การใช้การคิดเชิงออกแบบเพื่อพัฒนาเว็บแอปพลิเคชันของธุรกิจนายหน้าศุลกากร

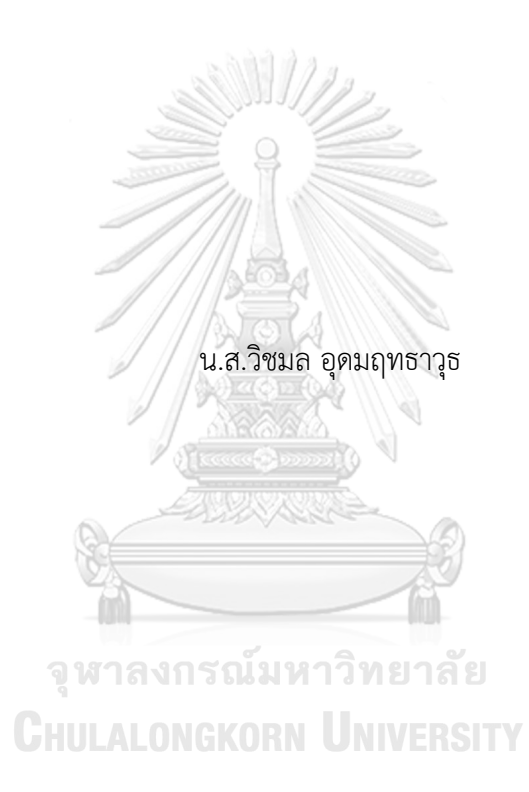

สารนิพนธ์นี้เป็นส่วนหนึ่งของการศึกษาตามหลักสูตรปริญญาวิทยาศาสตรมหาบัณฑิต สาขาวิชาเทคโนโลยีสารสนเทศทางธุรกิจ คณะพาณิชยศาสตร์และการบัญชี จุฬาลงกรณ์มหาวิทยาลัย ปีการศึกษา 2566

#### USING DESIGN THINKING TO DEVELOP WEB APPLICATION OF CUSTOMS BROKERAGE BUSINESS

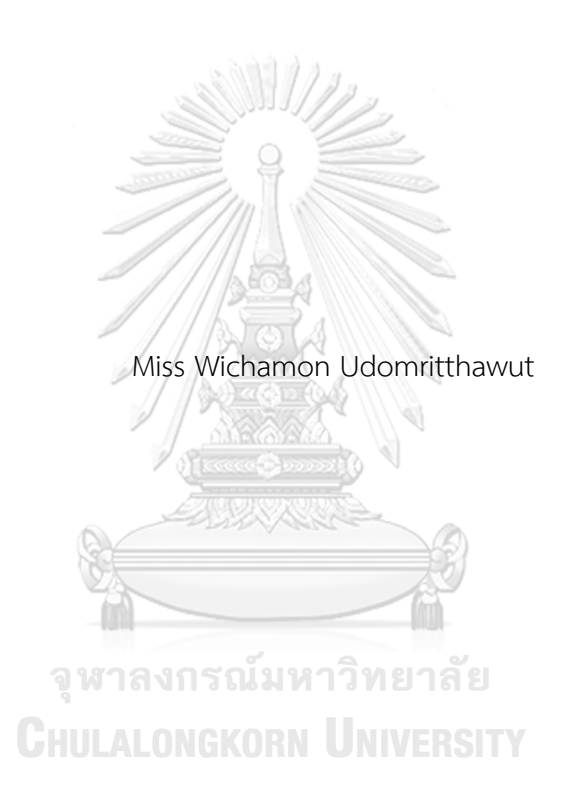

An Independent Study Submitted in Partial Fulfillment of the Requirements for the Degree of Master of Science in Information Technology in Business Faculty of Commerce and Accountancy Chulalongkorn University Academic Year 2023

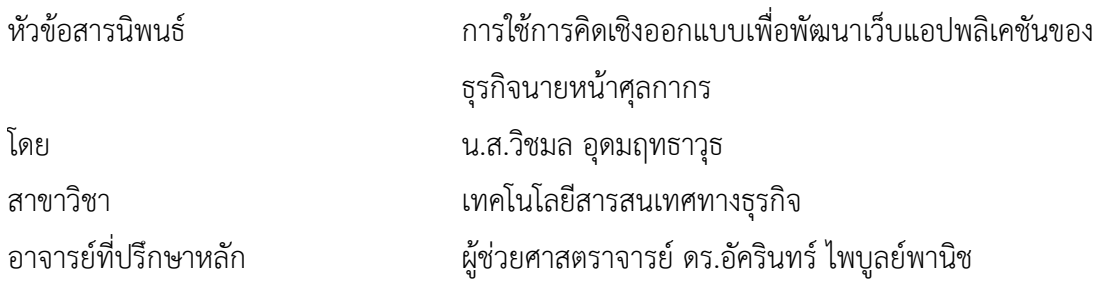

คณะพาณิชยศาสตร์และการบัญชี จุฬาลงกรณ์มหาวิทยาลัย อนุมัติให้นับสารนิพนธ์ฉบับนี้เป็น ส่วนหนึ่งของการศึกษาตามหลักสูตรปริญญาวิทยาศาสตรมหาบัณฑิต

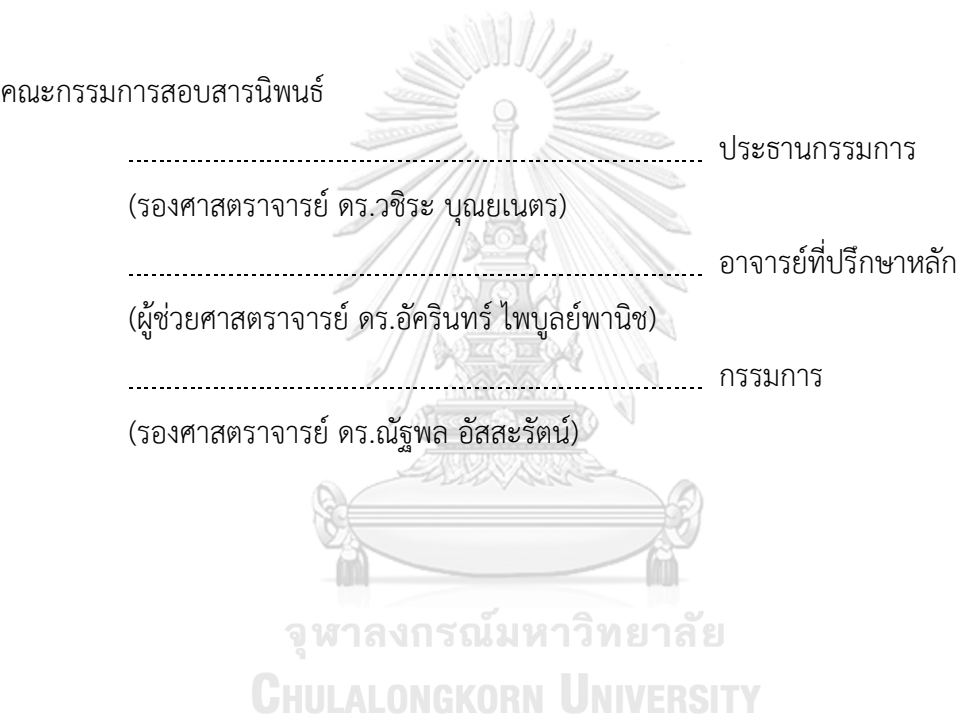

วิชมล อุดมฤทธาวุธ : การใช้การคิดเชิงออกแบบเพื่อพัฒนาเว็บแอปพลิเคชันของธุรกิจ นายหน้าศุลกากร. ( USING DESIGN THINKING TO DEVELOP WEB APPLICATION OF CUSTOMS BROKERAGE BUSINESS) อ.ที่ปรึกษาหลัก : ผศ. ดร.อัครินทร์ไพบูลย์ พานิช

ภาคอุตสาหกรรมการนำเข้า-ส่งออก มีบทบาทสำคัญต่อเศรษฐกิจไทยในด้านการค้า ระหว่างประเทศ ตัวแปรที่สำคัญสำหรับภาคอุตสาหกรรมนี้เป็นธุรกิจที่เกี่ยวข้องกับกิจกรรม ทางด้านโลจิสติกส์คือ ธุรกิจนายหน้าศุลกากรมีบทบาทสำคัญมากขึ้น ซึ่งจะทำหน้าที่ดำเนินการพิธี การศุลกากรแทนผู้ประกอบการหรือเจ้าของสินค้า ในปัจจุบันพบว่าธุรกิจนายหน้าศุลกากร มีการ แข่งขันที่รุนแรง เนื่องจากมีจำนวนบริษัทนายหน้าศุลกากร เพิ่มสูงขึ้นอย่างต่อเนื่องในช่วงระยะ หลายปีที่ผ่านมา จึงได้เล็งเห็นปัญหาที่เกิดขึ้นและโอกาสในทางเดียวกัน สิ่งสำคัญสำหรับการ ดำเนินธุรกิจนี้คือ การส่งมอบสินค้ารวดเร็ว ซึ่งต้องเกิดจากการจัดการและการดำเนินงานเป็นอย่าง มีประสิทธิภาพ

โครงการการคิดเชิงออกแบบพัฒนาเว็บแอปพลิเคชันของนายหน้าศุลกากร นำหลักการ การคิดเชิงออกแบบ (Design Thinking) และแนวคิดเกี่ยวกับการประยุกต์เทคโนโลยีการรู้จำ อักขระด้วยแสง (Optical Character Recognition หรือ OCR) ร่วมกับปัญญาประดิษฐ์(Artificial Intelligence หรือ AI) มาใช้ในการวิเคราะห์และออกแบบระบบ เพื่อที่สามารถนำผลของการ ออกแบบระบบต้นแบบไปพัฒนาเป็นเว็บแอปพลิเคชันได้เพิ่มประสิทธิภาพในการทำงานภายใน บริษัท และตอบสนองความต้องการของธุรกิจและกลุ่มผู้ใช้งานทุกกลุ่ม สามารถแข่งขันกับคู่แข่งใน ตลาด

## **CHULALONGKORN UNIVERSITY**

ระบบต้นแบบของโครงการการคิดเชิงออกแบบพัฒนาเว็บแอปพลิเคชันของนายหน้า ศุลกากรสามารถเป็นระบบที่ถูกนำไปพัฒนาและใช้งานได้จริง เพื่อเพิ่มประสิทธิภาพให้กับธุรกิจใน ด้านการดำเนินงาน และสามารถตอบสนองความต้องการของผู้ใช้งานได้จริง

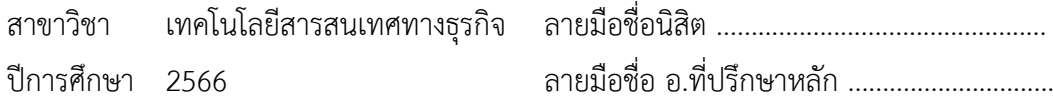

# # 6482116626 : MAJOR INFORMATION TECHNOLOGY IN BUSINESS KEYWORD:

> Wichamon Udomritthawut : USING DESIGN THINKING TO DEVELOP WEB APPLICATION OF CUSTOMS BROKERAGE BUSINESS. Advisor: Asst. Prof. AKARIN PHAIBULPANICH, Ph.D.

The import-export sector plays a crucial role in the Thai economy. A key variable in this industrial sector is businesses related to logistics activities, with customs brokerage standing out as significantly important. Customs brokerage firms undertake customs procedures on behalf of traders, and the industry has witnessed intense competition due to a continuous rise in the number of customs brokerage companies over recent years. The central challenge and opportunity for this business lie in ensuring swift and efficient delivery of goods, requiring effective management and operations.

The design project for developing a web application for customs brokerage agents utilizes Design Thinking principles and integrates technologies such as Optical Character Recognition (OCR) and Artificial Intelligence (AI). This application aims to enhance operational efficiency within the company and meet the diverse needs of businesses and user groups.

The prototype system designed for this customs brokerage web application project has the potential for practical development and implementation, offering increased efficiency for business operations and real responsiveness to user needs.

```
Field of Study: Information Technology in 
                  Business
                                                 Student's Signature ................................
Academic Year: 2023 Marian Advisor's Signature .................................
```
#### **กิตติกรรมประกาศ**

โครงการพิเศษเรื่อง "การใช้การคิดเชิงออกแบบเพื่อพัฒนาเว็บแอปพลิเคชันของธุรกิจ ้นายหน้าศุลกากร" สามารถสำเร็จลุล่วงได้เป็นอย่างดี อันเนื่องมากจากการสนับสนุน และการช่วยหลือ จากหลายฝ่าย

ขอขอบคุณ ผู้ช่วยศาสตราจารย์ดร. อัครินทร์ไพบูลย์พานิช อาจารย์ที่ปรึกษาโครงการพิเศษ ที่สละเวลาอันมีค่าเพื่อให้คำปรึกษา คำแนะนำ และให้ความช่วยเหลือมาโดยตลอด จนโครงการพิเศษนี้ สำเร็จได้ด้วยดี

ขอขอบคุณอาจารย์ทุกๆท่าน ที่สละเวลาอันมีค่า เพื่อสนับสนุนและให้ความช่วยเหลือ และให้ คำแนะนำต่างๆในการปรับปรุงแก้ไขจนโครงการนี้สำเร็จลุล่วงไปด้วยดี

ขอขอบคุณพี่ๆ เจ้าหน้าที่หลักสูตรเทคโนโลยีสารสนเทศทางธุรกิจที่คอยช่วยเหลือ สละเวลา อันมีค่า คอยอำนวยความสะดวกต่างๆ ดูแลนิสิตเป็นอย่างดี

ขอขอบคุณครอบครัวและเพื่อนๆที่ให้การสนับสนุน การช่วยเหลือ และให้กำลังใจมาโดย ตลอด

ผู้จัดทำหวังว่าโครงการพิเศษนี้จะเป็นประโยชน์ต่อผู้ที่สนใจ และเป็นแนวทางในการศึกษาการ พัฒนาระบบและการดำเนินธุรกิจอื่น ๆ ต่อไปในภายภาคหน้า ประโยชน์อันใดที่พึงเกิดขึ้นในอนาคต

วิชมล อุดมฤทธาวุธ

จุฬาลงกรณ์มหาวิทยาลัย **CHULALONGKORN UNIVERSITY** 

# สารบัญ

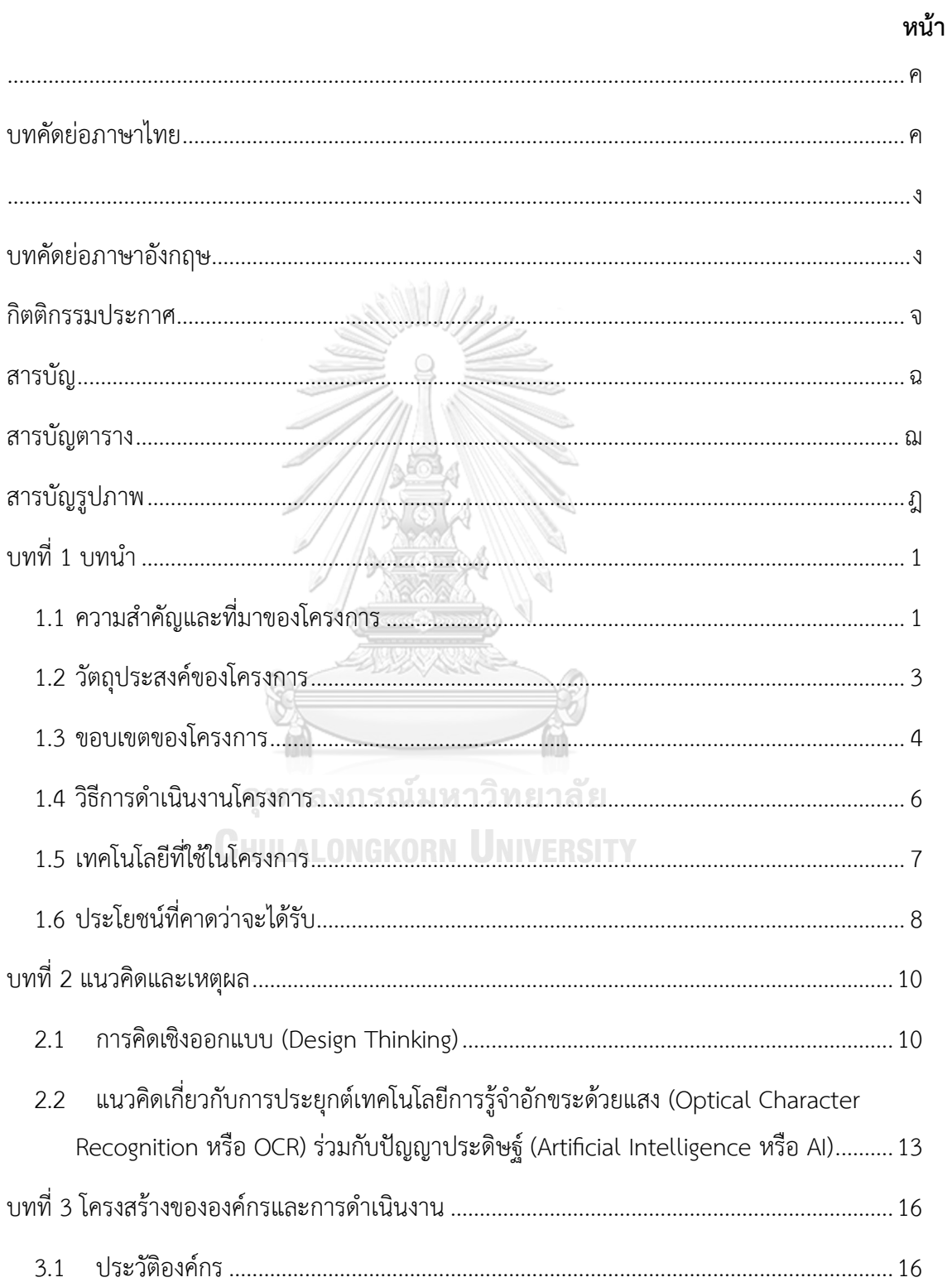

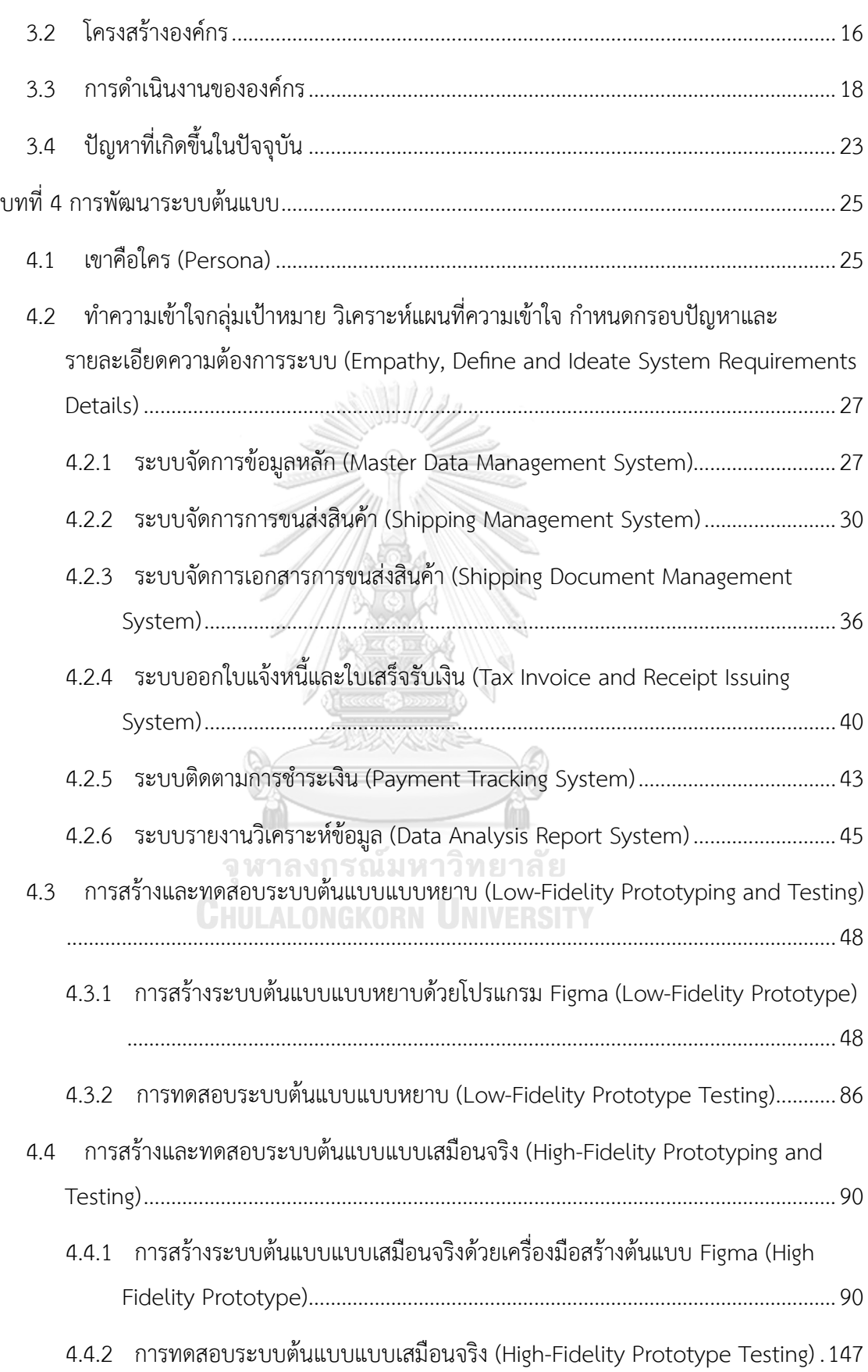

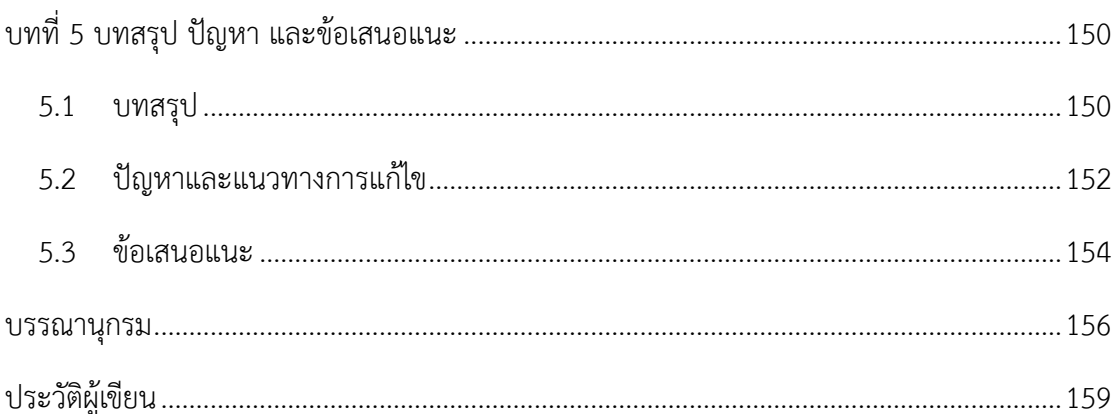

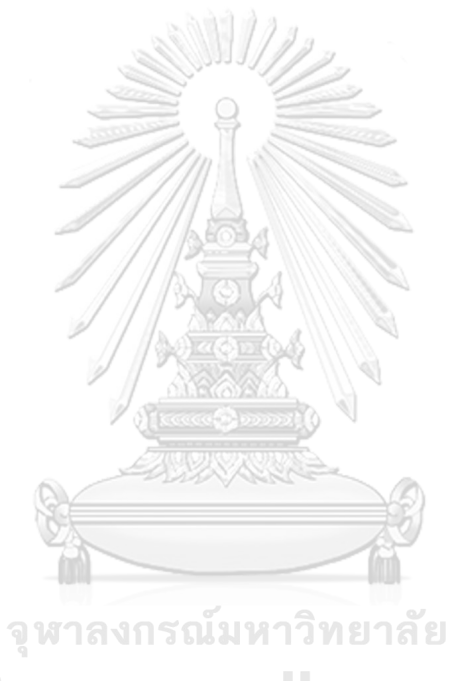

**CHULALONGKORN UNIVERSITY** 

# **สารบัญตาราง**

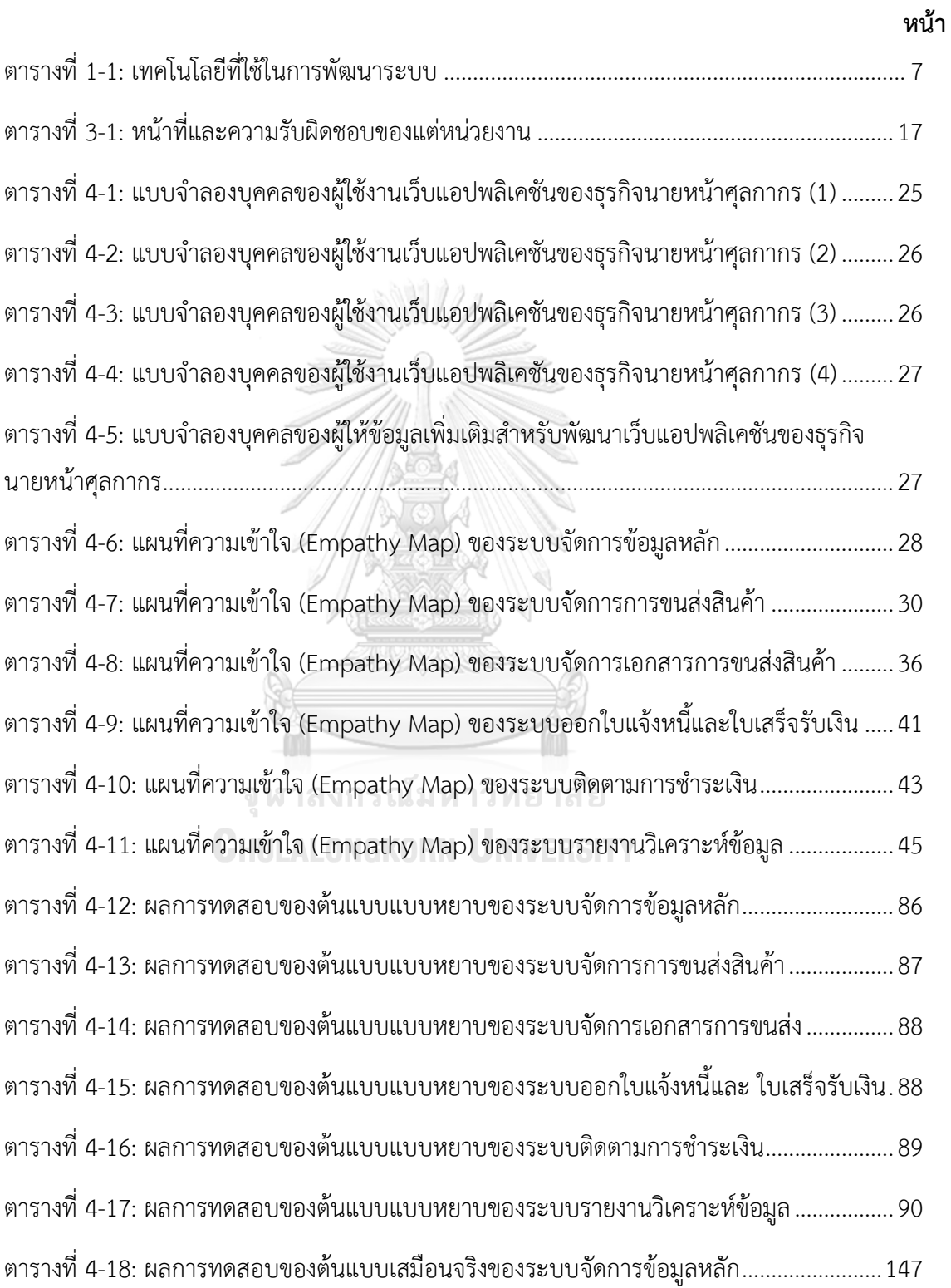

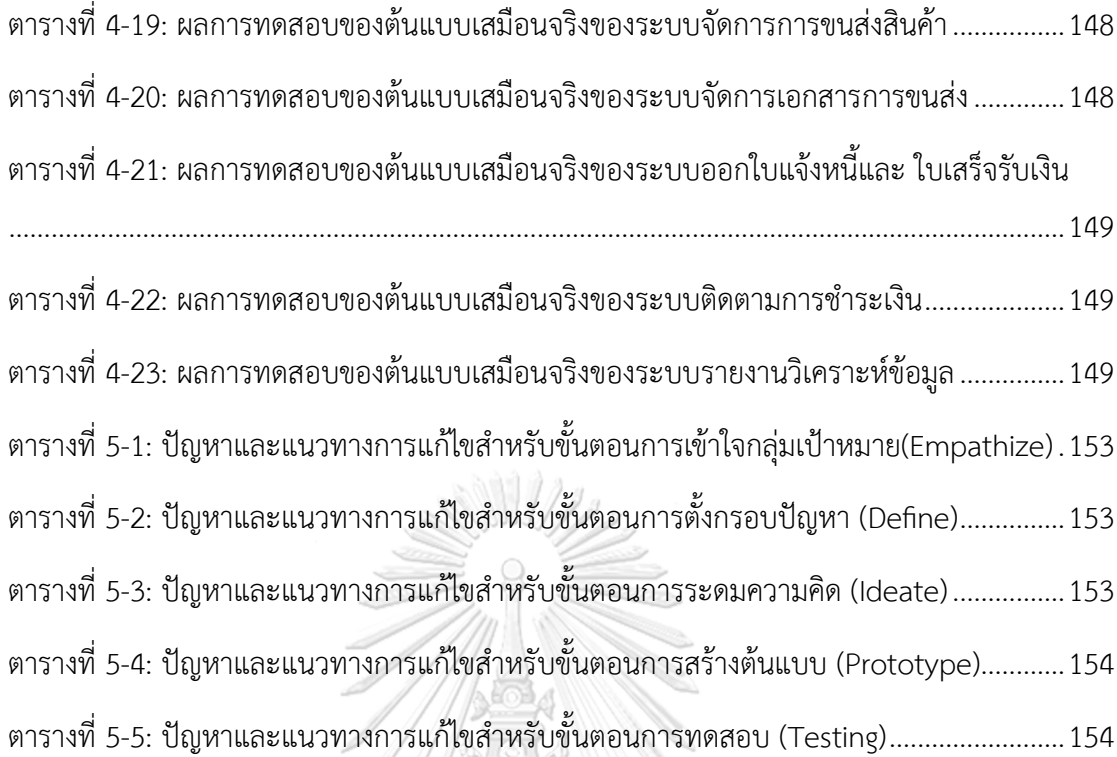

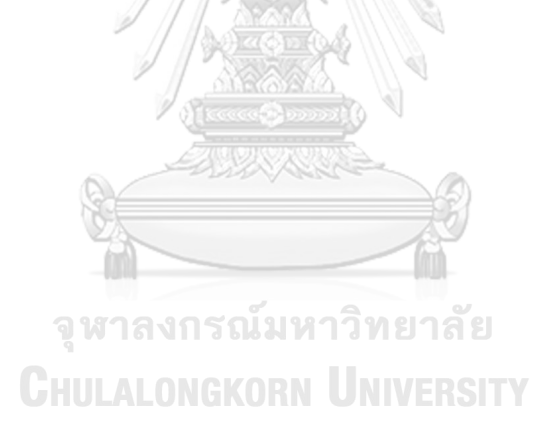

# **สารบัญรูปภาพ**

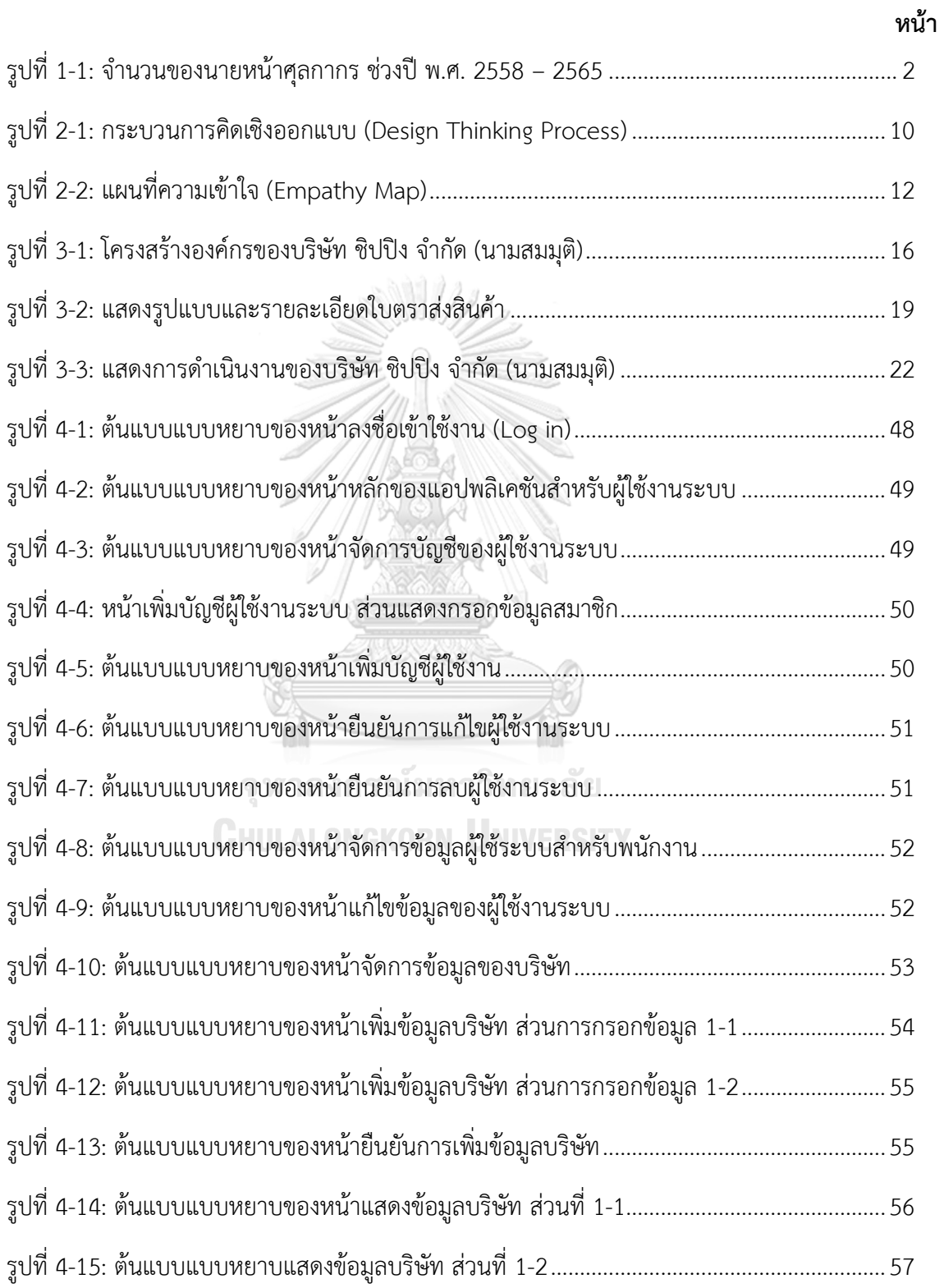

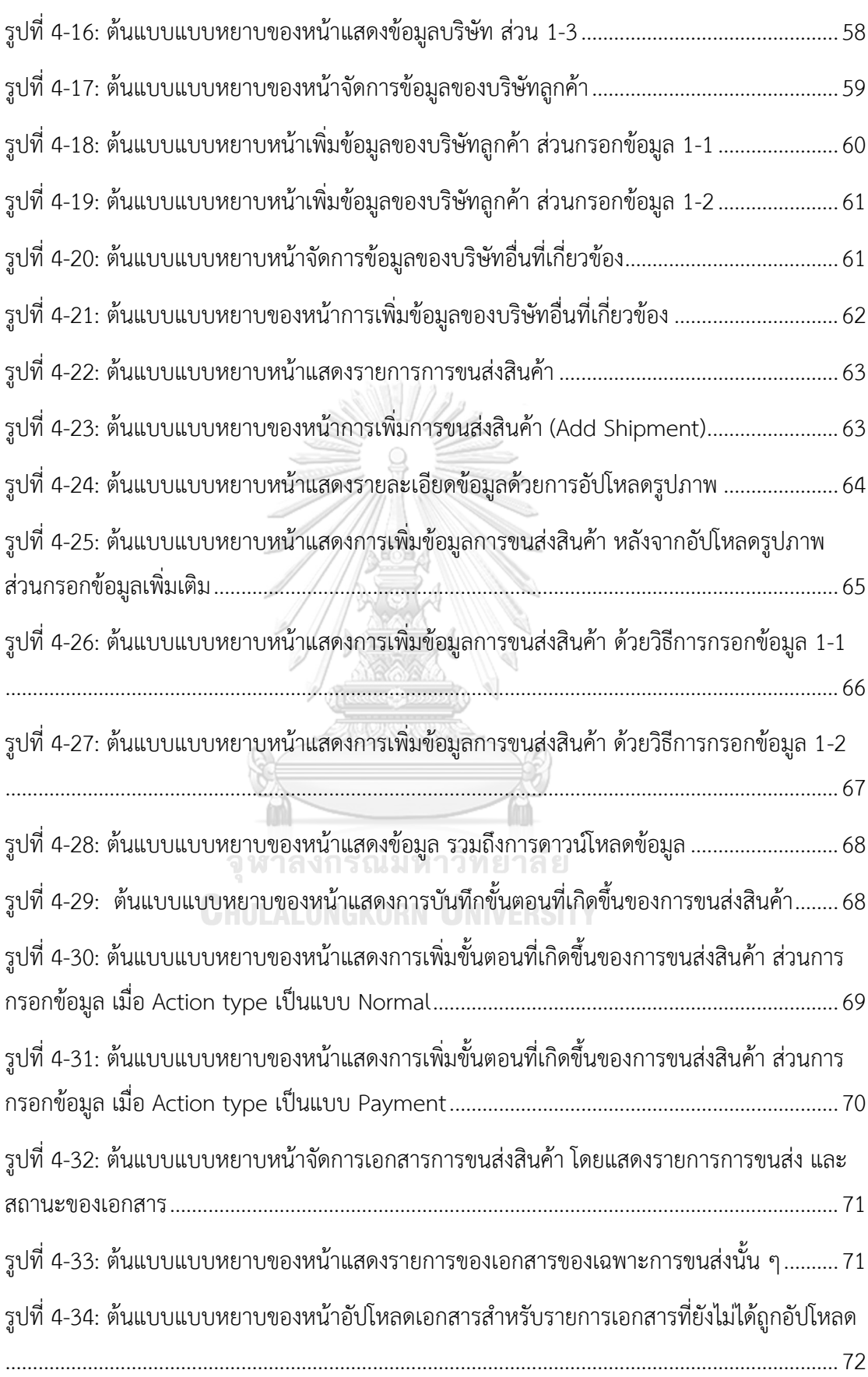

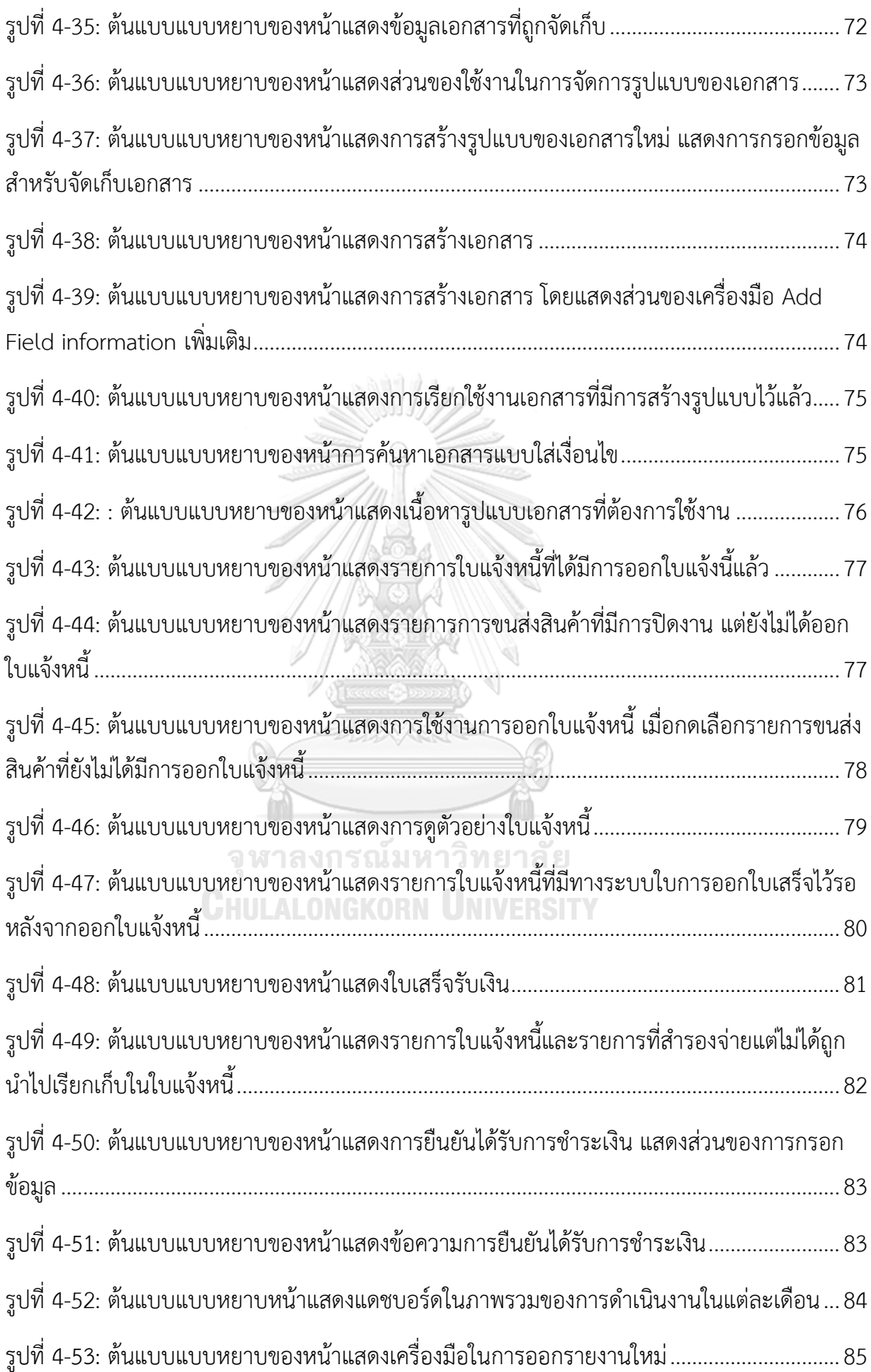

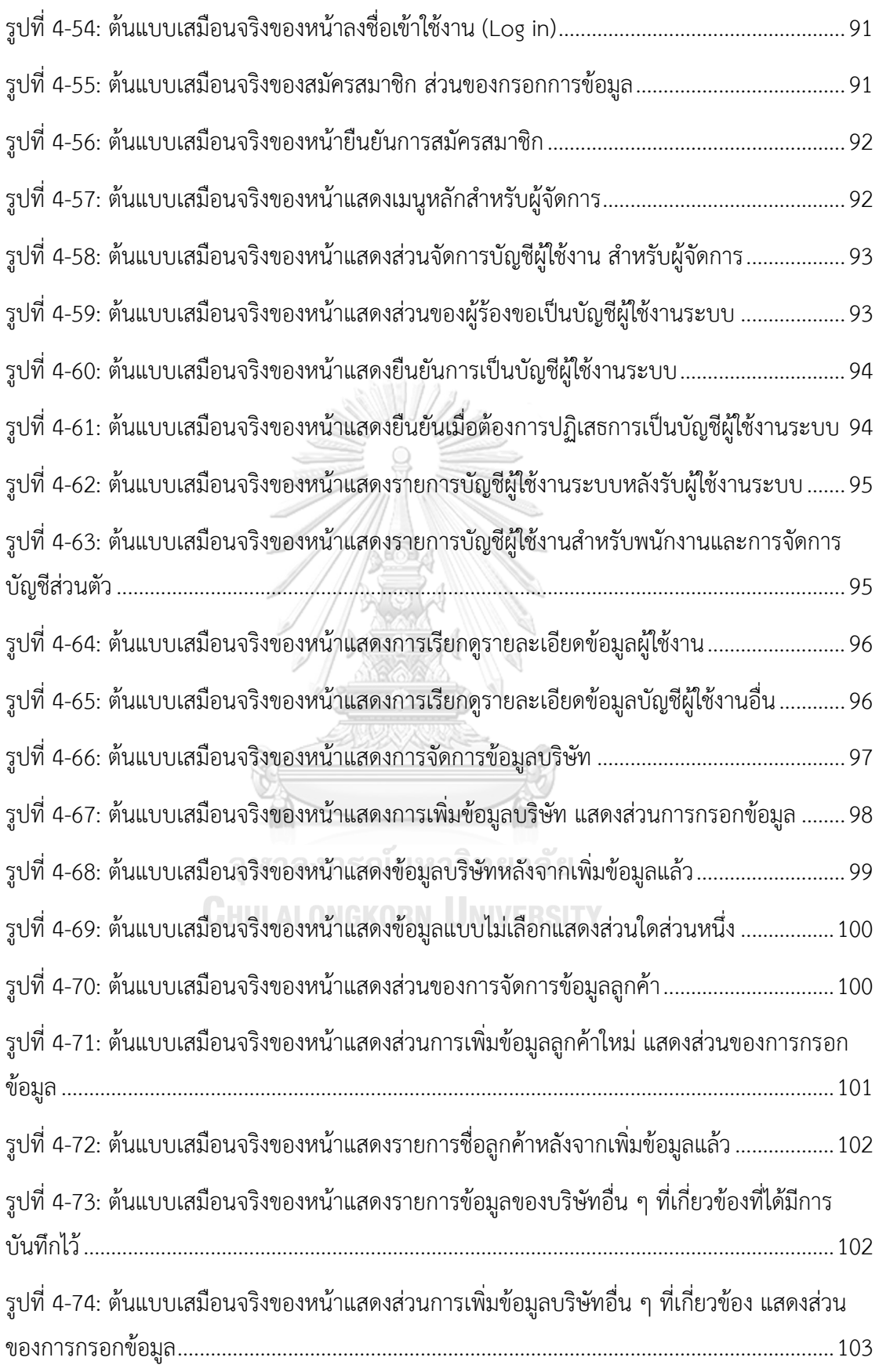

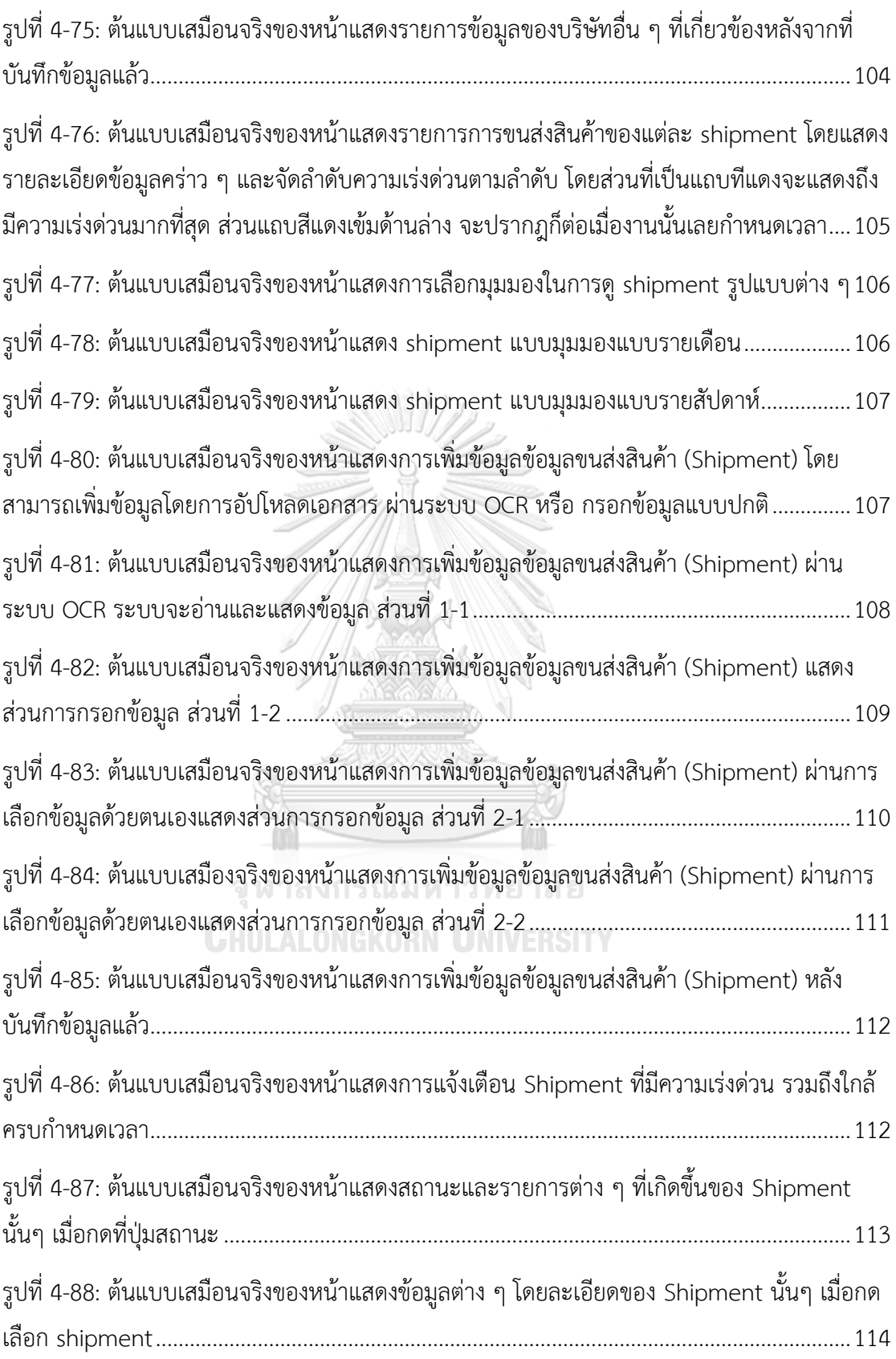

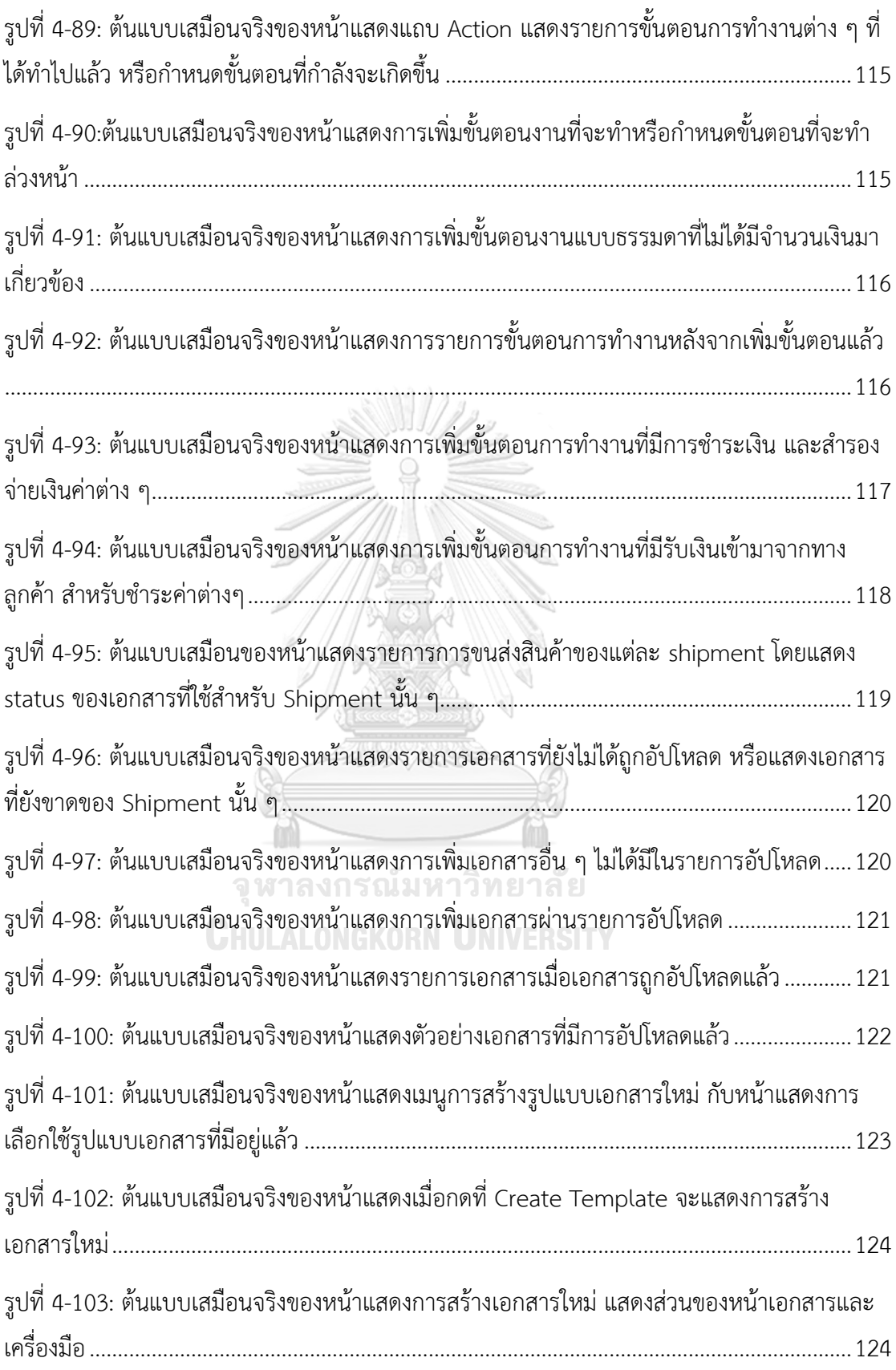

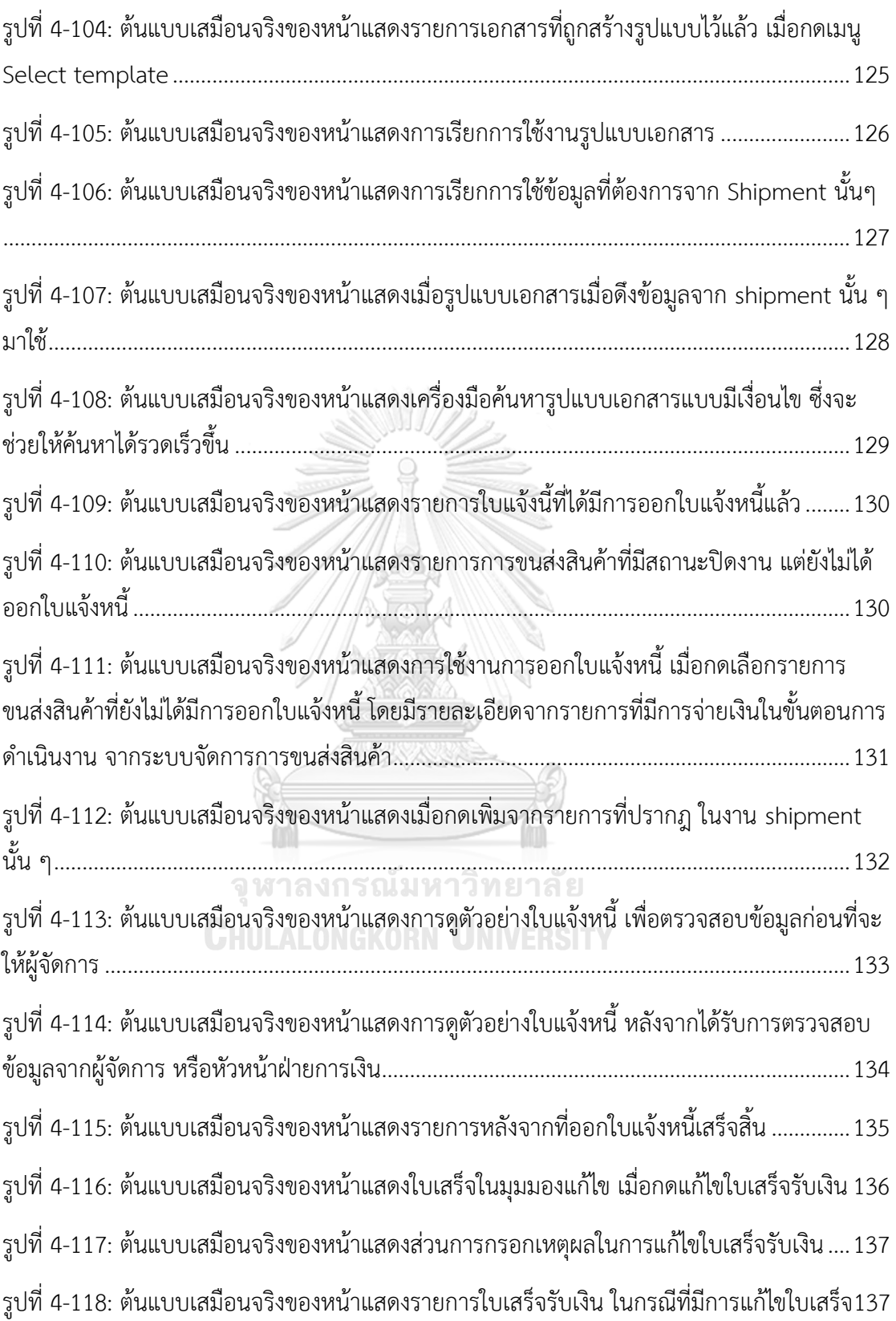

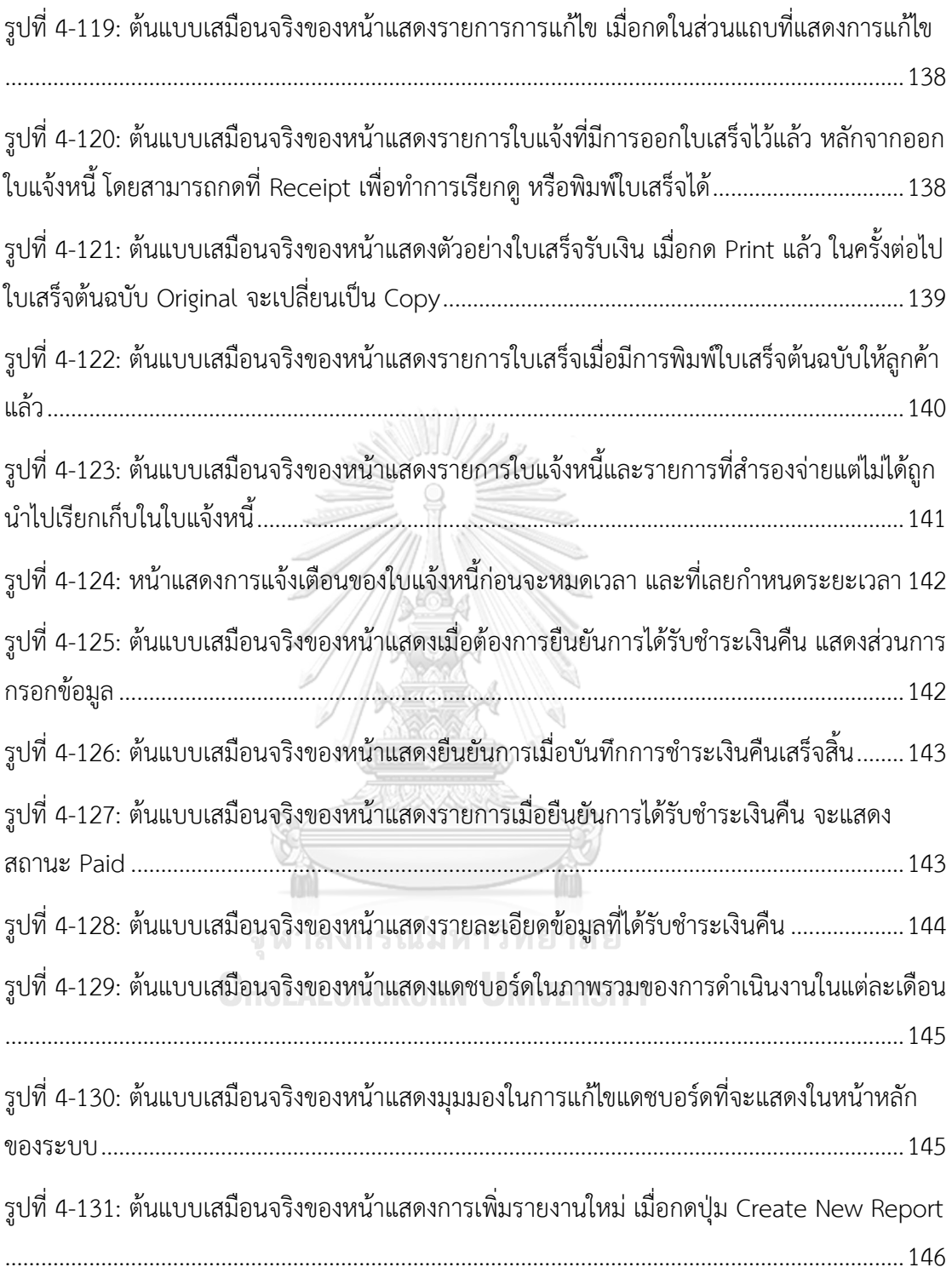

# **บทที่ 1**

#### **บทนำ**

บทนี้จะกล่าวถึงความสำคัญและที่มาของโครงการ วัตถุประสงค์ของโครงการ ขอบเขตของ โครงการ วิธีการดำเนินงานโครงการ เทคโนโลยีที่ใช้ในการพัฒนาระบบ และประโยชน์ที่คาดว่าจะ ได้รับจากโครงการนี้

#### **1.1 ความสำคัญและที่มาของโครงการ**

ภาคอตสาหกรรมการนำเข้า-ส่งออก มีบทบาทสำคัญต่อเศรษฐกิจไทยในด้านการลงทนและ การค้าระหว่างประเทศ ก่อให้เกิดการกระตุ้นเศรษฐกิจ เกิดการจ้างงาน การค้าภายในประเทศและ ต่างประเทศ และมีเงินหมุนเวียนภายในประเทศมากขึ้น ตัวแปรที่สำคัญสำหรับการค้าขายระหว่าง ประเทศ คือ ผู้ประกอบการด้านการค้าการนำเข้า-ส่งออก รวมถึงกิจกรรมทางด้านโลจิสติกส์ เช่น การ ขนส่งสินค้าระหว่างประเทศ โดยผ่านทางบก ทางอากาศ ทางเรือ เป็นต้น การทำการค้าระหว่าง ประเทศนั้นผู้ประกอบการต้องประสบกับขั้นตอนหรือกระบวนการในด้านการนำเข้าและส่งออกหลาย ขั้นตอน โดยเฉพาะการนำเข้าและส่งออกที่ต้องผ่านพิธีการศุลกากร ซึ่งมีรายละเอียดที่ซับซ้อน ทำให้ ธุรกิจนายหน้าศุลกากร (Customs Broker หรือ Shipping Agent) มีบทบาทที่สำคัญมากขึ้น ซึ่ง นายหน้าศุลกากร จะทำหน้าที่ดำเนินการพิธีการศุลกากรแทนผู้ประกอบการหรือเจ้าของสินค้า โดยจะ จัดทำใบขนสินค้า ยื่นใบขนสินค้าต่อเจ้าหน้าที่ศุลกากร ชำระภาษีสินค้า เพื่อให้มีการตรวจปล่อย นำเข้า และส่งออกสินค้าระหว่างประเทศ จนกระทั่งเจ้าของสินค้าได้รับสินค้าเรียบร้อย (เวณิกา ภูมิ กระจาย, ม.ป.ป)

ปัจจุบันสำหรับประเทศไทยพบว่าธุรกิจนายหน้าศุลกากร มีการแข่งขันที่รุนแรง เนื่องจากมี จำนวนบริษัทนายหน้าศุลกากร เพิ่มสูงขึ้นอย่างต่อเนื่องในช่วงปีพ.ศ. 2558 – 2565 อ้างอิงจาก รายงานผลการดำเนินงานประจำปี พ.ศ. 2565 สมาคมชิปปิงแห่งประเทศ (สมาคมชิปปิงแห่งประเทศ ไทย, 2566) ดังรูปที่ 1-1 รวมถึงบางสถานประกอบการมีแผนกที่ทำหน้าที่เกี่ยวข้องกับการทำเอกสาร ยื่นศุลกากรและดำเนินงานเกี่ยวกับพิธีการศุลกากร จึงไม่จำเป็นต้องใช้บริการของนายหน้าศุลกากร และทำให้เกิดการแข่งขันของนายหน้าศุลกากร ในการนำเสนอบริการต่าง ๆ นอกจากนี้ทาง ผู้ประกอบการหรือเจ้าของสินค้านั้นต้องการการบริการที่ครอบคลุมไม่เพียงเฉพาะดำเนินงานด้านพิธี การศุลกากร ก็อาจจะเลือกใช้บริการของธุรกิจรับจัดส่งสินค้าระหว่างประเทศ (Freight Forwarder) ที่ทำหน้าที่เกี่ยวข้องกับการจัดการตั้งแต่การจองยานพาหนะสำหรับการนำเข้าในแต่ละช่องทาง เช่น เรือ รถบรรทุกสินค้า เครื่องบิน และรถไฟ ซึ่งทางผู้ประกอบการมีตัวเลือกที่หลากหลาย และสามารถ เปรียบเทียบความคุ้มค่าระหว่างดำเนินการเอง หรือ ดำเนินการผ่านตัวแทนศุลกากร (กรมศุลกากร, 2562c)

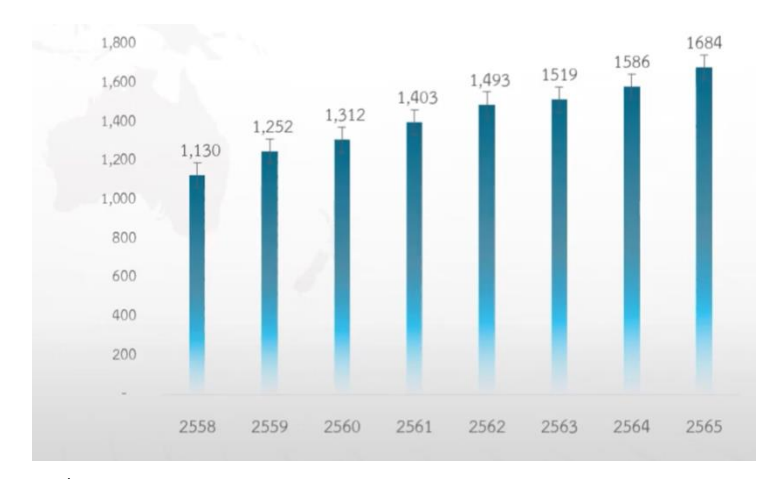

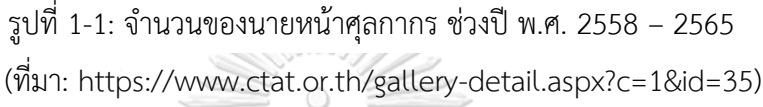

บริษัท ชิปปิง จำกัด (นามสมมุติ) ที่ประกอบธุรกิจนายหน้าศุลกากร จึงได้เล็งเห็นปัญหาที่ เกิดขึ้นในปัจจุบัน ทั้งในสภาวะแวดล้อมภายนอกที่ควบคุมไม่ได้ รวมถึงปัญหาที่เกิดขึ้นในแต่ละ ขั้นตอนการดำเนินงานภายในบริษัท เนื่องจากต้องประสานงานกับหลายฝ่ายทั้งในและนอกบริษัท ทำ ให้ย่อมเกิดปัญหาได้ด้านการรวบรวมข้อมูล การจัดการเอกสาร รวมถึงความเข้าใจที่ตรงกันถึงสถานะ ในแต่ละคำสั่งนำเข้า-ส่งออกสินค้าระหว่างประเทศ อีกทั้งต้องการลดต้นทุนในด้านการดำเนินงาน โดย ในด้านการดำเนินงานจะต้องมีประสิทธิภาพ ลดโอกาสที่จะเกิดข้อผิดพลาดที่จะเกิดขึ้น รวมถึงความ ล่าช้าในการดำเนินงาน สิ่งสำคัญสำหรับการดำเนินธุรกิจนายหน้าศุลกากร คือการส่งมอบสินค้าได้ รวดเร็ว และสินค้าสูญหาย หรือชำรุดน้อยที่สุด เพื่อเป็นการสร้างรายได้และโอกาสการแข่งขันให้กับ ทางธุรกิจ จหาลงกรณ์มหาวิทยาลัย

ด้วยเหตุนี้จึงเป็นที่มาของโครงการการคิดเชิงออกแบบพัฒนาเว็บแอปพลิเคชันของนายหน้า ศุลกากร โดยนำหลักการการคิดเชิงออกแบบ (Design Thinking) และแนวคิดเกี่ยวกับการประยุกต์ เทคโนโลยีการรู้จำอักขระด้วยแสง (Optical Character Recognition หรือ OCR) ร่วมกับ ปัญญาประดิษฐ์ (Artificial Intelligence หรือ AI) มาใช้ในการวิเคราะห์และออกแบบระบบ เพื่อให้ บริษัทสามารถนำผลของการออกแบบระบบต้นแบบไปพัฒนาเป็นเว็บแอปพลิเคชันได้ เพิ่ม ประสิทธิภาพในการทำงานภายในบริษัท และตอบสนองความต้องการของธุรกิจและกลุ่มผู้ใช้งานทุก กลุ่ม สามารถแข่งขันกับคู่แข่งในตลาด และเป็นประโยชน์แก่ผู้ที่สนใจโครงการนี้

#### **1.2 วัตถุประสงค์ของโครงการ**

โครงการ "การใช้การคิดเชิงออกแบบเพื่อพัฒนาเว็บแอปพลิเคชันของธุรกิจนายหน้าศุลกากร" มีวัตถุประสงค์ ดังนี้

- 1) เพื่อนำหลักการการคิดเชิงออกแบบ (Design Thinking) ร่วมกับแนวคิดการประยุกต์ เทคโนโลยีการรู้จำอักขระด้วยแสง (Optical Character Recognition หรือ OCR) ร่วมกับปัญญาประดิษฐ์ (Artificial Intelligence หรือ AI) มาใช้ในการพัฒนาเว็บแอป พลิเคชันของธุรกิจนายหน้าศุลกากร
- 2) เพื่อให้ได้ระบบต้นแบบ (Prototype) เว็บแอปพลิเคชันของระบบจัดการข้อมูลหลัก (Master Data Management System) ที่สามารถบริหารจัดการข้อมูลของผู้ใช้งาน ข้อมูลบริษัท ข้อมูลบริษัทของลูกค้า และข้อมูลพื้นฐานของบริษัทตัวกลาง บริษัทสายเรือ และอื่น ๆ ที่เกี่ยวข้อง ให้ง่ายต่อการค้นหา และเรียกใช้งาน
- 3) เพื่อให้ได้ระบบต้นแบบ (Prototype) เว็บแอปพลิเคชันของระบบจัดการการขนส่งสินค้า (Shipping Management System) ที่สามารถจัดการกับคำสั่งการนำเข้าและส่งออก สินค้าได้อย่างมีประสิทธิภาพ ในด้านกรองข้อมูลที่สำคัญ บันทึกข้อมูล ค้นหาและจัดเก็บ เอกสารของคำสั่งนำเข้าสินค้า รวมถึงการแสดงสถานะการขนส่งสินค้าทั้งการนำเข้าและ ส่งออกสินค้าและขั้นตอนที่ต้องดำเนินการต่อไป ซึ่งจะช่วยลดเวลาในการค้นหา และทำ ให้เข้าใจภาพรวมของการขนส่งสินค้าการนำเข้าและส่งออกของการขนส่งสินค้านั้น ๆ ได้ อย่างรวดเร็ว ลดข้อผิดพลาดในด้านการตรวจสอบข้อมูลที่สำคัญในเอกสารที่อาจเกิดขึ้น จากความผิดพลาดของมนุษย์
- 4) เพื่อให้ได้ระบบต้นแบบ (Prototype) เว็บแอปพลิเคชันของระบบจัดการเอกสารการ ขนส่งสินค้า (Shipping Document Management System) ที่สามารถจัดการกับ เอกสารที่เกี่ยวข้องกับการนำเข้าและส่งออกสินค้าที่ทางบริษัทต้องจัดทำขึ้น ให้สะดวกต่อ การสร้างและมีรูปแบบของเอกสารตามมาตรฐานที่แต่ละบริษัทที่เกี่ยวข้องต้องการ ลด เวลาในการกรอกข้อมูล และลดความผิดพลาดจากการกรอกข้อมูล
- 5) เพื่อให้ได้ระบบต้นแบบ (Prototype) เว็บแอปพลิเคชันระบบออกใบแจ้งหนี้และ ใบเสร็จรับเงิน (Tax Invoice and Receipt Issuing System) ที่สามารถจัดการด้านการ ออกใบแจ้งหนี้ ใบกำกับภาษี และใบเสร็จรับเงิน ให้มีประสิทธิภาพมากขึ้น มีรูปแบบที่ เป็นมาตรฐานชัดเจน ลดการกรอกข้อมูลผิด ทั้งในส่วนของข้อมูลบริษัทลูกค้า จำนวนเงิน รวมถึงเลขใบแจ้งหนี้และใบเสร็จรับเงินที่สร้างลำดับได้อัตโนมัติ (Running Number)
- 6) เพื่อให้ได้ระบบต้นแบบ (Prototype) เว็บแอปพลิเคชันระบบติดตามการชำระเงิน (Payment Tracking System) ที่สามารถจัดการด้านการติดตามการชำระเงินให้มี

ประสิทธิภาพมากขึ้น ให้สามารถใช้งานได้ง่ายและชัดเจน โดยเฉพาะเงินสำรองจ่ายที่ต้อง มีการเรียกเก็บคืนโดยเร็ว เพื่อนำมันใช้หมุนเวียนในการดำเนินธุรกิจต่อไป เพื่อให้ได้ระบบต้นแบบ (Prototype) เว็บแอปพลิเคชันระบบรายงานวิเคราะห์ข้อมูล (Data Analysis Report System) ที่สามารถจัดการด้านการวิเคราะห์ข้อมูลและสรุป ้ข้อมูลให้สามารถเข้าใจได้ง่าย ช่วยลดระยะเวลาและสนับสนุนในด้านการตัดสินใจในการ บริหารธุรกิจต่อไป

#### **1.3 ขอบเขตของโครงการ**

โครงการ "การใช้การคิดเชิงออกแบบเพื่อพัฒนาเว็บแอปพลิเคชันของธุรกิจนายหน้าศุลกากร" มีขอบเขตโครงการ ดังนี้

- 1) เว็บแอปพลิเคชันของธุรกิจนายหน้าศุลกากร ประกอบด้วยผู้ใช้งาน
	- (1) ผู้จัดการ
	- (2) พนักงานประสานงาน
	- (3) พนักงานจัดทำใบขนสินค้า
	- (4) พนักงานบัญชีและการเงิน
- 2) เว็บแอปพลิเคชันของธุรกิจนายหน้าศุลกากร ประกอบด้วยระบบย่อยต่าง ๆ 6 ระบบ ดังนี้
	- (1) ระบบจัดการข้อมูลหลัก (Master Data Management System) เป็นระบบที่ครอบคลุมการใช้งานด้านการจัดการข้อมูลผู้ใช้งาน ข้อมูลบริษัทของ ลูกค้า เช่น ข้อมูลทั่วไป รวมถึงข้อมูลเอกสารการรับรองจัดตั้งบริษัท ภพ.20 และ ข้อมูลติดต่ออื่น ๆ ของบริษัทตัวกลาง (Agency) บริษัทสายเรือ หรือ บริษัทอื่น ๆ ที่เกี่ยวข้อง เพื่อง่ายต่อการติดต่อประสานงาน โดยผู้ใช้งานของ ระบบนี้ ได้แก่ พนักงานประสานงาน สามารถแก้ไข เพิ่ม และลบข้อมูลได้ สามารถค้นหาข้อมูลและเรียกใช้งานข้อมูล รวมถึงผู้จัดการสามารถเพิ่มและลบ ผู้ใช้งาน การกำหนดสิทธิ์ในการเข้าใช้งาน
	- (2) ระบบจัดการการขนส่งสินค้า (Shipping Management System) เป็นระบบที่ครอบคลุมการใช้งานด้านการจัดการการขนส่งสินค้าทั้งการนำเข้า และส่งออกสินค้าที่ได้รับแจ้งการนำเข้าผ่านช่องทางอีเมล (Email) และโซเชียล มีเดีย (Social Media) โดยเริ่มตั้งแต่การนำเข้าเอกสาร การตรวจสอบความ ถูกต้องของเอกสาร การคัดกรองข้อมูลที่สำคัญที่ใช้สำหรับการแจ้งยืนยันกับ บริษัทตัวกลางหรือบริษัทสายเรือ โดยผู้ใช้งานระบบนี้ ได้แก่ พนักงาน ประสานงาน และ พนักงานทำใบขนสินค้า สามารถแก้ไข เพิ่ม และลบข้อมูล

เมื่อข้อมูลมีการเปลี่ยนแปลง โดยนำแนวคิดการประยุกต์เทคโนโลยีการรู้จำ อักขระด้วยแสง (Optical Character Recognition หรือ OCR) ร่วมกับ ปัญญาประดิษฐ์ (Artificial Intelligence หรือ AI) เข้ามาประยุกต์การใช้งาน และมีการแสดงสถานะของขั้นตอนการนำเข้าสินค้า รวมถึงมีการจัดลำดับ และ แจ้งเตือนสำหรับการขนส่งสินค้า (Shipment) ที่มีความเร่งด่วน และ ผู้จัดการ สามารถดูรายละเอียดงานของการขนส่งสินค้าในภาพรวมได้

(3) ระบบจัดการเอกสารการขนส่งสินค้า (Shipping Document Management System)

เป็นระบบที่ครอบคลุมการใช้งานด้านการจัดทำเอกสารที่เกี่ยวข้อง เพื่อใช้ ประกอบการทำงาน เช่น หนังสือมอบอำนาจ จดหมายแลกใบปล่อยสินค้า จดหมายรับคืนมัดจำตู้จดหมายยืนยันการนำเข้าสินค้า (Amendment Letter) จดหมายขอเบิกค่าอำนวยความสะดวกล่วงหน้า (Advance Letter) เป็นต้น ซึ่ง จะมีรูปแบบต่าง ๆ ขึ้นอยู่กับทางบริษัทลูกค้า บริษัทตัวกลาง และบริษัทสายเรือ โดยระบบนี้จะเชื่อมต่อกับระบบจัดการการขนส่งสินค้าและระบบจัดการข้อมูล หลัก และผู้ใช้งานระบบนี้ได้แก่ พนักงานประสานงาน และพนักงานทำใบขน สินค้า สามารถแก้ไข เพิ่ม และลบเอกสารที่เกี่ยวข้องได้กับการนำเข้าสินค้าได้ สามารถเรียกข้อมูลจากระบบจัดการการขนส่งสินค้ามาใช้ในการสร้างเอกสารได้

(4) ระบบออกใบแจ้งหนี้และใบเสร็จรับเงิน (Tax Invoice and Receipt Issuing System)

เป็น ระบบที่ ค รอบคลุมก ารใช้งาน ด้ าน ก ารจัดท ำเอกส ารใบ แจ้งหนี้ ใบเสร็จรับเงิน รวมถึงใบหัก ณ ที่จ่าย ระบบนี้จะเชื่อมต่อกับระบบจัดการการ ขนส่งสินค้า ระบบจัดการข้อมูลหลัก โดยผู้ใช้งานระบบนี้ได้แก่ พนักงานบัญชี และการเงิน สามารถเรียกใช้ข้อมูลที่เกี่ยวข้องกับค่าใช้จ่ายอื่น ๆ มาจัดทำ เอกสารใบแจ้งหนี้ สามารถแก้ไข เพิ่ม และลบรายการต่าง ๆ ในการเอกสารใบ แจ้งหนี้ สามารถพิมพ์เอกสารใบแจ้งหนี้และใบเสร็จรับเงินได้

(5) ระบบติดตามการชำระเงิน (Payment Tracking System) เป็นระบบที่ครอบคลุมการใช้งานด้านการติดตาม ตรวจสอบและรับเงินคืนจาก บริษัทลูกค้า ทั้งการติดตามเงินคืนจากได้มีการออกใบแจ้งหนี้ รวมถึงไม่มีใบแจ้ง หนี้ เช่น เงินค่ามัดจำตู้ เงินภาษีสินค้าที่ถูกสำรองจ่ายล่วงหน้า ซึ่งเป็นเงินที่ต้อง ถูกเรียกคืนโดยเร็ว เพื่อใช้ในการหมุนเวียนภายในบริษัท โดยผู้ใช้งานระบบนี้

ได้แก่ พนักงานบัญชีและการเงิน สามารถเพิ่ม แก้ไข ข้อมูลการติดตามการชำระ เงินในแต่ละรายการได้ รวมถึงระบบแสดงสถานะการคืนเงิน

(6) ระบบออกรายงาน (Data Analysis Report System) เป็นระบบที่ครอบคลุมการออกรายงานต่าง ๆ ตามที่ผู้จัดการกำหนด โดยข้อมูล ที่ถูกนำมาเรียกใช้เป็นข้อมูลที่มีในระบบแล้ว โดยผู้ใช้งานระบบได้แก่ พนักงาน บัญชีและการเงินสามารถสร้าง แก้ไข รายงานได้ตามที่ผู้ใช้งานกำหนดไว้ เช่น รายงานสรุปการการขนส่งสินค้าในแต่ละเดือน สรุปต้นทุน รายได้กำไร เป็นต้น และรายงานสามารถดาวน์โหลด และพิมพ์เป็นเอกสารได้

#### **1.4 วิธีการดำเนินงานโครงการ**

โครงการ "การใช้การคิดเชิงออกแบบเพื่อพัฒนาเว็บแอปพลิเคชันของธุรกิจนายหน้าศุลกากร" มีขั้นตอนการดำเนินงานโครงการ ดังนี้

1) การเตรียมโครงการ (Project Preparation)

- ศึกษาลักษณะการดำเนินงานธุรกิจนายหน้าศุลกากร
- ศึกษาหลักการคิดเชิงออกแบบ (Design Thinking)
- 2) การเข้าใจกลุ่มเป้าหมาย (Empathize)
	- กำหนดกลุ่มเป้าหมายให้สอดคล้องกับเป้าหมายของโครงการ
	- จัดเตรียมข้อมูลและคำถามสำหรับการสัมภาษณ์กลุ่มเป้าหมาย
	- นัดหมายการสัมภาษณ์ โดยเป็นการสัมภาษณ์ทางโทรศัพท์และวิดีโอคอล

3) การสัมภาษณ์กลุ่มเป้าหมาย (Interview)

- ชี้แจงข้อมูลโครงการ แนวทางในการพัฒนาโครงการโดยใช้หลักการคิดเชิง ออกแบบ (Design Thinking) ให้แก่กลุ่มเป้าหมาย
- สัมภาษณ์กลุ่มเป้าหมายเพื่อทำความเข้าใจอย่างลึกซึ้ง (Empathize) เพื่อให้ เข้าใจปัญหาของกลุ่มเป้าหมาย และเก็บรายละเอียดความต้องการของกลุ่มเป้าหมาย (Requirements) จัดทำรายงานสรุปผลการสัมภาษณ์
- 4) การตั้งกรอบปัญหา (Define)
	- นำรายงานสรุปผลการสัมภาษณ์มาวิเคราะห์ปัญหาและความต้องการที่แท้จริงของ กลุ่มเป้าหมาย ด้วยการใช้แผนที่ความเข้าใจ (Empathy Map)
	- ระบุปัญหาและความต้องการที่แท้จริงของกลุ่มเป้าหมาย เพื่อกำหนดกรอบปัญหาที่ จะใช้เป็นแนวทางในการพัฒนาระบบและกำหนดกรอบปัญหาให้ชัดเจน
- 5) การระดมความคิด (Ideate)
	- ระดมความคิดเพื่อหาแนวทางหรือวิธีการแก้ไขปัญหาให้ได้มากและหลากหลายที่สุด
	- คัดเลือกแนวท างที่สามารถสร้างคุณ ค่าและตอบสนองความต้องการของ กลุ่มเป้าหมาย เพื่อนำไปออกแบบระบบที่สามารถแก้ไขปัญหาของกลุ่มเป้าหมายได้ อย่างแท้จริง
- 6) การสร้างต้นแบบแบบหยาบ (Low-fidelity Prototype)
- 7) การทดสอบต้นแบบแบบหยาบ (Low-fidelity Prototype Testing)
	- เลือกวิธีวัดผลของระบบต้นแบบ
	- ระบบต้นแบบแบบหยาบ
	- วัดผลทดสอบต้นแบบแบบหยาบผ่านการแสดงความคิดเห็นและการประเมิน
	- ความพึงพอใจของกลุ่มเป้าหมาย
	- จัดทำรายงานสรุปผลการทดสอบต้นแบบแบบหยาบ
- 8) การสร้างต้นแบบแบบเสมือนจริง (High-fidelity Prototype)
	- นำผลสรุปและข้อเสนอแนะจากการทดสอบต้นแบบแบบหยาบมาเป็นแนวทางใน การจัดทำต้นแบบแบบเสมือนจริงของโมบายแอปพลิเคชันด้วยเครื่องมือ Figma
- 9) การทดสอบต้นแบบแบบเสมือนจริง (High-fidelity Prototype Testing)
	- วัดผลทดสอบต้นแบบแบบเสมือนจริงผ่านการแสดงความคิดเห็นและการประเมิน
	- ความพึงพอใจของกลุ่มเป้าหมาย
	- จัดทำรายงานสรุปผลการทดสอบต้นแบบแบบเสมือนจริง
- 10) การจัดทำคู่มือการใช้ระบบต้นแบบ (User Manual Documentation)
	- จัดทำคู่มือประกอบการใช้งานระบบต้นแบบสำหรับผู้ใช้งานระบบ

#### **1.5 เทคโนโลยีที่ใช้ในโครงการ**

เทคโนโลยีที่ใช้สำหรับการพัฒนาโครงการ "การใช้การคิดเชิงออกแบบเพื่อพัฒนาเว็บแอปพลิเค ชันของธุรกิจนายหน้าศุลกากร" มีรายละเอียดดังตารางที่ 1-1

ตารางที่ 1-1: เทคโนโลยีที่ใช้ในการพัฒนาระบบ

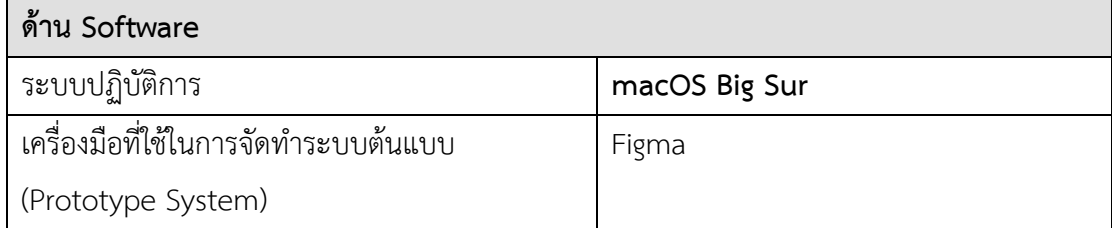

#### **1.6 ประโยชน์ที่คาดว่าจะได้รับ**

ประโยชน์ที่คาดว่าจะได้รับจากการพัฒนาโครงการ "การใช้การคิดเชิงออกแบบเพื่อพัฒนาเว็บ แอปพลิเคชันของธุรกิจนายหน้าศุลกากร" มีดังนี้

- 1) ได้ระบบต้นแบบของระบบจัดการข้อมูลหลัก (Master Data Management System) ที่ เป็นแนวทางสำหรับการบริหารและการจัดการข้อมูลของผู้ใช้งาน ข้อมูลบริษัท ข้อมูล บริษัทของลูกค้า และข้อมูลพื้นฐานของบริษัทตัวกลาง บริษัทสายเรือ และอื่น ๆ ที่ เกี่ยวข้อง ให้ง่ายต่อการค้นหา และเรียกใช้งาน
- 2) ได้ระบบต้นแบบของระบบจัดการการขนส่งสินค้า (Shipping Management System) ที่ เป็นแนวทางสำหรับการจัดการกับคำสั่งการนำเข้าและส่งออกสินค้าได้อย่างมีประสิทธิภาพ ในด้านการรวบรวมข้อมูล กรองข้อมูลที่สำคัญ บันทึกข้อมูล การแสดงสถานะการขนส่ง สินค้าและขั้นตอนที่ต้องดำเนินการต่อไป ซึ่งจะช่วยลดเวลาในการค้นหา และทำให้เข้าใจ ภาพรวมของการขนส่งสินค้านั้น ๆ ได้อย่างรวดเร็ว รวมถึงลดข้อผิดพลาดในด้านการกรอก ข้อมูลที่สำคัญในเอกสารที่อาจเกิดขึ้นจากความผิดพลาดของมนุษย์
- 3) ได้ระบบต้นแบบของระบบจัดการเอกสารการขนส่งสินค้า (Shipping Document Management System) ที่สามารถช่วยในการจัดการกับเอกสารที่เกี่ยวข้องกับการนำเข้า และส่งออกสินค้าที่ทางบริษัทต้องจัดทำขึ้น ให้สะดวกต่อการสร้างและมีรูปแบบของ เอกสารตามมาตรฐานที่แต่ละบริษัทที่เกี่ยวข้องต้องการ สามารถดึงข้อมูลจากระบบจัดการ การขนส่งสินค้า ลดเวลาในการกรอกข้อมูล และลดความผิดพลาดจากการกรอกข้อมูล
- 4) ได้ระบบต้นแบบของระบบออกใบแจ้งหนี้และใบเสร็จรับเงิน (Tax invoice and Receipt Issuing System) ที่สามารถจัดการด้านการออกใบแจ้งหนี้ ใบกำกับภาษี และ ใบเสร็จรับเงิน ให้มีประสิทธิภาพมากขึ้น มีรูปแบบที่เป็นมาตรฐานชัดเจน ลดการกรอก ข้อมูลผิด ทั้งในส่วนของข้อมูลบริษัทลูกค้า จำนวนเงิน รวมถึงเลขใบแจ้งหนี้และ ใบเสร็จรับเงิน
- 5) ได้ระบบต้นแบบของระบบติดตามการชำระเงิน (Payment Tracking System) ที่สามารถ ช่วยจัดการด้านการติดตามการชำระเงินให้มีประสิทธิภาพมากขึ้น ให้สามารถใช้งานได้ง่าย และชัดเจน โดยเฉพาะเงินสำรองจ่ายที่ต้องมีการเรียกเก็บคืนโดยเร็ว เพื่อนำมันใช้ หมุนเวียนในการดำเนินธุรกิจต่อไป
- 6) ได้ระบบต้นแบบของระบบรายงานวิเคราะห์ข้อมูล (Data Analysis Report System) ที่ สามารถจัดการด้านการวิเคราะห์ข้อมูลและสรุปข้อมูลให้สามารถเข้าใจได้ง่าย ช่วยลด ระยะเวลาและสนับสนุนในด้านการตัดสินใจในการบริหารธุรกิจต่อไป

7) กิจการสามารถนำหลักการคิดเชิงออกแบบ (Design Thinking) และแนวคิดเกี่ยวกับการ ประยุกต์เทคโนโลยีการรู้จำอักขระด้วยแสง (Optical Character Recognition หรือ OCR) ร่วมกับปัญญาประดิษฐ์ (Artificial Intelligence หรือ AI) มาใช้ในการออกแบบ พัฒนาระบบและปรับปรุงอื่น ๆ ได้ในอนาคต เพื่อตอบสนองต่อความต้องการของผู้ใช้งาน มากขึ้น

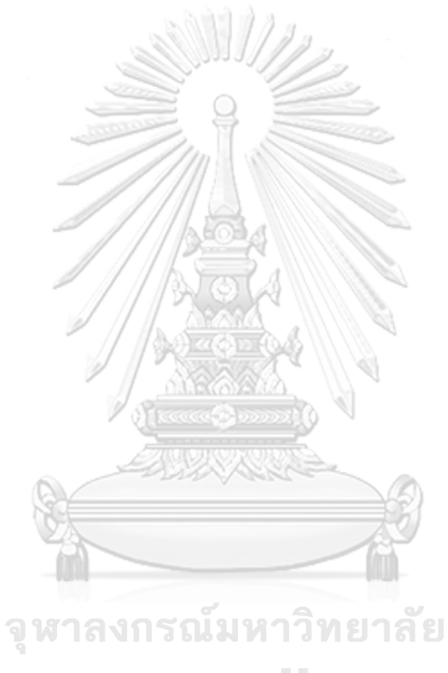

**CHULALONGKORN UNIVERSITY** 

### **บทที่ 2 แนวคิดและเหตุผล**

ในบทนี้จะกล่าวถึงแนวคิดที่นำมาใช้ในการพัฒนาโครงการ"การใช้การคิดเชิงออกแบบเพื่อ พัฒนาเว็บแอปพลิเคชันของธุรกิจนายหน้าศุลกากร" โดยมีแนวคิดที่เกี่ยวข้องได้แก่ การคิดเชิง ออกแบบ (Design Thinking) และแนวคิดการประยุกต์เทคโนโลยีการรู้จำอักขระด้วยแสง (Optical Character Recognition หรือ OCR) ร่วมกับปัญญาประดิษฐ์ (Artificial Intelligence หรือ AI)

#### **2.1 การคิดเชิงออกแบบ (Design Thinking)**

การคิดเชิงออกแบบ (Design Thinking) คือ เป็นกระบวนการคิดเชิงออกแบบหรือ กระบวนการคิดที่พัฒนานวัตกรรมที่ผสมผสานระหว่างการคิดสร้างสรรค์ (Creative Thinking) และ การคิดเชิงธุรกิจ (Business Thinking) เพื่อแก้ไขปัญหาและพัฒนาสิ่งต่าง ๆ ได้อย่างมีระบบ โดยให้ ความสำคัญกับผู้ใช้งานหรือผู้บริโภคเป็นหลัก การทำความเข้าใจความต้องการและปัญหาของ กลุ่มเป้าหมายหรือลูกค้า (Human-Centered) จากมุมมองและประสบการณ์ตรงของผู้ใช้ เพื่อค้นหา ทางแก้ไขปัญหาด้วยวิถีทางที่ดีที่สุดนำมาสร้างสรรค์นวัตกรรมหรือพัฒนาเป็นแนวคิดใหม่ ๆ ได้ รวมถึงสามารถตอบสนองความต้องการของกลุ่มเป้าหมายได้ (มหาวิทยาลัยเทคโนโลยีพระจอมเกล้า ธนบุรี., 2560) กระบวนการคิดเชิงออกแบบประกอบด้วย 5 ขั้นตอน ดังรูปที่ 2-1

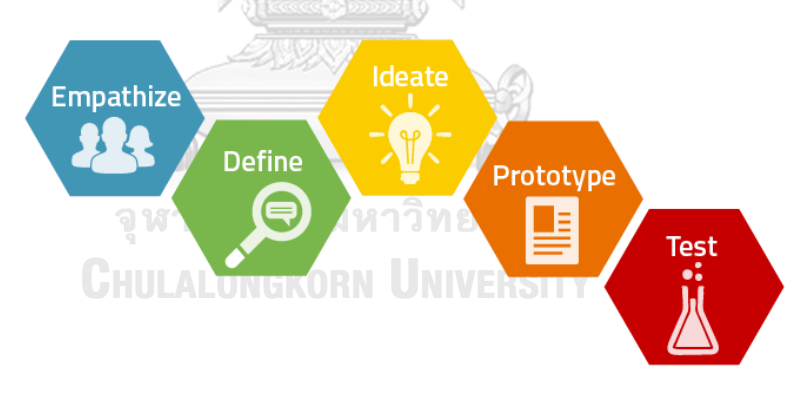

รูปที่ 2-1: กระบวนการคิดเชิงออกแบบ (Design Thinking Process)

(ที่มา: [https://medium.com/@makerwomen/design](https://medium.com/@makerwomen/design-thinking-process-1a599a5cdefe)-thinking-process-1a599a5cdefe)

#### **1) เข้าใจกลุ่มเป้าหมาย (Empathize)**

การสร้างความเข้าใจกลุ่มเป้าหมายอย่างลึกซึ้ง (Empathy) เป็นขั้นตอนที่ทำความเข้าใจ ปัญหาและความต้องการของกลุ่มเป้าหมาย เพื่อให้เข้าถึงความต้องการ อารมณ์ ความรู้สึก และพฤติกรรมการใช้งาน เพื่อให้ได้ข้อมูลที่แท้จริงมากกว่าข้อมูลที่ได้มาจากผู้สัมภาษณ์คิดเอง หรือไม่ได้มาจากผู้ใช้งานจริง โดยการสร้างความเข้าใจผู้ใช้งานระบบสามารถทำได้ผ่านวิธีการ ต่าง ๆ ดังนี้

- 1) การสร้างความเข้าใจผ่านการสังเกตและสวมบทบาท (Observe and Immerse) เป็นวิธีเบื้องต้นเพื่อทำความเข้าใจปัญหาของผู้ใช้งานระบบ โดยเริ่มจากการสังเกตสิ่ง ต่าง ๆ รอบตัว เช่น พฤติกรรม สภาพแวดล้อม ที่ทำงาน ทั้งนี้เพื่อทำความเข้าใจชีวิต ของผู้ใช้ได้ดียิ่งขึ้น รวมถึงการพยายามที่จะสวมบทบาทเป็นผู้ใช้เอง (Immersion) เพื่อทำความเข้าใจถึงมุมมองและประสบการณ์ของผู้ใช้ ทั้งนี้การสวมบทบาทผ่าน การติดตามของผู้ใช้งานในแต่ละวัน เพื่อสังเกตพฤติกรรมของผู้ใช้ในอิริยาบถต่าง ๆ สังเกตปฏิกิริยาที่เขามีกับผู้คนรอบข้าง เพื่อที่จะพยายามทำความเข้าใจผู้ใช้งานอย่าง ลึกซึ้ง จนไปถึงกระบวนการความคิด และกระบวนการตัดสินใจในเหตุการณ์และ สถานการณ์ต่าง ๆ ของผู้ใช้งาน
- 2) การสร้างความเข้าใจผ่านการสัมภาษณ์ (Interview) เป็นวิธีการใช้สอบถามข้อมูลเบื้องต้นของผู้ใช้งานระบบ ซึ่งเป็นอีกหนึ่งวิธีที่สามารถ ทำความเข้าใจผู้ใช้งานได้อย่างลึกซึ้งคือการได้พูดคุยหรือสัมภาษณ์ผู้ใช้งาน วัตถุประสงค์ของการสัมภาษณ์ผู้ใช้งานนั้นเป็นการรวบรวมข้อมูลเกี่ยวกับผู้ใช้งานให้ มากที่สุดโดยการถามคำถามที่ไม่เป็นคำถามชี้นำ และจะต้องมีความเป็นกลางมาก ที่สุด (Hasso Plattner Institute of Design, n.d.)
- 3) การสร้างแผนที่ความเข้าใจ (Empathy Map) แผนที่ความเข้าใจ (Empathy Map) เป็นเครื่องมือที่สามารถนำมาใช้ในการทำความ เข้าใจกลุ่มเป้าหมาย โดยเป็นการเก็บข้อมูลกลุ่มเป้าหมายผ่านการสอบถามข้อมูล และการสังเกต แล้วนำข้อมูลต่างๆ มากรอกในแผนที่ความเข้าใจ ข้อมูลต่าง ๆ เหล่านี้จะช่วยทำให้เข้าใจกลุ่มเป้าหมายมากขึ้น เพื่อที่จะค้นหาเข้าไปถึงปัญหาและ ความต้องการที่แท้จริงของกลุ่มเป้าหมาย โดยแบ่งออกเป็น 4 ส่วนที่สำคัญดังนี้
	- SAYS เป็นข้อมูลการพูด การเล่าเรื่องของกลุ่มผู้ใช้งานระบบ ว่าผู้เล่า ต้องการจะสื่ออะไร อะไรเป็นประเด็นสำคัญในการใช้งาน
	- THINKS เป็นสิ่งที่ผู้ใช้งานคิดหรือความคิดที่เกิดขึ้นมาในขณะทำงานหรือ ใช้งาน หรือผู้ใช้งานระบบสนใจจุดไหนในการทำงานเป็นหลัก
	- DOES เป็นข้อมูลการกระทำที่เกิดขึ้นในการทำงานจริง โดยข้อมูลที่ได้ เกิดจากการสังเกตวิธีการทำงาน ลักษณะการทำงานที่แสดงออกมา
	- FEELS เป็นข้อมูลความรู้สึกที่ผู้ใช้ระบบแสดงออกทั้งอยากและไม่อยาก ของการใช้งาบระบบ

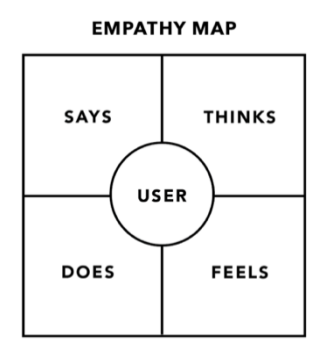

รูปที่ 2-2: แผนที่ความเข้าใจ (Empathy Map)

(ที่มา: [https://www.nngroup.com/articles/empathy](https://www.nngroup.com/articles/empathy-mapping/)-mapping/)

4) การสร้างแบบจำลองบุคคล (Persona)

การสร้างแบบจำลองบุคคลเป็นเครื่องมือที่สามารถนำมาใช้ทำความเข้าใจ กลุ่มเป้าหมาย เป็นการเก็บข้อมูลของกลุ่มเป้าหมาย และสร้างตัวแทนสมมติของ กลุ่มเป้าหมาย สร้างมาจากลักษณะร่วมและความต้องการเดียวกันกับกลุ่มเป้าหมาย ที่ได้จากการสัมภาษณ์ จะช่วยให้เห็นภาพและลักษณะกลุ่มได้ชัดเจนขึ้น (Gibbons, 2018)

#### **2) ตั้งกรอบปัญหา (Define)**

เป็นขั้นตอนในการรวบรวมข้อมูลที่ได้จากการทำความเข้าใจกลุ่มเป้าหมายอย่างลึกซึ้งมา เรียบเรียงและวิเคราะห์จัดกลุ่มรูปแบบปัญหาเพื่อให้เห็นความสัมพันธ์ของข้อมูล ว่าผู้ใช้งาน ระบบเป็นใคร ต้องการอะไร พบปัญหาอะไร ต้องการแก้ไขเมื่อไรและที่ไหน และสรุปประเด็น สำคัญที่สามารถตอบสนองของกลุ่มเป้าหมายได้ขั้นตอนนี้จะช่วยเป็นแนวทางในการคิดหา วิธีแก้ไขปัญหาได้เป็นอย่างดี NGKORN UNIVERSITY

#### **3) ระดมความคิด (Ideate)**

หลังจากได้ตั้งกรอบปัญหา (Define) อย่างชัดเจนแล้ว ขั้นตอนถัดมาคือการระดมความคิด (Ideate) เพื่อค้นหาแนวความคิดสร้างสรรค์ที่สามารถแก้ไขปัญหาหรือตอบโจทย์ความ ต้องการของผู้ใช้งานระบบได้มากที่สุด สิ่งที่สำคัญที่สุดคือการมีหลากหลายทางความคิด ใน บางครั้งอาจต้องใช้ความเห็นจากผู้ปฏิบัติงาน ผู้บริหาร รวมถึงคนทั่วไปเพื่อให้ได้มุมมองและ ความคิดที่แตกต่างกัน

#### **4) สร้างต้นแบบ (Prototype)**

หลังจากได้ระบุแนวความคิดในการออกแบบแก้ไขปัญหาให้กับผู้ใช้งานระบบแล้ว ขั้นตอน ถัดมาคือการสร้างต้นแบบ เป็นการสร้างแบบจำลองก่อนใช้งานจริง เป็นการถ่ายทอด แนวความคิดจากขั้นตอนก่อนหน้ามาสร้างแบบจำลองให้เป็นรูปเป็นแบบร่างอย่างง่ายที่สุด ให้ เป็นต้นแบบของการนำไปทดสอบกับกลุ่มเป้าหมาย วัตถุประสงค์เพื่อทดสอบสมมติฐานที่ว่า แนวความคิดที่ได้คิดค้นขึ้นนั้นสามารถตอบโจทย์ปัญหาและความต้องการของผู้ใช้งานได้จริง หรือไม่ นอกจากนี้ยังสามารถใช้พูดคุยกับกลุ่มเป้าหมายเพื่อหาทางแก้ปัญหาร่วมกับผู้ใช้งาน รวมถึงเก็บความคิดเห็น (Feedback) กลับมาปรับปรุง และพัฒนาต่อได้แล้วนำไปทดสอบ จนกว่าจะได้ผลิตภัณฑ์ที่ตอบสนองความสนองความต้องการผู้ใช้งานได้

การพัฒนาต้นแบบมีหลายระดับแตกต่างกันไปตามวัตถุประสงค์ สามารถแบ่งออกได้เป็น 2 ระดับ (Babich, 2017) ดังนี้

- 1) ต้นแบบแบบหยาบ (Low-Fidelity Prototype) คือ ต้นแบบอย่างง่าย ๆ ซึ่งอยู่ใน รูปแบบการอธิบายเป็นภาพร่างคร่าว ๆ เพื่อเป็นการทดสอบในขั้นตอนแรกของงาน ออกแบบก่อนนำไปพัฒนาต่อ ได้แก่ การตัดกระดาษ (Paper Phototyping) การ สร้างแบบร่างของหน้าจอ (Wireframe) การใช้แผ่นกระดาษโน้ต (Post-It Note) เป็นต้น
- 2) ต้นแบบแบบเสมือนจริง (High-Fidelity Prototype) คือ ต้นแบบที่มีลักษณะ ใกล้เคียงกับการใช้งานที่พัฒนาได้จริงมากที่สุด มีวัตถุประสงค์เพื่อกระตุ้นการทำ ความเข้าใจพฤติกรรมของกลุ่มเป้าหมายสามารถเข้ามาสัมผัสและทดลองใช้งานได้ จริงการทดสอบแนวความคิด
- **5) ทดสอบ (Test)**

การทดสอบ (Test) เป็นขั้นตอนสุดท้ายของการคิดเชิงออกแบบ และถือเป็นขั้นตอนที่ สำคัญในการพัฒนาผลิตภัณฑ์หรือบริการที่จะสามารถตอบโจทย์ความต้องการของปัญหาและ ความต้องการของผู้ใช้งานระบบได้อย่างตรงจุด แม้จะเป็นขั้นตอนสุดท้ายแต่ในทางปฏิบัติจริง จะเป็นขั้นตอนที่จะต้องมีการทำซ้ำ ๆ เพื่อให้ได้ผลการทดสอบที่ดีที่สุด เป็นแนวทางในการ ปรับปรุงวิธีการแก้ปัญหาได้อย่างมีประสิทธิภาพ รวมถึงช่วยให้สามารถทำความเข้าใจ กลุ่มเป้าหมายได้อีกครั้ง ซึ่งอาจจะทำให้เกิดมุมมองใหม่ ๆ เพิ่มเติม อีกทั้งยังได้เห็นมุมมองด้าน ความรู้สึกและความต้องการของผู้ใช้งานระบบ

## **2.2 แนวคิดเกี่ยวกับการประยุกต์เทคโนโลยีการรู้จำอักขระด้วยแสง (Optical Character Recognition หรือ OCR) ร่วมกับปัญญาประดิษฐ์ (Artificial Intelligence หรือ AI)**

การรู้จำอักขระด้วยแสง (Optical Character Eecognition หรือ OCR) เป็นกระบวนการ แปลงข้อมูลของภาพของข้อความที่ได้จากการพิมพ์และการเขียน เป็นข้อมูลตัวอักษรที่สามารถแก้ไข ได้ด้วยเครื่องคอมพิวเตอร์ และสามารถนำข้อมูลไปใช้งานต่อได้

กระบวนการของการรู้จำอักขระด้วยแสงประกอบด้วยขั้นตอน ดังนี้

- 1) การประมวลผลขั้นต้น (Pre-Processing) เป็นขั้นตอนในการปรับแต่งและจัดเตรียมข้อมูล ให้เหมาะสมกับการใช้ในขั้นตอนการรู้จำ ประสิทธิภาพของขั้นตอนนี้จะส่งผลกระทบไปยัง ขั้นตอนถัดไป โดยการประมวลผลขั้นต้น จะมีประกอบด้วยขั้นตอนย่อย ๆ ดังนี้
	- 1.1) การกรองข้อมูลแทรกซ้อน (Noise Filtering) เป็นจัดการตัดส่วนที่ไม่พึงประสงค์ ของรูปภาพออก ซึ่งเป็นส่วนของคุณภาพของภาพ
	- 1.2) การปรับแต่งข้อมูล (Normalization) เป็นการปรับภาพ เช่น ขนาดตัวอักษร การ แปลงสีรูป ให้อยู่ในรูปแบบที่ต้องการ
	- 1.3) การตัดแบ่งพื้นที่ใช้งาน (Cropping) เป็นการแบ่งและตัดเฉพาะส่วนของบริเวณ รูปตัวอักษรออกมาจากภาพต้นฉบับ
	- 1.4) การสกัดลักษณะสำคัญ (Feature Extraction) เป็นการดึงโครงสร้างพื้นฐานที่ สำคัญของตัวอักษรนั้นออกมา โดยโครงสร้างพื้นฐานจะถูกกำหนดไว้ก่อนแล้ว เช่น เส้นเอียง ส่วนโค้ง จุดตัด เป็นต้น เพื่อให้สามารถแยกองค์ประกอบของ ตัวอักษรแต่ละตัวและจะถูกนำไปใช้ในขั้นตอนการรู้จำต่อไป
- 2) การรู้จำ (Recognition) เป็นขั้นตอนที่ตัดสินรูปตัวอักษรที่ถูกส่งเข้าไปว่าเป็นรหัสตัวอักษร ใด ซึ่งมีวิธีการที่หลากหลาย เช่น วิธีทางการเข้าคู่รูปแบบ วิธีทางสถิติ วิธีการวิเคราะห์ทาง โครงสร้าง วิธีทางโครงข่ายประสาทเทียม เป็นต้น
- 3) การประมวลผลขั้นปลาย (Post-Processing) เป็นขั้นตอนหลังจากการรู้จำ ซึ่งทำหน้าที่ เกี่ยวข้องกับการตรวจสอบความถูกต้องของการสะกดคำและไวยากรณ์ภาษาโดยใช้การ อ้างอิงจากพจนานุกรมมาช่วยในการตรวจสอบคำผิด (Chumwatana et al., 2022)

แนวคิดของการใช้การรู้จำอักขระด้วยแสงนี้ เกิดขึ้นเนื่องจากการมีความต้องการที่จะจัดเก็บ ข้อมูลให้อยู่ในรูปของข้อมูลที่สามารถใช้งานได้ด้วยคอมพิวเตอร์ โดยที่มนุษย์ไม่ต้องอ่านหรือเกิดการ พิมพ์เอกสารซ้ำ การรู้จำอักขระด้วยแสงสามารถประมวลผลดึงข้อมูลตัวอักษร และจำแนกตัวอักษร เหล่านั้นได้ แต่ไม่สามารถเข้าใจความหมายของคำเหล่านั้น ในปัจจุบันจึงมีการนำเทคโนโลยีการรู้จำ อักขระด้วยแสงมาพัฒนาร่วมกับปัญญาประดิษฐ์ (Artificial Intelligence) โดยทำให้คอมพิวเตอร์ สามารถอ่าน และประมวลผลได้โดยอัตโนมัติ การทำงานร่วมกันของทั้งสองเทคโนโลยี นอกจากจะทำ ให้การรู้จำอักขระแสงมีความแม่นยำขึ้น ในด้านการประมวลผลโดยใช้ปัญญาประดิษฐ์ การวิเคราะห์ และการสกัดข้อมูลที่ต้องการจากข้อความ เช่น การจำแนกข้อความชื่อ ที่อยู่ เบอร์โทรศัพท์ หมายเลข เอกสารและข้อมูลอื่น ๆ ที่เป็นประโยชน์ที่จะนำไปใช้งาน การจัดระเบียบ และแสดงข้อมูลให้อยู่ใน รูปแบบที่เหมาะสมตรงกับความต้องการ เช่น ตาราง แผนภูมิ เป็นต้น

ในปัจจุบันมีเครื่องมือที่มีการนำการรู้จำอักขระด้วยแสงมาพัฒนาร่วมกับปัญญาประดิษฐ์ เช่น Google document AI, Tesseract, Power Automate เป็นต้น ตัวอย่างการใช้งานการรู้จำอักขระ ด้วยแสง ร่วมกับ Power Automate จากทางผู้ผลิตไมโครซอฟท์ (Microsoft) ที่สามารถสแกน เอกสาร และกำหนดลำดับการทำงานได้ด้วยตนเอง รวมถึงการสร้างรูปแบบในการแสดงข้อมูล เพื่อ นำไปใช้กับงานตามที่เหมาะสมกับความต้องการได้ (Business & Technology, 2566)

ตัวอย่างการนำเทคโนโลยีการรู้จำอักขระด้วยแสงร่วมกับปัญญาประดิษฐ์ในภาคธุรกิจ

- การจัดการเอกสารทางการเงิน ซึ่งนำมาใช้ในการตรวจสอบข้อมูลของลูกค้าที่ถูก นำเข้าระบบ เช่น สลิปเงินเดือน ใบสัญญาจำนอง บัตรเครดิต บัตรประชาชน เป็น ต้น รวมถึงจัดเก็บเข้าระบบอย่างมีคุณภาพ และมีความปลอดภัย นอกจากนี้ยังถูก นำมาใช้กระบวนการป้อนข้อมูลที่มีปริมาณมาก เช่น ใบแจ้งหนี้ เพื่อลดเวลา และ ความผิดพลาดจากการกรอกข้อมูล
- การเคลมประกันภัย โดยการประมวลผลการเคลมประกันภัยแบบอัตโนมัติ เพื่อช่วย ให้การทำธุรกรรมที่รวดเร็วมากขึ้น

การจัดการรายงานทางการแพทย์ การเปลี่ยนรายงานข้อมูลทางการแพทย์ เช่น ข้อมูลการ เอกซเรย์ ประวัติผู้ป่วย การรักษา การวินิจฉัย เป็นต้น ให้เป็นข้อมูลรูปแบบดิจิทัล สามารถบันทึก และสืบค้นได้อย่างรวดเร็ว (สัญธิชัย วงษ์โทน และ วรรณีเตโช โยธิน, 2020)

จุฬาลงกรณ์มหาวิทยาลัย **CHULALONGKORN UNIVERSITY** 

## **บทที่ 3 โครงสร้างขององค์กรและการดำเนินงาน**

ในบทนี้จะกล่าวถึงประวัติองค์กร โครงสร้างองค์กร การดำเนินงานองค์กร และปัญหาที่เกิดขึ้น ในปัจจุบันขององค์กร

#### **3.1 ประวัติองค์กร**

บริษัท ชิปปิง จำกัด (นามสมมุติ) ก่อตั้งเมื่อปี พ.ศ. 2549 โดยดำเนินธุรกิจหลักเป็นนายหน้า ศุลกากรที่ทำหน้าที่เป็นตัวแทน หรือให้บริการทางด้านพิธีการศุลกากรสำหรับสินค้านำเข้าและส่งออก และในปัจจุบันได้มีการขยายงานบริการด้านการจัดรถขนส่งสินค้าในประเทศ โดยเริ่มแรกบริษัทมุ่งเน้นไปที่การนำเข้าสินค้าที่เกี่ยวกับอะไหล่และอุปกรณ์รถยนต์ ยานพาหนะอื่น ๆ รวมถึงเครื่องจักร ภายหลังได้มีการติดต่อ สื่อสารสร้างความสัมพันธ์อันดีกับลูกค้าหรือผู้ประกอบการ อื่น ๆ รวมถึงการบอกต่อของผู้ประกอบการที่เป็นลูกค้า จึงทำให้มีปริมาณลูกค้าเพิ่มมากขึ้น มีการ นำเข้าของสินค้าหลากหลายมากขึ้น และดำเนินการต่อมาจนปัจจุบัน

#### **3.2 โครงสร้างองค์กร**

โครงสร้างองค์กรของบริษัท ชิปปิง จำกัด (นามสมมุติ) แสดงดังรูปที่ 3-1

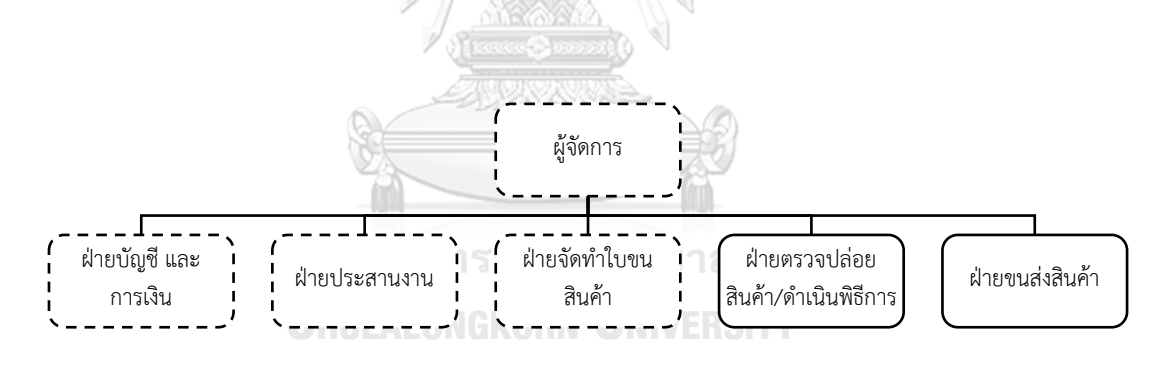

หน่วยงานที่เกี่ยวข้องกับ

รูปที่ 3-1: โครงสร้างองค์กรของบริษัท ชิปปิง จำกัด (นามสมมุติ)

ตารางที่ 3-1: หน้าที่และความรับผิดชอบของแต่หน่วยงาน

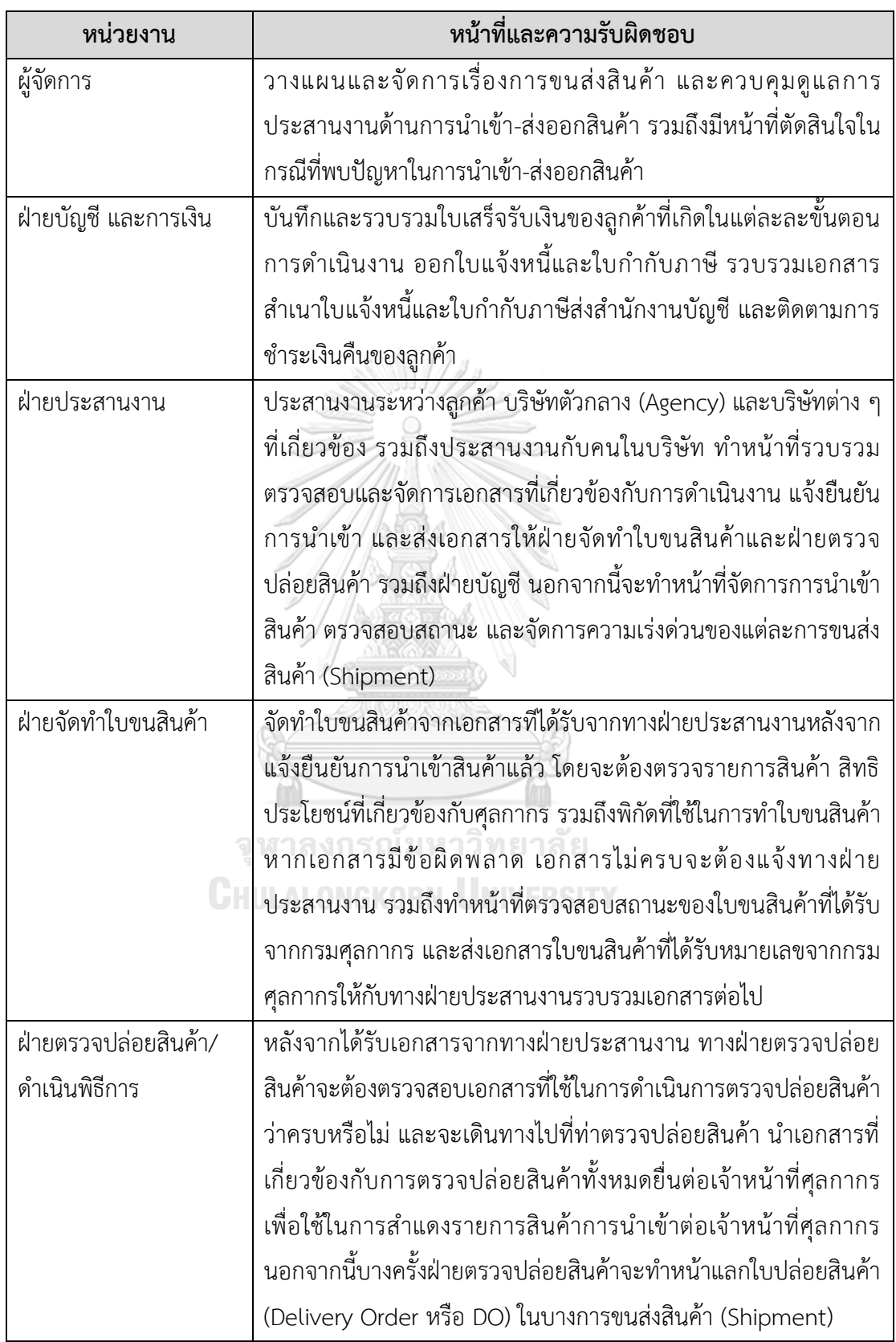
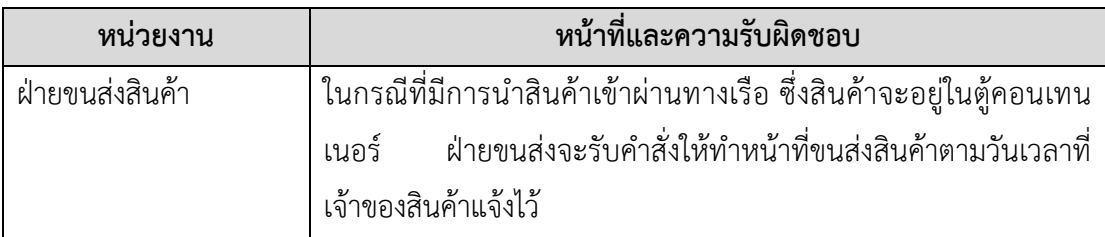

## **3.3 การดำเนินงานขององค์กร**

ในปัจจุบันบริษัท ชิปปิง จำกัด (นามสมมุติ) ดำเนินงานในด้านการให้บริการทางด้านพิธีการ ศุลกากรสำหรับนำเข้าสินค้าผ่านทางเรือ และทางอากาศ (กรมศุลกากร, 2562a) (กรมศุลกากร, 2562b) รวมถึงการให้บริการด้านการจัดรถขนส่งสินค้าในประเทศ โดยทั้งการนำเข้าสินค้าผ่านทางเรือ และเครื่องบินมีลักษณะขั้นตอนในการทำงานที่คล้ายสำคัญ 7 ขั้นตอนดังนี้

1) ตรวจสอบเอกสารนำเข้า

ทางบริษัทจะได้รับแจ้งการนำสินค้าเข้าประเทศจากทางบริษัทของลูกค้า และบริษัท ตัวกลาง (Agency) ที่ทำหน้าที่ประสานงานระหว่างบริษัทนายหน้าศุลกากร เจ้าของ สินค้าและบริษัทเดินเรือ ผ่านทางอีเมล (Email) โดยทางฝ่ายประสานงานจะรวบรวม เอกสาร และตรวจสอบความถูกต้องของเอกสารว่าเอกสารมีความถูกต้องและสอดคล้อง กันหรือไม่ รวมถึงต้องยืนยันความถูกต้องกับทางบริษัทของลูกค้าและบริษัทตัวกลาง หาก เอกสารไม่ถูกต้องจะต้องแจ้งแก้ไขเอกสารกับบริษัทดังที่กล่าวมาข้างต้น ซึ่งเอกสารที่ สำคัญในการตรวจสอบเบื้องต้นที่จะต้องมีความสอดคล้องกัน ได้แก่

- บัญชีราคาสินค้า (Commercial Invoice)
- บัญชีรายละเอียดบรรจุหีบห่อ (Packing List)
- ใบตราส่งสินค้า (Bill of Landing หรือ B/L)
- ใบอนุญาตหรือหนังสืออนุญาต กรณีเป็นของต้องกำจัดหรือสินค้าที่ต้อง ควบคุมการนำเข้า (ถ้ามี)
- หนังสือรับรองถิ่นกำเนิดสินค้า (Certificate of Origin) (ถ้ามี)

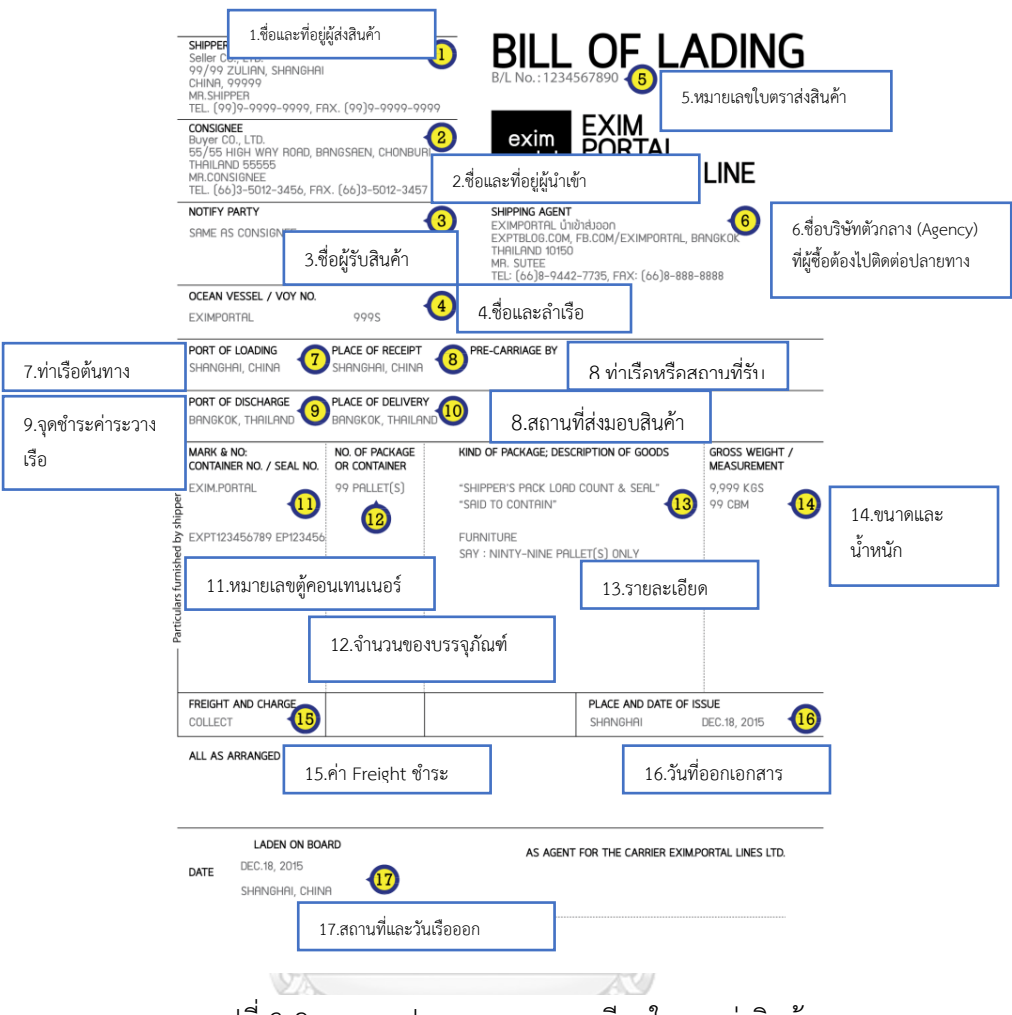

## รูปที่ 3-2: แสดงรูปแบบและรายละเอียดใบตราส่งสินค้า

(ที่มา: [https://goterrestrial.com/2022/01/20/what](https://goterrestrial.com/2022/01/20/what-is-bill-of-lading/)-is-bill-of-lading/)

โดยข้อมูลที่ปรากฏบนใบตราส่งสินค้าจะต้องมีความสอดคล้องกับ เอกสารนำเข้าอื่น ๆ ดังที่กล่าวมาข้างต้น

2) จัดทำใบขนสินค้า

หลังจากตรวจสอบความถูกต้องของเอกสารแล้ว ฝ่ายประสานงานจะส่งเอกสารให้กับฝ่าย จัดทำใบขนสินค้า ฝ่ายจัดทำใบขนสินค้าจะจัดทำใบขนสินค้า ซึ่งใบขนสินค้าจะเป็น เอกสารที่ใช้สำแดงรายการสินค้าหรือแสดงรายละเอียดของสินค้าต่อกรมศุลกากร จะต้อง ระบุรายละเอียดของสินค้าที่นำเข้า โดยทางบริษัท ชิปปิง จำกัด (นามสมมุติ) ได้จัดซื้อ โปรแกรมสำเร็จรูปที่มีชื่อว่า E-Custom Service (ECS) ให้บริการด้านงานศุลกากรต่าง ๆ และสำหรับทำใบขนสินค้า เมื่อจัดทำใบขนสินค้าเสร็จสิ้น จะส่งข้อมูลให้กับทางกรม ศุลกากรผ่านช่องทางอิเล็กทรอนิกส์หรือระบบ E-Paperless และได้รับการตอบกลับ

เลขที่ใบขนสินค้า หลังจากนั้นจะชำระภาษีอากรและค่าธรรมเนียม โดยการชำระภาษี ้อากรและค่าธรรมเนียม จะมีทั้งที่ทางบริษัทชิปปิงสำรองจ่าย และทางเจ้าของสินค้าชำระ เอง ซึ่งจะมีการนำส่งร่างใบขนสินค้าหรือเป็นใบขนสินค้าที่มีเลขจากทางกรมศุลกากรแล้ว ไปทางเจ้าของสินค้าผ่านช่องทางอีเมล (Email)

- 3) รวบรวมเอกสารสำหรับเตรียมตรวจปล่อยสินค้า หลังจากที่ฝ่ายประสานงานได้มีการตรวจสอบความถูกต้องของใบขนสินค้าแล้ว จะ ดำเนินการจัดเตรียมเอกสารสำหรับใช้ในการตรวจปล่อยสินค้าต่อไป ซึ่งเอกสารที่ใช้ สำหรับตรวจปล่อยจะมีดังนี้
	- บัญชีราคาสินค้า (Commercial Invoice)
	- $\bullet$  บัญชีรายละเอียดบรรจหีบห่อ (Packing list)
	- ใบตราส่งสินค้า (Bill of Landing หรือ B/L)
	- ใบขนสินค้า
	- ใบปล่อยสินค้า (Delivery Order หรือ DO)
	- ใบอนุญาตหรือหนังสืออนุญาต กรณีเป็นของต้องกำจัดหรือสินค้าที่ต้อง ควบคุมการนำเข้า (ถ้ามี)
	- หนังสือรับรองถิ่นกำเนิดสินค้า (Certificate of Origin) (ถ้ามี)

โดยทุกครั้งที่มีการรวบรวมเอกสารจะต้องตรวจสอบความถูกต้องและความครบถ้วนของ เอกสารที่ใช้สำหรับการตรวจปล่อย เช่น ใบปล่อยสินค้า (Delivery Order หรือ DO) จะต้องได้รับข้อมูลจากทางสายเรือเพื่อชำระค่าแลกใบปล่อยสินค้า และค่าใช้จ่ายอื่น ๆ ที่ เกิดจากการได้รับแจ้งจากบริษัทสายเรือหรือบริษัทตัวกลาง (Agency) เช่น ค่ามัดจำตู้ รวมถึงข้อมูลเอกสารที่มีการเปลี่ยนแปลงทั้งหมด และในกรณีที่มีการนำสินค้าออกจาก ท่าเรือล่าช้า สินค้าค้างอยู่ในท่าเรือนานกว่าที่ทางสายเรือแจ้งไว้จะต้องเสียค่าใช้จ่าย เพิ่มเติม ซึ่งเป็นค่าเสียเวลาในการนำตู้คอนเทนเนอร์ไปใช้งานต่อทำให้สายเรือเสียโอกาส เช่น ค่า Demurrage Charge และค่า Detention Charge

4) ตรวจปล่อยสินค้าหรือดำเนินพิธีการ

เมื่อทางฝ่ายประสานงานรวบรวมเอกสารสำหรับตรวจปล่อยเสร็จสิ้น เอกสารจะถูกส่งไป ยังฝ่ายตรวจปล่อยสินค้าหรือดำเนินพิธีการ ฝ่ายประสานงานจะเดินทางไปยังสถานที่ ตรวจปล่อยสินค้าและ ยื่นใบขนสินค้ารวมถึงเอกสารอื่น ๆ ที่เกี่ยวข้องกับการตรวจปล่อย ้สินค้าต่อเจ้าหน้าที่ศุลกากร โดยเจ้าหน้าที่ศุลกากรจะตรวจสอบข้อมูลของสินค้าโดย ละเอียดอีกครั้ง เพื่อระบุว่าสินค้าที่นำเข้าดังกล่าวจำเป็นต้องผ่านการเปิดตรวจ หรือ ยกเว้นการเปิดตรวจสินค้า เมื่อตรวจสอบสินค้าเสร็จสิ้น สถานะการปล่อยสินค้าจะถูก ส่งผ่านระบบอิเล็กทรอนิกส์ไปที่บริษัทชิปปิง และสามารถนำเข้าสินค้าได้

5) จัดส่งสินค้า

เมื่อทำการตรวจปล่อยสินค้า ทางบริษัทจะจัดเตรียมรถ และให้ฝ่ายขนส่งสินค้าบรรทุก สินค้าจากทางท่าเรือ ไปยังสถานที่ที่ผู้นำเข้าหรือทางเจ้าของสินค้าได้จัดเตรียมไว้

6) ออกใบแจ้งหนี้และใบเสร็จรับเงิน ฝ่ายบัญชีและการเงินจะรวบรวมเอกสารและใบเสร็จต่าง ๆ สำหรับออกใบแจ้งหนี้กับทาง ลูกค้าโดยเครื่องมือที่ใช้ในการดำเนินงานเป็น Microsoft Excel หลังจากออกใบแจ้งหนี้ ทางฝ่ายบัญชีจะทำหน้าที่ตรวจสอบการชำระเงินของลูกค้าต่อไป

7) รวบรวมเอกสารส่งสำนักงานบัญชี เนื่องจากทางบริษัทได้มีการจ้างสำนักงานบัญชี เพื่อจัดทำบัญชีและเสียภาษีให้กับทาง กรมสรรพากร ฝ่ายบัญชีและการเงินจะรวบรวมและใบเสร็จค่าใช้จ่ายต่าง ๆ ที่บริษัทชิ ปปิงใช้ในการดำเนินงาน และเอกสารสำเนาใบแจ้งหนี้และใบเสร็จรับเงินส่งให้กับ สำนักงานบัญชี ดำเนินการต่อไป

โดยขั้นตอนการดำเนินงานสำหรับการนำสินค้าเข้าของ บริษัท ชิปปิง จำกัด (นามสมมุติ) สามารถสรุปในรูปของลำดับการทำงานได้ดังรูปที่ 3-3

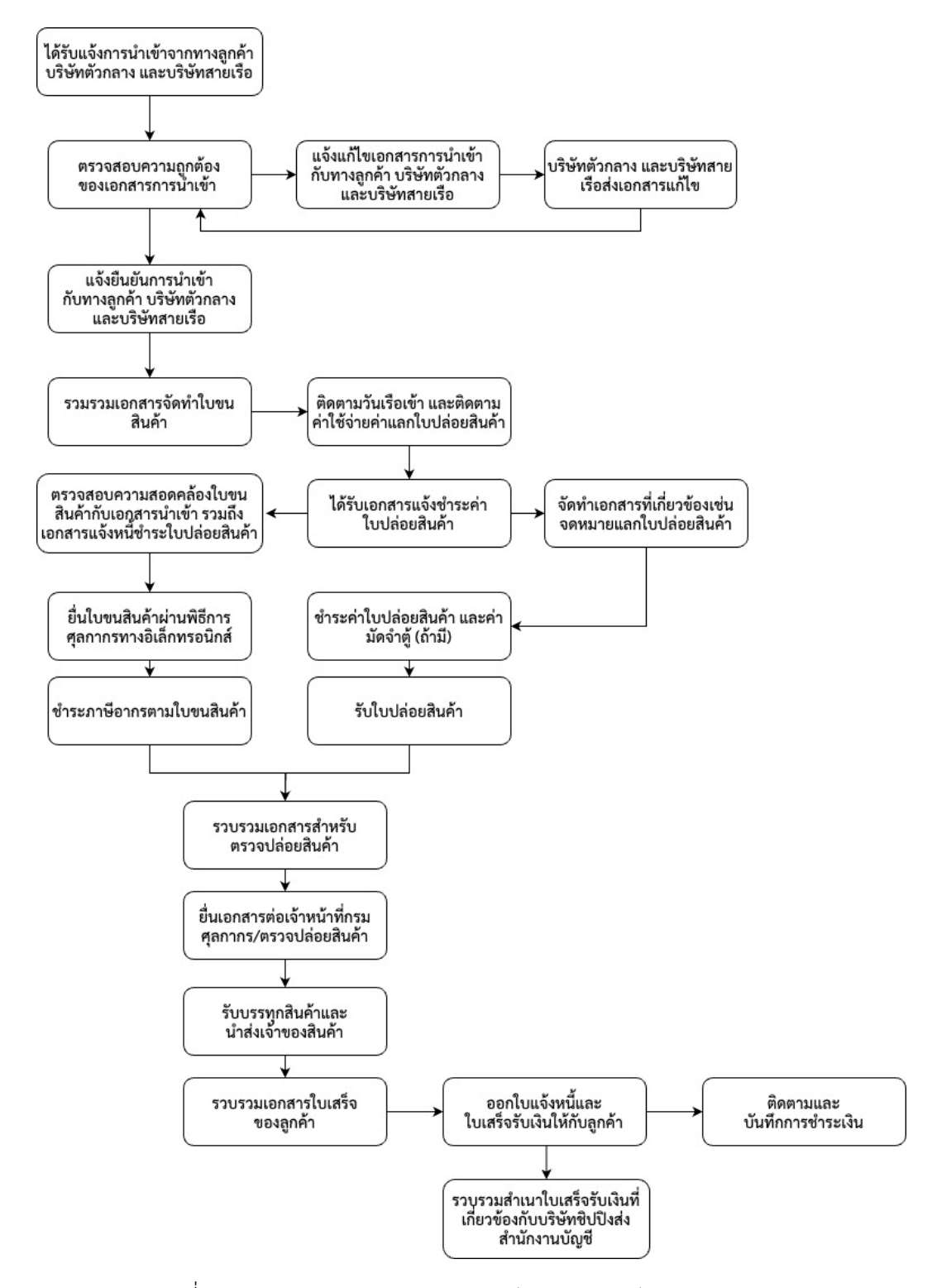

รูปที่ 3-3: แสดงการดำเนินงานของบริษัท ชิปปิง จำกัด (นามสมมุติ)

## **3.4 ปัญหาที่เกิดขึ้นในปัจจุบัน**

ปัจจุบันบริษัท ชิปปิง จำกัด (นามสมมุติ) เป็นธุรกิจนายหน้าศุลกากรขนาดเล็ก ไม่ได้มีการใช้ ระบบหรือเครื่องมือที่ใช้สำหรับการจัดการด้านการขนส่งสินค้าระหว่างประเทศ ทั้งในส่วนของการ นำเข้าและส่งออกสินค้า เว้นแต่จะมีการใช้งานซอฟต์แวร์เฉพาะในบางขั้นตอนที่ต้องใช้สำหรับทำงาน โดยตรงกับกรมศุลกากร ส่วนในขั้นตอนอื่น ๆ จะมีการนำ Microsoft Office เข้ามาใช้งาน โดยปัญหา ที่พบในปัจจุบันจะแยกพิจารณาในแต่ละด้าน ดังนี้

- 1) ด้านการจัดการเอกสาร
	- เนื่องจากการทำงานในปัจจุบันของบริษัทจะได้รับข้อมูลจากทางลูกค้าผ่านช่องทาง อีเมล (Email) รวมถึงช่องทางการติดต่อผ่านสื่อโซเชียลมีเดีย (Social Media) เช่น LINE โดยเอกสารต่าง ๆ ที่ต้องใช้ประกอบการทำงานทุกขั้นตอน จะมีทั้งรูปแบบ อิเล็กทรอนิกส์ (Soft File) และเอกสารในรูปแบบกระดาษ (Hard Copy) ซึ่งจะมีทั้ง เอกสารต้นฉบับ และสำเนา จึงพบปัญหาด้านการจัดการเอกสาร มีความล่าช้าในการ ค้นหาเอกสาร และในบางครั้งเอกสารเกิดการสูญหาย โดยการดำเนินงานปัจจุบันยัง ไม่มีระบบที่ช่วยในการอำนวยความสะดวกและดำเนินการจัดเก็บเอกสารอย่างเป็น ระบบให้ง่ายต่อการค้นหา รวมไปถึงสามารถกลับมาตรวจสอบเอกสารในภายหลัง
	- การจัดทำเอกสารที่ใช้สำหรับการดำเนินงานในแต่ละขั้นตอน เช่น จดหมายแลก ใบ ปล่อยสินค้า (Delivery Order หรือ DO) จดหมายยืนยันการนำเข้าสินค้า (Amendment Letter) เป็นต้น ซึ่งในการจัดทำเอกสารเหล่านี้มีรูปแบบที่เป็น มาตรฐานตามแต่ละบริษัทตัวกลาง (Agency) รวมถึงสายเรือซึ่งจะมีลักษณะ แตกต่างกัน ในปัจจุบันทางบริษัทใช้ Microsoft Word ในการจัดการงานส่วนนี้โดย การสร้างรูปแบบไว้ใช้งาน บางฉบับกรอกข้อมูลปริมาณน้อยจนถึงมากตามแต่ละ รูปแบบมาตรฐานของแต่ละบริษัท ซึ่งบางครั้งทำให้กรอกเอกสารผิดพลาดได้ และมี ความล่าช้าในการจัดทำเอกสารนี้ รวมถึงการค้นหาที่รูปแบบของเอกสารของแต่ละ บริษัทที่ล่าช้า
	- การจัดเก็บเอกสารที่ไม่มีมาตรฐานที่ชัดเจนและไม่มีการจัดเก็บเอกสารและข้อมูลที่ เป็นศูนย์กลาง ทำให้ทุกฝ่ายไม่สามารถเรียกใช้งานได้อย่างสะดวก รวมถึงการเก็บ ข้อมูลที่เก่าที่ไม่ได้รับการแก้ไข
- 2) ด้านการติดตามสถานะของแต่ละการขนส่งสินค้า
	- การขนส่งสินค้าแต่ละชุดของลูกค้าที่มีปริมาณมากขึ้น ทำให้ในบางครั้งไม่ทราบว่า สถานะการขนส่งสินค้าแต่ละชุด (Shipment) อยู่ขั้นตอนไหนและติดปัญหาอะไร

รวมถึงต้องการทราบขั้นตอนที่ต้องดำเนินการ เนื่องจากความต้องการเอกสารในบาง ขั้นตอนของบริษัทตัวกลาง (Agency) และบริษัทสายเรือแต่ละบริษัทไม่เหมือนกัน จึงต้องมีการทราบรายละเอียดใน ทุก ๆ ครั้ง เช่น ขั้นตอนในการแลกใบปล่อย สินค้า ซึ่งเป็นส่วนหนึ่งของขั้นตอนรวบรวมเอกสารสำหรับตรวจปล่อย ในแต่ละสาย เรือจะการใช้เอกสารในการแลกใบปล่อยสินค้า และปล่อยรูปแบบของเอกสารใบ ปล่อยสินค้าที่แตกต่างกัน

- เนื่องจากการขนส่งสินค้าในแต่ละชุดจะถูกแยกเก็บเอกสารแต่ละชุด ทำให้ไม่เห็น ภาพรวม และความเร่งด่วนของแต่ละการนำเข้าสินค้า เพื่อใช้ในการวางแผนการ ทำงานต่อไป
- 3) การจัดการด้านบัญชี การออกใบแจ้งหนี้ และการติดตามการชำระเงินคืน
	- ปัจจุบันขั้นตอนการออกใบแจ้งหนี้และใบเสร็จรับเงินทางบริษัทจะใช้ Microsoft Excel ในการออกเอกสารดังกล่าว ซึ่งทำให้พบปัญหาด้านการออกเอกสารผิด บ่อยครั้ง ทั้งด้านจำนวนเงินและข้อมูลอื่น ๆ ทำให้ต้องเสียเวลาในการแก้ปัญหา ดังกล่าว บ่อยครั้งซึ่งทำให้เสียเวลาในการทำงานอื่น รวมถึงในด้านค่าใช้จ่ายที่เกิดขึ้น ในการส่งเอกสารการออกใบแจ้งหนี้ รวมถึงใบเสร็จอีกครั้ง
	- การติดตามสถานะการชำระเงินของลูกค้าในกรณีที่ทางบริษัทได้มีการสำรองจ่าย เร่งด่วน เช่น ค่าภาษีของสินค้าที่ทางบริษัทได้มีการสำรองจ่ายแทน รวมถึงเงินค่ามัด จำตู้ที่มีระยะเวลาสิ้นสุดในการรับคืน ซึ่งการตรวจสอบการชำระเงินในส่วนนี้มี ความสำคัญในแง่ของการนำเงินที่ได้สำรองจ่ายไป กลับมาใช้ในการดำเนินงานใน บริษัท ซึ่งการติดตามในปัจจุบันเป็นเพียงการจดบันทึก และโทรสอบถามกับทาง บริษัทลูกค้าและขอเอกสารสำหรับการจ่ายเงิน เช่น สำเนาเช็คจ่ายเงิน (Cheque) เป็นต้น ซึ่งจะทำให้เสียเวลาในการทำงานส่วนนี้และไม่สะดวกในการติดตาม เนื่องจากต้องโทรสอบถามทุกบริษัท

# **บทที่ 4 การพัฒนาระบบต้นแบบ**

ในบทนี้จะกล่าวถึงกระบวนการและขั้นตอนในการจัดทำโครงการ "การใช้การคิดเชิงออกแบบ เพื่อพัฒนาเว็บแอปพลิเคชันของธุรกิจนายหน้าศุลกากร" ในส่วนของการพัฒนาระบบต้นแบบมีการ ประยุกต์ใช้แนวคิด ความคิดเชิงออกแบบ (Design Thinking) ตั้งแต่การกำหนดกลุ่มเป้าหมาย การทำ ความเข้าใจกลุ่มเป้าหมาย การวิเคราะห์แผนที่ความเข้าใจ การกำหนดกรอบปัญหาและความต้องการ ของระบบ หลังจากนั้นจึงจัดทำระบบต้นแบบ (Prototype) โดยใช้แนวคิดการประยุกต์เทคโนโลยีการ รู้จำอักขระด้วยแสง (Optical Character Recognition หรือ OCR) ร่วมกับปัญญาประดิษฐ์ (Artificial Intelligence หรือ AI) ในการออกแบบ และนำไปให้กลุ่มเป้าหมายได้ทดลองใช้งาน สัมผัส ประสบการณ์การใช้งานที่ใกล้เคียงกับความเป็นจริงมากที่สุด

#### **4.1 เขาคือใคร (Persona)**

เขาคือใครหรือแบบจำลองบุคคล (Persona) ของผู้ใช้งานเว็บแอปพลิเคชันของธุรกิจนายหน้า ศุลกากรแบ่งออกเป็น 4 กลุ่ม

- 1) ผู้จัดการ
- 2) พนักงานประสานงาน
- 3) พนักงานทำใบขนสินค้า
- 4) พนักงานบัญชีและการเงิน

และแบบจำลองบุคคล (Persona) ของผู้ให้ข้อมูลเพิ่มเติมสำหรับพัฒนาเว็บแอปพลิเคชันของ ธุรกิจนายหน้าศุลกากร 1 กลุ่ม

1) ลูกค้าหรือเจ้าของสินค้า

โดยมีรายละเอียดของแบบจำลองบุคคล (Persona) ดังตารางต่อไปนี้

ตารางที่ 4-1: แบบจำลองบุคคลของผู้ใช้งานเว็บแอปพลิเคชันของธุรกิจนายหน้าศุลกากร (1)

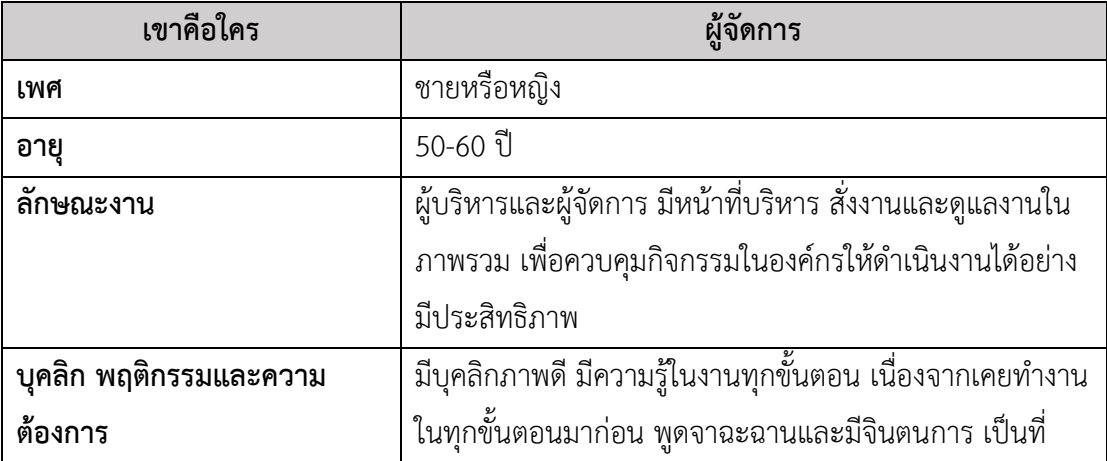

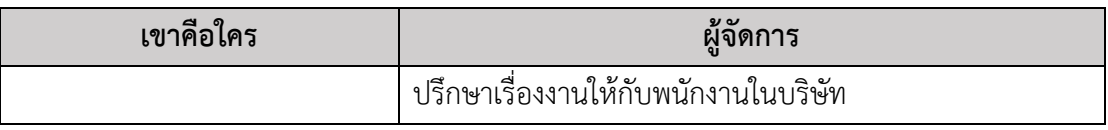

ตารางที่ 4-2: แบบจำลองบุคคลของผู้ใช้งานเว็บแอปพลิเคชันของธุรกิจนายหน้าศุลกากร (2)

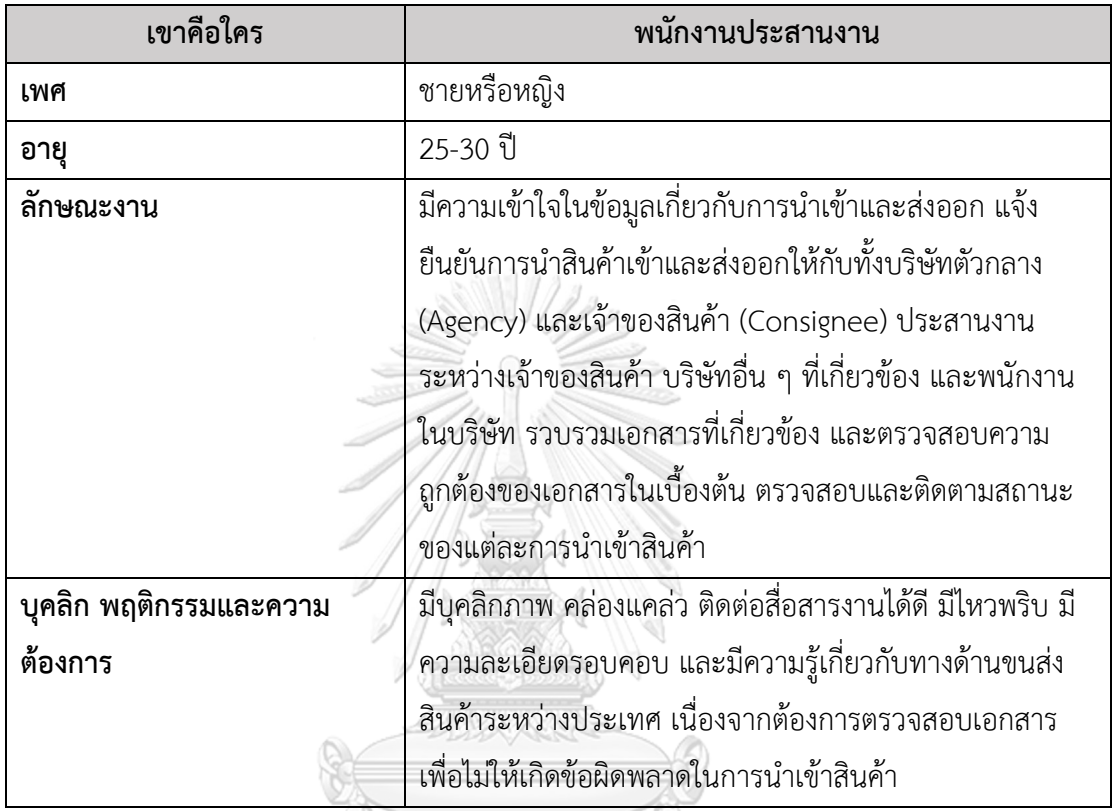

ตารางที่ 4-3: แบบจำลองบุคคลของผู้ใช้งานเว็บแอปพลิเคชันของธุรกิจนายหน้าศุลกากร (3)

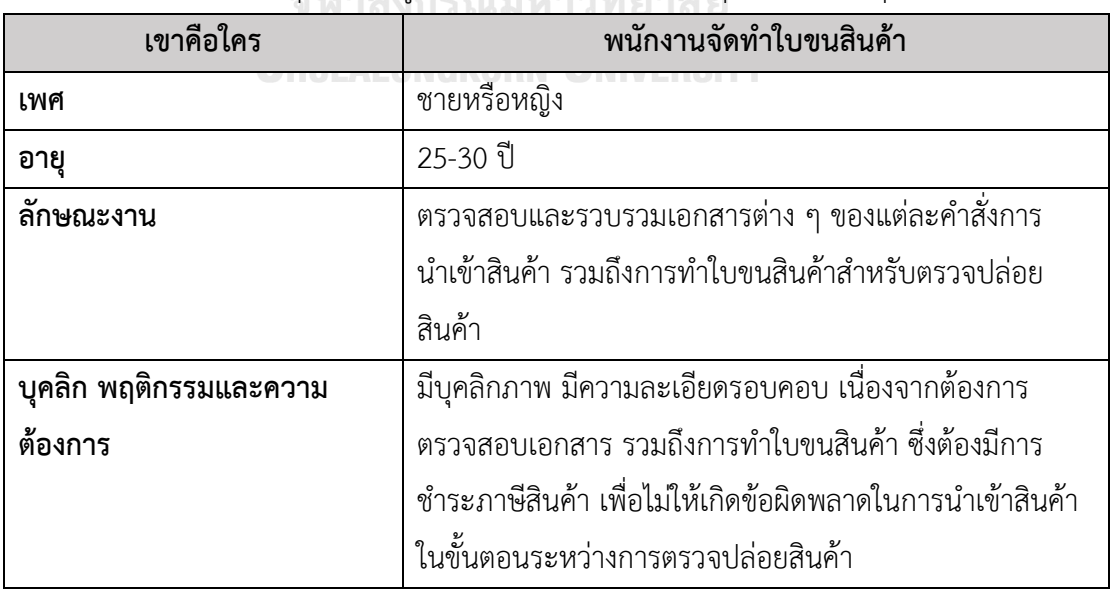

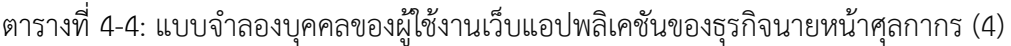

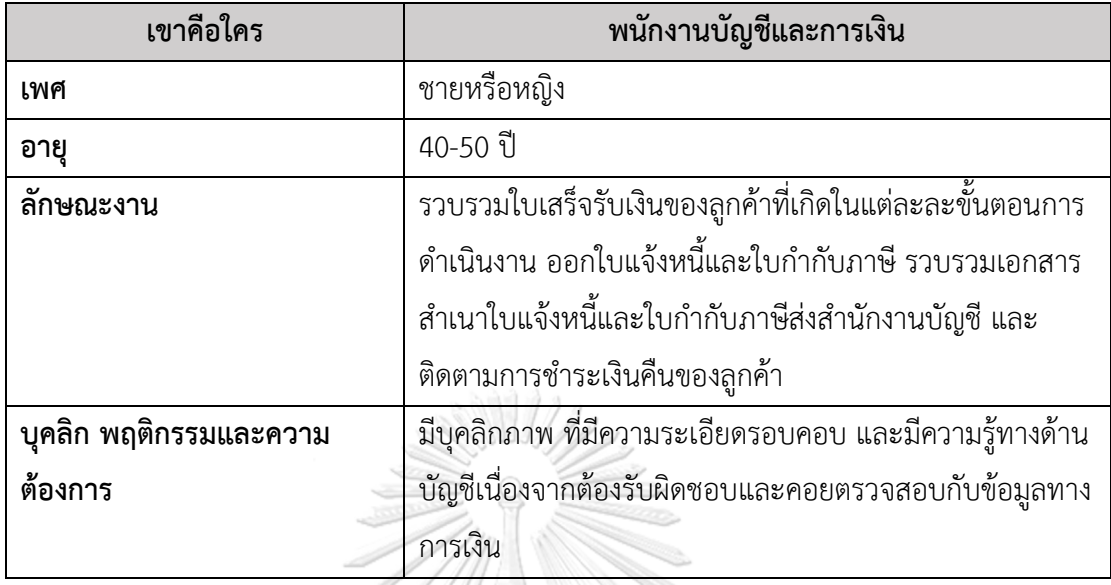

ตารางที่ 4-5: แบบจำลองบุคคลของผู้ให้ข้อมูลเพิ่มเติมสำหรับพัฒนาเว็บแอปพลิเคชันของธุรกิจ นายหน้าศุลกากร

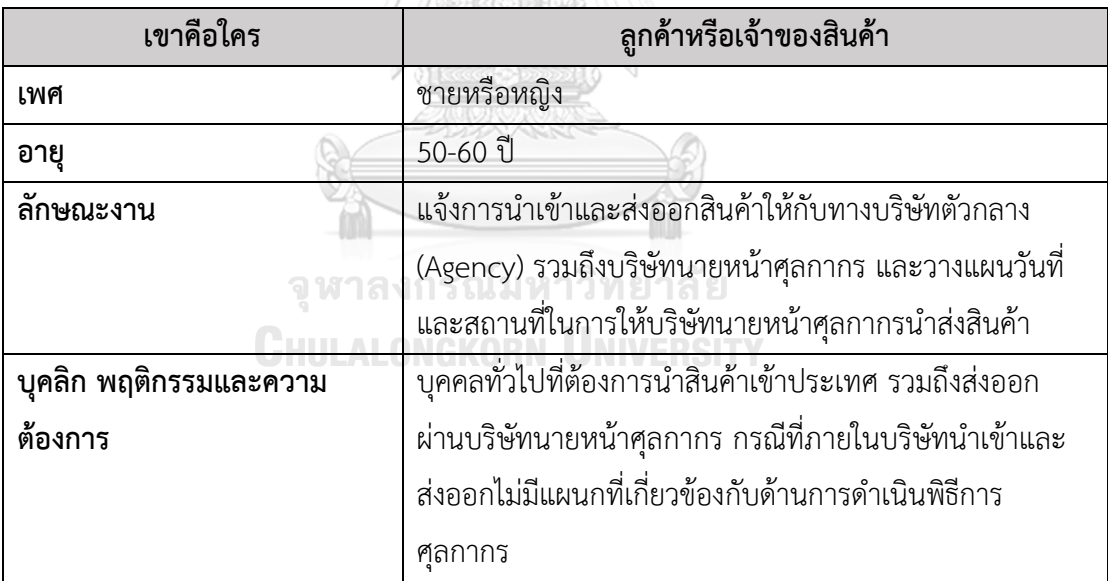

- **4.2 ทำความเข้าใจกลุ่มเป้าหมาย วิเคราะห์แผนที่ความเข้าใจ กำหนดกรอบปัญหาและ รายละเอียดความต้องการระบบ (Empathy, Define and Ideate System Requirements Details)**
	- **4.2.1 ระบบจัดการข้อมูลหลัก (Master Data Management System) แผนที่ความเข้าใจ (Empathy Map)**

จากการสัมภาษณ์ผู้จัดการ 1 คน และพนักงานประสานงาน 1 คน เกี่ยวกับขั้นตอน การจัดการข้อมูลบริษัทและข้อมูลลูกค้า และเอกสารที่เกี่ยวข้องของกับข้อมูลบริษัทของลูกค้า ที่ใช้สำหรับการนำเข้าของสินค้า สามารถสรุปเป็นแผนที่ความเข้าใจ (Empathy Map) ของ ระบบจัดการข้อมูลหลัก โดยมีรายละเอียดดังตารางที่ 4-6

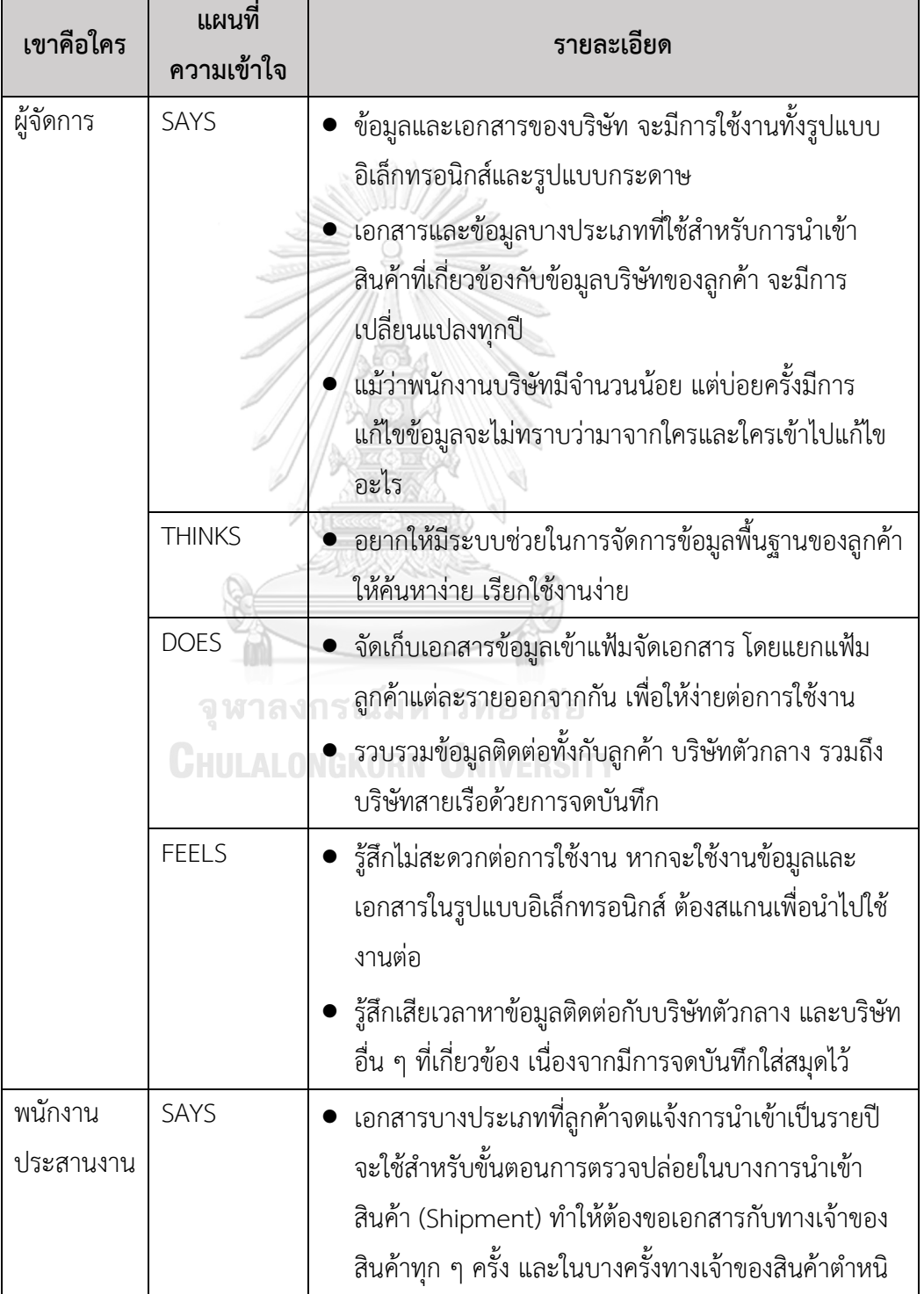

ตารางที่ 4-6: แผนที่ความเข้าใจ (Empathy Map) ของระบบจัดการข้อมูลหลัก

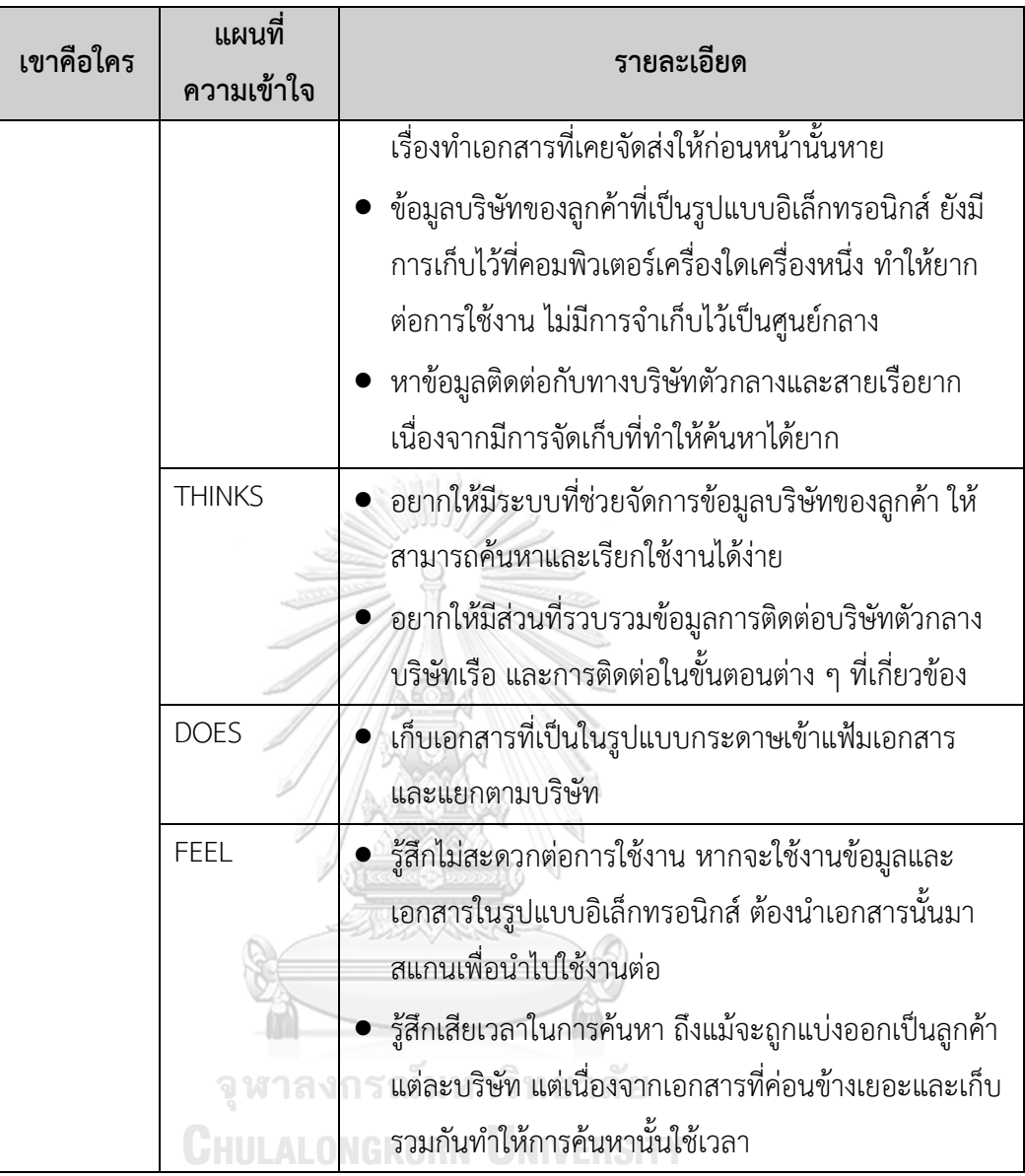

 ผู้จัดการ และพนักงานประสานงานต้องการระบบที่สามารถจัดการกับข้อมูลบริษัท นายหน้าศุลกากร บริษัทลูกค้าให้สามารถค้นหา เรียกใช้งานได้ง่าย สามารถเพิ่ม แก้ไขข้อมูลได้ รวมถึงการกำหนดสิทธิ์ของผู้ใช้งานในแต่ละระบบ เนื่องจากแต่ละคนจะมีสิทธิ์ในการเข้าถึงที่ ต่างกัน

## **ความต้องการ (Requirements)**

 ความต้องการ (Requirements) ของระบบจัดการข้อมูลหลัก (Master Data Management System) มีรายละเอียดดังนี้

1) ผู้จัดการสามารถกำหนดสิทธิ์ในการเข้าถึงในแต่ละระบบของผู้ใช้งานได้

- 2) ผู้จัดการ และพนักงานประสานงานสามารถค้นหา เรียกดูข้อมูลบริษัทได้
- 3) พนักงานประสานงานสามารถจัดเก็บข้อมูลไว้เป็นศูนย์กลาง เพื่อสะดวกต่อการ ค้นหา และนำมาใช้งาน
- 4) พนักงานประสานงานสามารถค้นหาข้อมูลการติดต่อของบริษัทตัวกลาง และ บริษัทสายเรือได้
- 5) พนักงานประสานงานสามารถเพิ่ม และลบเอกสารข้อมูลที่มีการเปลี่ยนแปลงได้

# **4.2.2 ระบบจัดการการขนส่งสินค้า (Shipping Management System) แผนที่ความเข้าใจ (Empathy Map)**

จากการสัมภาษณ์ผู้จัดการ 1 คน พนักงานประสานงาน 1 คน และพนักงานทำใบขน สินค้า 1 คน เกี่ยวกับขั้นตอนการจัดการการขนส่งสินค้าทั้งนำเข้าและส่งออกสินค้าจากลูกค้า และจากบริษัทตัวกลาง (Agency) และขั้นตอนการดำเนินงานที่เกี่ยวข้องกับการนำสินค้าเข้า จนกระทั่งตรวจปล่อยสินค้า สามารถสรุปเป็นแผนที่ความเข้าใจ (Empathy Map) ของระบบ จัดการการขนส่งสินค้า โดยมีรายละเอียดดังตารางที่ 4-7

ตารางที่ 4-7: แผนที่ความเข้าใจ (Empathy Map) ของระบบจัดการการขนส่งสินค้า

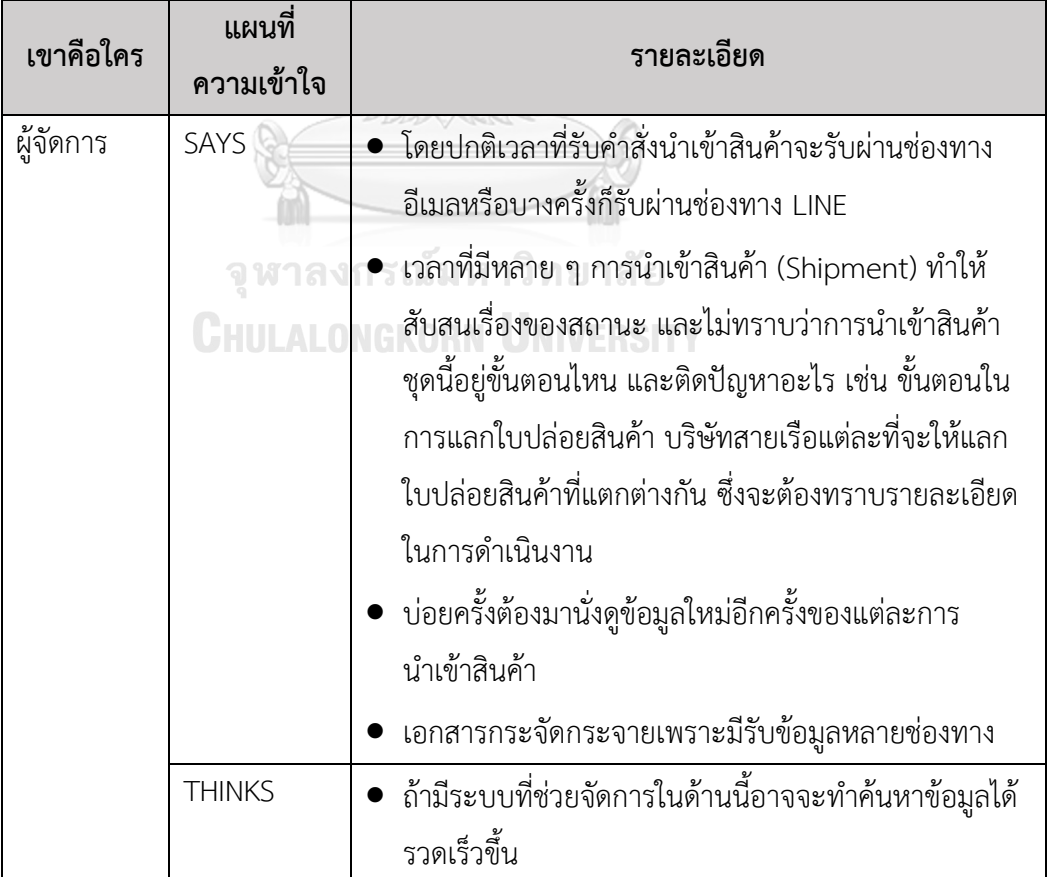

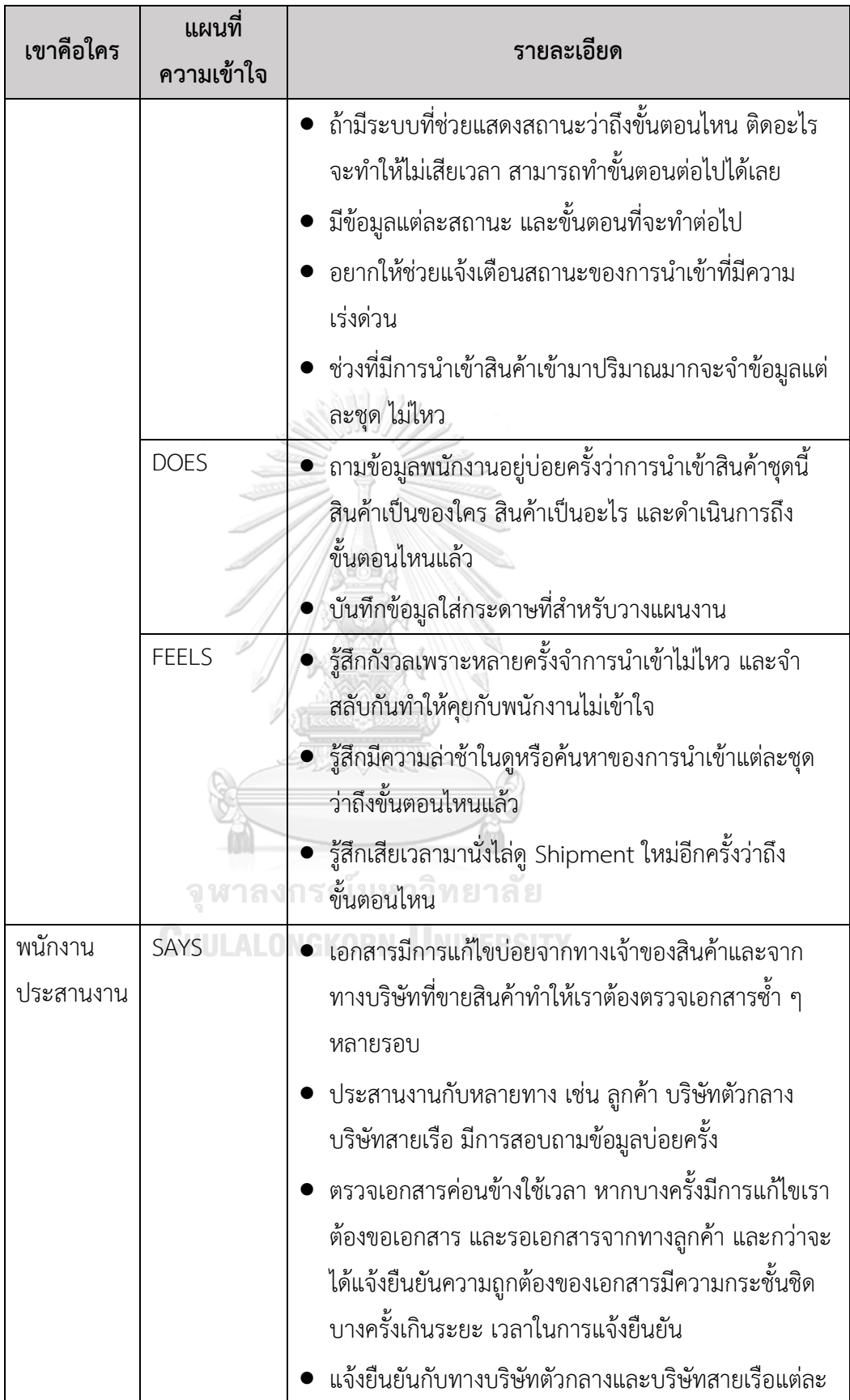

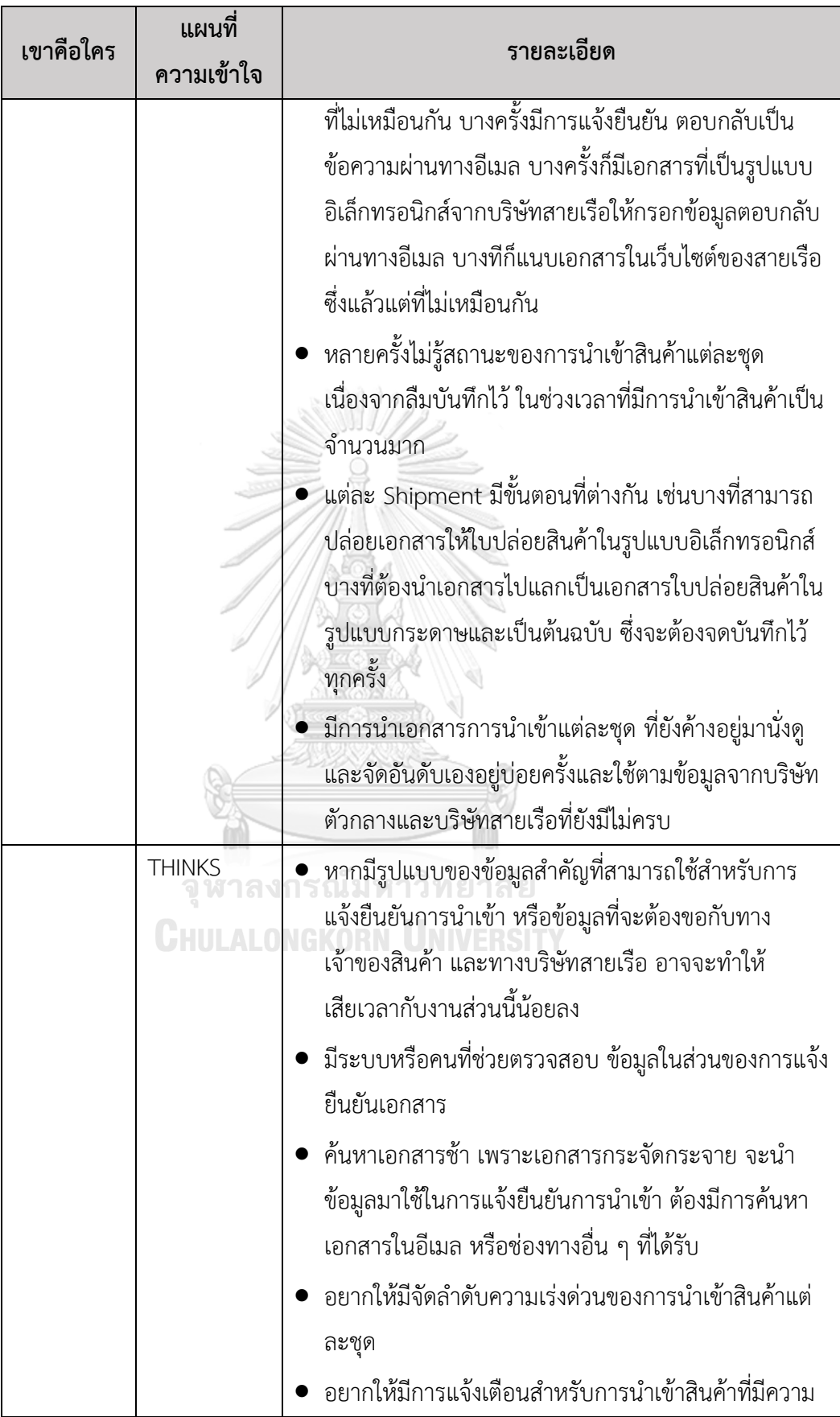

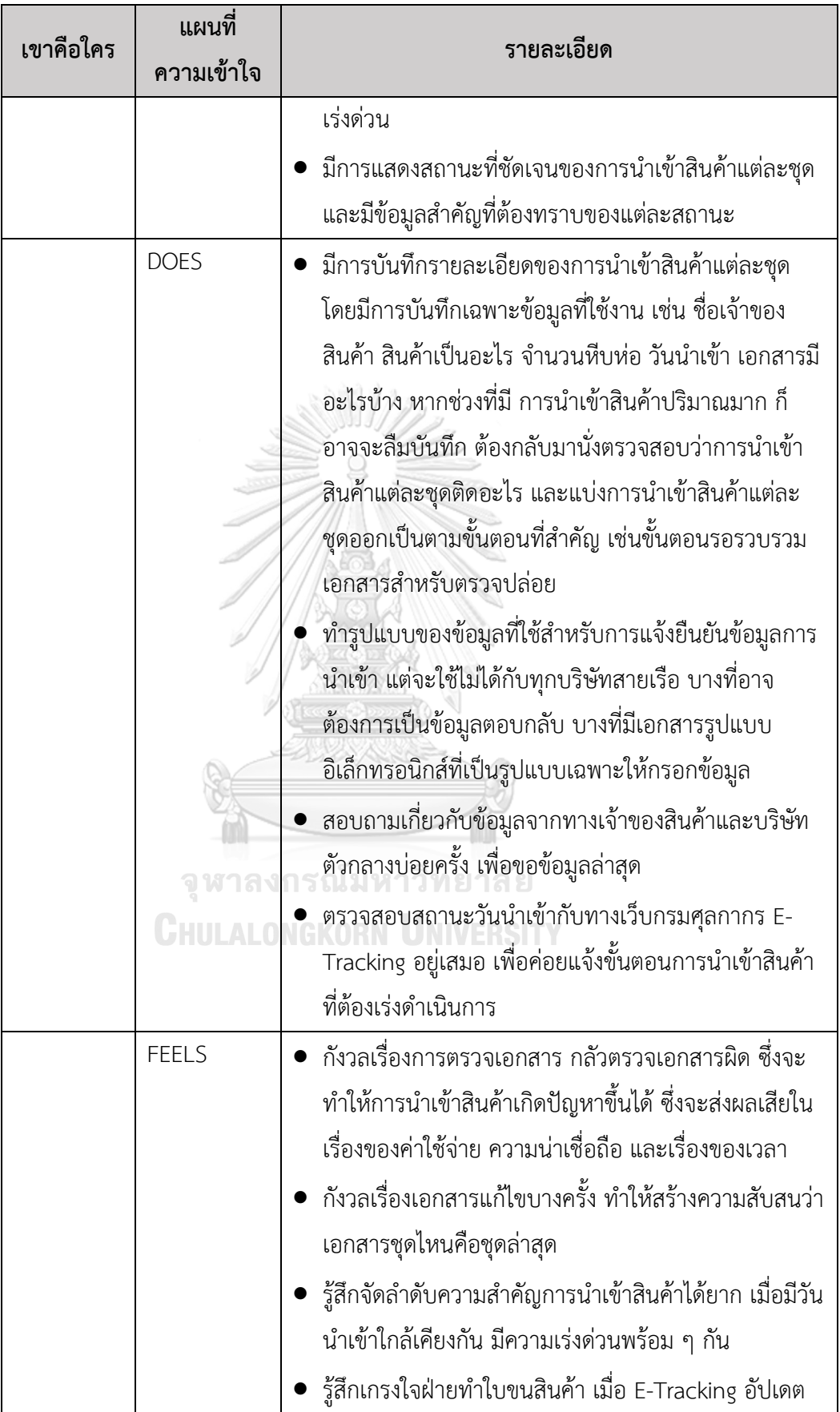

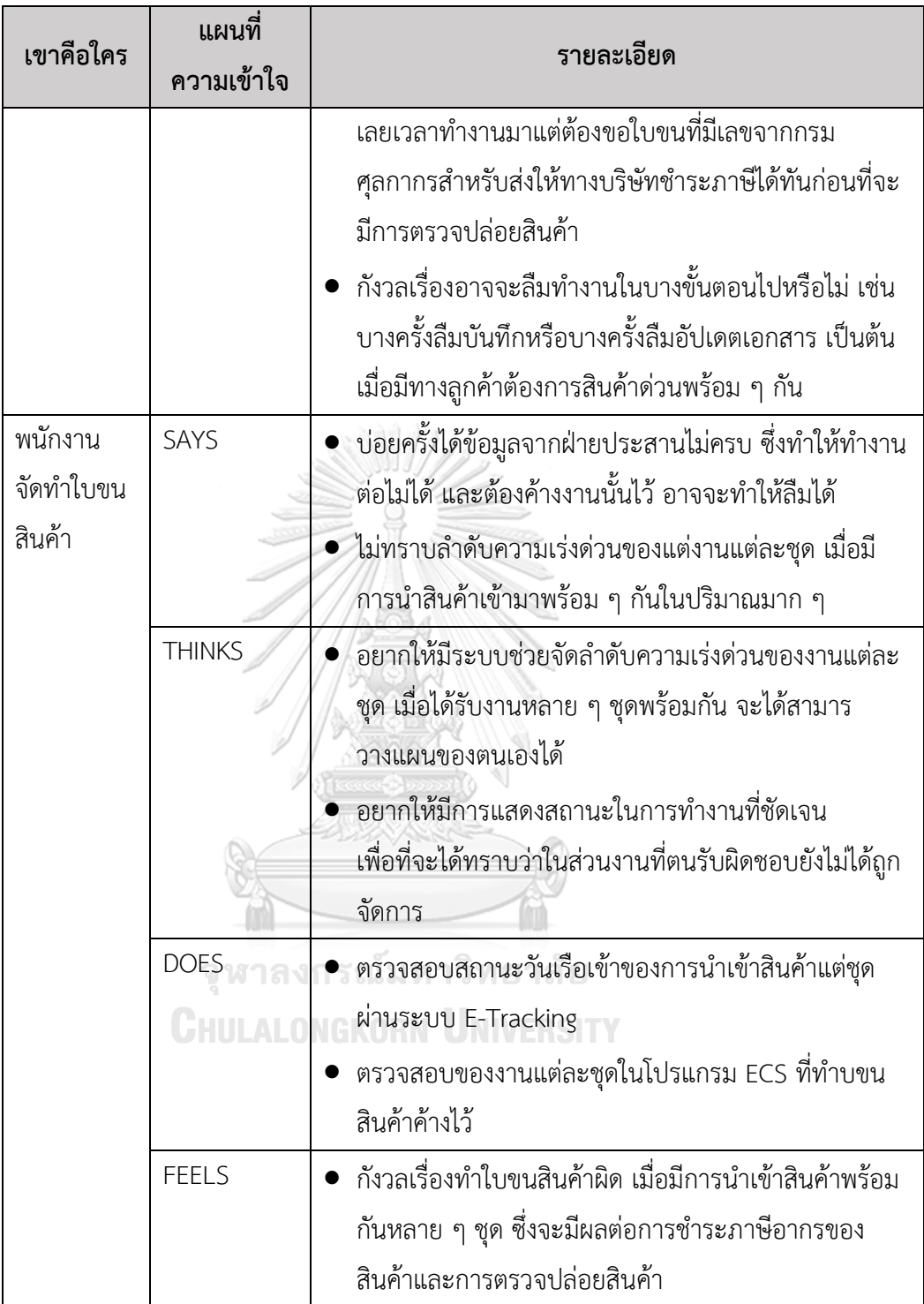

 ผู้จัดการต้องการระบบที่สามารถมองเห็นภาพรวมของการขนส่งสินค้าทั้งส่วนของการ นำเข้าและส่งออกสินค้าว่ามีภาพรวมเป็นอย่างไรในช่วงเวลานั้น ๆ พนักงานประสานงาน ต้องการระบบที่สามารถช่วยตรวจเอกสาร หรือคัดกรองเอกสารได้เบื้องต้น และช่วยสรุปข้อมูล ที่สำคัญให้มีรูปแบบที่ชัดเจนเพื่อช่วยสำหรับการแจ้งยืนยันข้อมูล (Enter) กับทางบริษัท ตัวกลางและบริษัทสายเรือ สามารถจัดเก็บเอกสารเบื้องต้นที่สำคัญเพื่อใช้สำหรับแจ้งยืนยัน ข้อมูลและเพื่อให้พนักงานจัดทำใบขนสินค้าใช้สำหรับทำร่างใบขนสินค้า สามารถแสดงสถานะ ของการขนส่งสินค้าแต่ละชุดได้ชัดเจน และมีข้อมูลของสถานะของการขนส่งสินค้าแต่ละชุด เพื่อดำเนินการในขั้นตอนต่อไป อีกทั้งสามารถจัดลำดับความสำคัญเร่งด่วนของการขนส่งสินค้า แต่ละชุด มีการแจ้งเตือนสถานะที่เร่งด่วน

#### **ความต้องการ (Requirements)**

ความต้องการ (Requirements) ของระบบจัดการการขนส่งสินค้า (Shipping Management System) มีรายละเอียดดังนี้

- 1. ผู้จัดการสามารถดูภาพรวมของคำสั่งการนำเข้าและส่งออกสินค้า โดยแสดงข้อมูล ที่สำคัญให้เห็นได้ในเบื้องต้น เช่น เจ้าของสินค้า สินค้าเป็นอะไร วันนำเข้า เป็นต้น
- 2. ผู้จัดการ พนักงานประสานงาน และพนักงานจัดทำใบขนสินค้าสามารถเรียกดู ข้อมูลคำสั่งการนำเข้าและส่งออกสินค้าหรือตรวจสอบรายละเอียดของสถานะ ของการขนส่งสินค้าแต่ละชุด (Shipment) ได้อย่างชัดเจนถึงรายละเอียดขั้นตอน การดำเนินถัดไป หรือข้อมูลสำคัญต่าง ๆ ในขั้นตอนก่อนหน้าได้
- 3. พนักงานประสานงานสามารถดึงข้อมูลที่มีรูปแบบ (Template) ที่ชัดเจน ที่ใช้ สำหรับแจ้งยืนยันข้อมูลกับทางสายเรือได้เลย โดยไม่ต้องพิมพ์ใหม่อีกครั้งซึ่งเสี่ยง ต่อการพิมพ์ข้อมูลผิด
- 4. พนักงานประสานงานสามารถแก้ไขข้อมูลได้ หากมีการแก้ไขเอกสารจากทาง เจ้าของสินค้า
- 5. พนักงานจัดทำใบขนสินค้าสามารถดึงข้อมูลที่สำคัญจากเอกสารไปใช้สำหรับทำใบ ขนสินค้าได้ โดยไม่ต้องพิมพ์ข้อมูลใหม่
- 6. ผู้จัดการ พนักงานประสานงาน และพนักงานจัดทำใบขนสินค้าสามารถเห็น สถานะของการขนส่งสินค้าแต่ละชุดได้ชัดเจน
- 7. ผู้จัดการ พนักงานประสานงาน และพนักงานจัดทำใบขนสินค้าสามารถเห็นและ เข้าใจลำดับความเร่งด่วนของการขนส่งสินค้าแต่ละชุด
- 8. ผู้จัดการ พนักงานประสานงาน และพนักงานจัดทำใบขนสินค้าได้รับแจ้งเตือน เกี่ยวกับการขนส่งสินค้าที่มีความเร่งด่วน

9. พนักงานประสานงานสามารถแก้ไขสถานะได้ ในกรณีที่ข้อมูลมีการเปลี่ยนแปลง เช่น วันที่นำเข้า ซึ่งจะทำให้ลำดับความเร่งด่วนของการขนส่งสินค้าแต่ละชุด เปลี่ยนไป

# **4.2.3 ระบบจัดการเอกสารการขนส่งสินค้า (Shipping Document Management System)**

# **แผนที่ความเข้าใจ (Empathy Map)**

 จากการสัมภาษณ์ผู้จัดการ 1 คน พนักงานประสานงาน 1 คน พนักงานจัดทำใบขน สินค้า 1 คน และลูกค้า 1 คน เกี่ยวกับขั้นตอนการจัดการกับเอกสารที่เกี่ยวข้องกับการขนส่ง สินค้าทั้งส่วนการนำเข้าและส่งออกสินค้า สามารถสรุปความเข้าใจ (Empathy Map) ของ ระบบจัดการเอกสารการขนส่งสินค้า (Shipping Document Management System) โดยมี รายละเอียดดังตารางที่ 4-8

| เขาคือใคร | แผนที่<br>ความเข้าใจ | รายละเอียด                                                                                                    |
|-----------|----------------------|----------------------------------------------------------------------------------------------------|
| ผู้จัดการ | SAYS                 | ● บ่อยครั้งที่เอกสารมีการสูญหายและบางครั้งในการนำเข้า<br>สินค้าบางชุดมีเอกสารที่ใช้สำหรับตรวจปล่อยไม่ครบ<br>ต้องคอยขออัปเดตข้อมูลจากพนักงานบ่อยครั้ง<br>พอมีการนำเข้าสินค้าเป็นจำนวนมาก เวลาที่ลูกค้าถามหา<br>ข้อมูลหรือทางเราจะตามข้อมูลกับบริษัทตัวแทนทำให้เรา<br>หาข้อมูลช้า เพราะเอกสารกระจัดกระจาย"<br>• บ่อยครั้งเตรียมเอกสารไปเพื่อทำการแลกใบปล่อยสินค้า<br>แต่เอกสารไม่ครบ จึงไม่สามารถแลกได้ ทำให้ต้อง<br>เสียเวลากับมาหาเอกสารอีกครั้ง |
|           | <b>THINKS</b>        | อยากให้มีระบบที่ช่วยจัดการเอกสารให้เป็นระบบ<br>มีส่วนที่ตรวจสอบเอกสารว่าครบเหลือไม่                                                                                                    |
|           | <b>DOES</b>          | จัดแยกเอกสารออกเป็นชุดและเอาแต่ละชุดไปแบ่งตาม<br>ความสำคัญงานหลัก ๆ เช่น รอตรวจปล่อย รอเอกสาร<br>ครบ เป็นต้น<br>● ค้นหาเอกสารจากในอีเมลด้วยข้อมูลสำคัญ เช่น                                                                                                    |

ตารางที่ 4-8: แผนที่ความเข้าใจ (Empathy Map) ของระบบจัดการเอกสารการขนส่งสินค้า

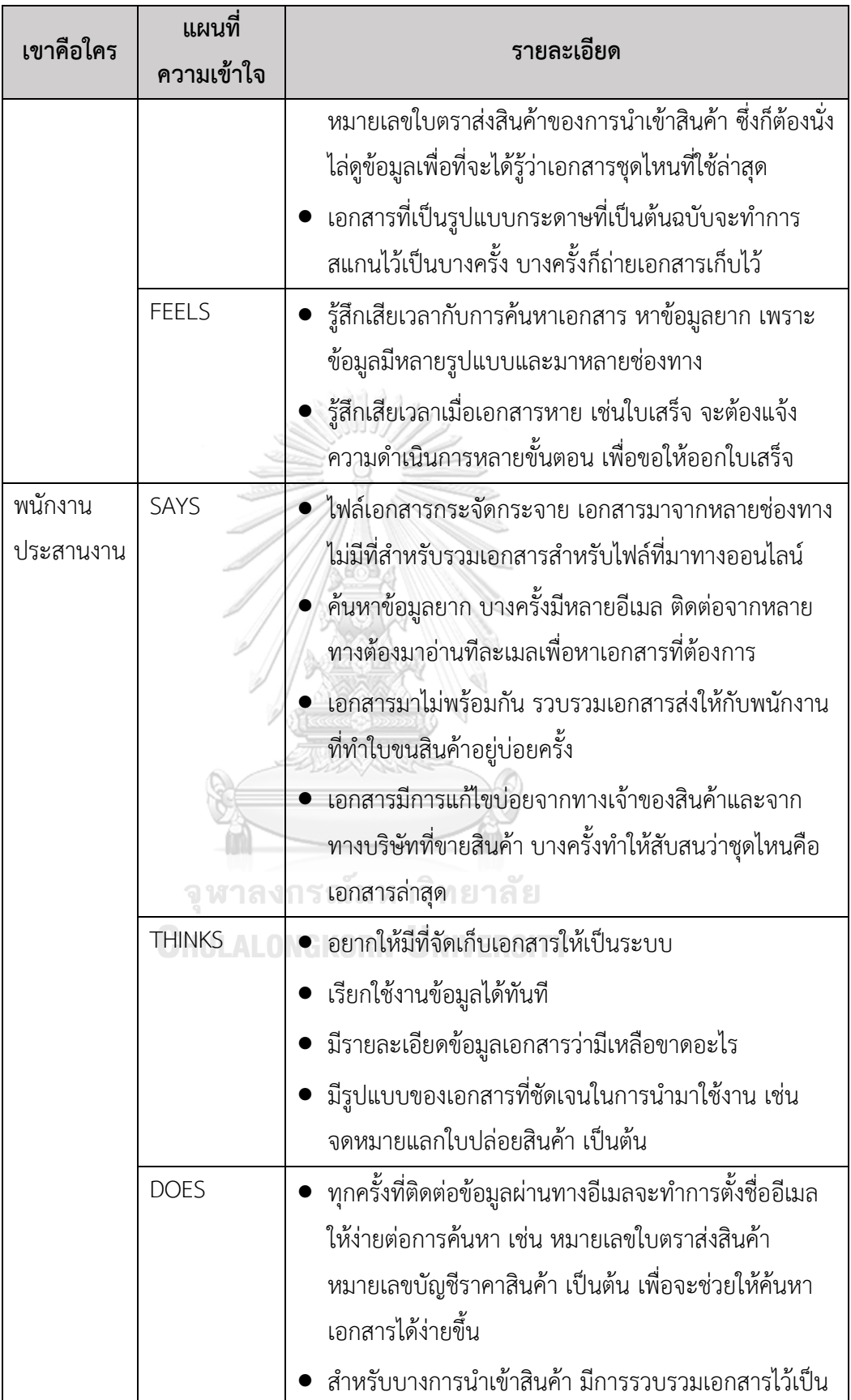

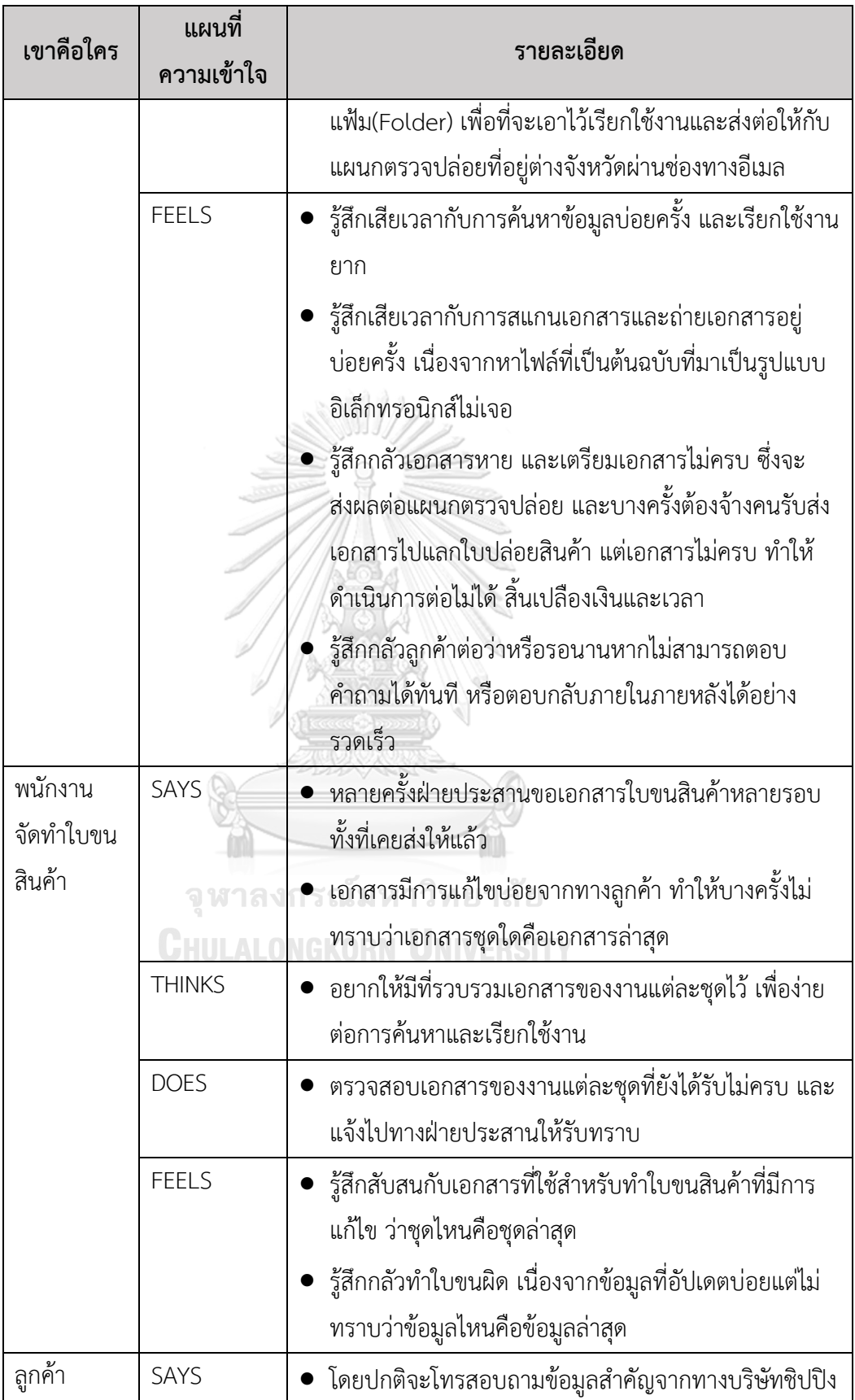

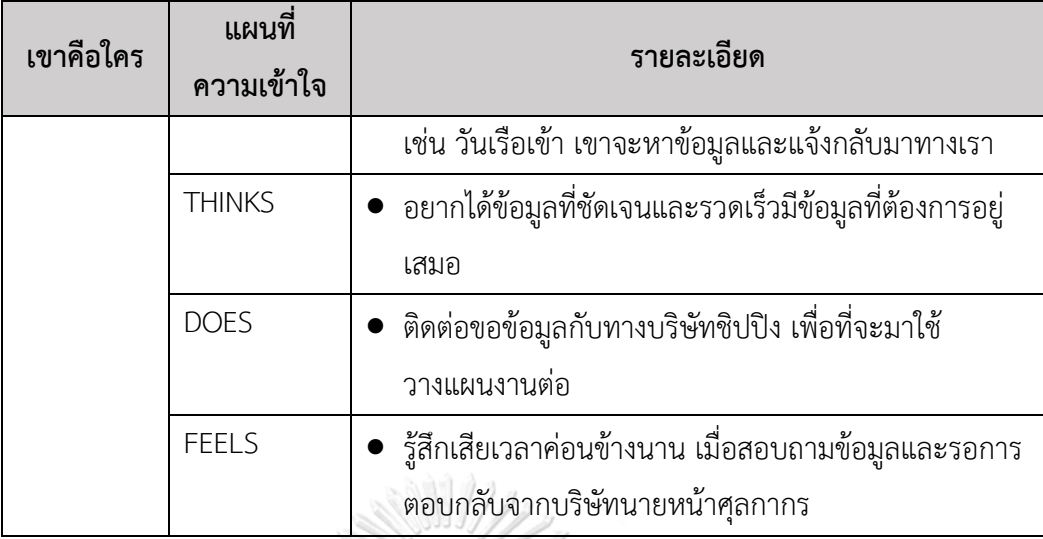

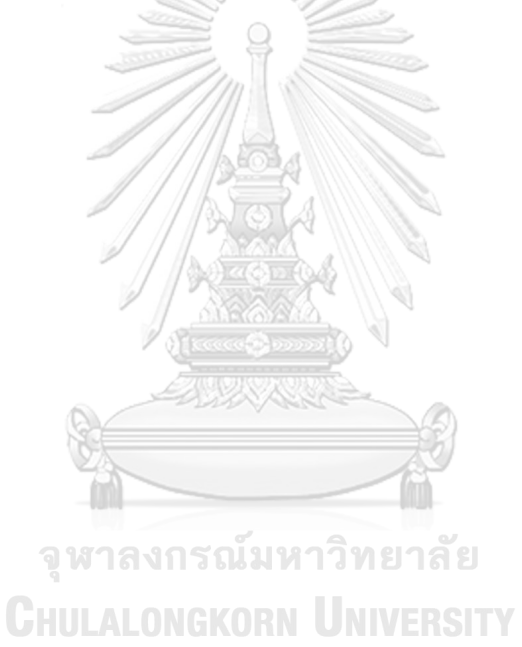

39

 ผู้จัดการ พนักงานประสานงาน และพนักงานจัดทำใบขนสินค้าต้องการระบบที่ สามารถจัดการกับเอกสารที่เกี่ยวข้องกับการนำเข้าและส่งออกสินค้าที่ทางบริษัทต้องจัดทำขึ้น รวมถึงเอกสารที่เกี่ยวข้อง ให้สามารถการสร้างและมีรูปแบบของเอกสารตามมาตรฐานที่แต่ละ บริษัทที่เกี่ยวข้องต้องการ รวมถึงเอกสารอื่นที่เกี่ยวข้องต้องสามารถถูกจัดเก็บไว้เป็นหมวดหมู่ เพื่อสะดวกต่อการตรวจสอบข้อมูล และความครบถ้วนของเอกสารในการขนส่งสินค้าแต่ละชุด

#### **ความต้องการ (Requirements)**

 ความต้องการ (Requirements) ของระบบจัดการเอกสารการขนส่งสินค้า (Shipping Document Management System) มีรายละเอียดดังนี้

- 1) ผู้จัดการ พนักงานประสานงาน และพนักงานจัดทำใบขนสินค้าสามารถค้นหา ข้อมูลและเอกสารของการขนส่งสินค้าทั้งการนำเข้าและส่งออกสินค้าแต่ละชุดได้ รวดเร็ว
- 2) พนักงานประสานงาน และพนักงานจัดทำใบขนสินค้าสามารถมีที่รวบรวมเอกสาร สำหรับการนำเข้าและส่งออกสินค้าแต่ละชุด
- 3) พนักงานประสานงาน และพนักงานจัดทำใบขนสินค้าสามารถพิมพ์และดาวน์ โหลดเอกสารเพื่อนำมาใช้งานด้านอื่น ๆ ได้ เช่น ใช้สำหรับตรวจปล่อย ใช้สำหรับ ออกใบเสร็จ
- 4) พนักงานประสานงานสามารถเรียกใช้เอกสารที่มีรูปแบบ (Template) ที่ชัดเจน ได้เช่น จดหมายแลกใบปล่อยสินค้า เป็นต้น
- 5) พนักงานประสานงาน และพนักงานจัดทำใบขนสินค้าสามารถตรวจสอบเอกสาร ได้ มีสิ่งที่แสดงว่าเอกสารของการนำเข้าและส่งออกสินค้ามีชุดใดที่ไม่ครบ
- 6) พนักงานประสานงาน และพนักงานจัดทำใบขนสินค้าสามารถเพิ่ม แก้ไข และลด เอกสารในกรณีที่เอกสารมีการแก้ไขจากทางลูกค้า
- 7) พนักงานประสานงาน และพนักงานจัดทำใบขนสินค้าสามารถนำสรุปข้อมูลที่ สำคัญส่งต่อให้กับทางลูกค้าผ่านช่องทางอีเมล หรือสามารถตอบคำถามลูกค้าได้ ทันทีหากลูกค้ามีการร้องขอข้อมูลเกี่ยวกับการนำเข้าและส่งออกสินค้า

# **4.2.4 ระบบออกใบแจ้งหนี้และใบเสร็จรับเงิน (Tax Invoice and Receipt Issuing System)**

 **แผนที่ความเข้าใจ (Empathy Map)**

 จากการสัมภาษณ์ผู้จัดการ 1 คน และพนักบัญชีและการเงิน 1 คน เกี่ยวกับขั้นตอน การออกใบแจ้งหนี้ และใบเสร็จรับเงิน สามารถสรุปเป็นแผนที่ความเข้าใจ (Empathy Map) ของระบบออกใบแจ้งหนี้ และใบเสร็จรับเงิน โดยมีรายละเอียดดังตารางที่ 4-9 ตารางที่ 4-9: แผนที่ความเข้าใจ (Empathy Map) ของระบบออกใบแจ้งหนี้และใบเสร็จรับเงิน

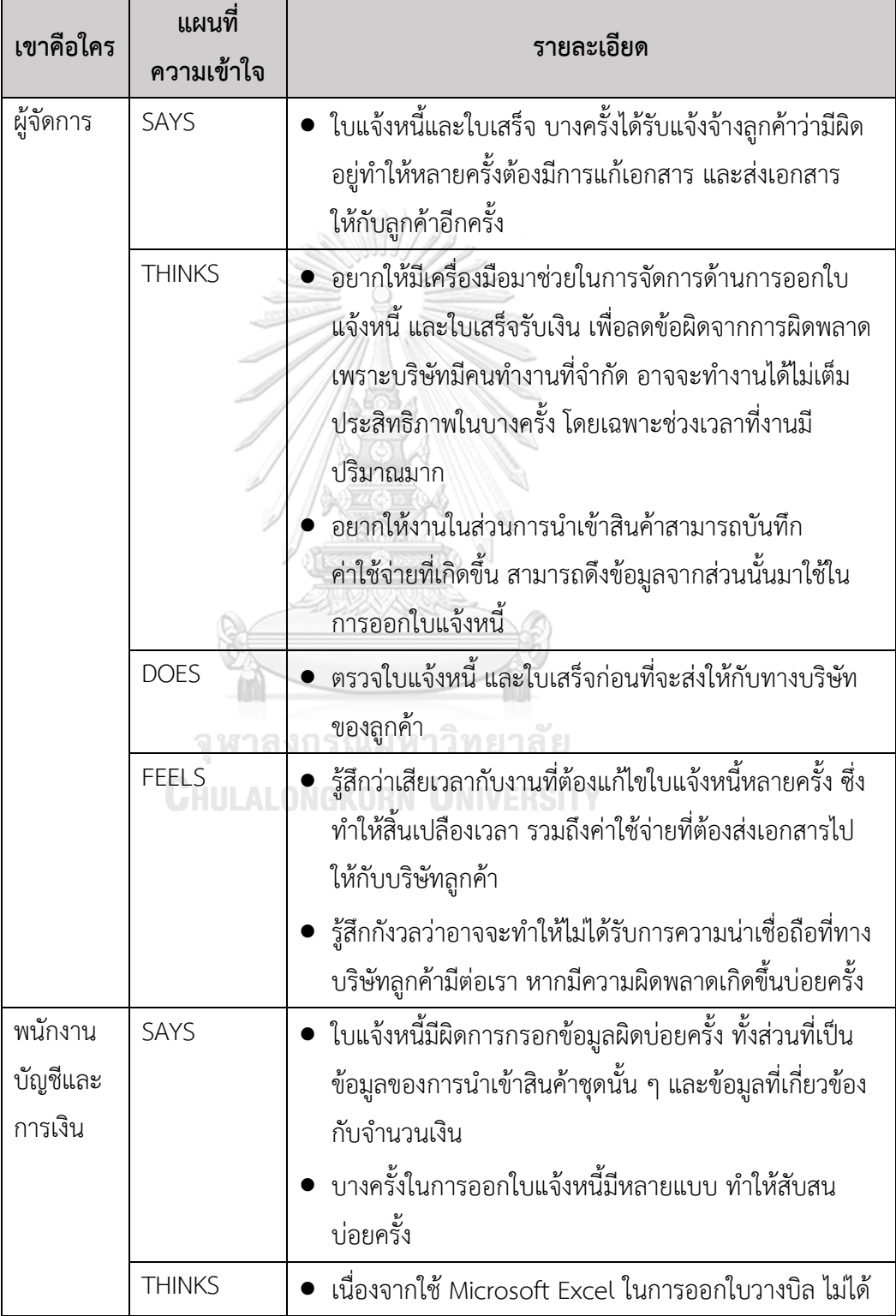

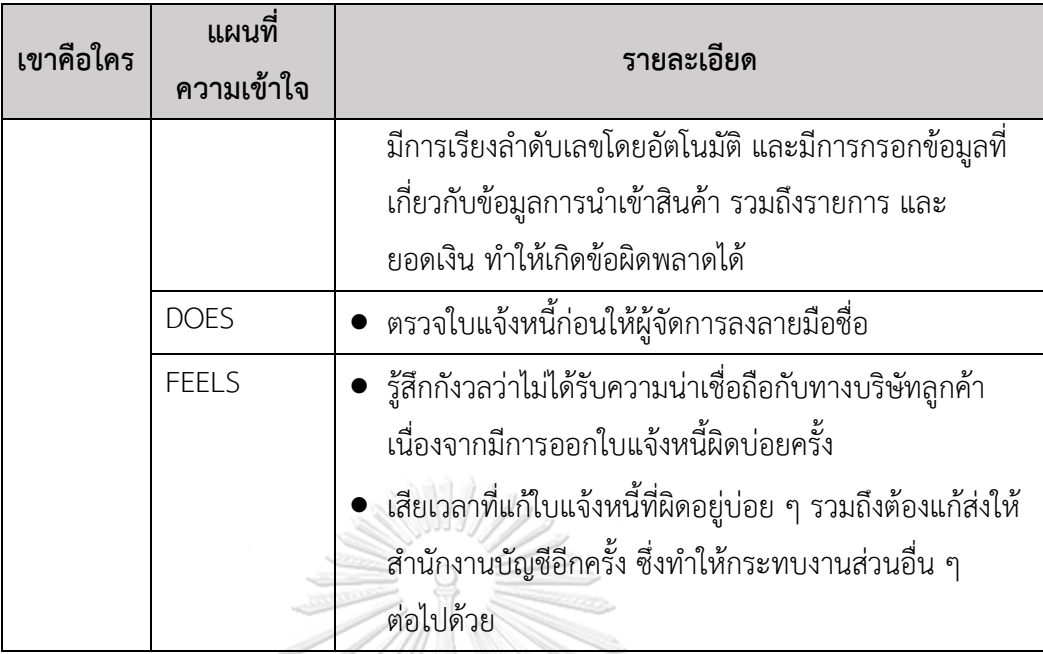

ผู้จัดการ และพนักงานบัญชีและการเงินต้องการระบบที่สามารถสร้างใบแจ้งหนี้ และ ใบเสร็จรับเงิน ที่สามารถใช้งานได้ง่าย มีรูปแบบของใบแจ้งหนี้ และใบเสร็จรับเงินที่ชัดเจน ลด การกรอกข้อมูลโดยมนุษย์ เพื่อลดข้อผิดพลาดจากการกรอกข้อมูลผิด สามารถเรียกข้อมูลจาก การนำเข้าสินค้าชุดนั้น ๆ มาสร้างใบแจ้งหนี้ และใบเสร็จได้

## **ความต้องการ (Requirements)**

 ความต้องการ (Requirements) ของระบบออกใบแจ้งหนี้และใบเสร็จรับเงิน (Tax Invoice and Receipt Issuing System) มีรายละเอียดดังนี้

- 1) ผู้จัดการสามารถเรียกดู หรือตรวจสอบใบแจ้งหนี้ และใบเสร็จรับเงินได้
- 2) พนักงานบัญชีและการเงินสามารถสร้างใบแจ้งหนี้และใบเสร็จรับเงิน โดย สามารถดึงข้อมูลจากระบบจัดการคำสั่งการนำเข้าสินค้า เพื่อเป็นข้อมูลในการ ออกใบแจ้งหนี้โดยไม่ต้องกรอกข้อมูลใหม่ หรือลดการกรอกข้อมูลเอง
- 3) พนักงานบัญชีและการเงินสามารถสร้างใบแจ้งหนี้ โดยระบบมีการลำดับเลขใบ แจ้งหนี้ และใบเสร็จรับเงินได้อัตโนมัติ(Running Number)
- 4) พนักงานบัญชีและการเงินสามารถสร้างใบแจ้งหนี้ โดยมีรูปแบบของใบแจ้งหนี้ และใบเสร็จรับเงินที่ชัดเจน
- 5) พนักงานบัญชีและการเงินสามารถแก้ไขใบแจ้งหนี้ และใบเสร็จ ในกรณีที่มี ข้อผิดพลาดได้

6) พนักงานบัญชีและการเงินสามารถพิมพ์ใบแจ้งหนี้ และใบเสร็จรับเงินทั้งต้นฉบับ และสำเนาได้

# **4.2.5 ระบบติดตามการชำระเงิน (Payment Tracking System) แผนที่ความเข้าใจ (Empathy Map)**

 จากการสัมภาษณ์ผู้จัดการ 1 คน และพนักงานบัญชีและการเงิน 1 คน เกี่ยวกับ ขั้นตอนการตรวจสอบการชำระเงินของลูกค้า รวมถึงเงินสำรองที่ทางบริษัทชิปปิงได้จ่ายก่อน เช่น เงินค่าภาษีอากรของสินค้า เงินมัดจำตู้ และค่าอื่น ๆ ที่เกี่ยวข้อง สามารถสรุปเป็นแผนที่ ความเข้าใจ (Empathy Map) ของระบบติดตามการชำระเงิน โดยมีรายละเอียดดังตารางที่ 4- 10

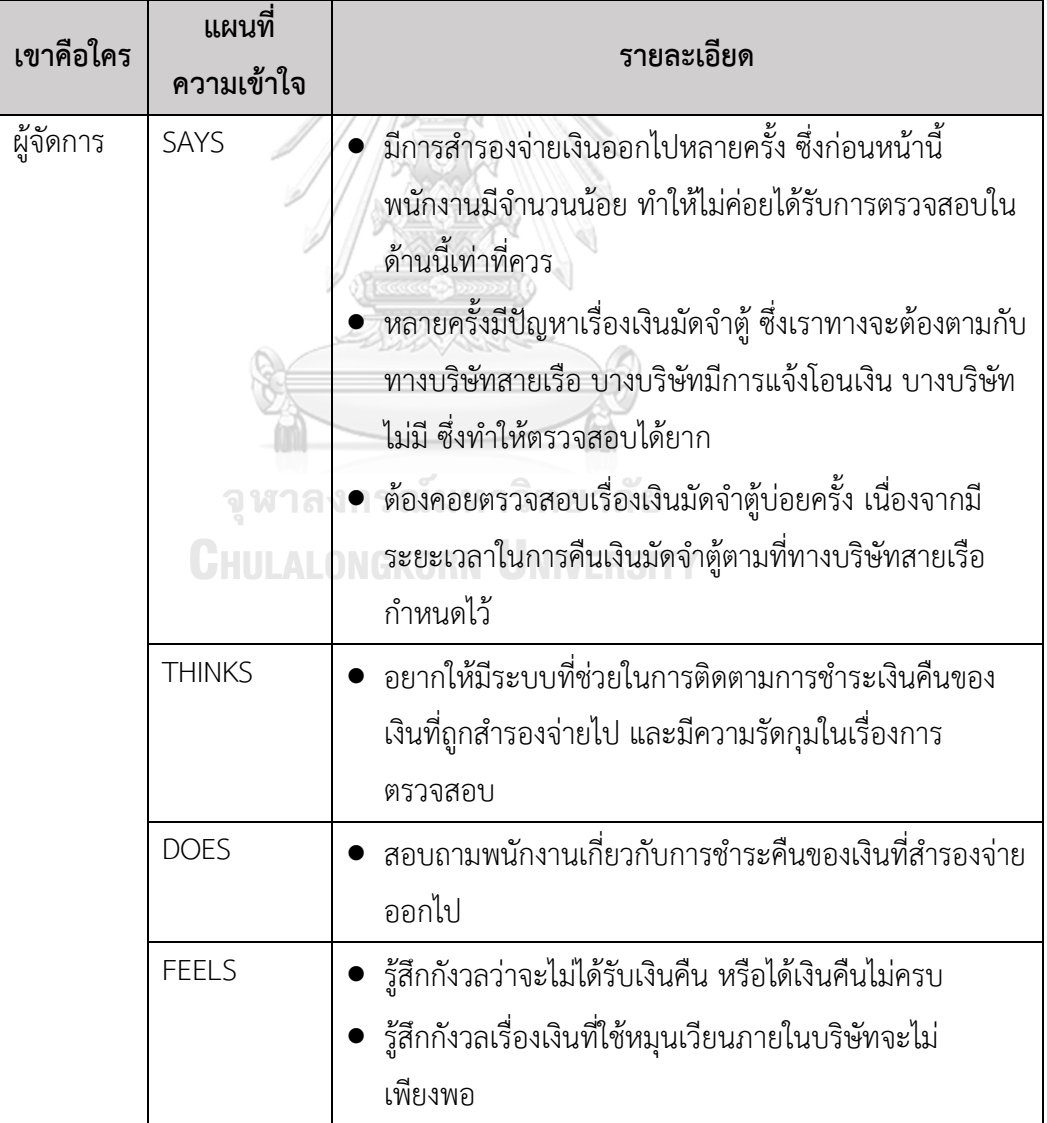

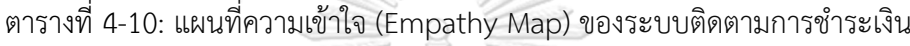

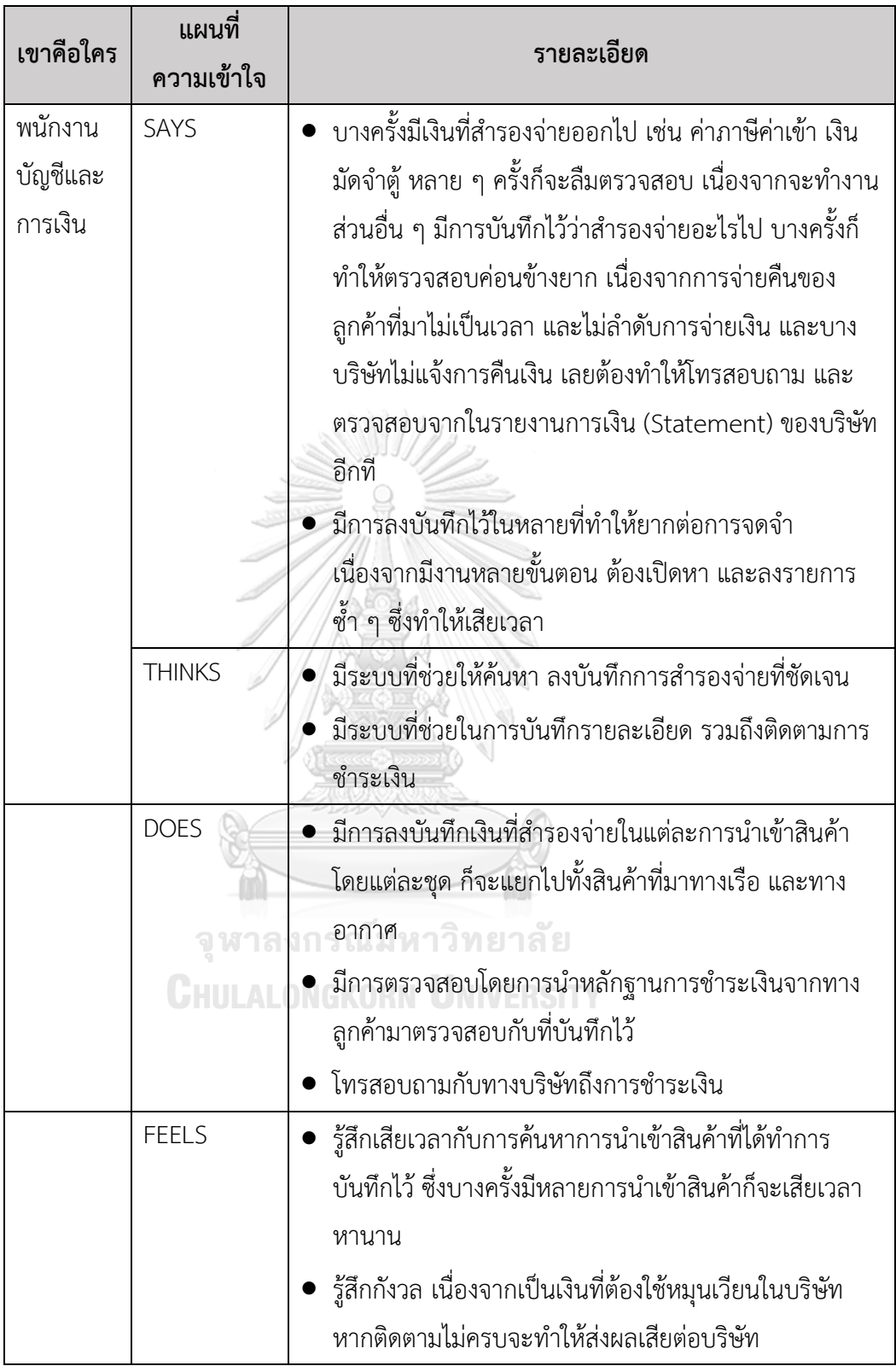

 ผู้จัดการ และพนักงานบัญชีและการเงินต้องการระบบที่สามารถตรวจสอบและติดตาม สถานะการชำระเงินคืนในขั้นการทำธุรกรรมการเงินของบริษัทลูกค้า รวมถึงบริษัทอื่น ๆ ที่ เกี่ยวข้องที่ทางบริษัทนายหน้าศุลกากรได้มีการขอเงินคืน เช่น เงินมัดจำตู้ ทั้งนี้เพื่อให้ทราบ สถานะของการชำระเงิน หรือสามารถตรวจสอบได้ว่าธุรกรรมนั้นเสร็จสิ้นแล้ว

#### **ความต้องการ (Requirements)**

ความต้องการ (Requirements) ของระบบติดตามการชำระเงิน (Payment Tracking System) มีรายละเอียดดังนี้

- 1) ผู้จัดการ และพนักงานบัญชีและการเงินสามารถเห็นภาพรวมของสถานะการ ชำระเงินคืนของลูกค้า รวมถึงเงินที่สำรองจ่ายไปทั้งหมดได้
- 2) พนักงานบัญชีและการเงินสามารถตรวจสอบสถานะของการชำระเงินว่าดำเนิน อยู่ในขั้นตอนใด
- 3) พนักงานบัญชีและการเงินสามารถบันทึก และแสดงรายละเอียดเกี่ยวกับการ ชำระเงิน เช่น จำนวนเงิน วันที่ เลขที่เช็ค เป็นต้น
- 4) พนักงานบัญชีและการเงินสามารถจัดเก็บ และบันทึกข้อมูลเกี่ยวกับประวัติการ ชำระเงินของลูกค้า เพื่อสามารถตรวจสอบได้ว่ามีการทำธุรกรรมใดบ้างในอดีต
- 5) พนักงานบัญชีและการเงินสามารถค้นหาข้อมูลการชำระเงินตามเงื่อนไขที่กำหนด เพื่อการค้นหาข้อมูลที่รวดเร็ว
- 6) พนักงานบัญชีและการเงินสามารถจัดเก็บเกี่ยวกับข้อมูลการชำระเงิน สามารถ เพิ่ม แก้ไข และลบข้อมูล

# **4.2.6 ระบบรายงานวิเคราะห์ข้อมูล (Data Analysis Report System) แผนที่ความเข้าใจ (Empathy Map)**

 จากการสัมภาษณ์ผู้จัดการ 1 คน และพนักงานบัญชีและการเงิน 1 คน เกี่ยวกับ ขั้นตอนการรายงานสรุปการขนส่งสินค้าประจำเดือน สามารถสรุปเป็นแผนที่ความเข้าใจ (Empathy Map) ของระบบรายงานวิเคราะห์ข้อมูล โดยมีรายละเอียดดังตารางที่ 4-11 ตารางที่ 4-11: แผนที่ความเข้าใจ (Empathy Map) ของระบบรายงานวิเคราะห์ข้อมูล

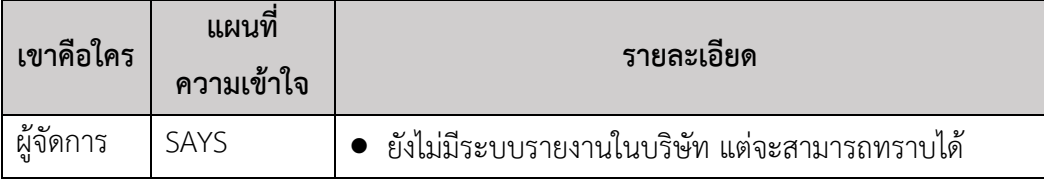

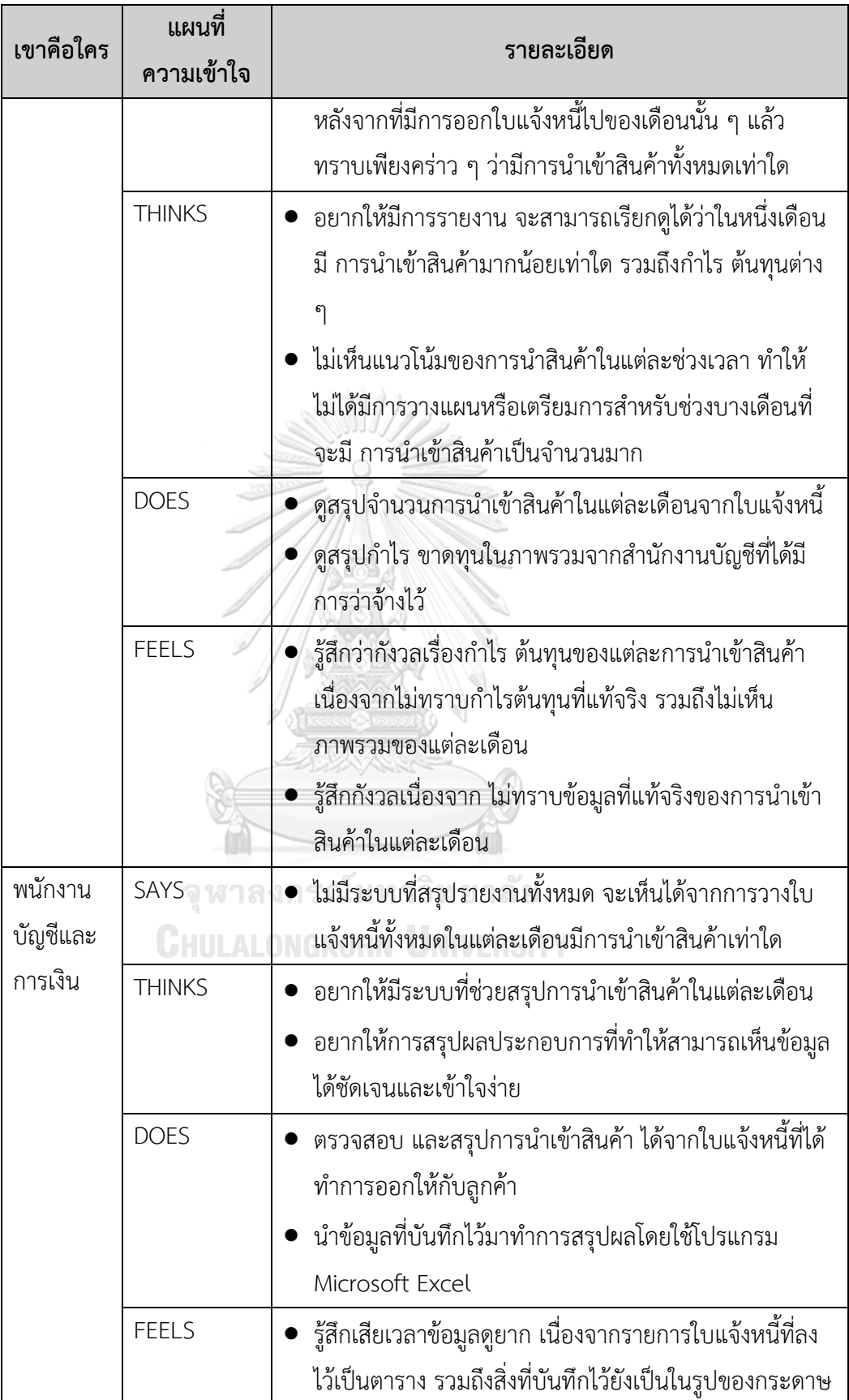

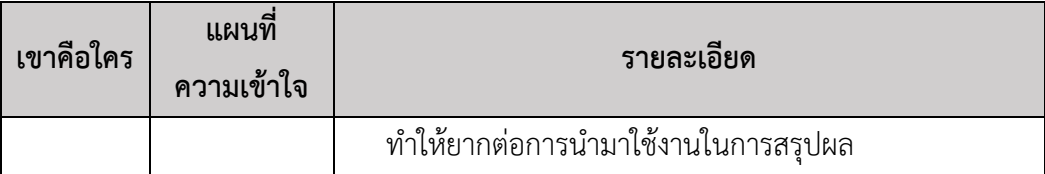

 ผู้จัดการต้องการทราบผลประกอบการของกิจการในแต่ละเดือน สามารถดูข้อมูลได้ หลายมิติ และสามารถเข้าใจภาพรวมได้ง่าย รวมถึงแนวโน้มของการดำเนินกิจการในแต่ละ เดือน เพื่อที่จะใช้ในการวางแผนงาน และพนักงานบัญชีและการเงินต้องการระบบที่สามารถใช้ งานได้งาน สามารถสรุปจากการดึงข้อมูลที่มีอยู่แล้ว ไม่ต้องกรอกใหม่ เพื่อลดความผิดพลาด และลดระยะเวลาในการสรุปผล

## **ความต้องการ (Requirements)**

 ความต้องการ (Requirements) ของระบบรายงานวิเคราะห์ข้อมูล (Data Analysis Report System) มีรายละเอียดดังนี้

- 1) ผู้จัดการสามารถเรียกดูรายงานผลประกอบการที่อยู่ในรูปแผนภูมิ รวมถึงแดช บอร์ด (Dashboard) ที่สามารถทำให้เข้าใจได้ง่าย
- 2) พนักงานบัญชีและการเงินสามารถจัดการข้อมูลให้อยู่ในรูปแบบที่เข้าใจง่าย เช่น การสร้างแผนภูมิต่าง ๆ
- 3) พนักงานบัญชีและการเงินสามารถวิเคราะห์ข้อมูลได้ในเบื้องต้น เช่น แนวโน้มของ การนำเข้าและส่งออกสินค้าในแต่ละเดือน หรือในช่วงขณะใดขณะหนึ่ง หรือ การ รายงานผลเทียบเคียง
- 4) พนักงานบัญชีและการเงินสามารถกำหนดเงื่อนไขในการเลือกแสดงเฉพาะข้อมูล ที่สนใจได้
- 5) พนักงานบัญชีและการเงินสามารถเรียกข้อมูลจากที่มีอยู่มาใช้ได้ โดยไม่ต้องกรอก ข้อมูลใหม่ และสามารถใช้งานได้ง่าย
- 6) พนักงานบัญชีและการเงินสามารถจัดเก็บรายงาน และถึงพิมพ์รายงานได้
- **4.3 การสร้างและทดสอบระบบต้นแบบแบบหยาบ (Low-Fidelity Prototyping and Testing)**
	- **4.3.1 การสร้างระบบต้นแบบแบบหยาบด้วยโปรแกรม Figma (Low-Fidelity Prototype)**

ในขั้นตอนนี้ผู้จัดทำโครงการได้นำผลการระดมความคิด มาออกแบบให้เป็นรูปธรรม เพื่อให้ผู้ใช้งานได้เห็นภาพของระบบในเบื้องต้น รายละเอียดในระบบต่างๆ เพื่อที่จะได้มาซึ่ง ความคิดเห็น คำติชม คำแนะนำจากการการทดสอบการใช้งาน รวมถึงความเข้าใจของระบบ มากขึ้น และนำไปปรับปรุงพัฒนาต้นแบบให้ตรงกับจุดประสงค์ของการใช้งานของผู้ใช้ระบบ มากยิ่งขึ้น โดยผู้จัดทำเลือกใช้โปรแกรม Figma ในการจัดทำระบบต้นแบบแบบหยาบ โดยเว็บ แอปพลิเคชันสำหรับผู้ใช้งานระบบทั้งหมดจะถูกออกแบบให้แสดงผลบนหน้าจอคอมพิวเตอร์

# **(1) ระบบจัดการข้อมูลหลัก ส่วนที่ 1: การลงชื่อเข้าใช้งาน**

1) หน้าลงชื่อเข้าใช้งาน (Log in) แสดงดังรูปที่ 4-1

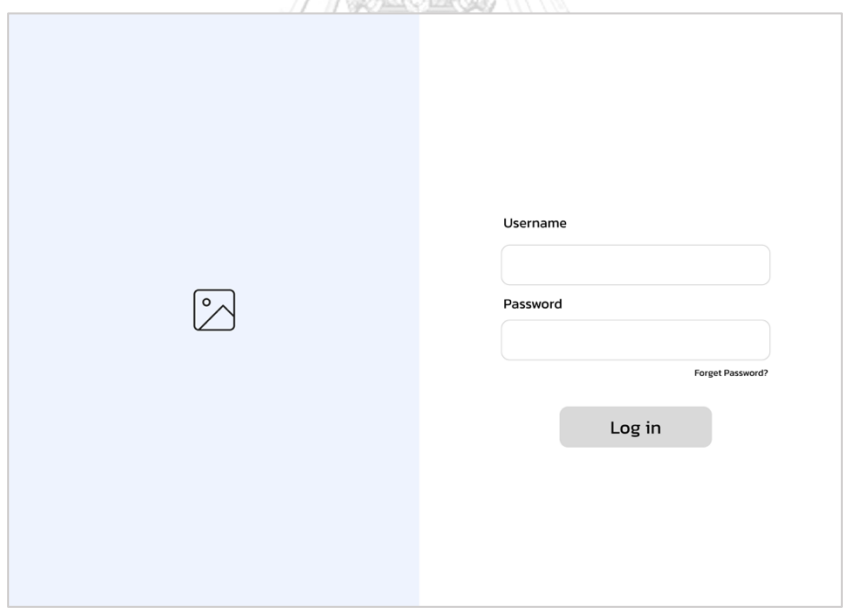

รูปที่ 4-1: ต้นแบบแบบหยาบของหน้าลงชื่อเข้าใช้งาน (Log in)

## **ส่วนที่ 2: หน้าหลักการใช้งานของระบบ**

2) หน้าหลักของแอปพลิเคชันสำหรับผู้ใช้งานระบบ แสดงดังรูปที่ 4-2

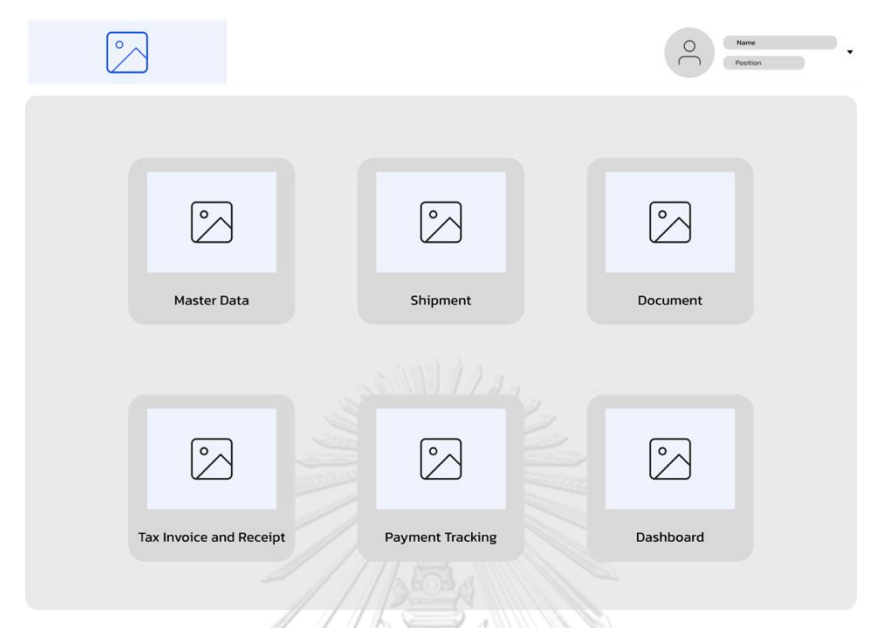

รูปที่ 4-2: ต้นแบบแบบหยาบของหน้าหลักของแอปพลิเคชันสำหรับผู้ใช้งานระบบ

3) หน้าจัดการบัญชีของผู้ใช้งานระบบของผู้จัดการ แสดงดังรูปที่ 4-3

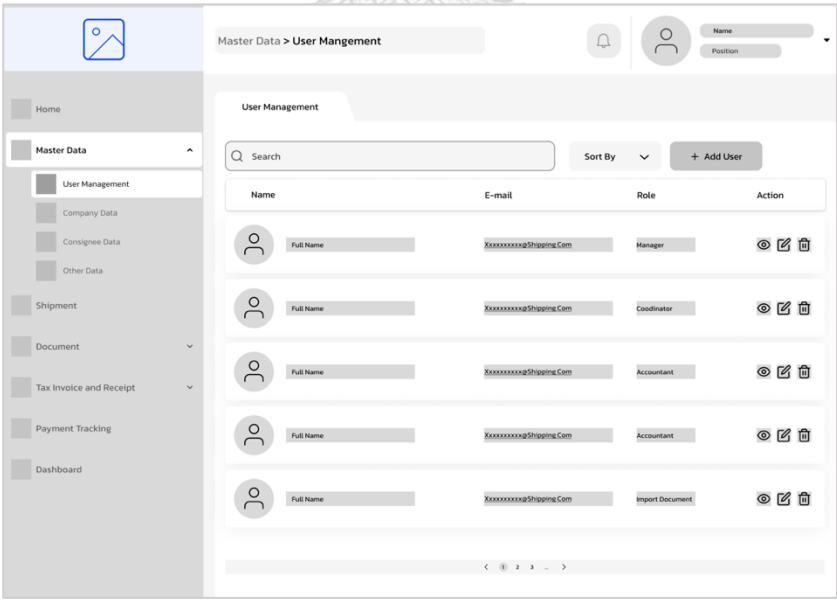

รูปที่ 4-3: ต้นแบบแบบหยาบของหน้าจัดการบัญชีของผู้ใช้งานระบบ

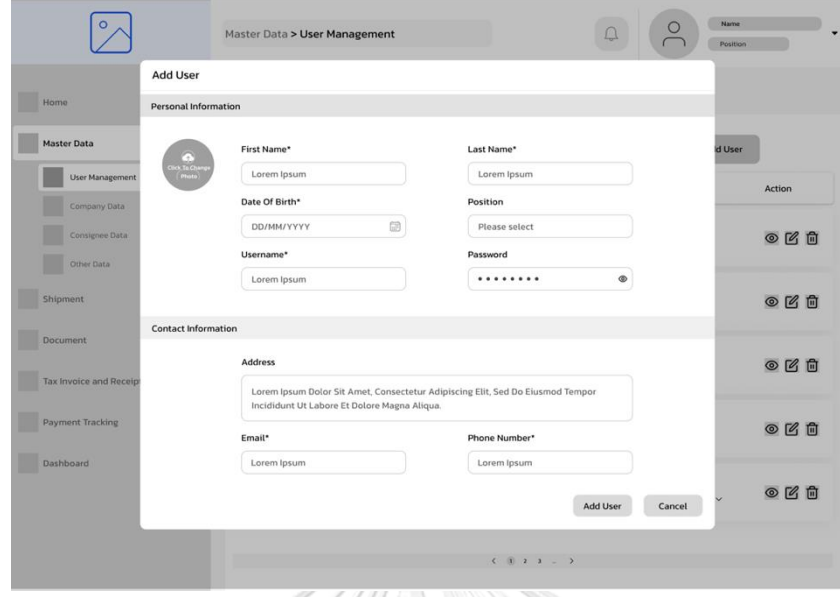

4) หน้าเพิ่มบัญชีผู้ใช้งานระบบ ส่วนแสดงกรอกข้อมูลสมาชิก แสดงดังรูปที่ 4-4

รูปที่ 4-4: หน้าเพิ่มบัญชีผู้ใช้งานระบบ ส่วนแสดงกรอกข้อมูลสมาชิก

WOG

5) หน้ายืนยันการเพิ่มบัญชีผู้ใช้งานระบบของผู้จัดการในการเพิ่ม แก้ไข และลบผู้ใช้งาน แสดงดัง รูปที่ 4-5

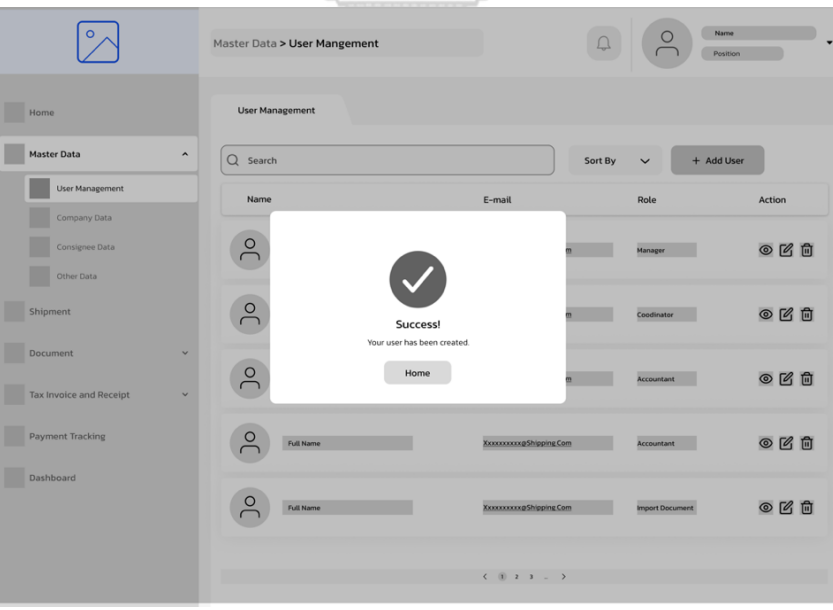

รูปที่ 4-5: ต้นแบบแบบหยาบของหน้าเพิ่มบัญชีผู้ใช้งาน

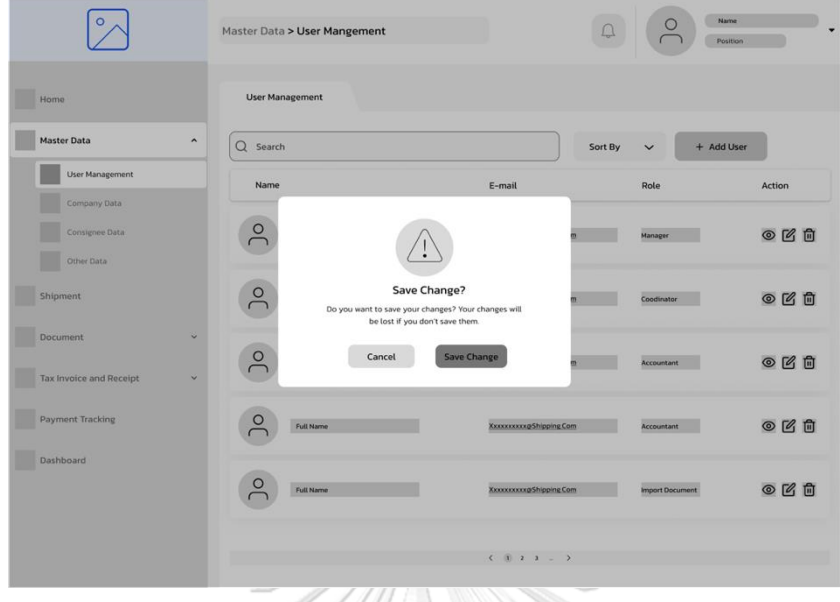

6) หน้ายืนยันการแก้ไขผู้ใช้งานของผู้จัดการ แสดงดังรูปที่ 4-6

รูปที่ 4-6: ต้นแบบแบบหยาบของหน้ายืนยันการแก้ไขผู้ใช้งานระบบ

7) หน้ายืนยันการลบผู้ใช้งานของผู้จัดการ แสดงดังรูปที่ 4-7

| $\circ$                                                | Master Data > User Mangement |                                                                                                    |                           | Name<br>Position       |                      |
|--------------------------------------------------------|------------------------------|----------------------------------------------------------------------------------------------------|---------------------------|------------------------|----------------------|
| Home                                                   | <b>User Management</b>       |                                                                                                    |                           |                        |                      |
| <b>Master Data</b><br>$\blacktriangle$                 | Q Search                     | Sort By                                                                                                  | + Add User<br>$\check{~}$ |                        |                      |
| User Management                                        | Name                         | E-mail                                                                                                   |                           | Role                   | Action               |
| Company Data<br>Consignee Data<br>Other Data           | $\overline{0}$               | Delete User?<br>Are you sure you want to delete this user? This will<br>permanently eraser this account. |                           | Manager                | $O$ $C$ <sup>n</sup> |
| Shipment                                               | $\sqrt{2}$                   |                                                                                                    |                           | Coodinator             | ◎凶自                  |
| <b>Document</b><br>v<br><b>Tax Invoice and Receipt</b> | $\frac{1}{2}$                | <b>Delete User</b><br>Cancel                                                                             |                           | Accountant             | $O$ $O$ $O$          |
| Payment Tracking                                       | <b>Full Name</b>             | <b>Xxxxxxxxxx</b> Shipping Com                                                                           |                           | Accountant             | ◎凶自                  |
| Dashboard                                              | <b>Full Name</b>             | <b>Xxxxxxxxxxx</b> Shipping Com                                                                          |                           | <b>Import Document</b> | ◎凶自                  |
|                                                        |                              | $( 0 2 3 -$                                                                                              | $\rightarrow$             |                        |                      |

รูปที่ 4-7: ต้นแบบแบบหยาบของหน้ายืนยันการลบผู้ใช้งานระบบ

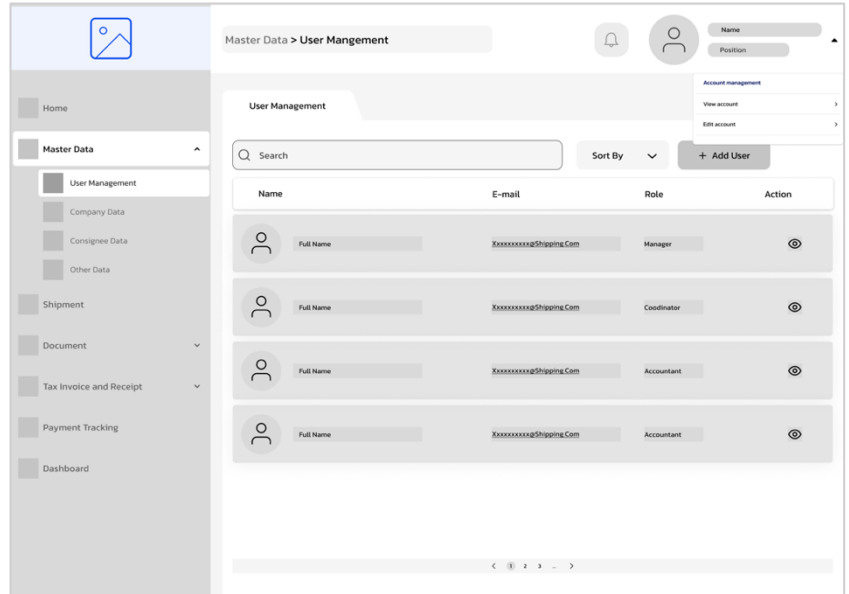

8) หน้าจัดการข้อมูลผู้ใช้ระบบสำหรับพนักงาน แสดงดังรูปที่ 4-8

รูปที่ 4-8: ต้นแบบแบบหยาบของหน้าจัดการข้อมูลผู้ใช้ระบบสำหรับพนักงาน

 $\infty$ 

9) หน้าแก้ไขข้อมูลของผู้ใช้งานระบบ แสดงดังรูปที่ 4-9

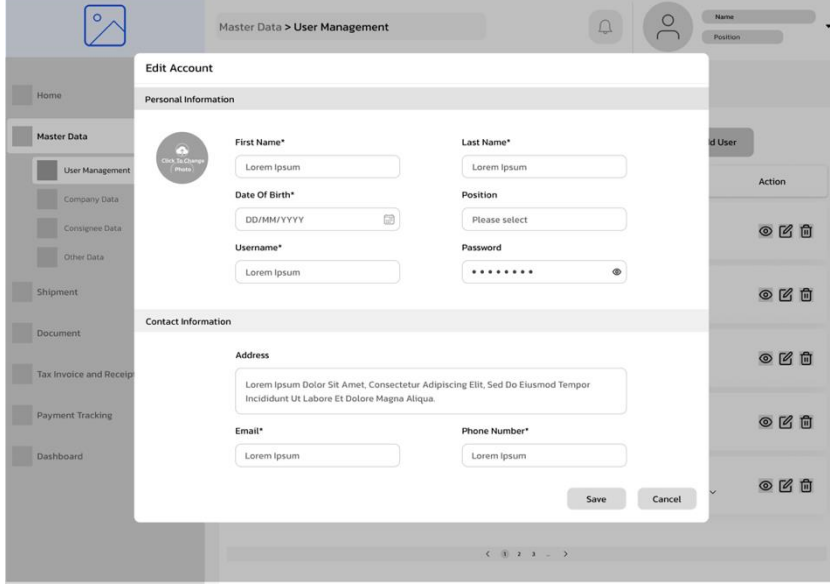

รูปที่ 4-9: ต้นแบบแบบหยาบของหน้าแก้ไขข้อมูลของผู้ใช้งานระบบ

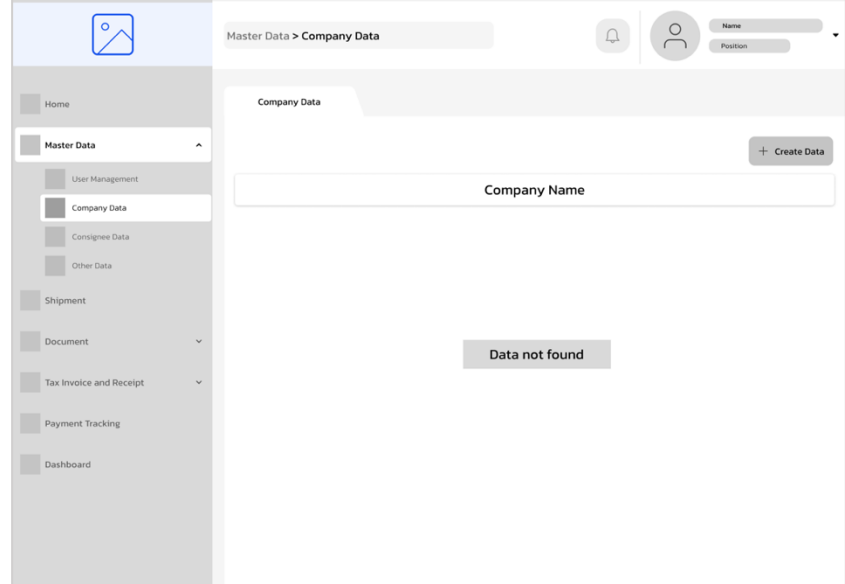

10) หน้าจัดการข้อมูลของบริษัท (Company Data) แสดงดังรูปที่ 4-10

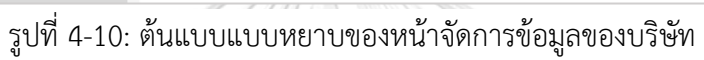

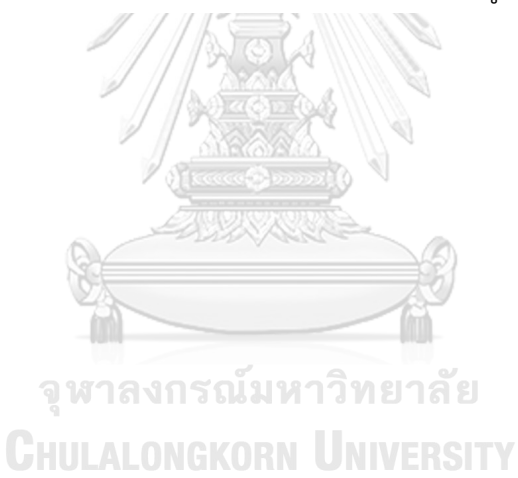
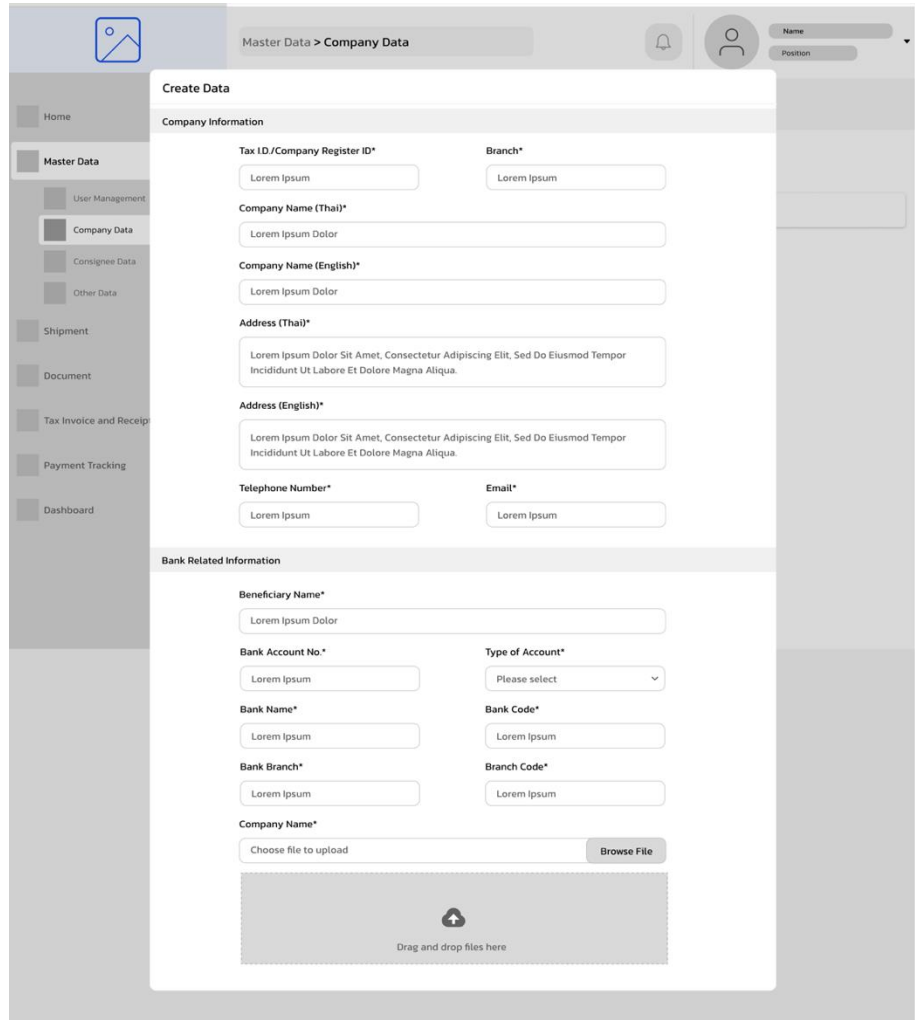

11) หน้าเพิ่มข้อมูลบริษัท ส่วนการกรอกข้อมูลส่วนที่ 1 แสดงดังรูปที่ 4-11

รูปที่ 4-11: ต้นแบบแบบหยาบของหน้าเพิ่มข้อมูลบริษัท ส่วนการกรอกข้อมูล 1-1

12) หน้าเพิ่มข้อมูลบริษัท ส่วนการกรอกข้อมูลส่วนที่ 2 แสดงดังรูปที่ 4-12

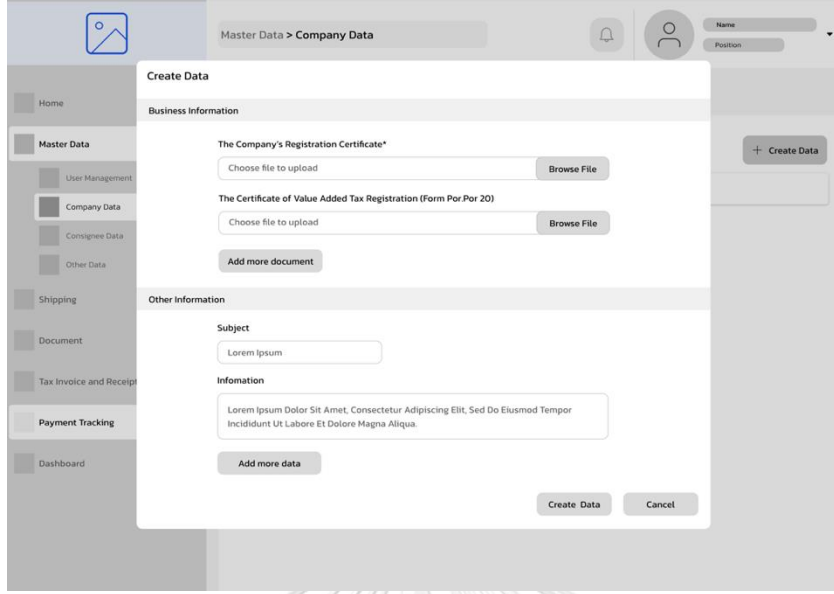

รูปที่ 4-12: ต้นแบบแบบหยาบของหน้าเพิ่มข้อมูลบริษัท ส่วนการกรอกข้อมูล 1-2

13) หน้ายืนยันการเพิ่มข้อมูลบริษัท แสดงดังรูปที่ 4-13

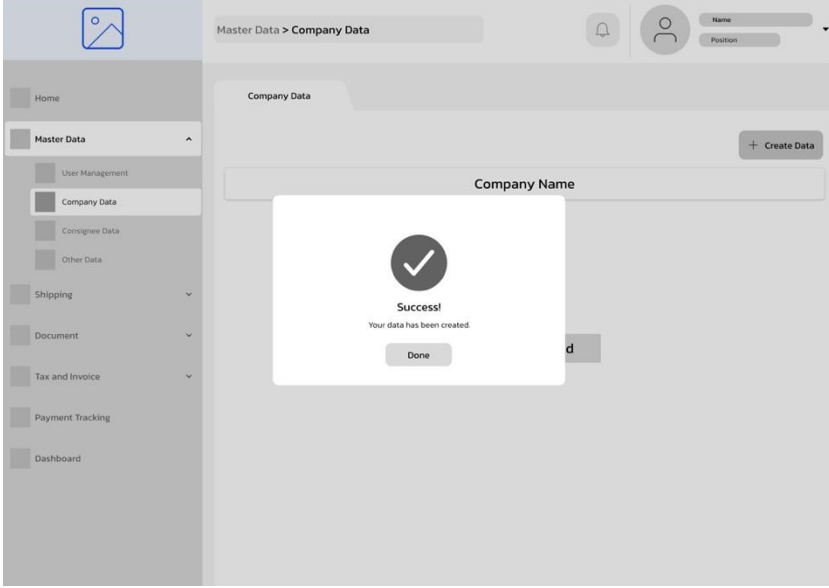

รูปที่ 4-13: ต้นแบบแบบหยาบของหน้ายืนยันการเพิ่มข้อมูลบริษัท

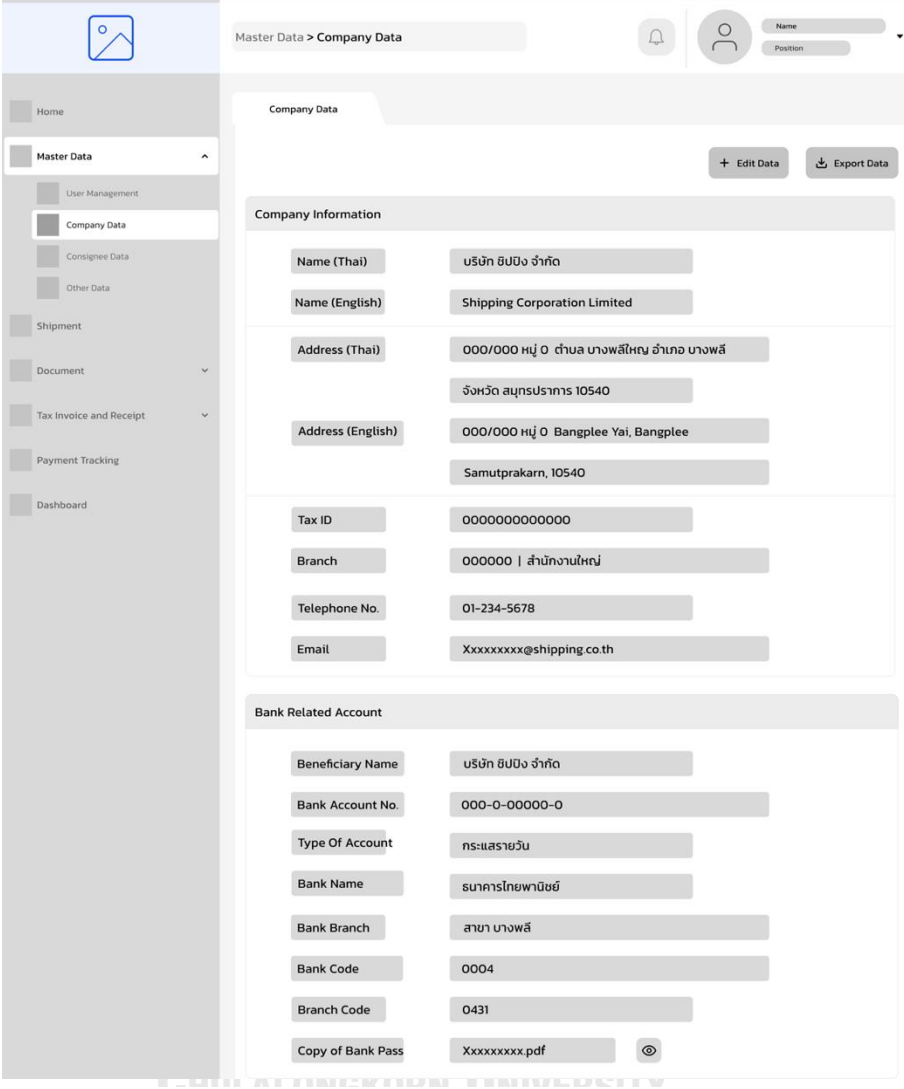

14) หน้าแสดงข้อมูลบริษัทหลังจากที่เพิ่มข้อมูลบริษัท ส่วนที่ 1 แสดงดังรูปที่ 4-14

รูปที่ 4-14: ต้นแบบแบบหยาบของหน้าแสดงข้อมูลบริษัท ส่วนที่ 1-1

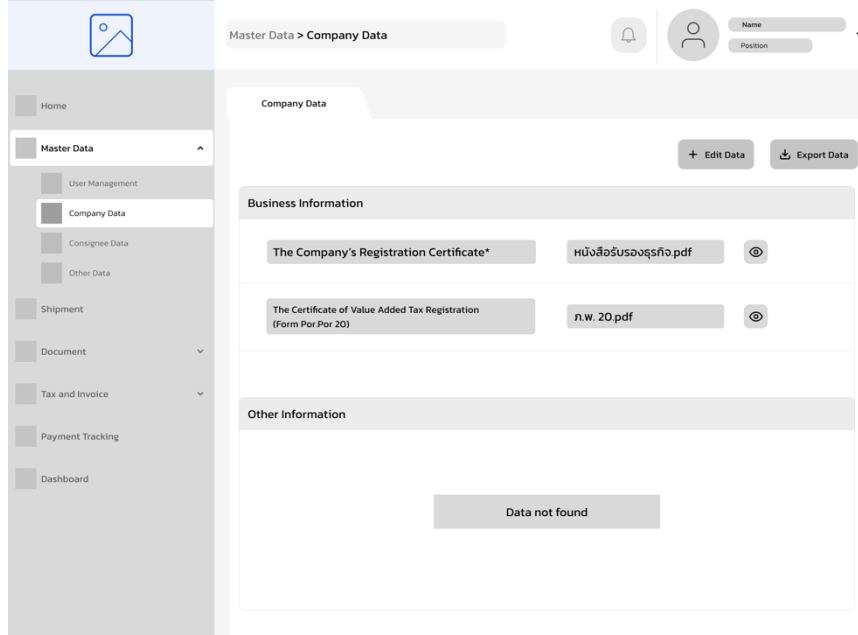

15) หน้าแสดงข้อมูลบริษัทหลังจากที่เพิ่มข้อมูลบริษัท ส่วนที่ 2 แสดงดังรูปที่ 4-15

รูปที่ 4-15: ต้นแบบแบบหยาบแสดงข้อมูลบริษัท ส่วนที่ 1-2

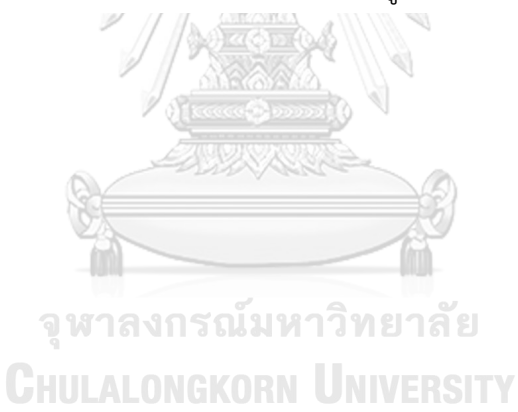

- 16  $\begin{array}{|c|c|c|}\n\hline\n\multicolumn{1}{c|}{\textbf{}}\n\end{array}$  $\boxed{\circ}$ Master Data > Company Data **Copy of Bank Passport**  $\circ$ Home Master Data  $\mathbf{t}$ a $\parallel$ と Export Data m. Company Data  $\overline{\phantom{a}}$  co Other Data Shipmer  $\boxed{2}$ Dashboard
- 16) หน้าแสดงข้อมูลบริษัทหลังจากที่เพิ่มข้อมูลบริษัท ส่วนของอัปโหลดเอกสาร แสดงดังรูปที่ 4-

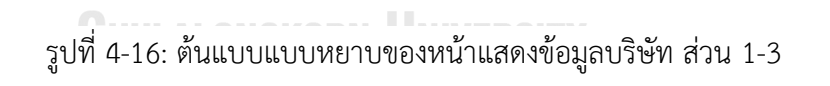

Print Download

Page 1/

- $\boxed{\circ}$  $\supset$ Name<br>Position Master Data > Consignee Data **Consignee Data**  $\Box$  Home Master Data  $\overline{Q}$  Search Sort By  $+$  Add Cor User Mar E-mail Consignee Name Action Company Data Consignee Data ◎凶自と 01-2345678 **Victoria** Other Data Shipment Docur Tax Invoice and Re Payment Tracking Dashboard
- 17) หน้าจัดการข้อมูลของบริษัทลูกค้า (Consignee Data) แสดงดังรูปที่ 4-17

รูปที่ 4-17: ต้นแบบแบบหยาบของหน้าจัดการข้อมูลของบริษัทลูกค้า

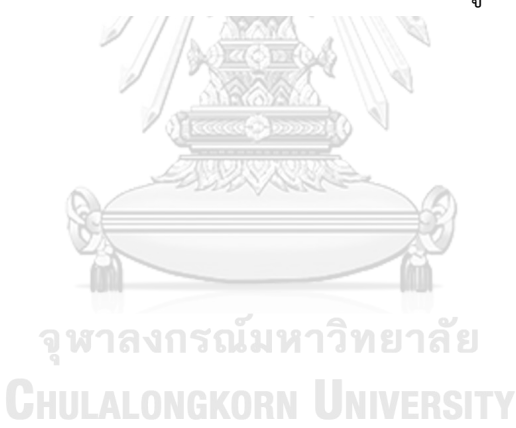

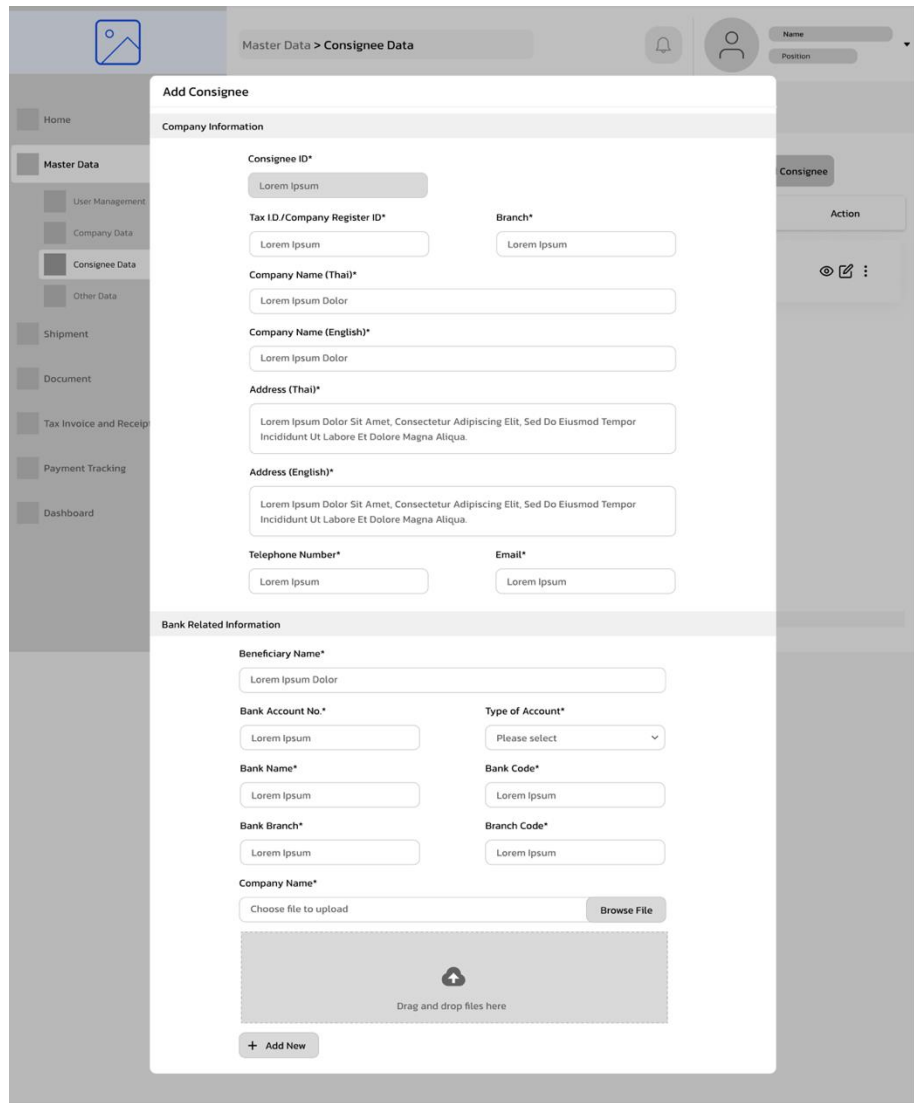

18) หน้าเพิ่มข้อมูลของบริษัทลูกค้า ส่วนกรอกข้อมูล 1-1แสดงดังรูปที่ 4-18

รูปที่ 4-18: ต้นแบบแบบหยาบหน้าเพิ่มข้อมูลของบริษัทลูกค้า ส่วนกรอกข้อมูล 1-1

19) หน้าเพิ่มข้อมูลของบริษัทลูกค้า ส่วนกรอกข้อมูล 1-2 แสดงดังรูปที่ 4-19

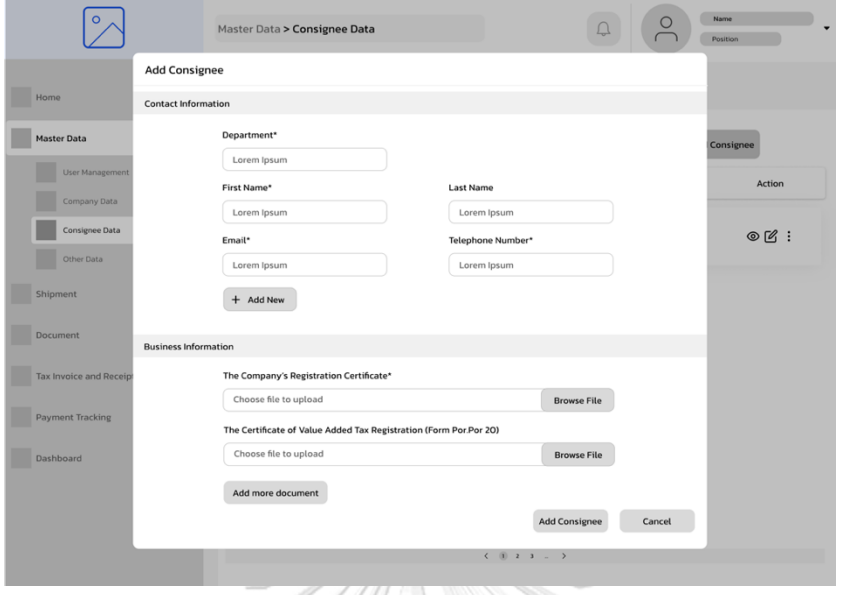

รูปที่ 4-19: ต้นแบบแบบหยาบหน้าเพิ่มข้อมูลของบริษัทลูกค้า ส่วนกรอกข้อมูล 1-2

20) หน้าจัดการข้อมูลของบริษัทอื่นที่เกี่ยวข้อง (Other Data) แสดงดังรูปที่ 4-20

**ADO** 

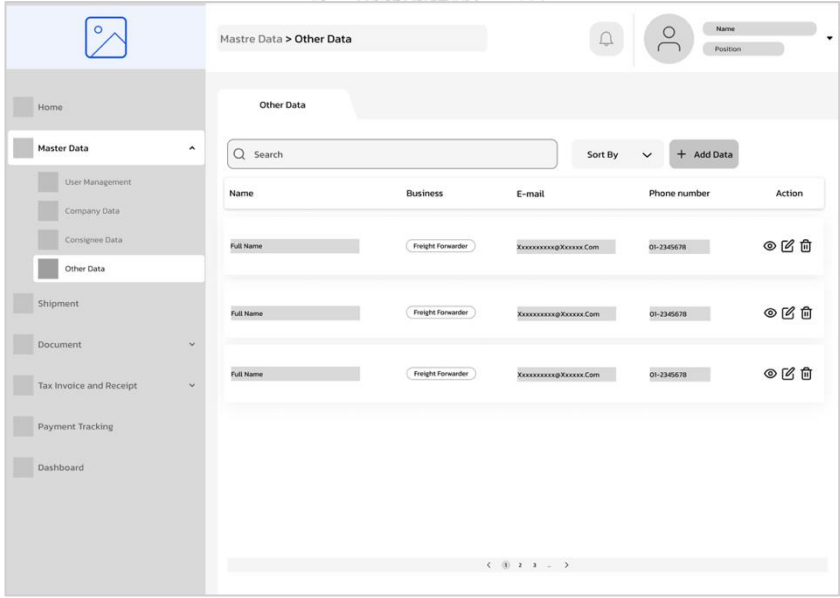

รูปที่ 4-20: ต้นแบบแบบหยาบหน้าจัดการข้อมูลของบริษัทอื่นที่เกี่ยวข้อง

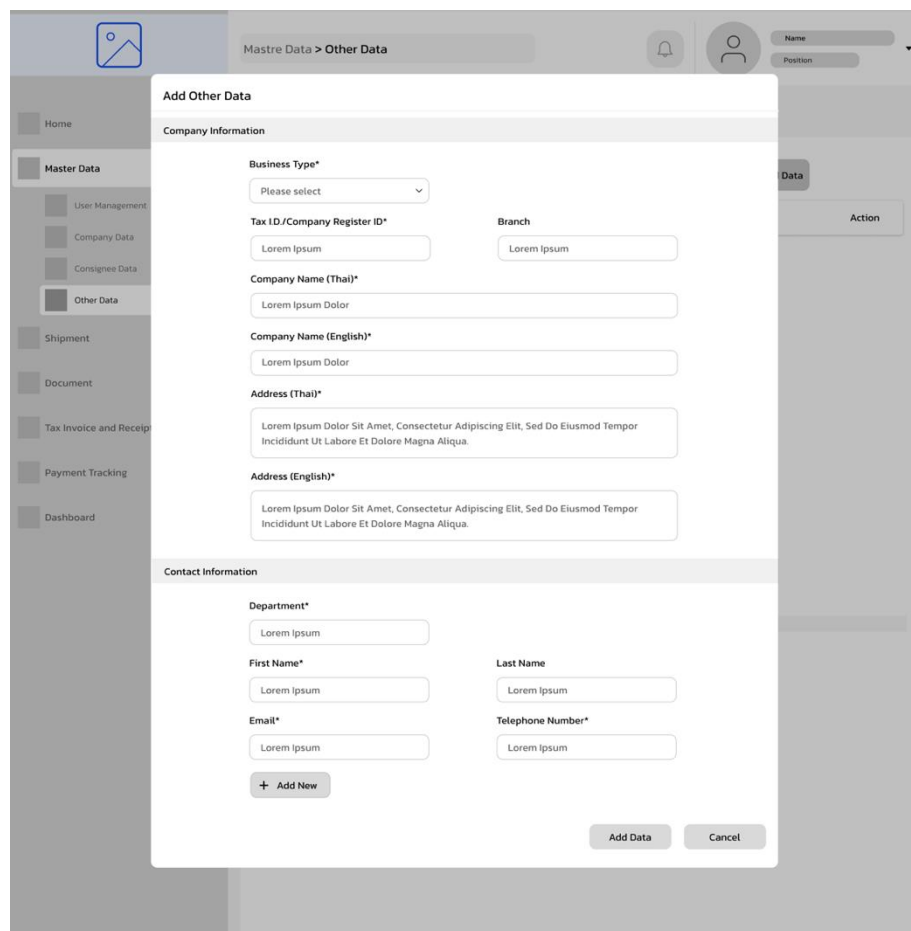

21) หน้าการเพิ่มข้อมูลของบริษัทอื่นที่เกี่ยวข้อง (Other Data) แสดงดังรูปที่ 4-21

รูปที่ 4-21: ต้นแบบแบบหยาบของหน้าการเพิ่มข้อมูลของบริษัทอื่นที่เกี่ยวข้อง

**CHULALONGKORN UNIVERSITY** 

### **(2) ระบบจัดการการขนสินค้า**

1) หน้าแสดงรายการการขนส่งสินค้า (Shipment) แสดงดังรูปที่ 4-22

| о                                       | Shipment        |          |                       |                   |                           |                         | Name<br>Position   | $\check{}$  |
|-----------------------------------------|-----------------|----------|-----------------------|-------------------|---------------------------|-------------------------|--------------------|-------------|
| Home                                    |                 | Shipment |                       |                   |                           |                         |                    |             |
| Master Data<br>$\checkmark$             | Q Search        |          |                       |                   | ÷                         | Sort By<br>$\checkmark$ | + Add Shipment     |             |
| Shipment                                | Job NO.         | Type     | <b>B/L Number</b>     | Consignee<br>name | Description               | Quantity                | <b>Import Date</b> | Status      |
| Document<br>$\checkmark$                | <b>XXXXXXXX</b> | Air      | <b>XXXXXXXXXXXXXX</b> | xxx CO., LTD      | <b>xxxxxxxxxxxxxxxx</b>   | <b>XXXX CARTONS</b>     | DD/MM/YYYY         | D/O Release |
| Tax Invoice and Receipt<br>$\checkmark$ |                 |          |                       |                   |                           |                         |                    |             |
| Payment Tracking                        | <b>XXXXXXX</b>  | Marine   | <b>XXXXXXXXXXXXXX</b> | xxx CO.,LTD       | <b>XXXXXXXXXXXXXXXXXX</b> | <b>XXXX CARTONS</b>     | DD/MM/YYYY         | Close       |
| Dashboard                               |                 |          |                       |                   |                           |                         |                    |             |
|                                         |                 |          |                       |                   |                           |                         |                    |             |
|                                         |                 |          |                       |                   |                           |                         |                    |             |
|                                         |                 |          |                       |                   |                           |                         |                    |             |
|                                         |                 |          |                       |                   |                           |                         |                    |             |
|                                         |                 |          |                       |                   |                           |                         |                    |             |
|                                         |                 |          |                       |                   | $(0 2 3 - 2)$             |                         |                    |             |

รูปที่ 4-22: ต้นแบบแบบหยาบหน้าแสดงรายการการขนส่งสินค้า

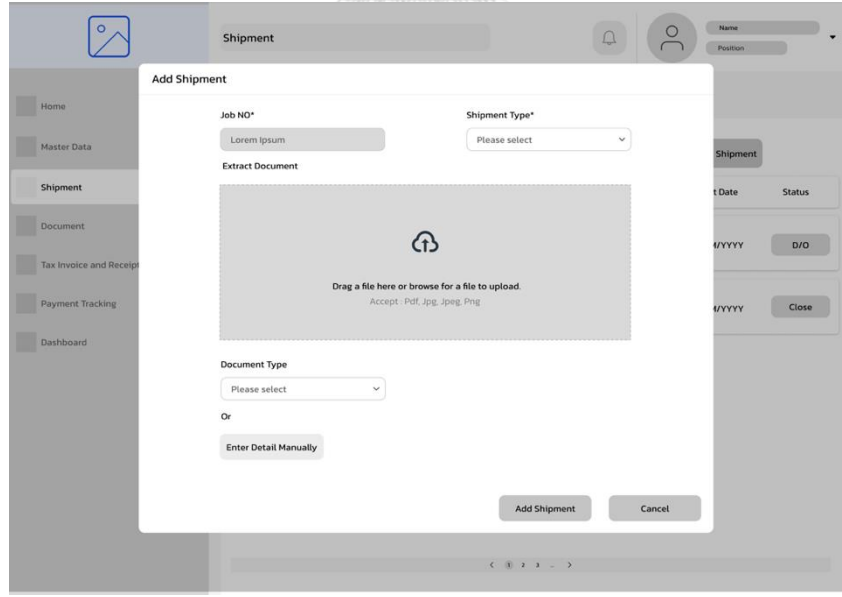

2) หน้าแสดงการเพิ่มการขนส่งสินค้า (Add Shipment) แสดงดังรูปที่ 4-23

รูปที่ 4-23: ต้นแบบแบบหยาบของหน้าการเพิ่มการขนส่งสินค้า (Add Shipment)

3) หน้าแสดงรายละเอียดข้อมูลด้วยการอัปโหลดรูปภาพ โดยระบบจะใช้ระบบ OCR ร่วมกับ AI ในการตรวจจับข้อมูล แสดงดังรูปที่ 4-24

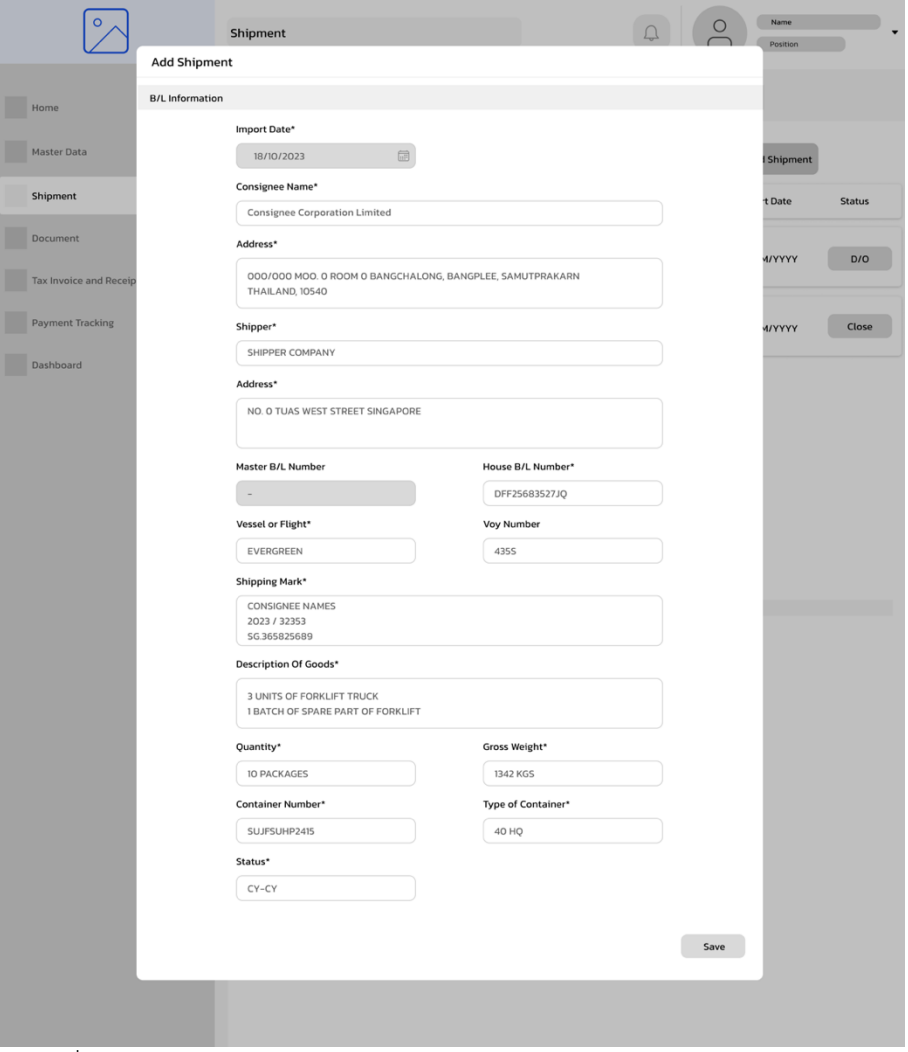

รูปที่ 4-24: ต้นแบบแบบหยาบหน้าแสดงรายละเอียดข้อมูลด้วยการอัปโหลดรูปภาพ

4) หน้าแสดงการเพิ่มข้อมูลการขนส่งสินค้า หลังจากอัปโหลดรูปภาพ ส่วนกรอกข้อมูลเพิ่มเติม แสดงดังรูปที่ 4-25

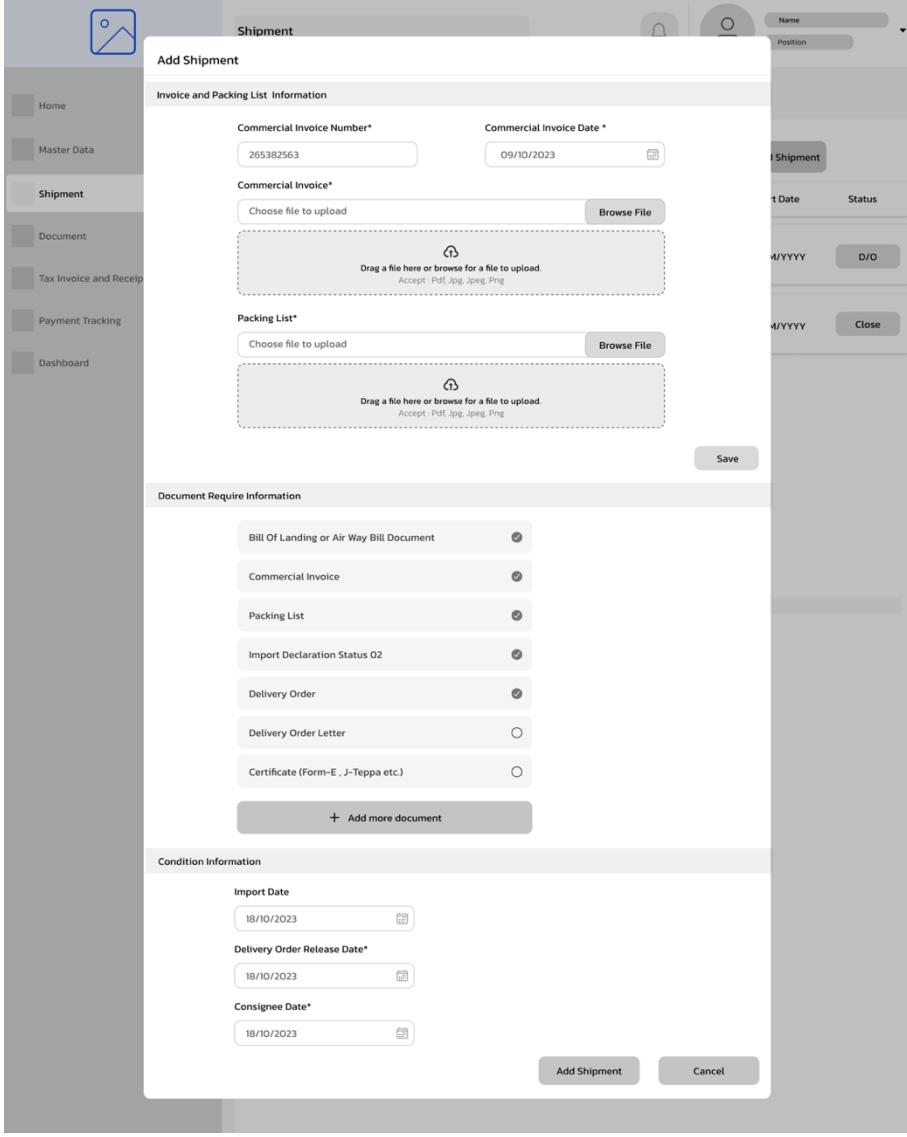

รูปที่ 4-25: ต้นแบบแบบหยาบหน้าแสดงการเพิ่มข้อมูลการขนส่งสินค้า หลังจากอัปโหลด รูปภาพ ส่วนกรอกข้อมูลเพิ่มเติม

5) หน้าแสดงการเพิ่มข้อมูลการขนส่งสินค้า ด้วยวิธการกรอกข้อมูล ส่วนที่ 1 แสดงดังรูปที่ 4-26

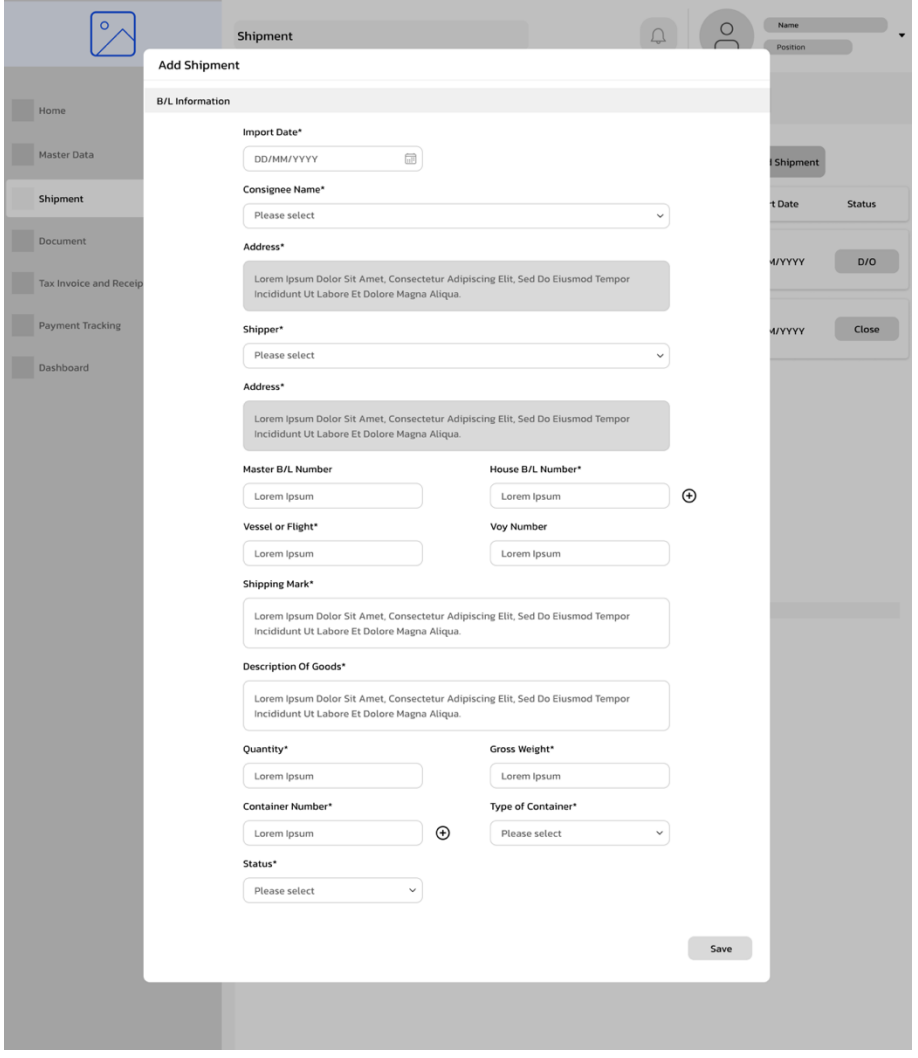

รูปที่ 4-26: ต้นแบบแบบหยาบหน้าแสดงการเพิ่มข้อมูลการขนส่งสินค้า ด้วยวิธีการกรอก

ข้อมูล 1-1

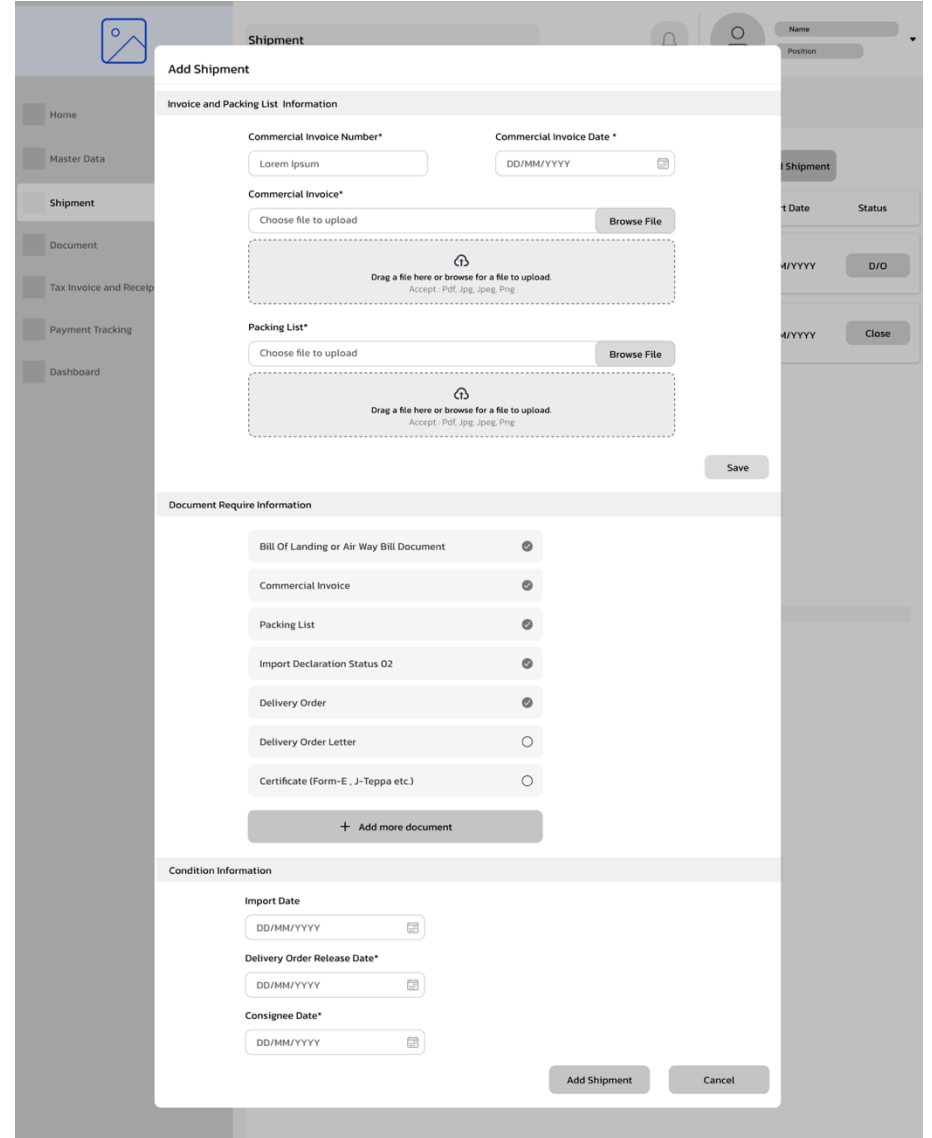

6) หน้าแสดงการเพิ่มข้อมูลการขนส่งสินค้า ด้วยวิธการกรอกข้อมูล ส่วนที่ 2 แสดงดังรูปที่ 4-27

รูปที่ 4-27: ต้นแบบแบบหยาบหน้าแสดงการเพิ่มข้อมูลการขนส่งสินค้า ด้วยวิธีการกรอก

ข้อมูล 1-2

7) หน้าแสดงข้อมูล รวมถึงการดาวน์โหลดข้อมูล เพื่อใช้ในการแจ้งยืนยันการนำเข้าสินค้า แสดง ดังรูปที่ 4-28

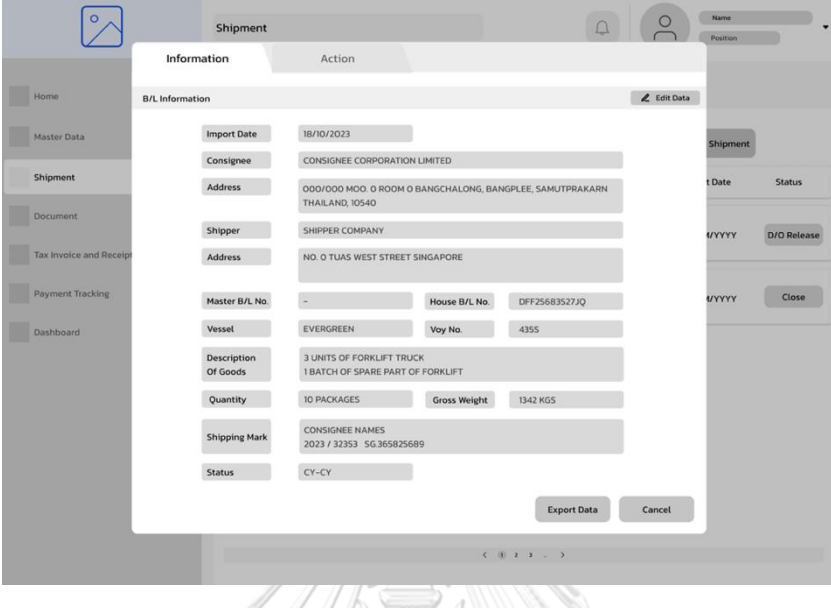

รูปที่ 4-28: ต้นแบบแบบหยาบของหน้าแสดงข้อมูล รวมถึงการดาวน์โหลดข้อมูล

8) หน้าแสดงการบันทึกขั้นตอนที่เกิดขึ้นของการขนส่งสินค้า (Action) แสดงดังรูปที่ 4-29

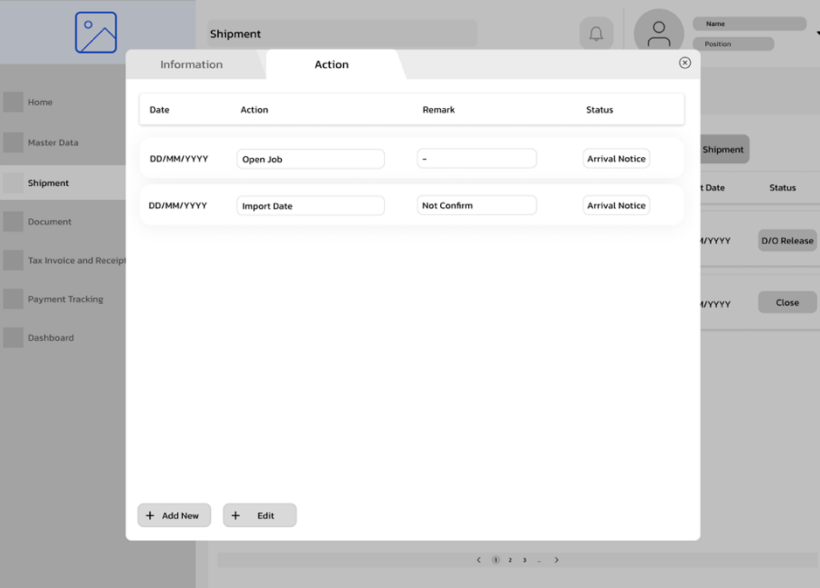

รูปที่ 4-29: ต้นแบบแบบหยาบของหน้าแสดงการบันทึกขั้นตอนที่เกิดขึ้นของการขนส่ง สินค้า

9) หน้าแสดงการเพิ่มขั้นตอนที่เกิดขึ้นของการขนส่งสินค้า ส่วนการกรอกข้อมูล แบบที่ 1 เมื่อ Action type เป็น Normal แสดงดังรูปที่ 4-30

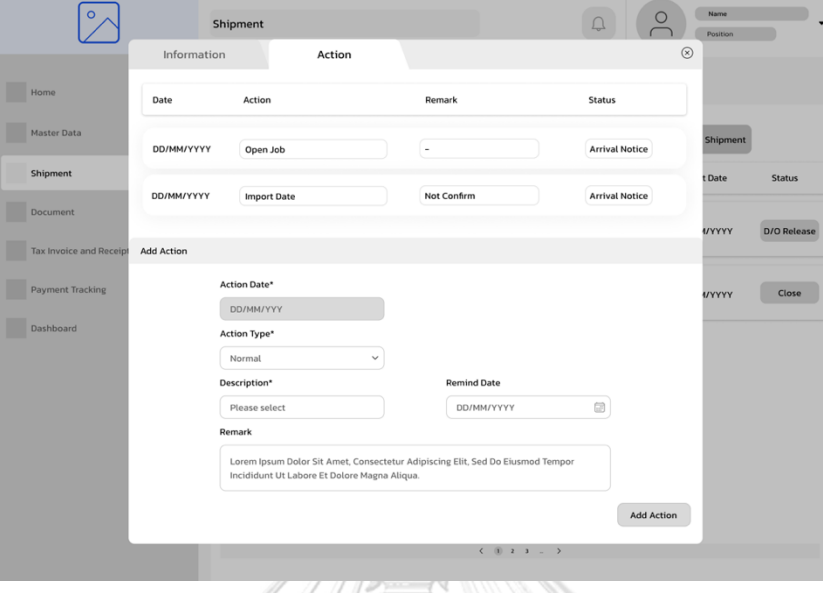

รูปที่ 4-30: ต้นแบบแบบหยาบของหน้าแสดงการเพิ่มขั้นตอนที่เกิดขึ้นของการขนส่งสินค้า ส่วนการกรอกข้อมูล เมื่อ Action type เป็นแบบ Normal

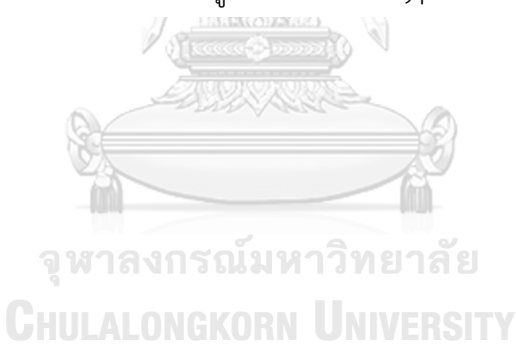

10) หน้าแสดงการเพิ่มขั้นตอนที่เกิดขึ้นของการขนส่งสินค้า ส่วนการกรอกข้อมูล แบบที่ 2 เมื่อ Action type เป็น Payment แสดงดังรูปที่ 4-31

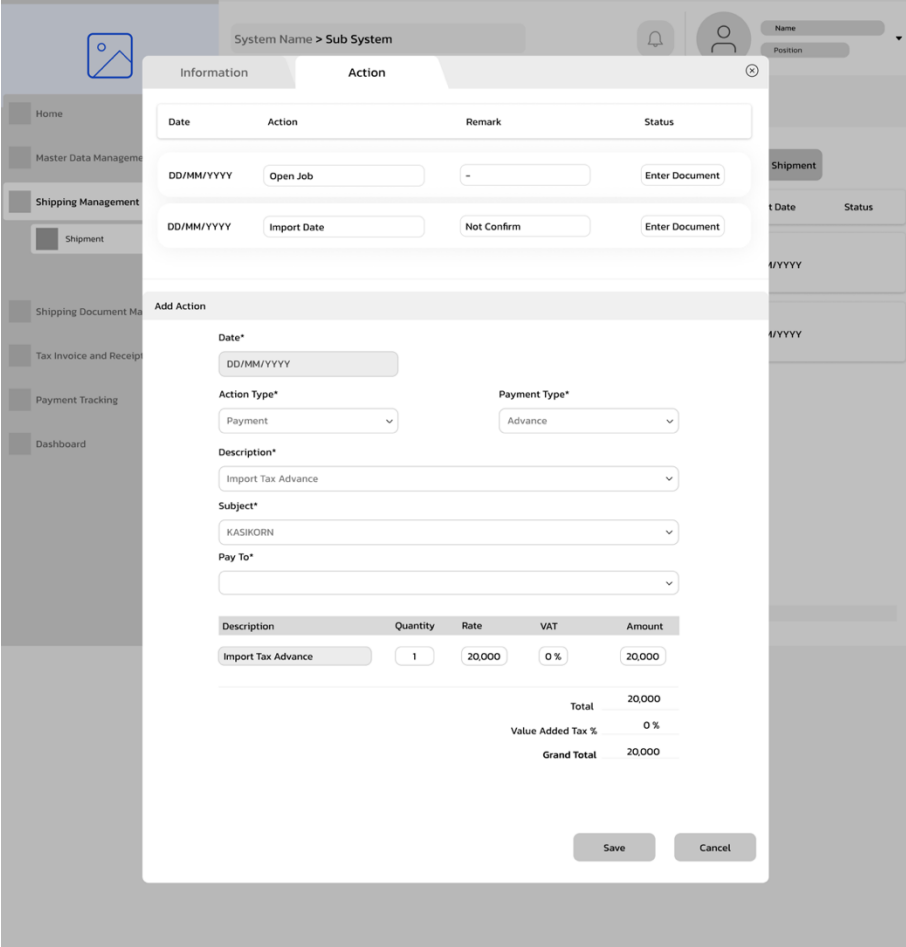

รูปที่ 4-31: ต้นแบบแบบหยาบของหน้าแสดงการเพิ่มขั้นตอนที่เกิดขึ้นของการขนส่งสินค้า ส่วนการกรอกข้อมูล เมื่อ Action type เป็นแบบ Payment

#### **(3) ระบบจัดการเอกสารการขนสินค้า**

1) หน้าจัดการเอกสารการขนส่งสินค้า โดยแสดงรายการการขนส่ง และสถานะของเอกสาร แสดงดังรูปที่ 4-32

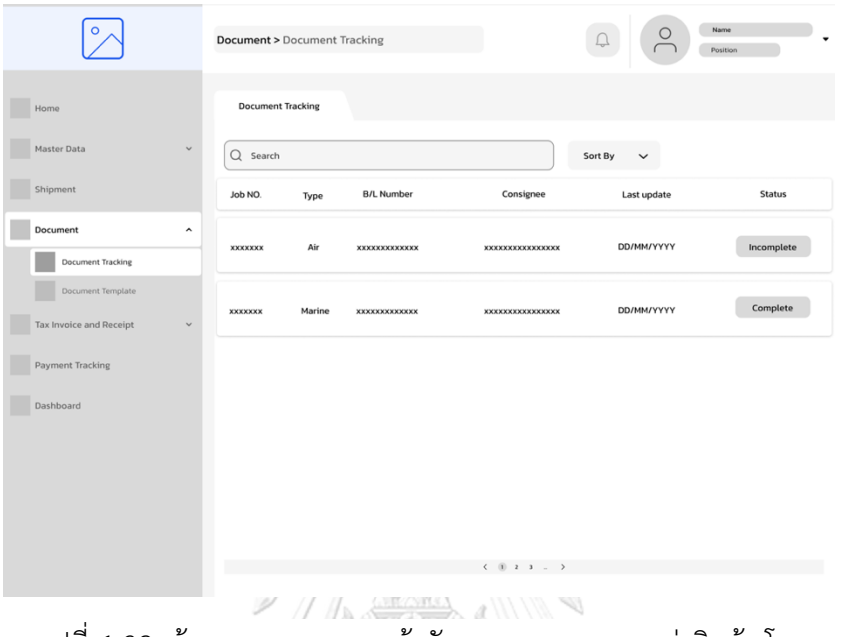

รูปที่ 4-32: ต้นแบบแบบหยาบหน้าจัดการเอกสารการขนส่งสินค้า โดยแสดง

รายการการขนส่ง และสถานะของเอกสาร

2) หน้าแสดงรายการของเอกสารของเฉพาะการขนส่งนั้น ๆ แสดงดังรูปที่ 4-33

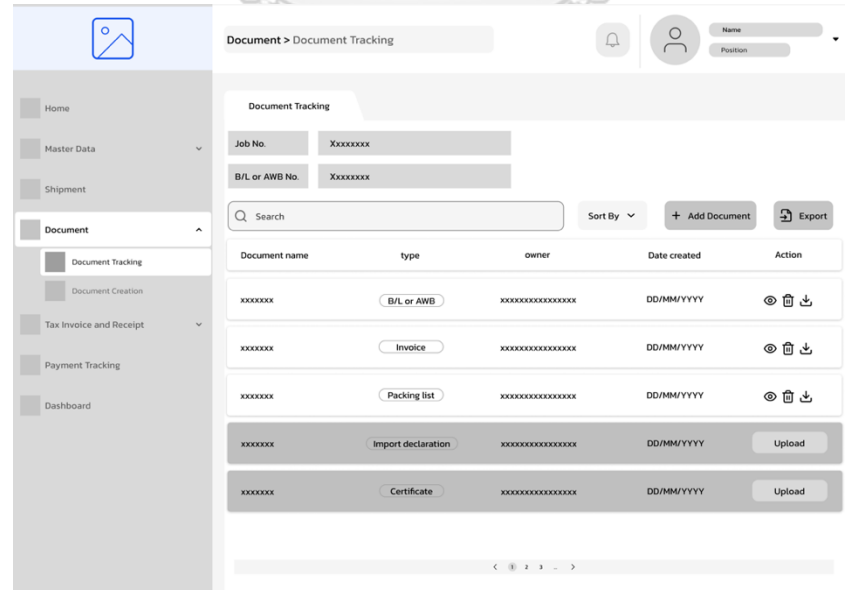

รูปที่ 4-33: ต้นแบบแบบหยาบของหน้าแสดงรายการของเอกสารของเฉพาะการขนส่งนั้น ๆ

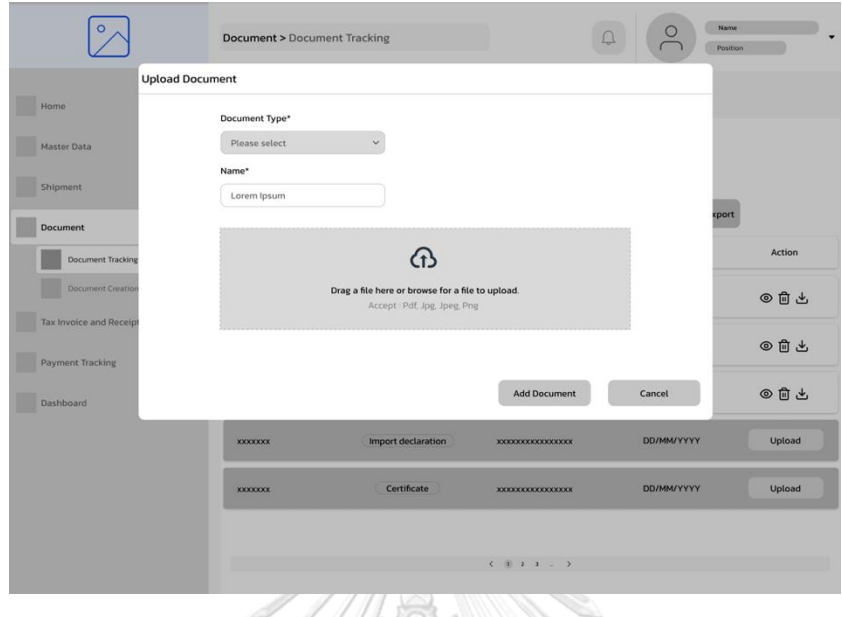

3) หน้าอัปโหลดเอกสารสำหรับรายการเอกสารที่ยังไม่ได้ถูกอัปโหลด แสดงดังรูปที่ 4-34

รูปที่ 4-34: ต้นแบบแบบหยาบของหน้าอัปโหลดเอกสารสำหรับรายการเอกสารที่ยังไม่ได้ ถูกอัปโหลด

4) หน้าแสดงข้อมูลเอกสารที่ถูกจัดเก็บ แสดงดังรูปที่ 4-35  $\overline{\circ_{\wedge}}$  $\boxed{\mathbf{r}}$ 

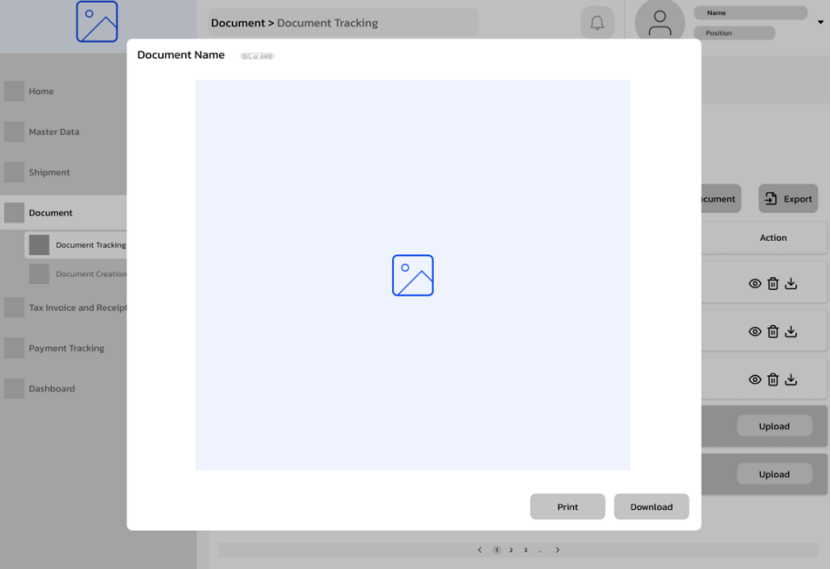

รูปที่ 4-35: ต้นแบบแบบหยาบของหน้าแสดงข้อมูลเอกสารที่ถูกจัดเก็บ

5) หน้าแสดงส่วนของใช้งานในการจัดการรูปแบบของเอกสาร (Document tracking) แสดงดัง รูปที่ 4-36

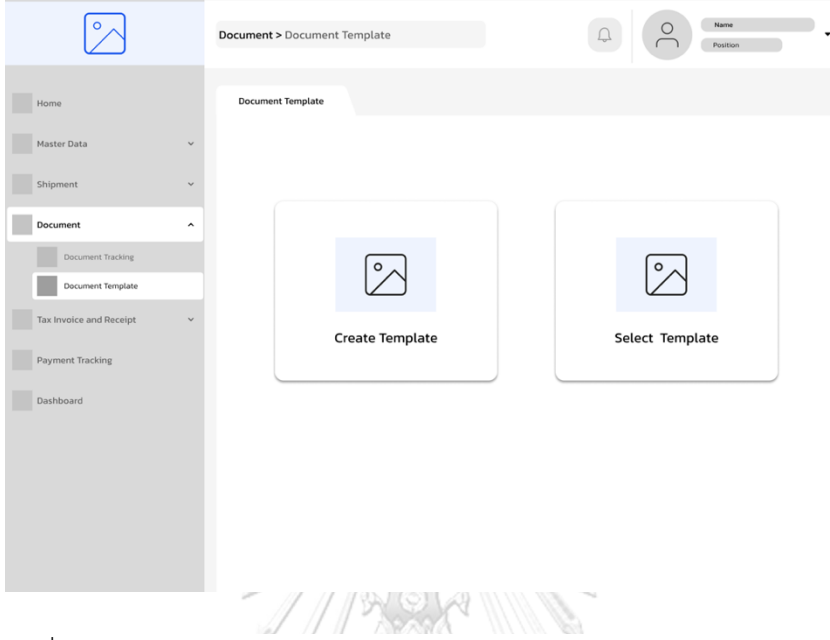

รูปที่ 4-36: ต้นแบบแบบหยาบของหน้าแสดงส่วนของใช้งานในการจัดการรูปแบบของ เอกสาร

- 
- 6) หน้าแสดงการสร้างรูปแบบของเอกสารใหม่แสดงการกรอกข้อมูลสำหรับจัดเก็บเอกสาร แสดงดังรูปที่ 4-37

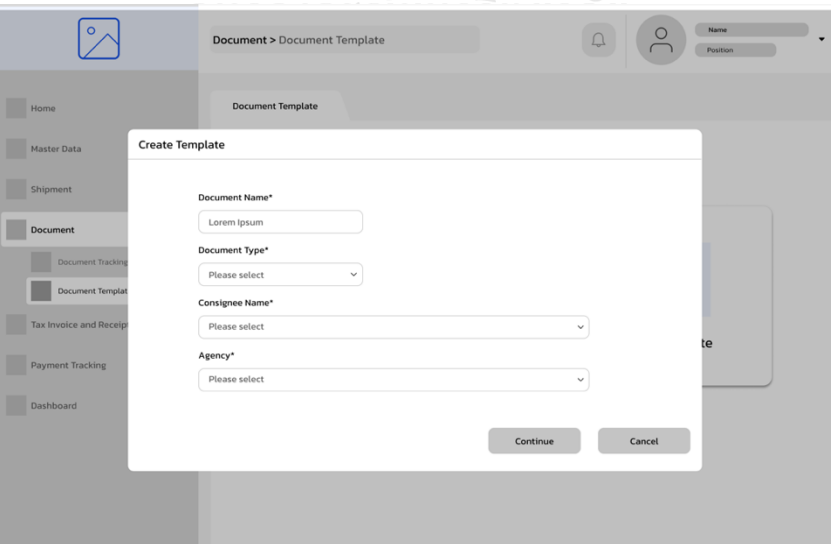

รูปที่ 4-37: ต้นแบบแบบหยาบของหน้าแสดงการสร้างรูปแบบของเอกสารใหม่ แสดง การกรอกข้อมูลสำหรับจัดเก็บเอกสาร

7) หน้าแสดงการสร้างเอกสาร แสดงดังรูปที่ 4-38

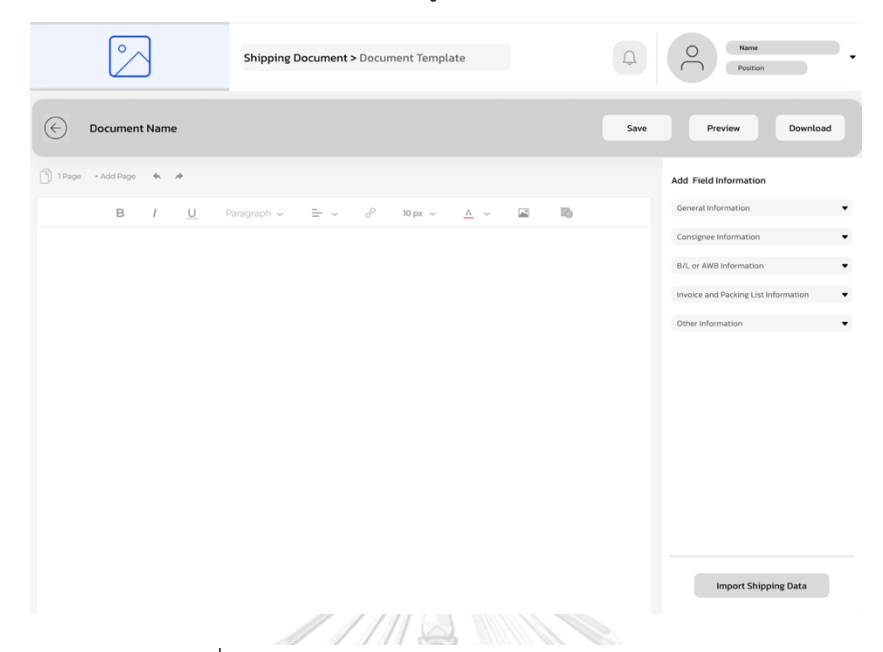

รูปที่ 4-38: ต้นแบบแบบหยาบของหน้าแสดงการสร้างเอกสาร

8) หน้าแสดงการสร้างเอกสาร แสดงแถบเครื่องมือ Add Field information เพิ่มเติม แสดงดัง รูปที่ 4-39

| Shipping Document > Document Template                                                                                                    | Name<br>Position<br>Preview<br>Download<br>Save                                                                                                    |
|----------------------------------------------------------------------------------------------------|----------------------------------------------------------------------------------------------------|
|                                                                                                    |                                                                                                    |
| <b>Document Name</b><br>$\leftrightarrow$                                                                                                    |                                                                                                    |
| ñ<br>+ Add Page<br>1Page<br>$\Phi_{\rm b}$<br>$\rightarrow$                                                                                                    | Add Field Information                                                                                                    |
| $\equiv$ $\sim$ $\sigma^{\circ}$<br>局<br>$\mathsf B$<br>$\cup$<br>$\boxed{\underline{\triangle}^2}$<br>Paragraph ~<br>$10 \text{ px } \sim$<br>$A -$<br>$\sqrt{2}$ | General Information<br>۰                                                                                                    |
|                                                                                                    | $\blacktriangle$<br>Consignee Information<br>Consignee Name (Thai)<br>Consignee Name (English)<br>Address (Thai)<br>Address Name (English)<br>Tax I.D.<br>B/L or AWB Information<br>Invoice and Packing List Information<br>۰<br>Other Information<br>٠<br><b>Import Shipping Data</b> |

รูปที่ 4-39: ต้นแบบแบบหยาบของหน้าแสดงการสร้างเอกสาร โดยแสดงส่วนของเครื่องมือ Add Field information เพิ่มเติม

9) หน้าแสดงการเรียกใช้งานเอกสารที่มีการสร้างรูปแบบไว้แล้ว แสดงดังรูปที่ 4-40

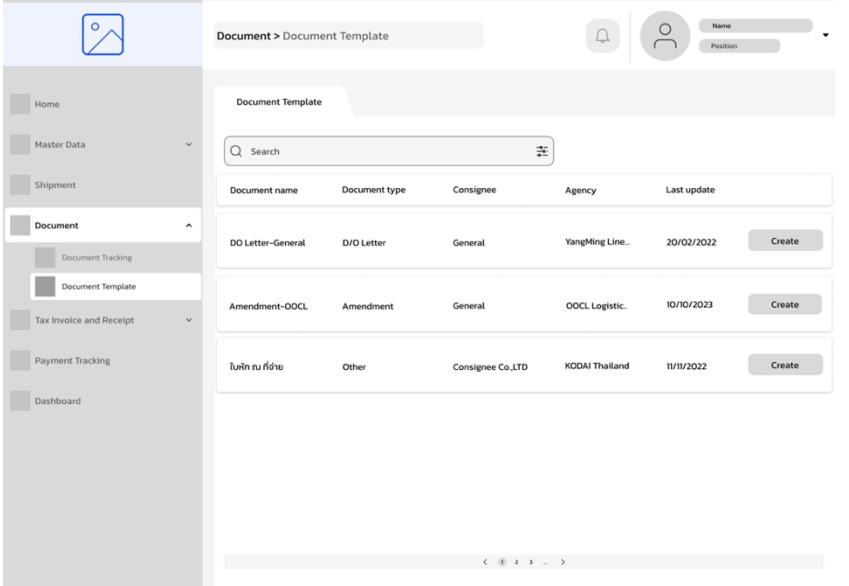

รูปที่ 4-40: ต้นแบบแบบหยาบของหน้าแสดงการเรียกใช้งานเอกสารที่มีการสร้าง รูปแบบไว้แล้ว

10) หน้าแสดงการค้นหาเอกสารแบบใส่เงื่อนไข เพื่อง่ายต่อการค้นหา แสดงดังรูปที่ 4-41

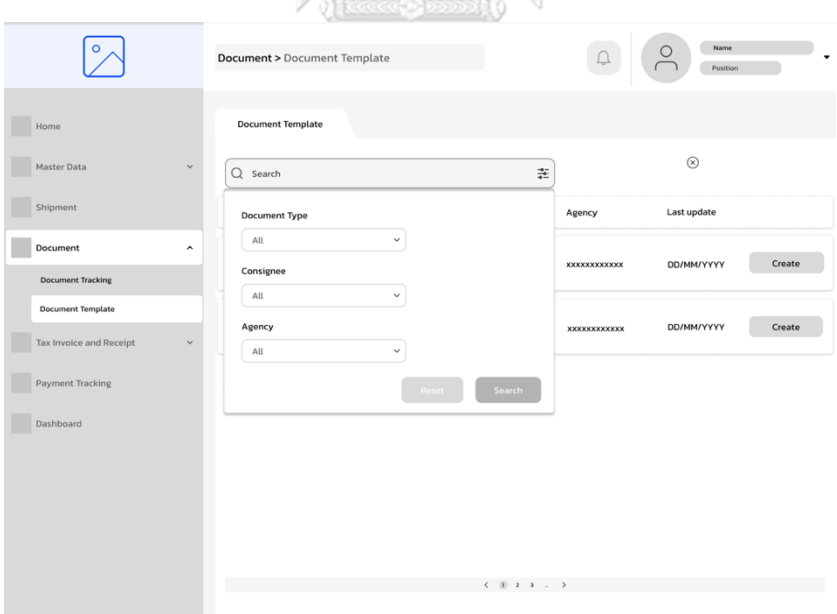

รูปที่ 4-41: ต้นแบบแบบหยาบของหน้าการค้นหาเอกสารแบบใส่เงื่อนไข

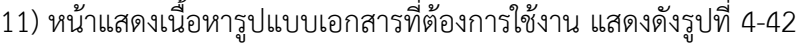

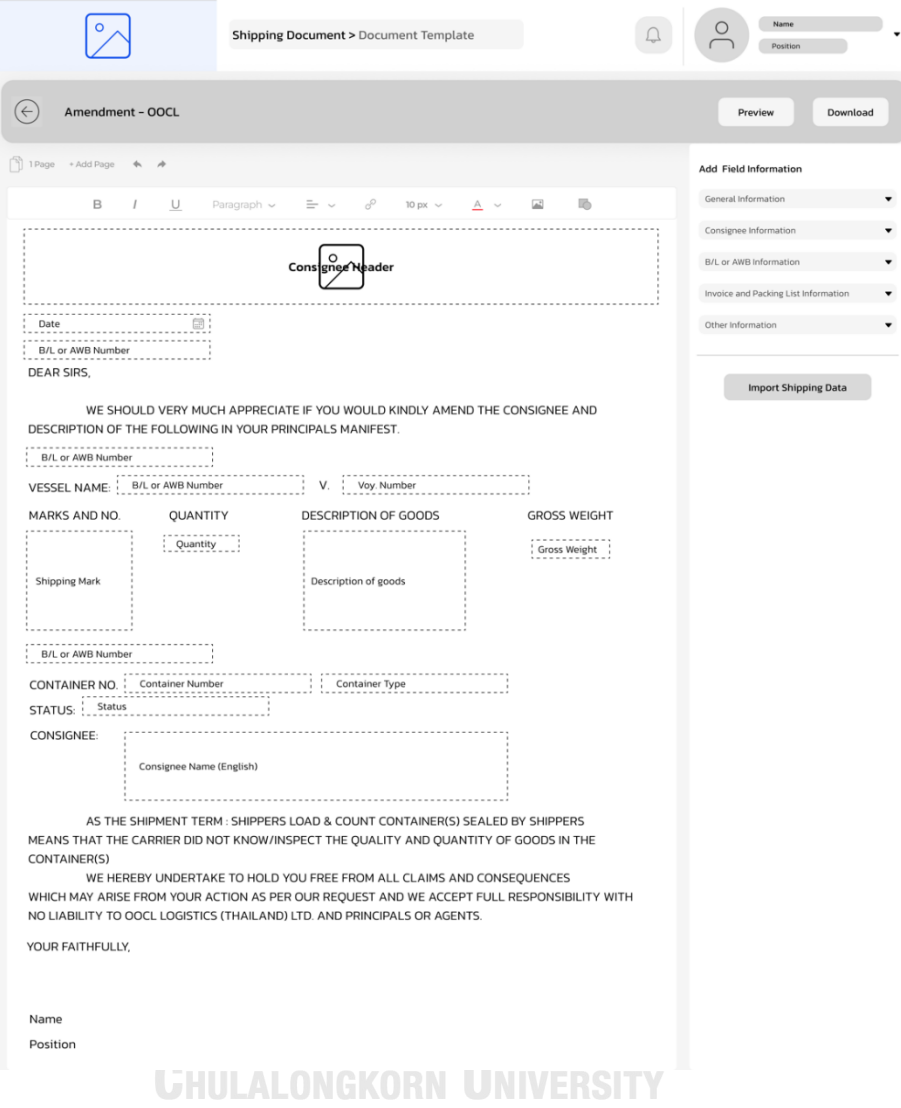

รูปที่ 4-42: : ต้นแบบแบบหยาบของหน้าแสดงเนื้อหารูปแบบเอกสารที่ต้องการใช้งาน

# **(4) ระบบออกใบแจ้งหนี้และใบเสร็จรับเงิน ส่วนที่ 1: การออกใบแจ้งหนี้**

1) หน้าแสดงรายการใบแจ้งนี้ที่ได้มีการออกใบแจ้งหนี้แล้ว แสดงดังรูปที่ 4-43

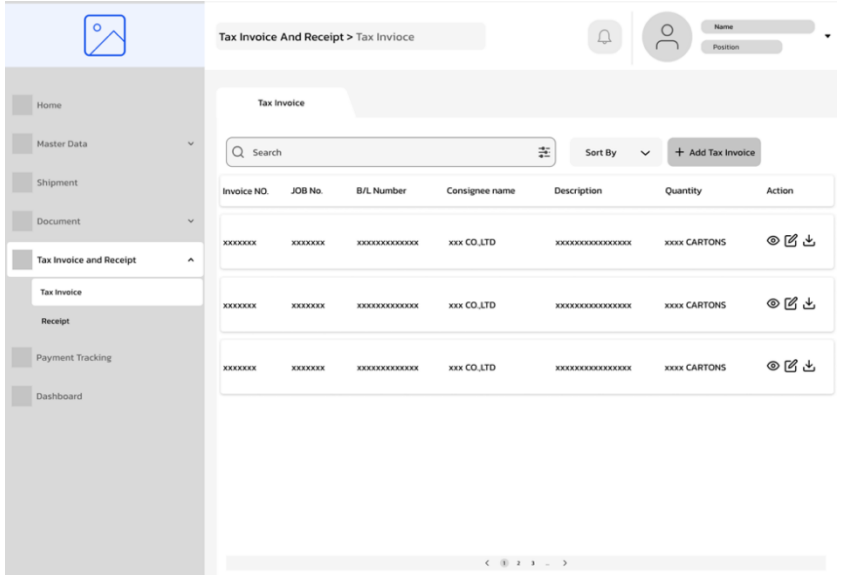

รูปที่ 4-43: ต้นแบบแบบหยาบของหน้าแสดงรายการใบแจ้งหนี้ที่ได้มีการออกใบแจ้งนี้แล้ว

2) หน้าแสดงรายการการขนส่งสินค้าที่ได้มีการปิดงาน แต่ยังไม่ได้ออกใบแจ้งหนี้แสดงดังรูปที่

| $4 - 44$                  |                        |      |                       | -450                                  |                                                                                     |                     |                    |        |                  |
|---------------------------|------------------------|------|-----------------------|---------------------------------------|-------------------------------------------------------------------------------------|---------------------|--------------------|--------|------------------|
| $\circ$                   |                        |      |                       | Tax Invoice And Receipt > Tax Invioce |                                                                                     |                     | $\Box$             |        | Name<br>Position |
|                           | <b>Add Tax Invoice</b> |      |                       |                                       |                                                                                     |                     |                    |        | $\circledR$      |
| Home                      |                        |      |                       |                                       | <b>List of Shipment</b>                                                             |                     |                    |        |                  |
| Master D                  | Job NO.                | Type | <b>B/L Number</b>     | Consignee<br>name                     | Description                                                                         | Quantity            | <b>Import Date</b> | Status |                  |
| <b>Shipmen</b><br>Documer | <b>XXXXXXXX</b>        | Air  | <b>XXXXXXXXXXXXXX</b> | xxx CO.,LTD                           | <b>XXXXXXXXXXXXXXXXX</b>                                                            | <b>XXXX CARTONS</b> | DD/MM/YYYY         | Close  | <b>Action</b>    |
| <b>Tax Invoi</b>          |                        |      |                       |                                       |                                                                                     |                     |                    |        | ◎ 子 子            |
| <b>Tax Invoic</b>         | <b>XXXXXXX</b>         | Sea  | <b>XXXXXXXXXXXXXX</b> | xxx CO.LTD                            | <b>XXXXXXXXXXXXXXXXX</b>                                                            | <b>XXXX CARTONS</b> | DD/MM/YYYY         | Close  | ◎図出              |
| Receipt<br>Payment        |                        |      |                       |                                       |                                                                                     |                     |                    |        | ◎図と              |
| Dashboar                  |                        |      |                       |                                       |                                                                                     |                     |                    |        |                  |
|                           |                        |      |                       |                                       |                                                                                     |                     |                    |        |                  |
|                           | + Create New           |      |                       |                                       |                                                                                     |                     |                    |        |                  |
|                           |                        |      |                       |                                       | $\langle \quad \  \  \,  \quad \  2 \quad 3 \quad \  \, \ldots \quad \  \  \rangle$ |                     |                    |        |                  |
|                           |                        |      |                       |                                       |                                                                                     | $( 0 2 3 -$         | $\rightarrow$      |        |                  |

รูปที่ 4-44: ต้นแบบแบบหยาบของหน้าแสดงรายการการขนส่งสินค้าที่มีการปิดงาน แต่ยัง ไม่ได้ออกใบแจ้งหนี้

3) หน้าแสดงการใช้งานการออกใบแจ้งหนี้ เมื่อกดเลือกรายการขนส่งสินค้าที่ยังไม่ได้มีการออก ใบแจ้งหนี้โดยมีรายละเอียดจากรายการที่มีการจ่ายเงินในขั้นตอนการดำเนินงาน จากระบบ จัดการการขนส่งสินค้า แสดงดังรูปที่ 4-45

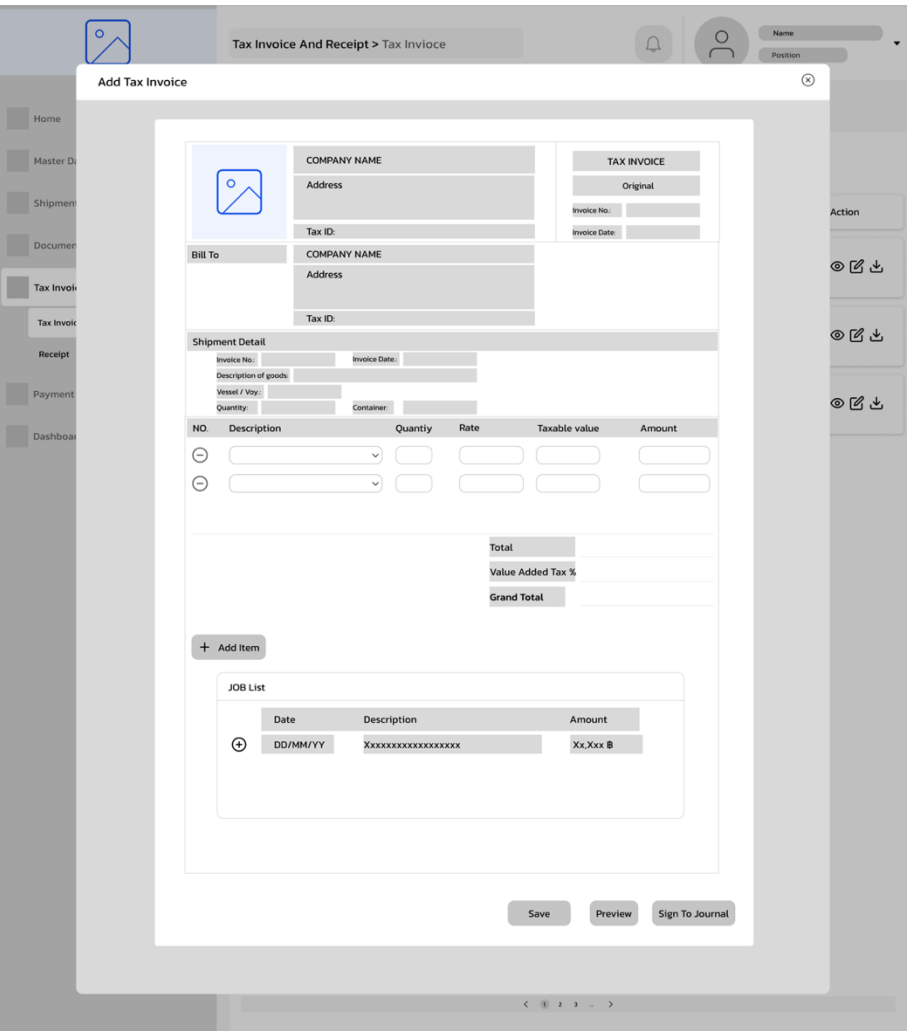

รูปที่ 4-45: ต้นแบบแบบหยาบของหน้าแสดงการใช้งานการออกใบแจ้งหนี้ เมื่อกดเลือก รายการขนส่งสินค้าที่ยังไม่ได้มีการออกใบแจ้งหนี้

4) หน้าแสดงการดูตัวอย่างใบแจ้งหนี้ เพื่อตรวจสอบข้อมูลก่อนที่จะให้ผู้จัดการ หัวหน้าฝ่าย การเงินลงนามรับรอง แสดงดังรูปที่ 4-46

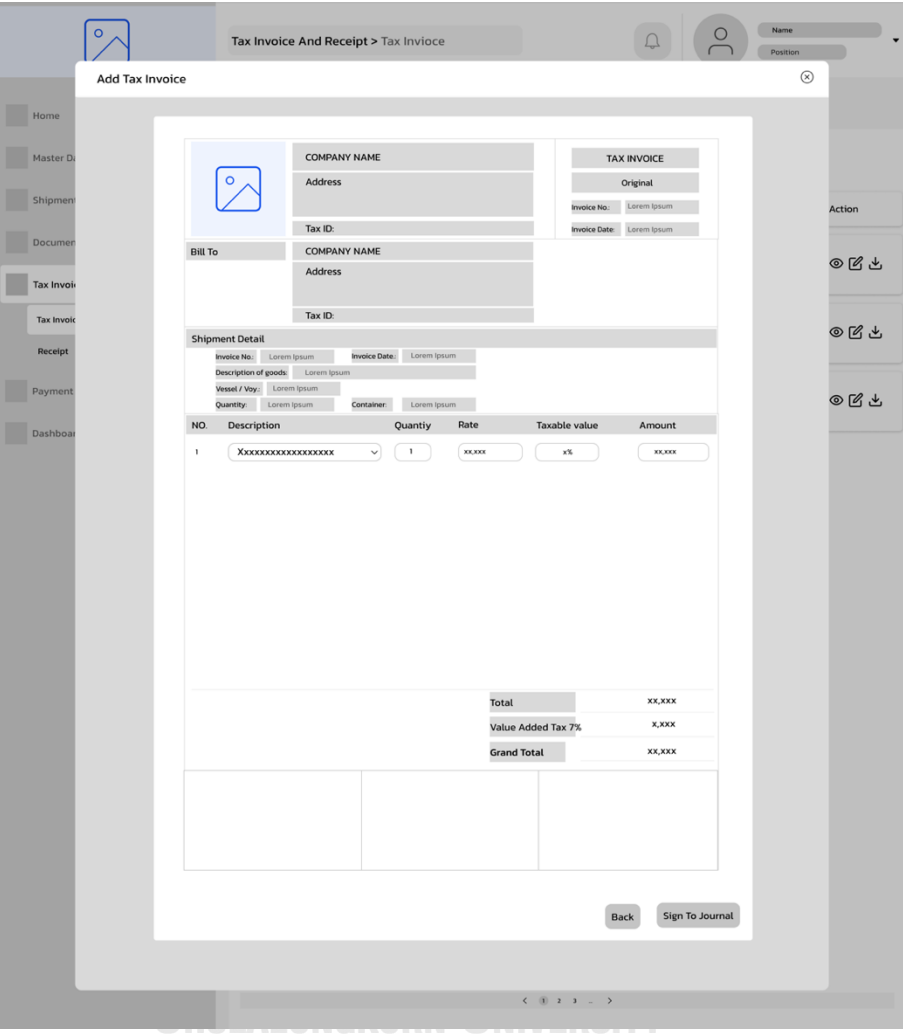

รูปที่ 4-46: ต้นแบบแบบหยาบของหน้าแสดงการดูตัวอย่างใบแจ้งหนี้

## **ส่วนที่ 2: การออกใบเสร็จรับเงิน**

5) หน้าแสดงรายการใบแจ้งที่มีการออกใบเสร็จไว้แล้ว หลักจากออกใบแจ้งหนี้ โดยสามารถกดที่ Receipt เพื่อทำการเรียกดู หรือพิมพ์ใบเสร็จได้ แสดงดังรูปที่ 4-47

| o                                                     |                 |                                                                                                    | Tax Invoice and Receipt > Tax Invioce |                |                             | Name<br>Position    |         |  |  |  |
|-------------------------------------------------------|-----------------|----------------------------------------------------------------------------------------------------|---------------------------------------|----------------|-----------------------------|---------------------|---------|--|--|--|
| Home                                                  |                 | Reciept                                                                                                   |                                       |                |                             |                     |         |  |  |  |
| Master Data<br>$\checkmark$                           | Q Search        |                                                                                                    |                                       |                | 壬<br>Sort By<br>$\check{ }$ |                     |         |  |  |  |
| Shipment                                              | Invoice NO.     | JOB No.                                                                                                   | <b>B/L Number</b>                     | Consignee name | Description                 | Quantity            | Action  |  |  |  |
| Document<br>$\checkmark$                              | <b>XXXXXXXX</b> | <b>XXXXXXXX</b>                                                                                           | <b>XXXXXXXXXXXXXX</b>                 | xxx CO.,LTD    | <b>XXXXXXXXXXXXXXXX</b>     | <b>XXXX CARTONS</b> | Receipt |  |  |  |
| <b>Tax Invoice and Receipt</b><br>$\hat{\phantom{a}}$ |                 |                                                                                                    |                                       |                |                             |                     |         |  |  |  |
| <b>Tax Invoice</b><br>Receipt                         | <b>XXXXXXXX</b> | <b>XXXXXXXX</b>                                                                                           | <b>XXXXXXXXXXXXXXX</b>                | xxx CO.,LTD    | <b>XXXXXXXXXXXXXXXXXX</b>   | <b>XXXX CARTONS</b> | Receipt |  |  |  |
| Payment Tracking                                      | <b>XXXXXXXX</b> | <b>XXXXXXXX</b>                                                                                           | <b>XXXXXXXXXXXXXXX</b>                | xxx CO.,LTD    | <b>XXXXXXXXXXXXXXXXXX</b>   | <b>XXXX CARTONS</b> | Receipt |  |  |  |
| Dashboard                                             |                 |                                                                                                    |                                       |                |                             |                     |         |  |  |  |
|                                                       |                 |                                                                                                    |                                       |                |                             |                     |         |  |  |  |
|                                                       |                 |                                                                                                    |                                       |                |                             |                     |         |  |  |  |
|                                                       |                 |                                                                                                    |                                       |                |                             |                     |         |  |  |  |
|                                                       |                 | $\langle\quad\quad\textcircled{1}\quad\textcircled{2}\quad\textcircled{3}\quad\ldots\quad\textcircled{3}$ |                                       |                |                             |                     |         |  |  |  |
|                                                       |                 |                                                                                                    |                                       |                |                             |                     |         |  |  |  |

รูปที่ 4-47: ต้นแบบแบบหยาบของหน้าแสดงรายการใบแจ้งหนี้ที่มีทางระบบใบการออก ใบเสร็จไว้รอหลังจากออกใบแจ้งหนี้

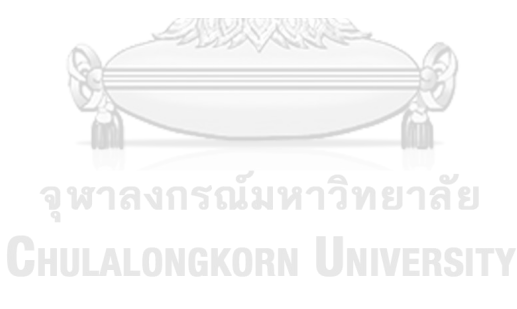

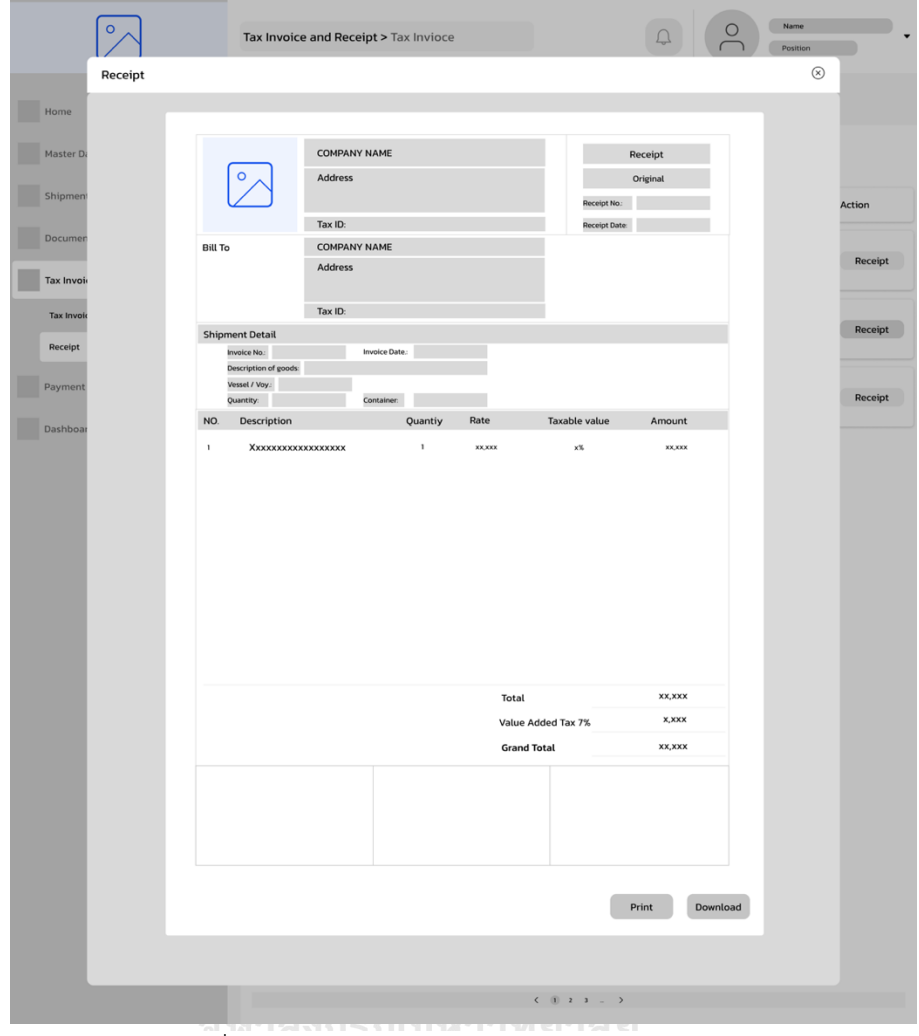

6) หน้าแสดงตัวอย่างใบเสร็จรับเงิน แสดงดังรูปที่ 4-48

รูปที่ 4-48: ต้นแบบแบบหยาบของหน้าแสดงใบเสร็จรับเงิน

# **(5) ระบบการติดตามการชำระเงิน**

1) หน้าแสดงตัวอย่างของรายการใบแจ้งหนี้ และรายการที่ได้ทำการสำรองจ่ายไปและไม่นำไป เรียกเก็บในใบแจ้งหนี้แสดงรูปที่ 4-49

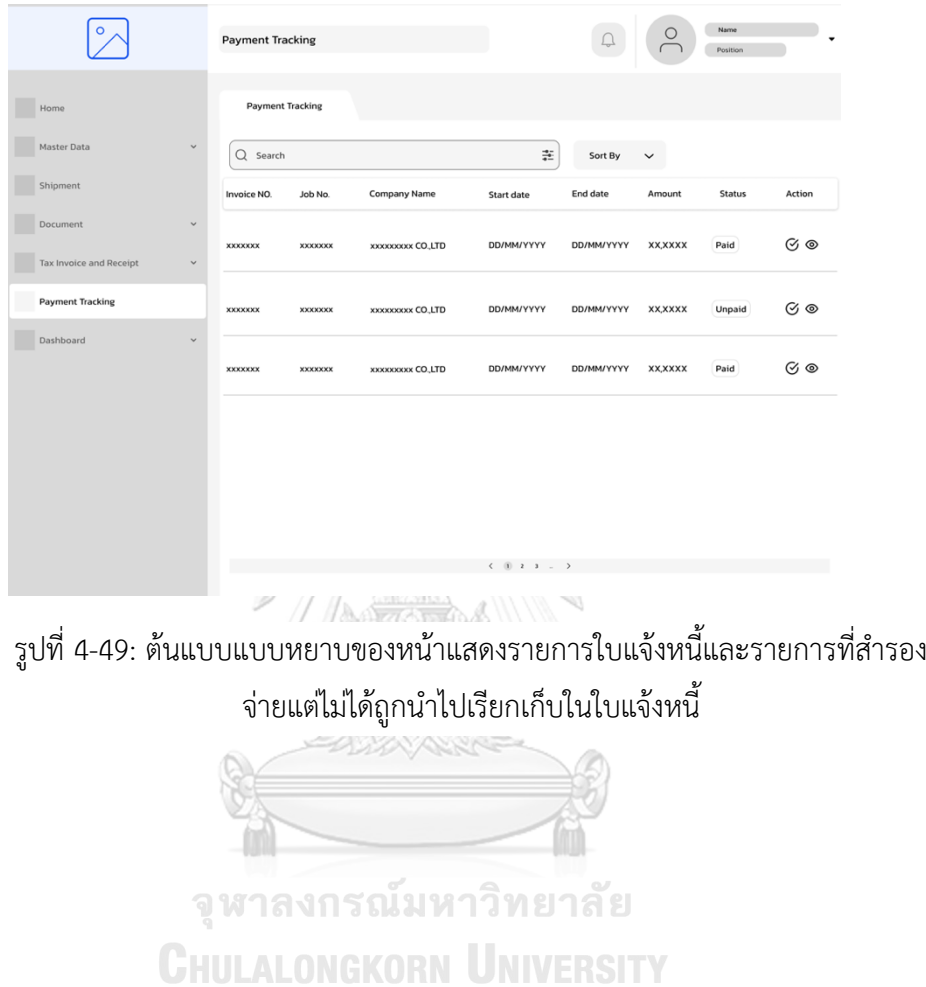

2) หน้าแสดงเมื่อต้องการการยืนยันได้รับการชำระเงิน โดยเฉพาะในกรณีที่ไม่สามารถออกใบ แจ้งหนี้ได้ เช่น ค่ามัดจำตู้ จะแสดงส่วนของการกรอกข้อมูลเพื่อยืนยัน แสดงดังรูปที่ 4-50

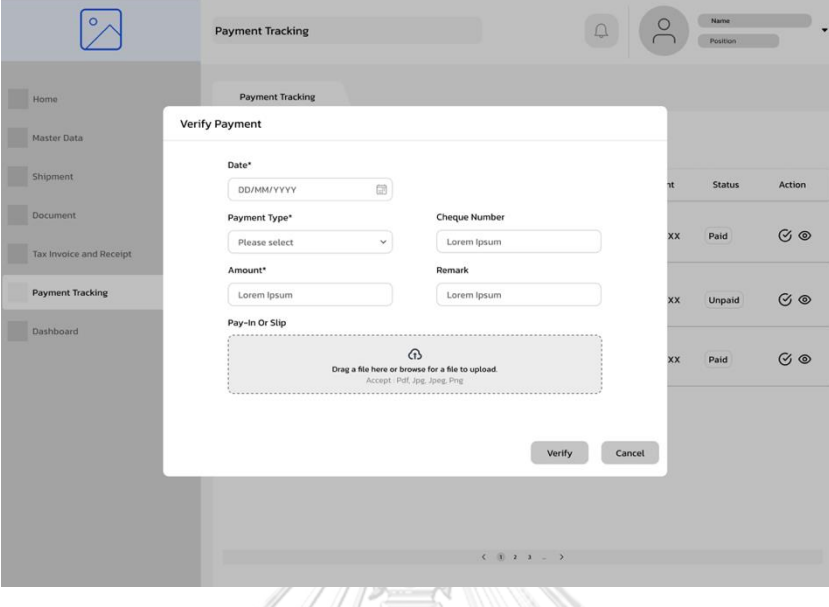

รูปที่ 4-50: ต้นแบบแบบหยาบของหน้าแสดงการยืนยันได้รับการชำระเงิน แสดงส่วนของ

การกรอกข้อมูล

3) หน้าแสดงการยืนยันการชำระเงิน แสดงดังรูปที่ 4-51

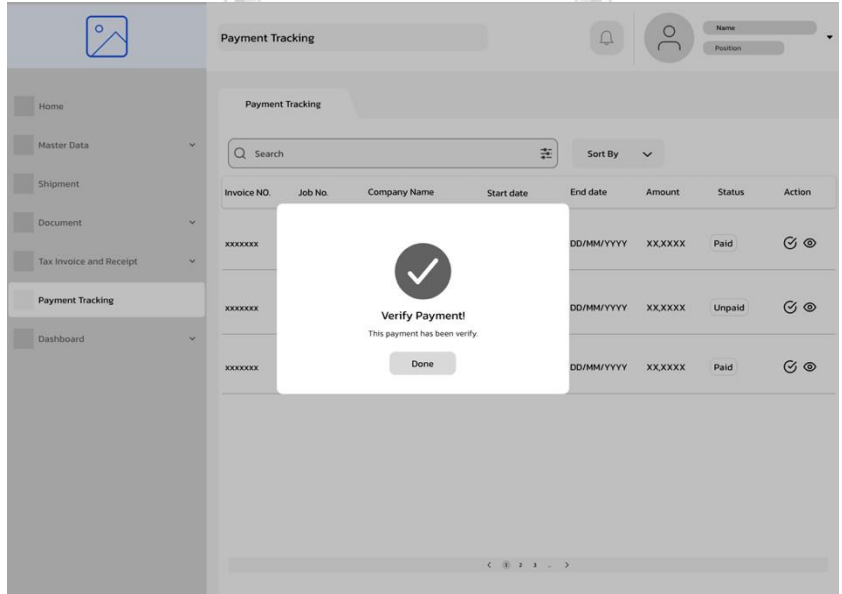

รูปที่ 4-51: ต้นแบบแบบหยาบของหน้าแสดงข้อความการยืนยันได้รับการชำระเงิน

# **(6) ระบบรายงานวิเคราะห์ข้อมูล**

1) หน้าแสดงแดชบอร์ดในภาพรวมของการดำเนินงานในแต่ละเดือน แสดงดังรูปที่ 4-52

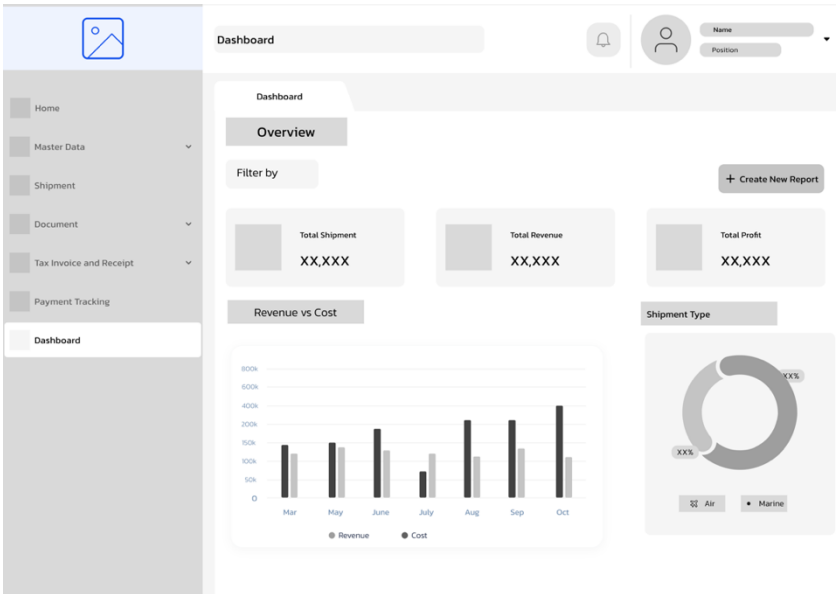

รูปที่ 4-52: ต้นแบบแบบหยาบหน้าแสดงแดชบอร์ดในภาพรวมของการดำเนินงานใน แต่ละเดือน

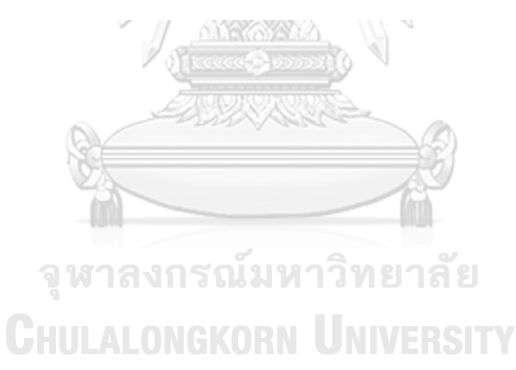

- $\boxed{^{\circ}}$ Name<br>
Position  $\hfill\ensuremath{\square}$ Dashboard  $\bigodot$  Create New Report  $\Box$  $\sum$  Data  $Q$  Search  $\Rightarrow$  Control  $\rightarrow$   $\Rightarrow$   $\Box$   $\rightarrow$   $\Box$   $\rightarrow$   $\div$ lt Chart → 암→  $\boxplus$ **Date**  $ABC$
- 2) หน้าแสดงเครื่องมือในการออกรายงานใหม่ แสดงดังรูปที่ 4-53

รูปที่ 4-53: ต้นแบบแบบหยาบของหน้าแสดงเครื่องมือในการออกรายงานใหม่

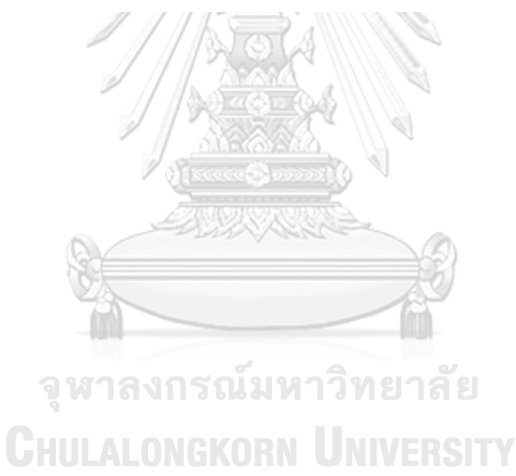

#### **4.3.2 การทดสอบระบบต้นแบบแบบหยาบ (Low-Fidelity Prototype Testing)**

สำหรับการดำเนินงานโครงการ "โครงการ "การใช้การคิดเชิงออกแบบเพื่อพัฒนาเว็บ แอปพลิเคชันของธุรกิจนายหน้าศุลกากร" ขั้นตอนการทดสอบส่วนแรก คือการนำเสนอ ต้นแบบแบบหยาบให้กับกลุ่มเป้าหมายเห็นภาพของระบบคร่าวๆ พร้อมรับฟังความคิดเห็น ข้อเสนอแนะ รวมถึงทำความเข้าใจความต้องการ และการดำเนินงานต่างๆมากขึ้น และเพื่อ นำไปพัฒนาต้นแบบเสมือนจริงให้ตรงกับความต้องการของกลุ่มเป้าหมายมากที่สุดต่อไป

ขั้นตอนการทดสอบต้นแบบแบบหยาบ มีดังนี้

- 1) ค้นหากลุ่มเป้าหมายเพื่อมาทดสอบต้นแบบระบบตามขอบเขตของโครงการ ทั้งหมด 4 คน
	- ผู้จัดการ จำนวน 1 คน
	- พนักงาน จำนวน 3 คน

2) ดำเนินการทดสอบระบบต้นแบบแบบหยาบโดยแยกตามแต่ละกลุ่มเป้าหมาย นำเสนอต้นแบบแบบหยาบด้วยโปรแกรม Figma พร้อมกับการอธิบายองค์ประกอบของ ต้นแบบแบบหยาบ เพื่อให้กลุ่มเป้าหมายได้เห็นภาพรวมการใช้งานระบบ

3) รับฟังความคิดเห็น ข้อเสนอแนะ รวมถึงคำติชม จากกลุ่มเป้าหมาย นำมาวิเคราะห์ และสรุปผลการทดสอบ

4) ค้นหาแนวทางในการพัฒนาระบบต้นแบบแบบเสมือนจริง ที่สามารถแก้ปัญหาและ ตอบโจทย์การใช้งานของกลุ่มเป้าหมายให้ได้มากที่สุด

- 5) นำแนวทางที่ได้มาใช้ในการการออกแบบและพัฒนาต้นแบบแบบเสมือนจริง ผลการทดสอบต้นแบบแบบหยาบ แสดงดังตารางที่ 4-12 ถึงตารางที่ 4-17
- (1) ระบบจัดการข้อมูลหลัก

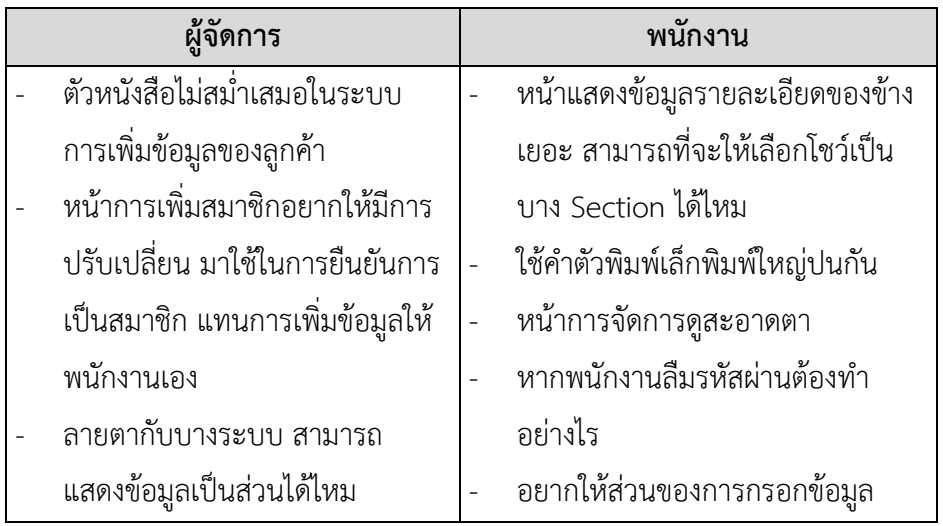

ตารางที่ 4-12: ผลการทดสอบของต้นแบบแบบหยาบของระบบจัดการข้อมูลหลัก

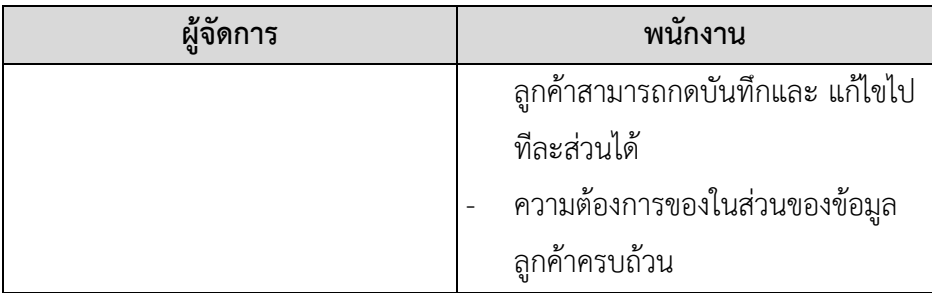

(2) ระบบจัดการการขนส่งสินค้า

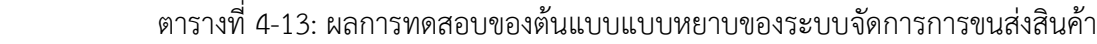

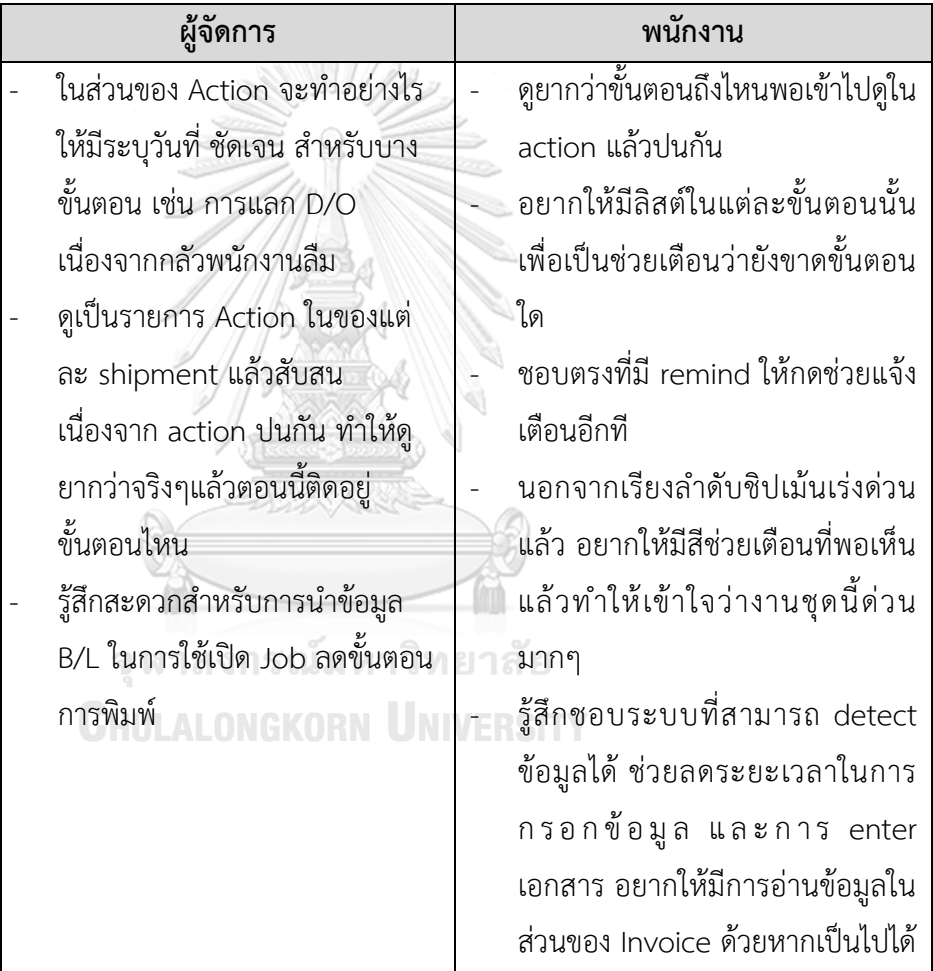

#### (3) ระบบจัดการเอกสารการขนส่งสินค้า

ตารางที่ 4-14: ผลการทดสอบของต้นแบบแบบหยาบของระบบจัดการเอกสารการ

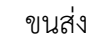

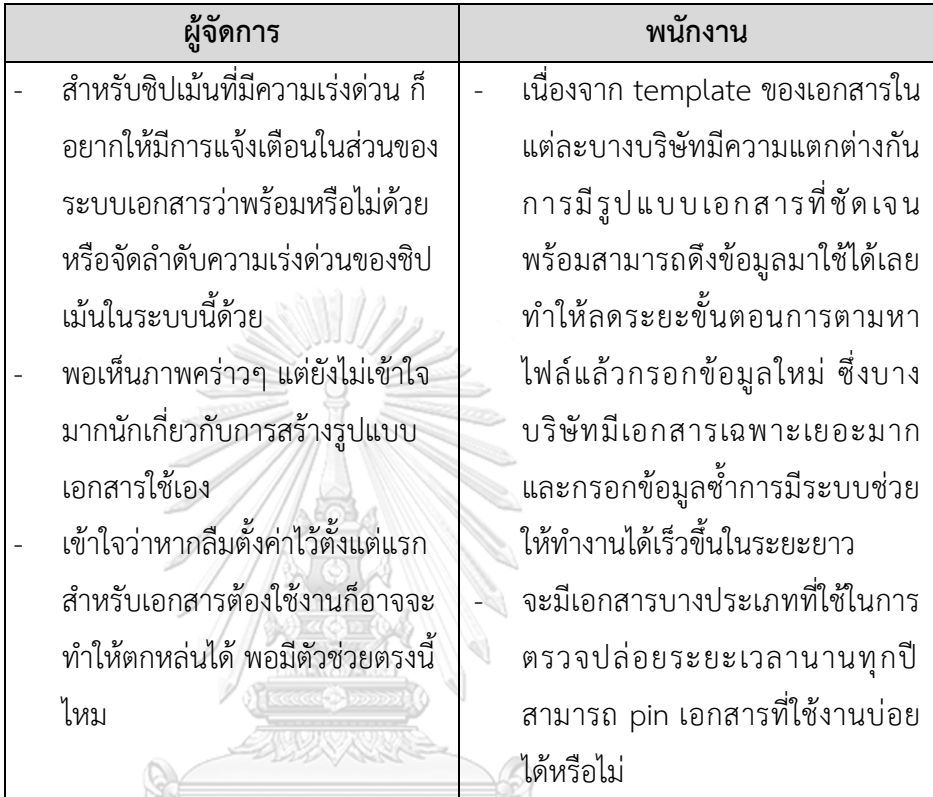

(4) ระบบออกใบแจ้งหนี้และใบเสร็จรับเงิน

ตารางที่ 4-15: ผลการทดสอบของต้นแบบแบบหยาบของระบบออกใบแจ้งหนี้และ

# ใบเสร็จรับเงิน ALONGKORN UNIVERSITY

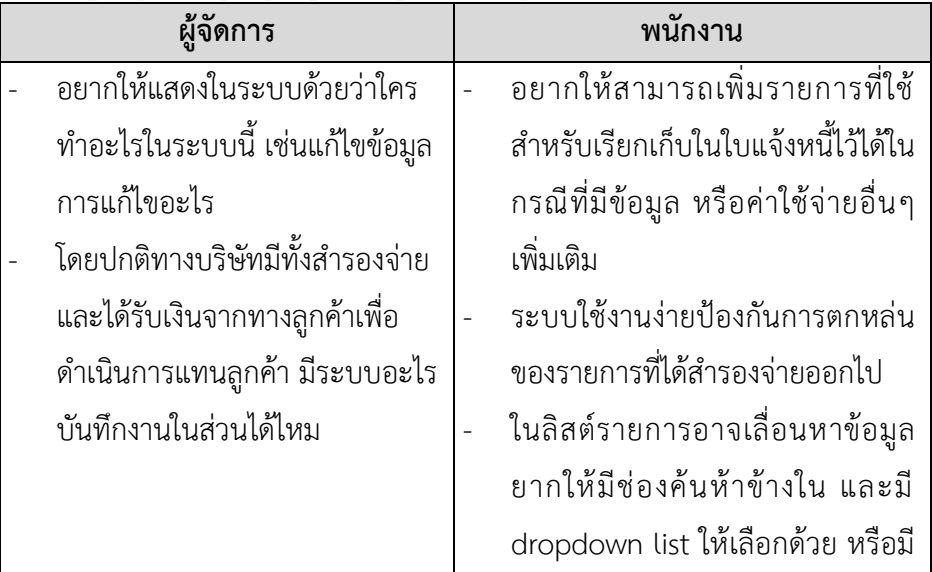

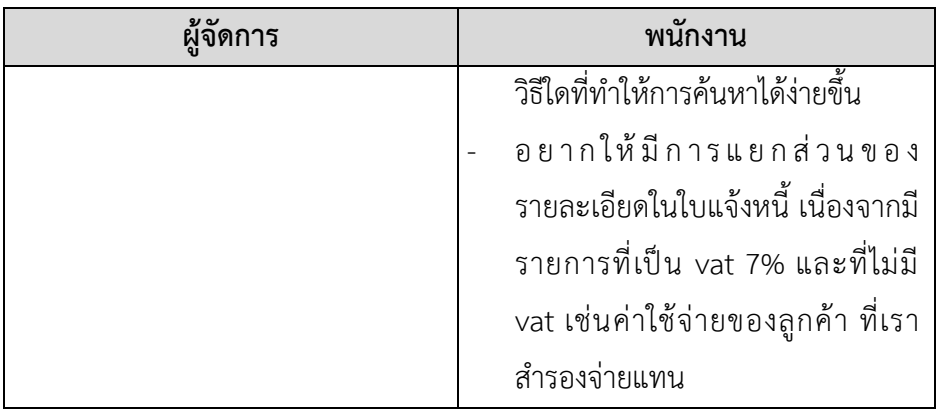

#### (5) ระบบติดตามการชำระเงิน

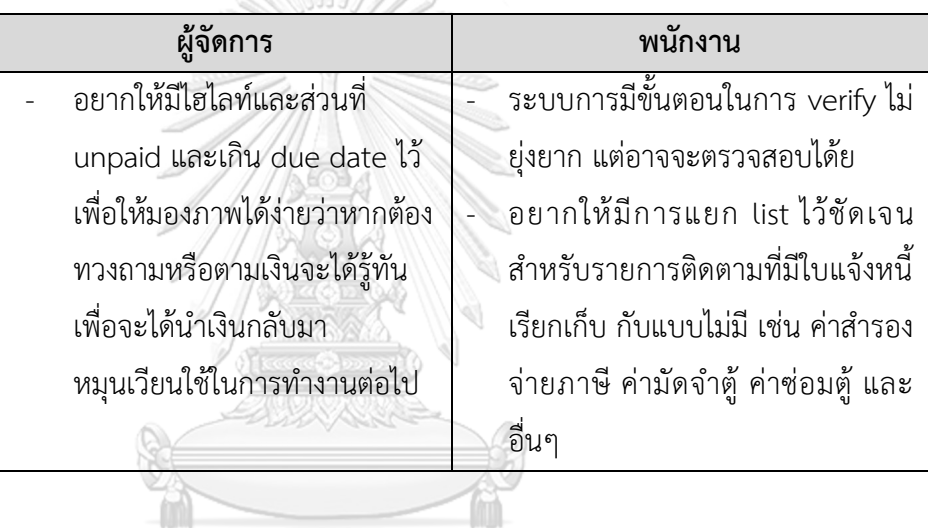

ตารางที่ 4-16: ผลการทดสอบของต้นแบบแบบหยาบของระบบติดตามการชำระเงิน

จุฬาลงกรณ์มหาวิทยาลัย **CHULALONGKORN UNIVERSITY**
(6) ระบบรายงานวิเคราะห์ข้อมูล

 ตารางที่ 4-17: ผลการทดสอบของต้นแบบแบบหยาบของระบบรายงานวิเคราะห์ ข้อมูล

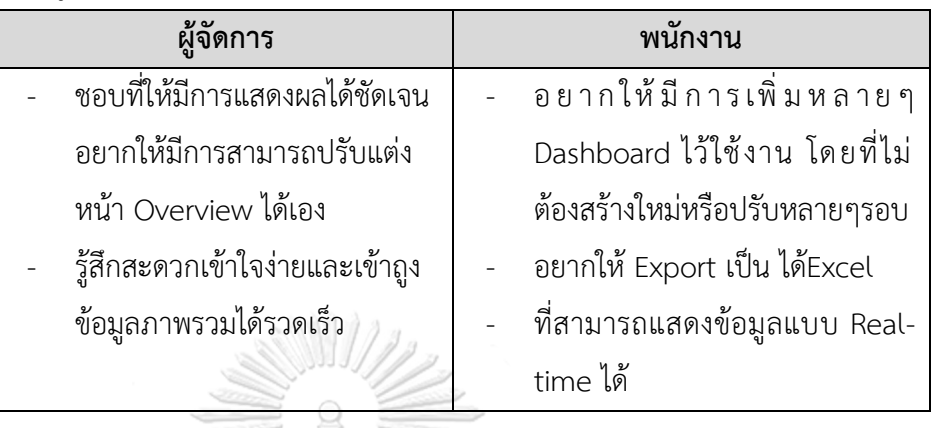

## **4.4 การสร้างและทดสอบระบบต้นแบบแบบเสมือนจริง (High-Fidelity Prototyping and Testing)**

หลังจากได้รับข้อเสนอแนะ คำแนะนำ ความคิดเห็น รวมถถึงการมองเห็นภาพในการ ดำเนินงานของธุรกิจมากขึ้นจากการทดสอบระบบต้นแบบแบบหยาบ ผู้จัดทำโครงการได้นำผลการ ทดสอบมาปรับปรุงระบบต้นแบบแบบเสมือนจริงให้มีความสมบูรณ์มากยิ่งขึ้น โดยสร้างต้นแบบโม บายแอปพลิเคชันสำหรับลูกค้าให้แสดงผลบนหน้าจอคอมพิวเตอร์เช่นเดียวกับระบบต้นแบบแบบ หยาบ

 **4.4.1 การสร้างระบบต้นแบบแบบเสมือนจริงด้วยเครื่องมือสร้างต้นแบบ Figma (High Fidelity Prototype)**

## **(1) ระบบจัดการข้อมูลหลัก**

## **ส่วนที่ 1: การลงชื่อเข้าใช้งาน และส่วนของการจัดการบัญชีผู้ใช้งาน**

1) หน้าลงชื่อเข้าใช้งาน (Log in) แสดงดังรูปที่ 4-54

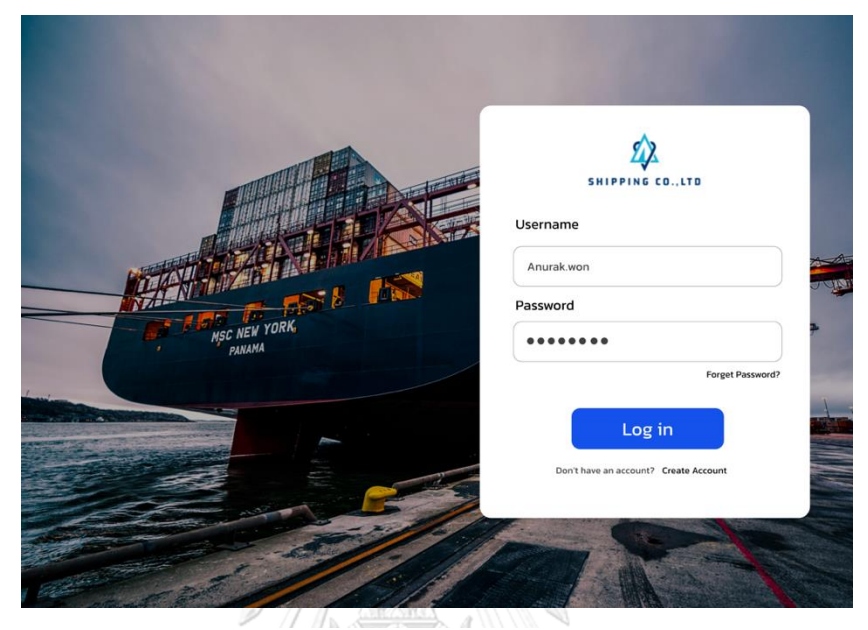

รูปที่ 4-54: ต้นแบบเสมือนจริงของหน้าลงชื่อเข้าใช้งาน (Log in)

2) หน้าสมัครสมาชิก ส่วนของกรอกการข้อมูล แสดงดังรูปที่ 4-55

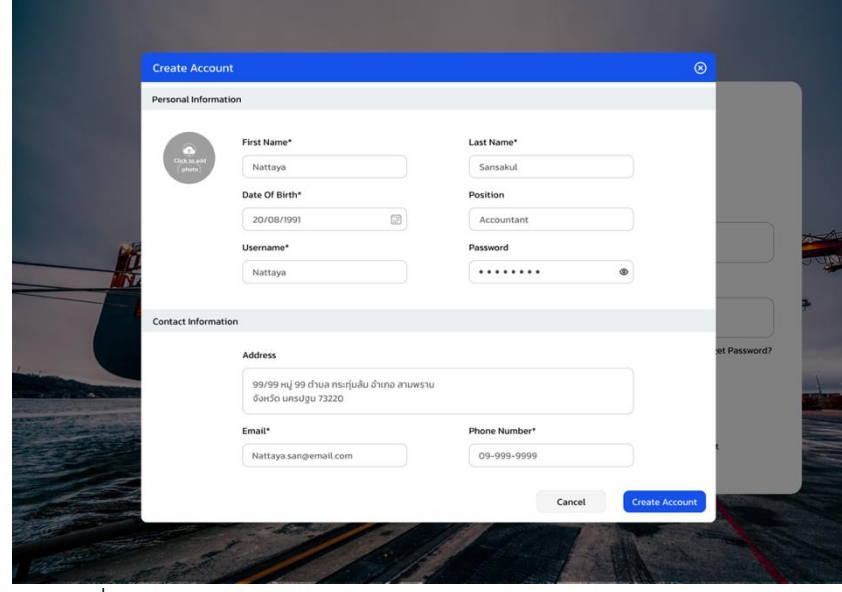

รูปที่ 4-55: ต้นแบบเสมือนจริงของสมัครสมาชิก ส่วนของกรอกการข้อมูล

3) หน้ายืนยันการสมัครสมาชิก แสดงดังรูปที่ 4-56

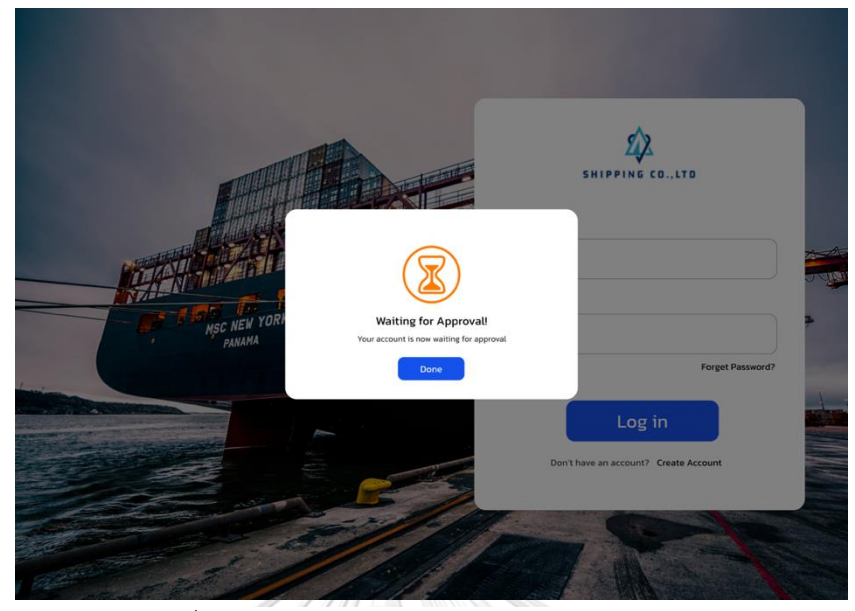

รูปที่ 4-56: ต้นแบบเสมือนจริงของหน้ายืนยันการสมัครสมาชิก

4) หน้าแสดงเมนูหลักสำหรับผู้จัดการ สำหรับพนักงานใดที่มีการถูกตั้งค่าให้ใช้ได้งานระบบ ได้ตามสิทธิ์ของตน หากไม่มีจะไม่ขึ้นแถบสีบนเมนูนั้นๆ แสดงดังรูปที่ 4-57

 $\sigma$ 

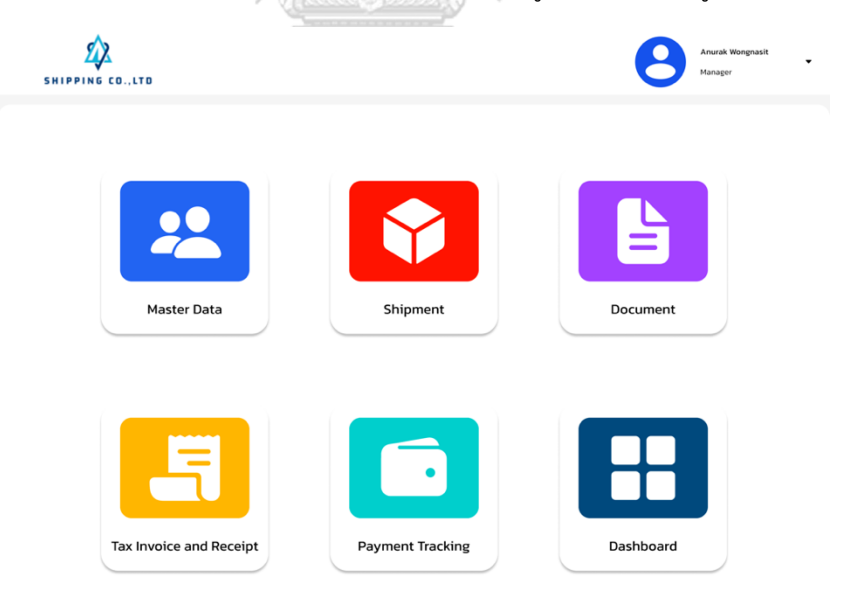

รูปที่ 4-57: ต้นแบบเสมือนจริงของหน้าแสดงเมนูหลักสำหรับผู้จัดการ

5) หน้าแสดงส่วนจัดการบัญชีผู้ใช้งาน สำหรับผู้จัดการ แสดงดังรูปที่ 4-58

| <b>SHIPPING CO., LTD</b>                                                       | & Master Data > User Mangement                            |                                                                                                    | Anurak Wongnasit<br>Manager | ٠                       |
|--------------------------------------------------------------------------------|-----------------------------------------------------------|----------------------------------------------------------------------------------------------------|-----------------------------|-------------------------|
| $\bigcap$ Home                                                                 | <b>User Management</b>                                    | Notification (i)<br>Mark all as unread<br><b>Account request!</b><br>$\mathbb{Z}^n_+$<br>$\,$<br>2 hours ago User management |                             |                         |
| 80 Master Data<br>$\hat{\phantom{a}}$                                          | $Q$ Search                                                | <b>Account request!</b><br>$\mathbb{Z}^2$<br>$\,$<br>16 hours ago User management                                            | 盘 Add User<br>$\checkmark$  |                         |
| <b>User Management</b><br>Company Data                                         | Name                                                      | E-mail                                                                                                    | Role                        | Action                  |
| <b>Consignee Data</b>                                                          | Nattaya Sansakul                                          | Nattaya.san@shipping.com                                                                                                    | Accountant                  | Approve                 |
| Other Data<br>Shipment<br>Y                                                    | Pimchanok Prakarn                                         | Pimchanok.pra@shipping.com                                                                                                   | Coodinator                  | Approve                 |
| ا≅<br>Document<br>$\checkmark$<br>토<br>Tax Invoice and Receipt<br>$\checkmark$ | Anurak Wongnasit                                          | Anurak.wns@shipping.com                                                                                                    | Manager                     | ◎ 凶 自                   |
| Payment Tracking                                                               | Nopnapa Anantra                                           | Nopnapa.ant@shipping.com                                                                                                    | Coodinator                  | $\circ$ $\circ$ $\circ$ |
| 品<br>Dashboard                                                                 | Kawarin Jerenkul                                          | Kawarin.jrk@shipping.com                                                                                                    | Accountant                  | ◎ 的 向                   |
|                                                                                | and the control of the American control that the terms of | $\left\langle \bullet \bullet 23 \right\rangle$                                                                              |                             |                         |

รูปที่ 4-58: ต้นแบบเสมือนจริงของหน้าแสดงส่วนจัดการบัญชีผู้ใช้งาน

สำหรับผู้จัดการ<br>อ้างอีก

6) หน้าแสดงส่วนของผู้ร้องขอเป็นบัญชีผู้ใช้งานระบบ แสดงดังรูปที่ 4-59

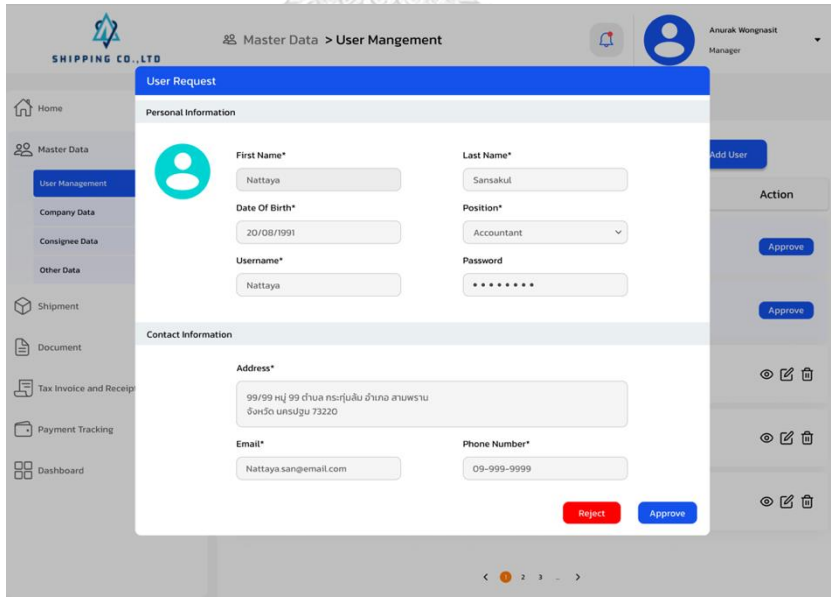

รูปที่ 4-59: ต้นแบบเสมือนจริงของหน้าแสดงส่วนของผู้ร้องขอเป็นบัญชีผู้ใช้งานระบบ

7) หน้าแสดงยืนยันการเป็นบัญชีผู้ใช้งานระบบ แสดงดังรูปที่ 4-60

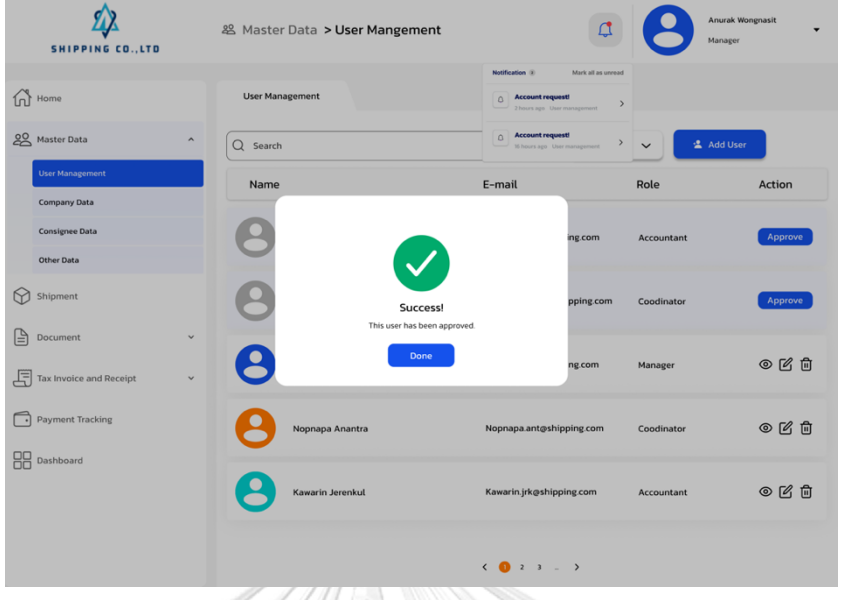

รูปที่ 4-60: ต้นแบบเสมือนจริงของหน้าแสดงยืนยันการเป็นบัญชีผู้ใช้งานระบบ

- $\mathbb{Z}$ 88. Master Data > User Mar  $\sigma$  $\widehat{\mathbb{G}}$  Hom 28 Q Search Nar  $E-r$ P **Reject User**  $\circledcirc$  $\mathbb{Z}$ 8  $O$   $O$   $O$   $O$ 月  $\bigodot$  Payme  $O$   $O$   $O$  $\frac{1}{\sqrt{2}}$  Dashbr  $O$   $O$   $O$
- 8) หน้าแสดงยืนยันเมื่อต้องการปฏิเสธการเป็นบัญชีผู้ใช้งานระบบ แสดงดังรูปที่ 4-61

รูปที่ 4-61: ต้นแบบเสมือนจริงของหน้าแสดงยืนยันเมื่อต้องการปฏิเสธการเป็นบัญชี ผู้ใช้งานระบบ

9) หน้าแสดงรายการบัญชีผู้ใช้งานระบบหลังรับผู้ใช้งานระบบ แสดงดังรูปที่ 4-62

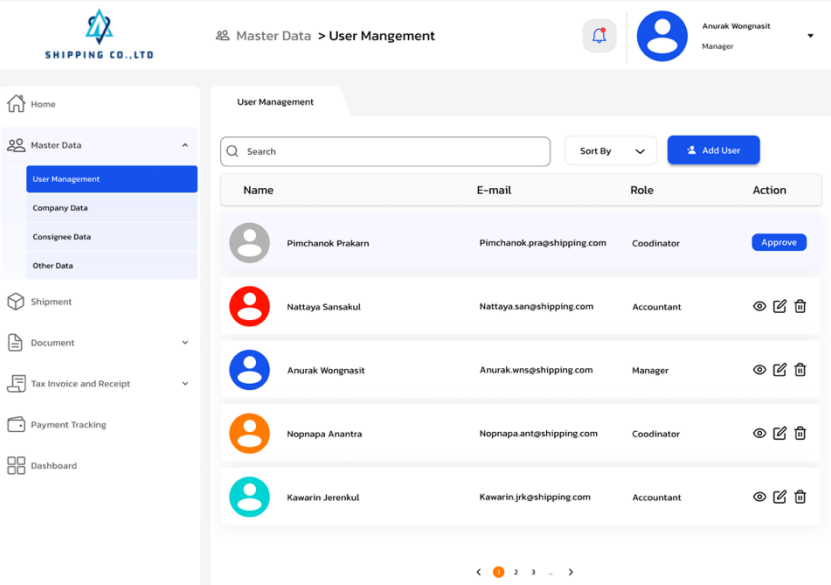

รูปที่ 4-62: ต้นแบบเสมือนจริงของหน้าแสดงรายการบัญชีผู้ใช้งานระบบหลังรับ ผู้ใช้งานระบบ

10) หน้าแสดงรายการบัญชีผู้ใช้งานสำหรับพนักงานและการจัดการบัญชีส่วนตัว แสดงดังรูปที่

| $4 - 63$                                        |                                 |                                |                                                                             |                              |                                           |
|-------------------------------------------------|---------------------------------|--------------------------------|-----------------------------------------------------------------------------|------------------------------|-------------------------------------------|
| <b>SHIPPING CO., LTD</b>                        |                                 | & Master Data > User Mangement |                                                                             |                              | Nopnapa Anantra<br>▲<br>Coordinator       |
| $\bigcap$ Home                                  | <b>User Management</b>          |                                |                                                                             | View account<br>Edit account | <b>Account management</b><br>$\,$<br>$\,$ |
| 88 Master Data                                  | $\hat{\phantom{a}}$<br>Q Search |                                | Sort By                                                                     | Sign out<br>$\check{ }$      | <b>THE AVERE RANGE</b>                    |
| <b>User Management</b><br>Company Data          | Name                            |                                | E-mail                                                                      | Role                         | Action                                    |
| <b>Consignee Data</b><br>Other Data             |                                 | Anurak Wongnasit               | Anurak.wns@shipping.com                                                     | Manager                      | $^{\circ}$                                |
| Y<br>Shipment                                   |                                 | Nopnapa Anantra                | Nopnapa.ant@shipping.com                                                    | Coodinator                   | $^{\circ}$                                |
| ſ≙ì<br>Document<br>周<br>Tax Invoice and Receipt | $\checkmark$<br>$\checkmark$    | Kawarin Jerenkul               | Kawarin.jrk@shipping.com                                                    | Accountant                   | $\circledcirc$                            |
| Payment Tracking<br>$\cdot$                     |                                 | Mariya Meechamnan              | Mariya.mcn@shipping.com                                                     | <b>Import Dcoument</b>       | $\circledcirc$                            |
| <b>RR</b> Dashboard                             |                                 |                                |                                                                             |                              |                                           |
|                                                 |                                 |                                | $\left\langle \begin{array}{cccc} 0 & 2 & 3 &  & \end{array} \right\rangle$ |                              |                                           |

รูปที่ 4-63: ต้นแบบเสมือนจริงของหน้าแสดงรายการบัญชีผู้ใช้งานสำหรับพนักงาน และการจัดการบัญชีส่วนตัว

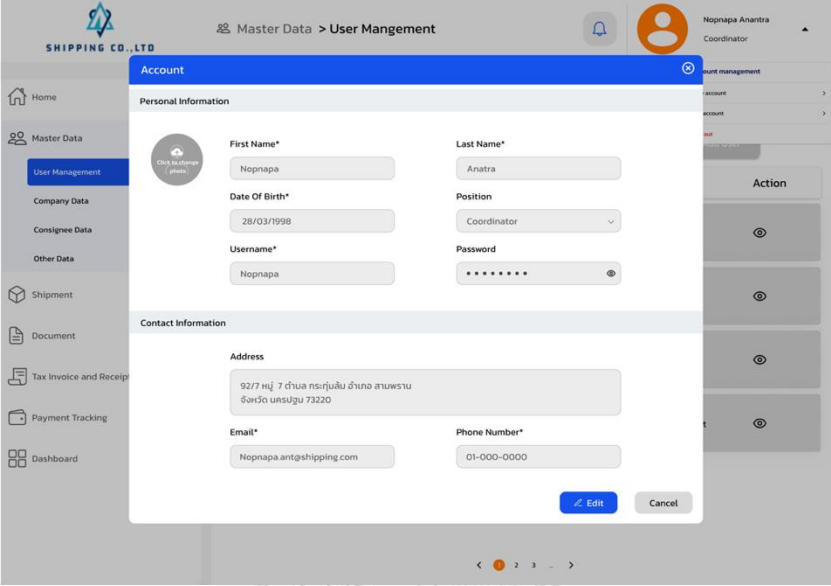

11) หน้าแสดงการเรียกดูรายละเอียดข้อมูลผู้ใช้งาน แสดงดังรูปที่ 4-64

รูปที่ 4-64: ต้นแบบเสมือนจริงของหน้าแสดงการเรียกดูรายละเอียดข้อมูลผู้ใช้งาน

 $\sum_{s$ Hipping Co., LTD & Master Data > User Mangement  $\Delta$  $\widehat{\ln}$  Home 20 Master Data  $\circ$ Action ෧  $\bigcirc$ ¢ Name Anurak Wongnasit △ 乌 Email: Anurak.wns@shipping.com  $\circ$ 11 **Phone Number** 01-233-8547  $\bigodot$  Payr ¢ **OO** Dashboar  $\hat{C}(\mathbf{0},\hat{z},\hat{z})$ 

12) หน้าแสดงการเรียกดูรายละเอียดข้อมูลบัญชีผู้ใช้งานอื่น แสดงดังรูปที่ 4-65

รูปที่ 4-65: ต้นแบบเสมือนจริงของหน้าแสดงการเรียกดูรายละเอียดข้อมูลบัญชี ผู้ใช้งานอื่น

## **ส่วนที่ 2: ส่วนการจัดการข้อมูลบริษัท**

13) หน้าแสดงการจัดการข้อมูลบริษัท แสดงดังรูปที่ 4-66

|   | <b>SHIPPING CO., LTD</b> |                     | & Master Data > Company Data |                |  | Nopnapa Anantra<br>$\blacktriangledown$<br>Coordinator |
|---|--------------------------|---------------------|------------------------------|----------------|--|--------------------------------------------------------|
|   | $\bigcap$ Home           |                     | Company Data                 |                |  |                                                        |
|   | 20 Master Data           | $\hat{\phantom{a}}$ |                              |                |  | + Create Data                                          |
|   | <b>User Management</b>   |                     |                              | Company Name   |  |                                                        |
|   | <b>Company Data</b>      |                     |                              |                |  |                                                        |
|   | Consignee Data           |                     |                              |                |  |                                                        |
|   | Other Data               |                     |                              |                |  |                                                        |
| ᢙ | Shipment                 |                     |                              |                |  |                                                        |
| e | Document                 | $\checkmark$        |                              | Data not found |  |                                                        |
| 周 | Tax Invoice and Receipt  | $\checkmark$        |                              |                |  |                                                        |
| ⋾ | Payment Tracking         |                     |                              |                |  |                                                        |
|   | <b>RR</b> Dashboard      |                     |                              |                |  |                                                        |

รูปที่ 4-66: ต้นแบบเสมือนจริงของหน้าแสดงการจัดการข้อมูลบริษัท

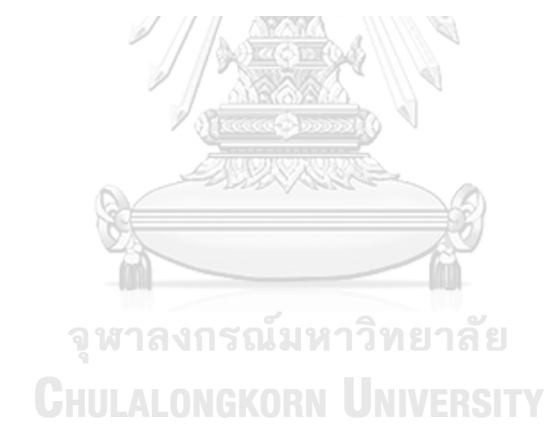

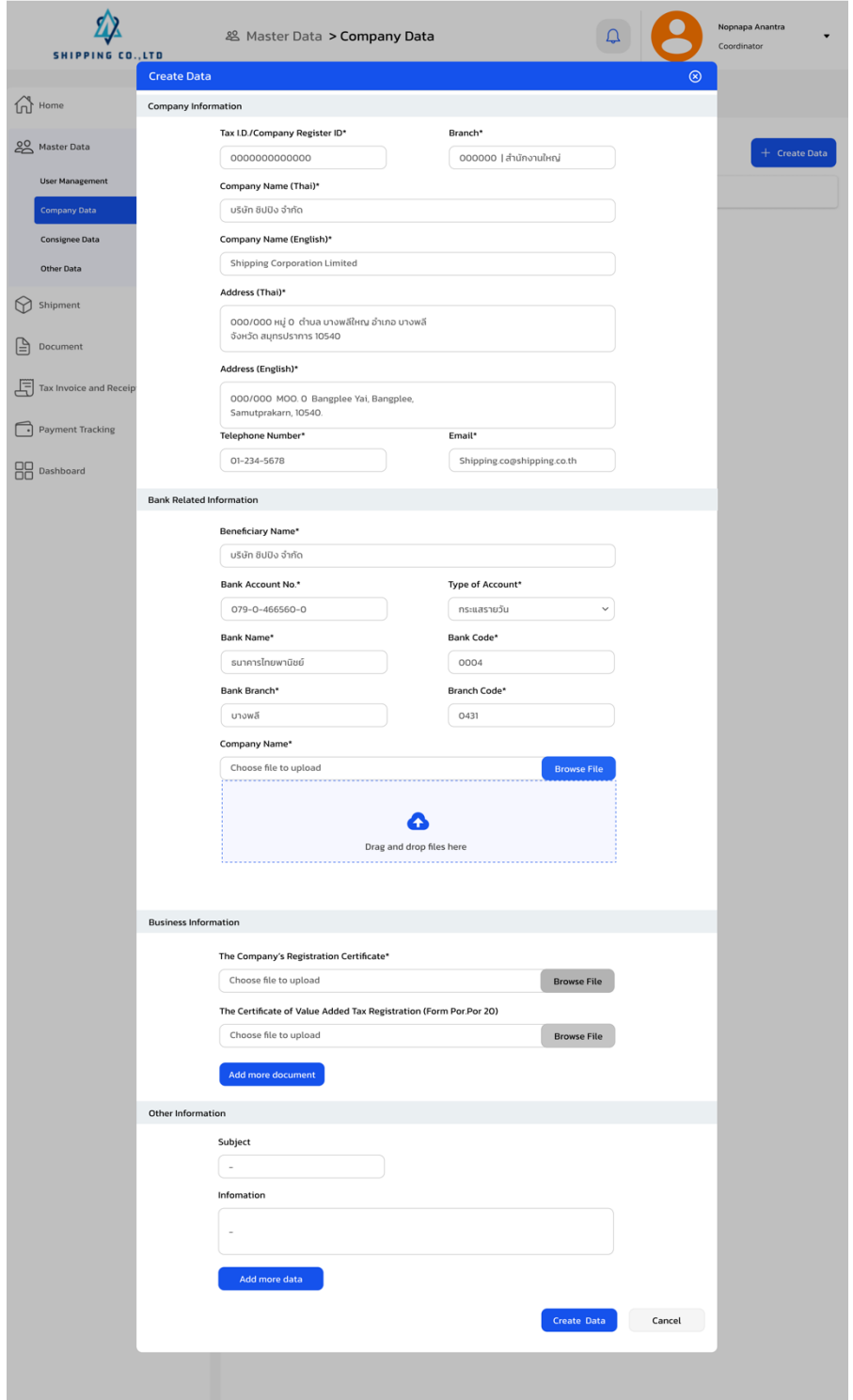

14) หน้าแสดงการเพิ่มข้อมูลบริษัท แสดงส่วนการกรอกข้อมูล แสดงดังรูป 4-67

รูปที่ 4-67: ต้นแบบเสมือนจริงของหน้าแสดงการเพิ่มข้อมูลบริษัท แสดงส่วนการ กรอกข้อมูล

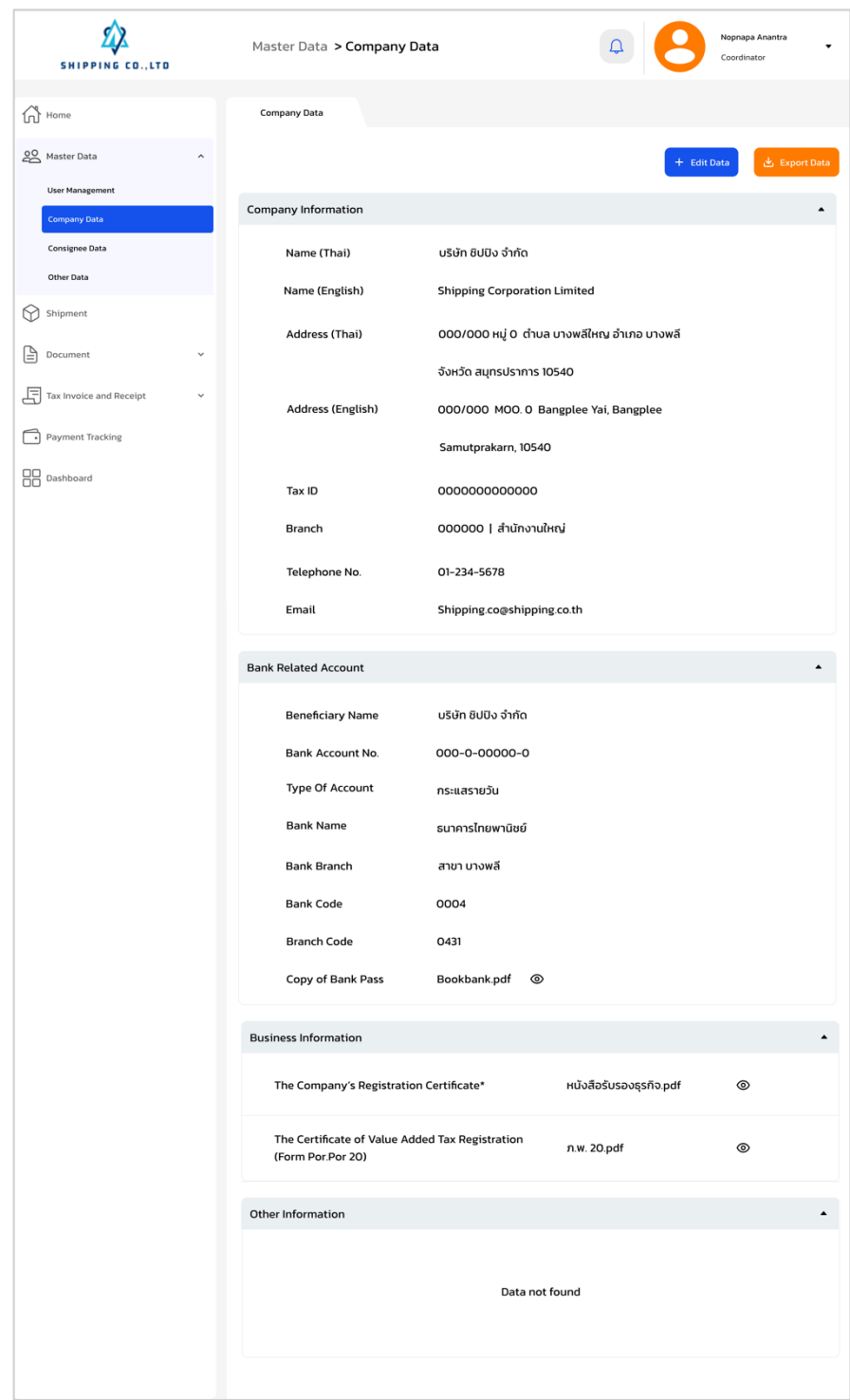

15) หน้าแสดงข้อมูลบริษัทหลังจากเพิ่มข้อมูลแล้ว แสดงดังรูป 4-68

รูปที่ 4-68: ต้นแบบเสมือนจริงของหน้าแสดงข้อมูลบริษัทหลังจากเพิ่มข้อมูลแล้ว

16) หน้าแสดงข้อมูลแบบไม่เลือกแสดงส่วนใดส่วนหนึ่ง แสดงดังรูป 4-69

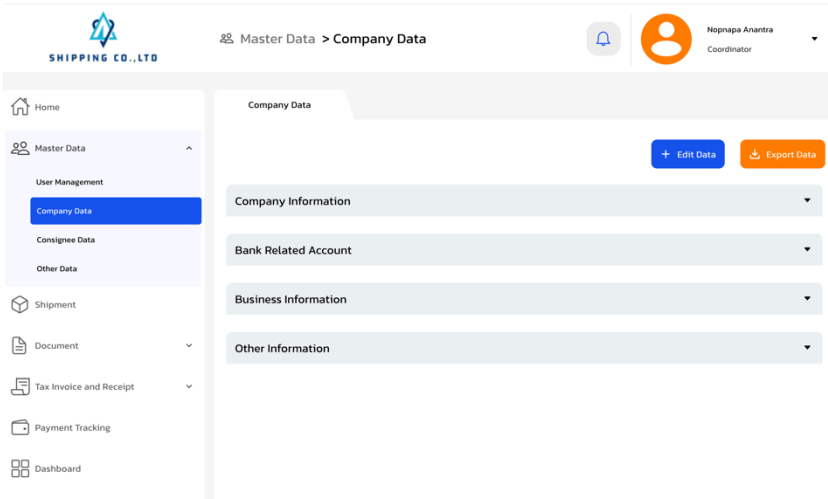

รูปที่ 4-69: ต้นแบบเสมือนจริงของหน้าแสดงข้อมูลแบบไม่เลือกแสดงส่วนใดส่วนหนึ่ง

# **ส่วนที่ 3 ส่วนของการจัดการข้อมูลบริษัทลูกค้า**

17) หน้าแสดงส่วนของการจัดการข้อมูลลูกค้า แสดงดังรูปที่ 4-70

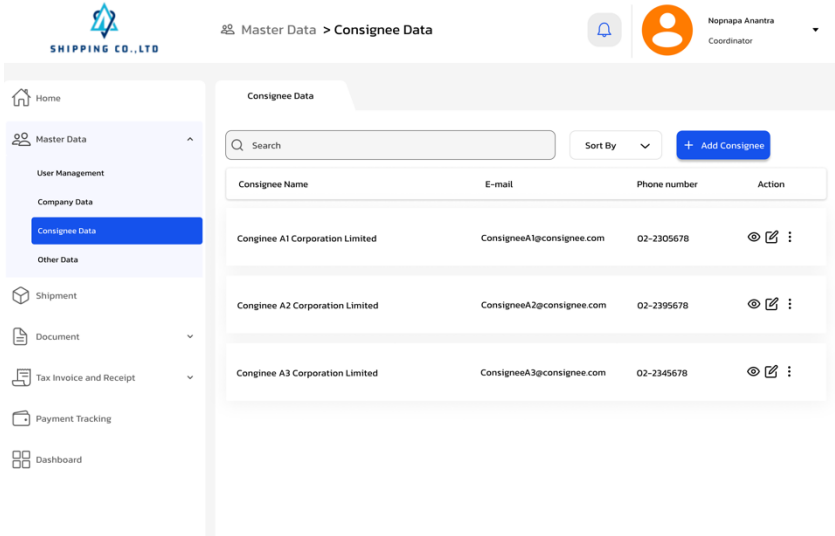

รูปที่ 4-70: ต้นแบบเสมือนจริงของหน้าแสดงส่วนของการจัดการข้อมูลลูกค้า

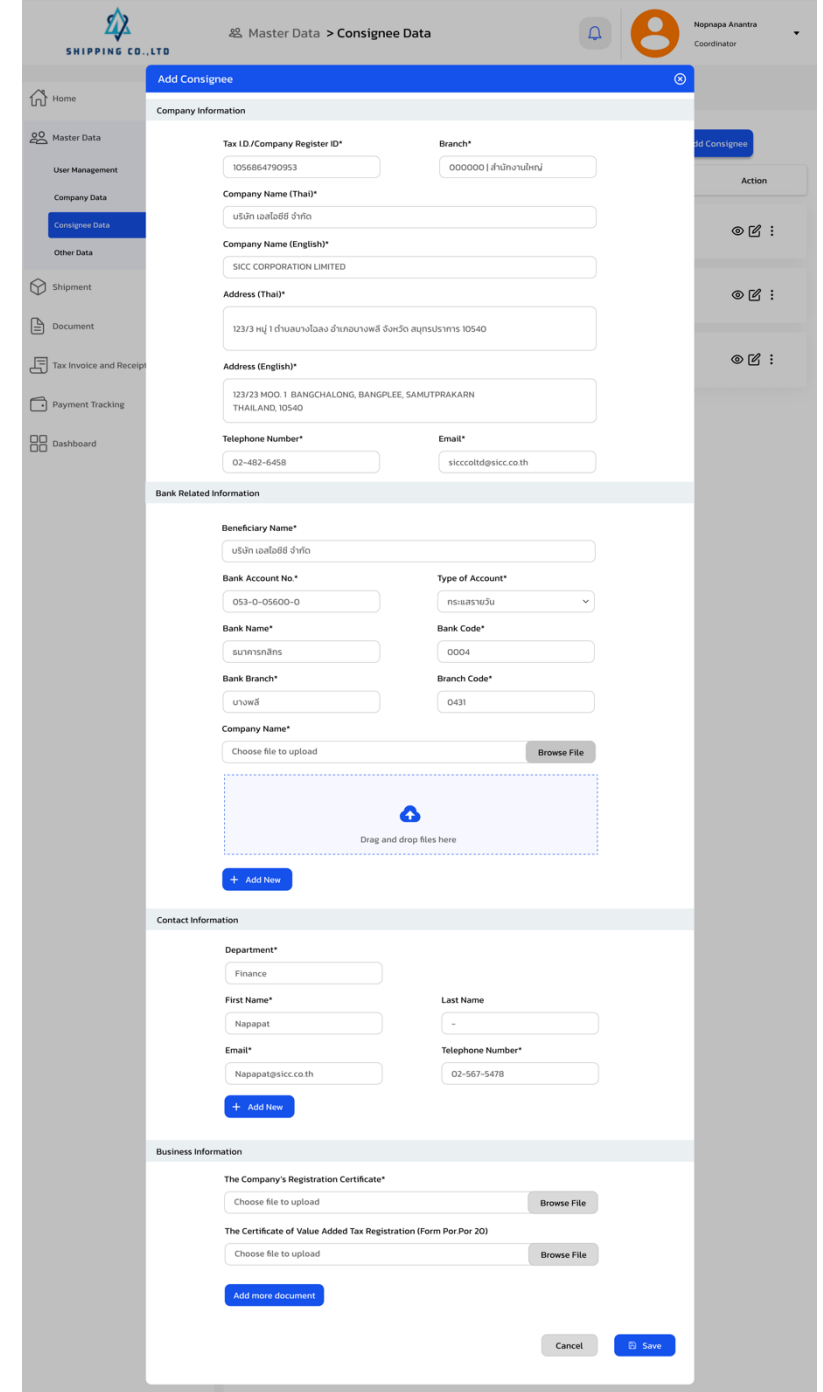

18) หน้าแสดงส่วนการเพิ่มข้อมูลลูกค้าใหม่ แสดงส่วนของการกรอกข้อมูล แสดงดังรูปที่ 4-71

รูปที่ 4-71: ต้นแบบเสมือนจริงของหน้าแสดงส่วนการเพิ่มข้อมูลลูกค้าใหม่ แสดงส่วนของการกรอกข้อมูล

19) หน้าแสดงรายการชื่อลูกค้าหลังจากเพิ่มข้อมูลแล้ว แสดงดังรูปที่ 4-72

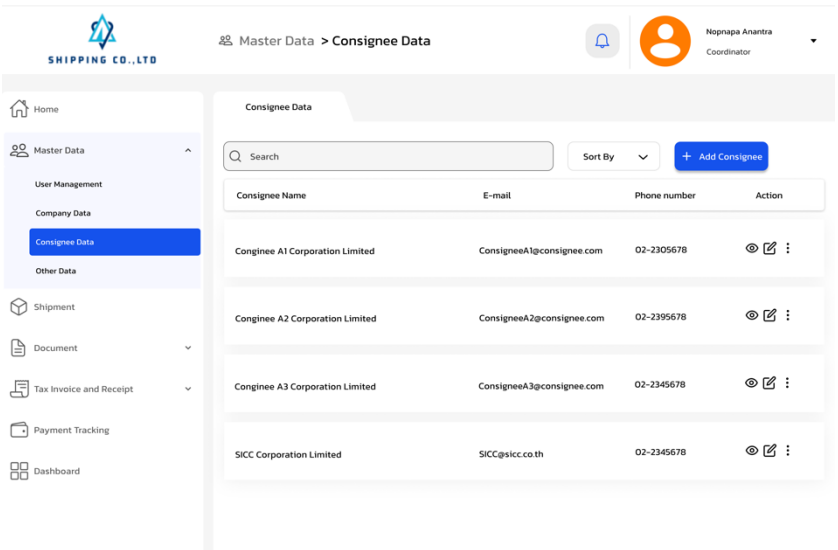

รูปที่ 4-72: ต้นแบบเสมือนจริงของหน้าแสดงรายการชื่อลูกค้าหลังจากเพิ่มข้อมูลแล้ว

# **ส่วนที่ 4: ส่วนการจัดการข้อมูลอื่น ๆ (บริษัทอื่น ๆ ที่ติดต่องานเป็นประจำ หรือที่ เกี่ยวข้อง)**

20) หน้าแสดงรายการข้อมูลของบริษัทอื่น ๆ ที่เกี่ยวข้องที่ได้มีการบันทึกไว้ แสดงดังรูปที่ 4-

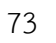

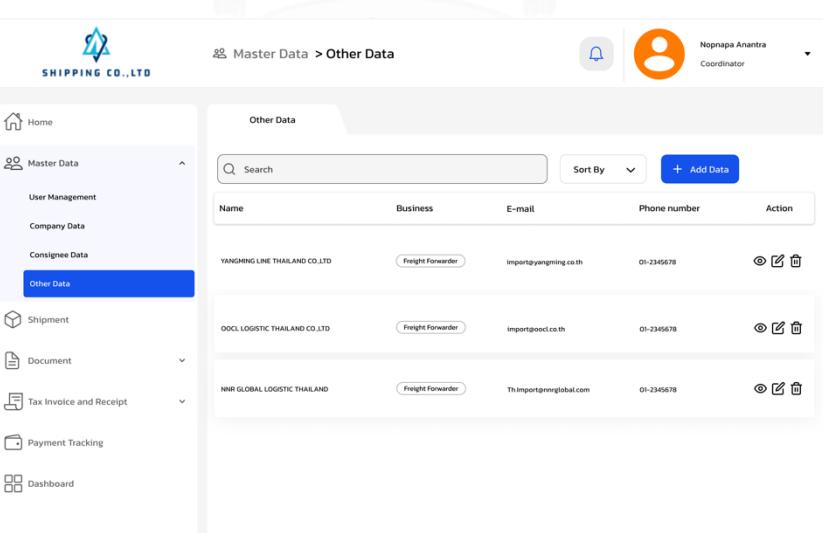

รูปที่ 4-73: ต้นแบบเสมือนจริงของหน้าแสดงรายการข้อมูลของบริษัทอื่น ๆ ที่เกี่ยวข้องที่ ได้มีการบันทึกไว้

21) หน้าแสดงส่วนการเพิ่มข้อมูลบริษัทอื่น ๆ ที่เกี่ยวข้อง แสดงส่วนของการกรอกข้อมูล แสดงดังรูปที่ 4-74

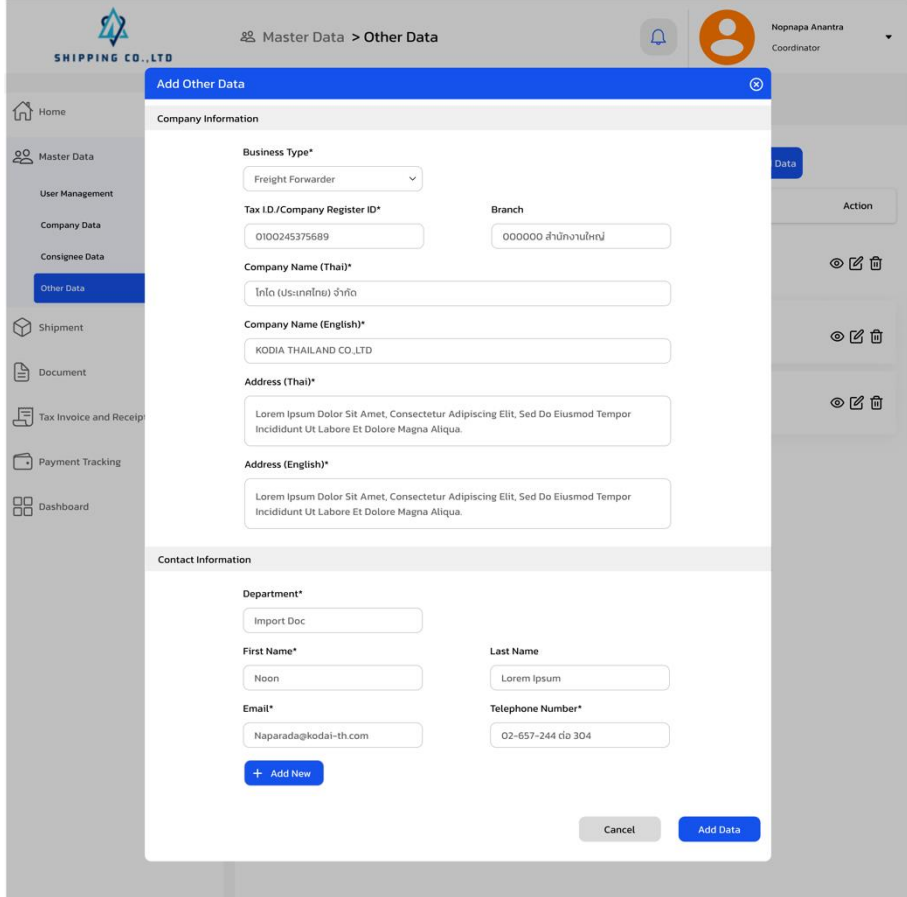

รูปที่ 4-74: ต้นแบบเสมือนจริงของหน้าแสดงส่วนการเพิ่มข้อมูลบริษัทอื่น ๆ ที่ เกี่ยวข้อง แสดงส่วนของการกรอกข้อมูล

22) หน้าแสดงรายการข้อมูลของบริษัทอื่น ๆ ที่เกี่ยวข้องหลังจากที่บันทึกข้อมูลแล้ว แสดงดัง รูป 4-75

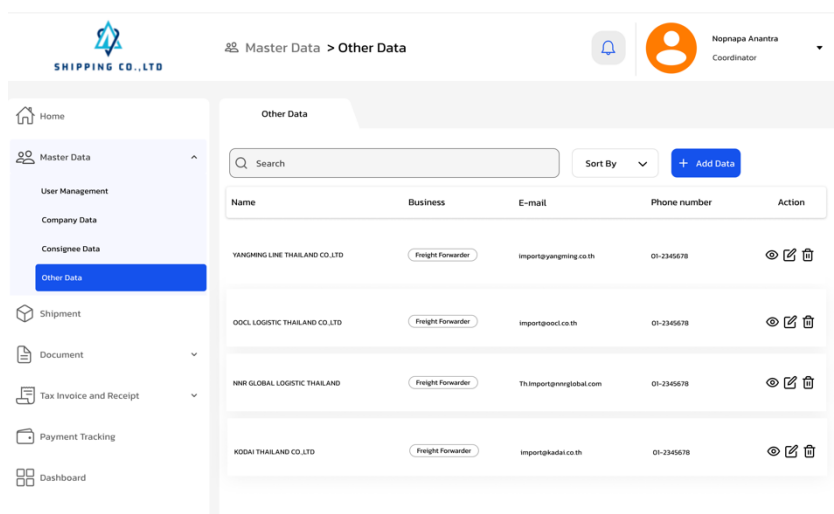

รูปที่ 4-75: ต้นแบบเสมือนจริงของหน้าแสดงรายการข้อมูลของบริษัทอื่น ๆ ที่ เกี่ยวข้องหลังจากที่บันทึกข้อมูลแล้ว

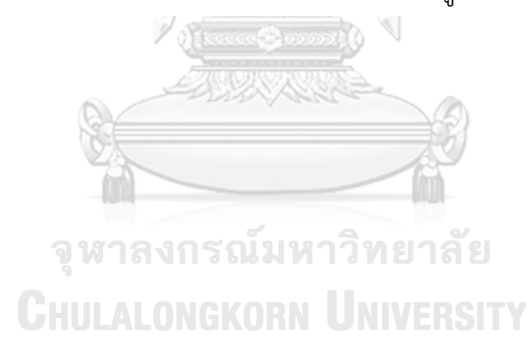

#### **(2) ระบบจัดการการขนส่งสินค้า**

1) หน้าแสดงรายการการขนส่งสินค้าของแต่ละ shipment โดยแสดงรายละเอียดข้อมูล คร่าว ๆ และจัดลำดับความเร่งด่วนตามลำดับ โดยส่วนที่เป็นแถบสีแดงจะแสดงถึงมีความ เร่งด่วนมากที่สุด ส่วนแถบสีแดงเข้มด้านล่าง จะปรากฎก็ต่อเมื่องานนั้นเลยกำหนดเวลา แสดงดังรูปที่ 4-76

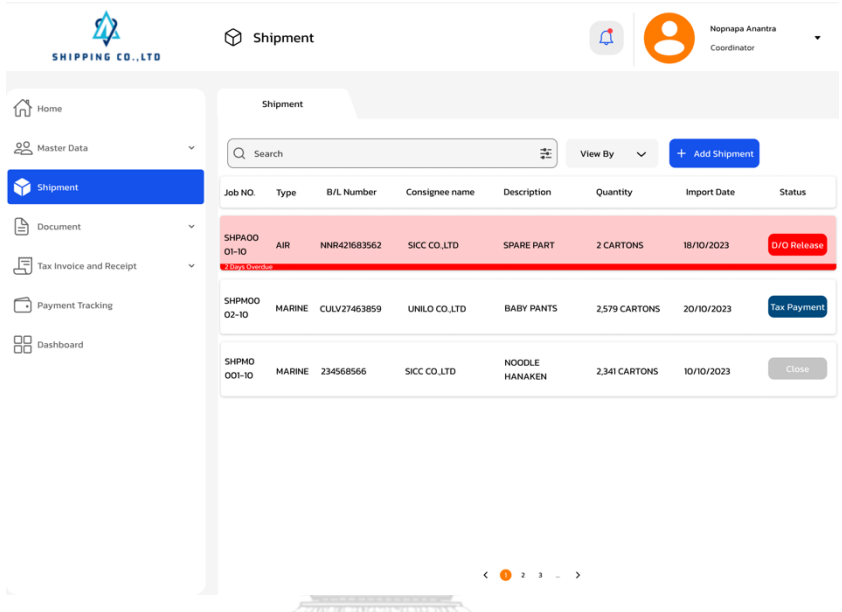

รูปที่ 4-76: ต้นแบบเสมือนจริงของหน้าแสดงรายการการขนส่งสินค้าของแต่ละ shipment โดยแสดงรายละเอียดข้อมูลคร่าว ๆ และจัดลำดับความเร่งด่วน ตามลำดับ โดยส่วนที่เป็นแถบทีแดงจะแสดงถึงมีความเร่งด่วนมากที่สุด ส่วนแถบสี แดงเข้มด้านล่าง จะปรากฎก็ต่อเมื่องานนั้นเลยกำหนดเวลา

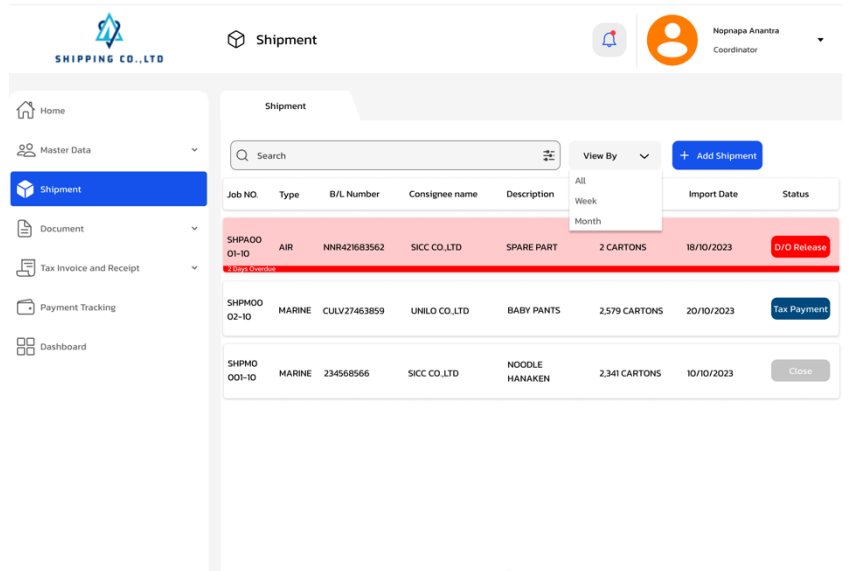

2) หน้าแสดงการเลือกมุมมองในการดู shipment รูปแบบต่าง ๆ แสดงดังรูปที่ 4-77

รูปที่ 4-77: ต้นแบบเสมือนจริงของหน้าแสดงการเลือกมุมมองในการดู shipment

รูปแบบต่าง ๆ

3) หน้าแสดง shipment แบบมุมมองแบบรายเดือน แสดงดังรูปที่ 4-78

 $\overline{\phantom{a}}$ 

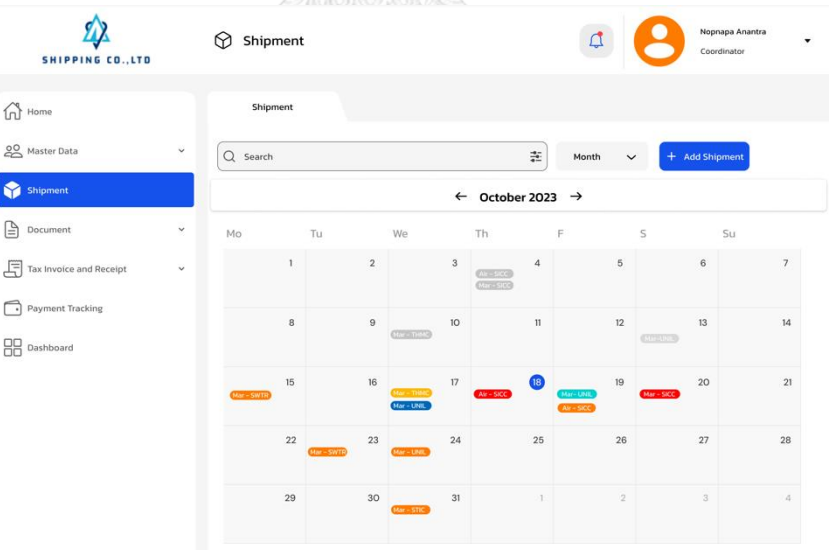

รูปที่ 4-78: ต้นแบบเสมือนจริงของหน้าแสดง shipment แบบมุมมองแบบรายเดือน

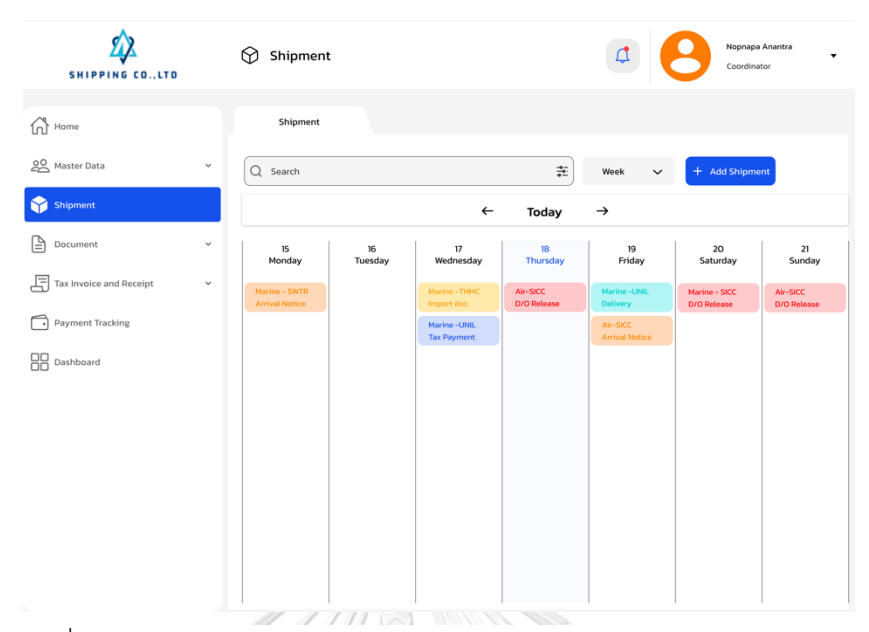

4) หน้าแสดง shipment แบบมุมมองแบบรายสัปดาห์ แสดงดังรูปที่ 4-79

รูปที่ 4-79: ต้นแบบเสมือนจริงของหน้าแสดง shipment แบบมุมมองแบบรายสัปดาห์

5) หน้าแสดงการเพิ่มข้อมูลข้อมูลขนส่งสินค้า (Shipment) โดยสามารถเพิ่มข้อมูลโดยการ อัปโหลดเอกสาร ผ่านระบบ OCR หรือ กรอกข้อมูลแบบปกติ แสดงดังรูปที่ 4-80

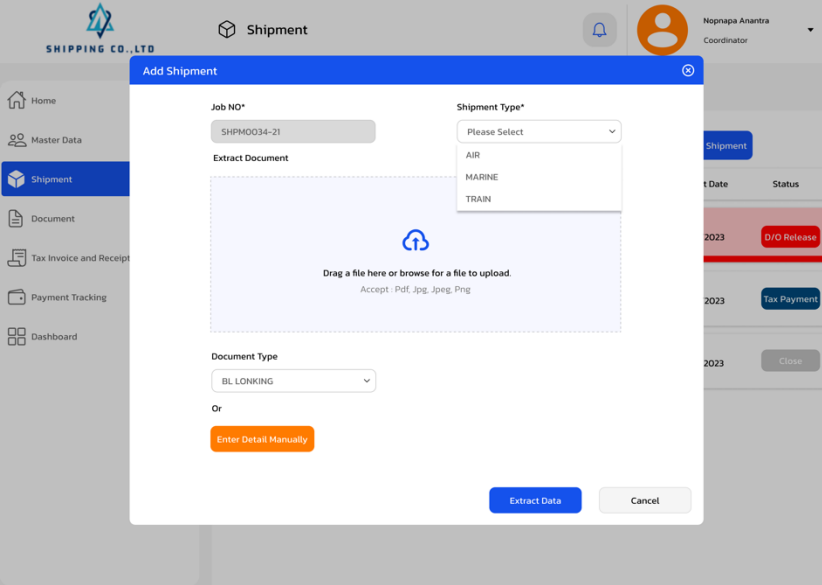

รูปที่ 4-80: ต้นแบบเสมือนจริงของหน้าแสดงการเพิ่มข้อมูลข้อมูลขนส่งสินค้า (Shipment) โดยสามารถเพิ่มข้อมูลโดยการอัปโหลดเอกสาร ผ่านระบบ OCR หรือ กรอกข้อมูลแบบปกติ

6) หน้าแสดงการเพิ่มข้อมูลข้อมูลขนส่งสินค้า (Shipment) ผ่านระบบ OCR ระบบจะอ่าน และแสดงข้อมูล ส่วนที่ 1-1 แสดงดังรูปที่ 4-81

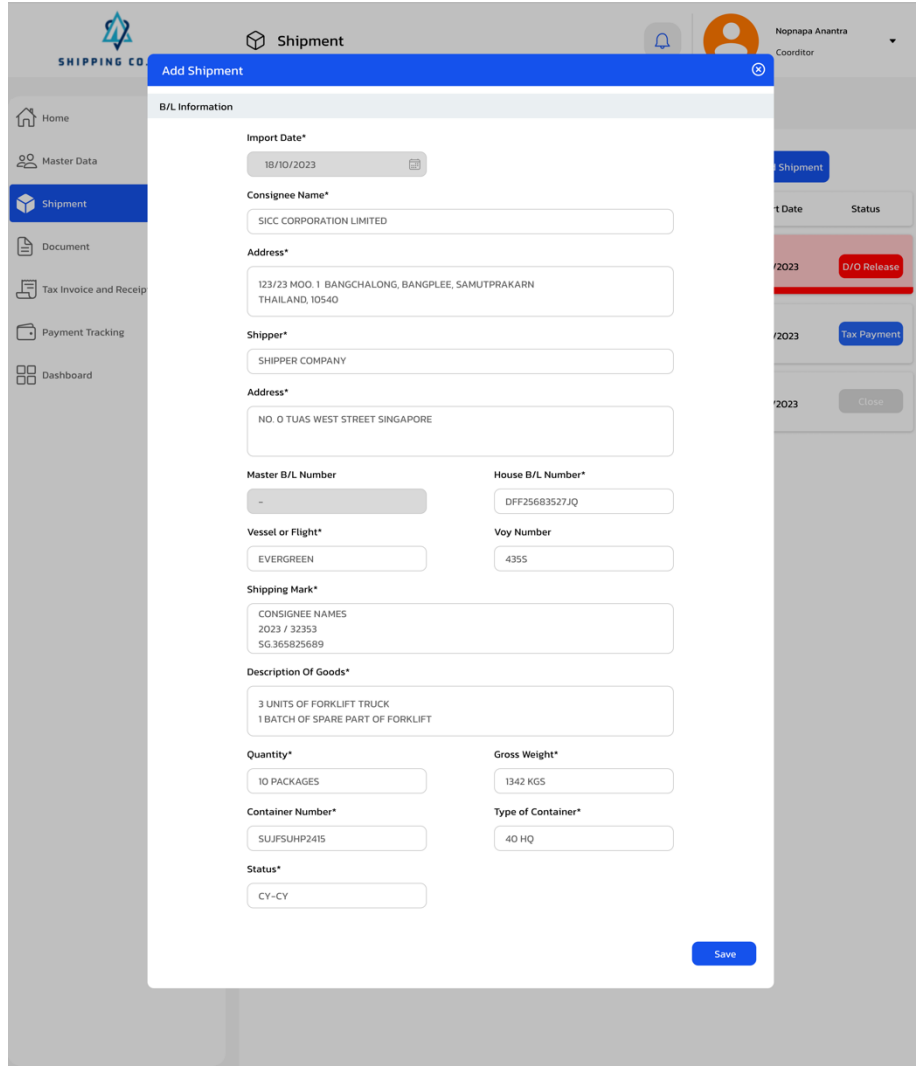

รูปที่ 4-81: ต้นแบบเสมือนจริงของหน้าแสดงการเพิ่มข้อมูลข้อมูลขนส่งสินค้า (Shipment) ผ่านระบบ OCR ระบบจะอ่านและแสดงข้อมูล ส่วนที่ 1-1

7) หน้าแสดงการเพิ่มข้อมูลข้อมูลขนส่งสินค้า (Shipment) แสดงส่วนการกรอกข้อมูล ส่วน ที่ 1-2 แสดงดังรูปที 4-82

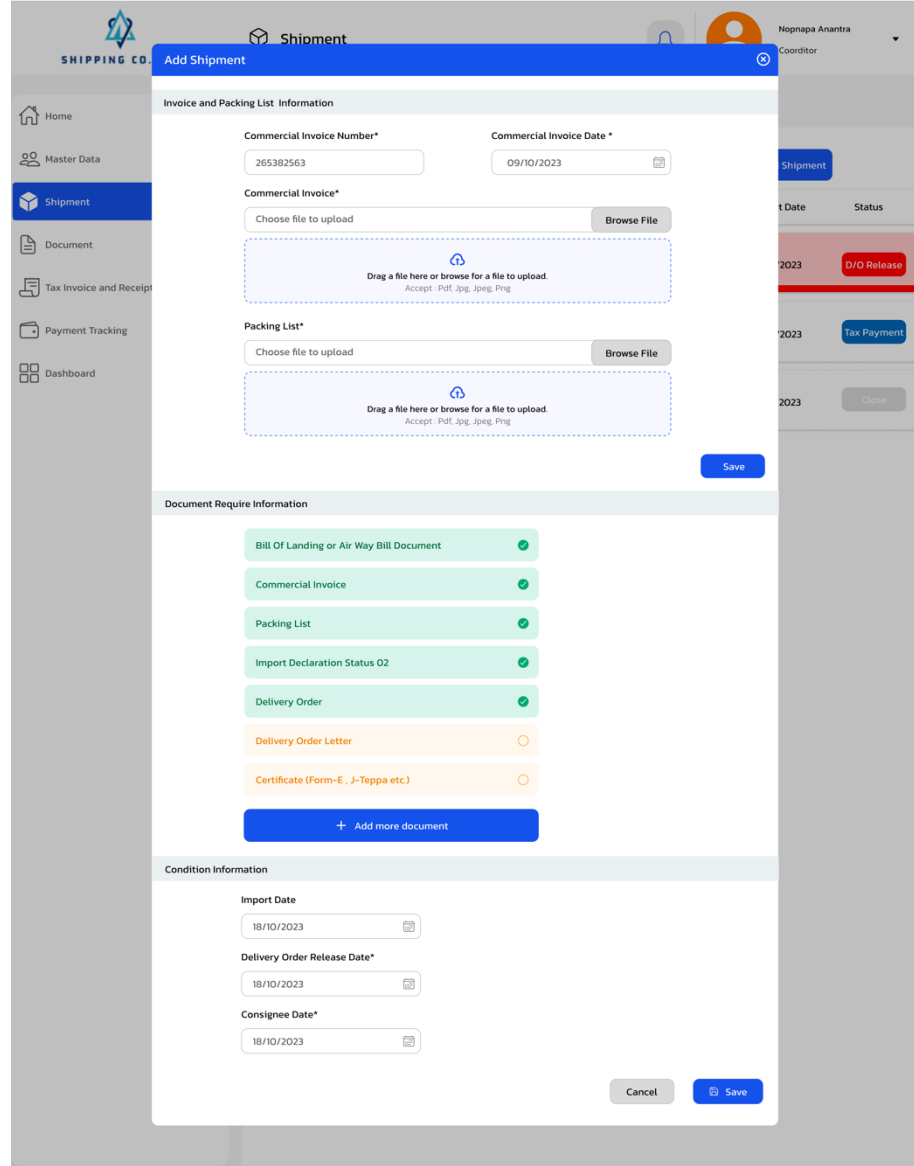

รูปที่ 4-82: ต้นแบบเสมือนจริงของหน้าแสดงการเพิ่มข้อมูลข้อมูลขนส่งสินค้า (Shipment) แสดงส่วนการกรอกข้อมูล ส่วนที่ 1-2

8) หน้าแสดงการเพิ่มข้อมูลข้อมูลขนส่งสินค้า (Shipment) ผ่านการเลือกข้อมูลด้วยตนเอง แสดงส่วนการกรอกข้อมูล ส่วนที่ 2-1 แสดงดังรูปที่ 4-83

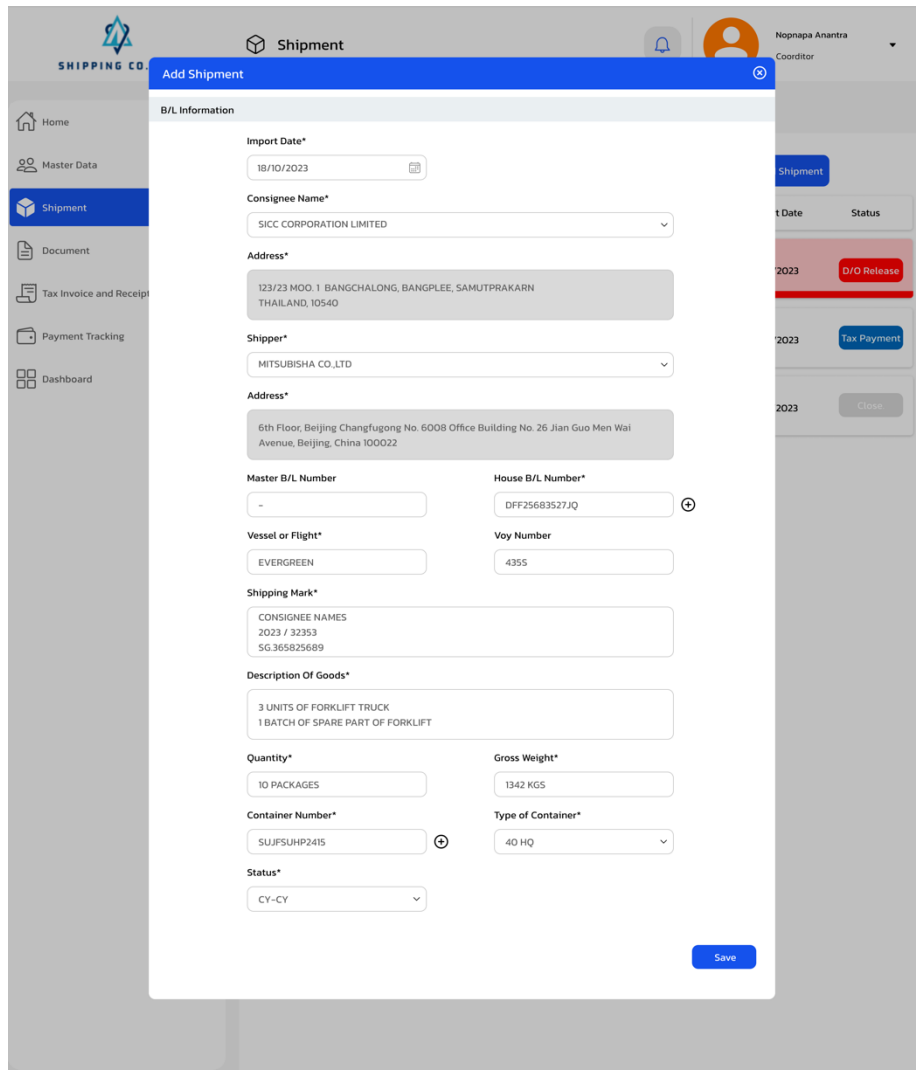

รูปที่ 4-83: ต้นแบบเสมือนจริงของหน้าแสดงการเพิ่มข้อมูลข้อมูลขนส่งสินค้า (Shipment) ผ่านการเลือกข้อมูลด้วยตนเองแสดงส่วนการกรอกข้อมูล ส่วนที่ 2-1 9) หน้าแสดงการเพิ่มข้อมูลข้อมูลขนส่งสินค้า (Shipment) ผ่านการเลือกข้อมูลด้วยตนเอง แสดงส่วนการกรอกข้อมูล ส่วนที่ 2-2 แสดงดังรูปที่ 4-84

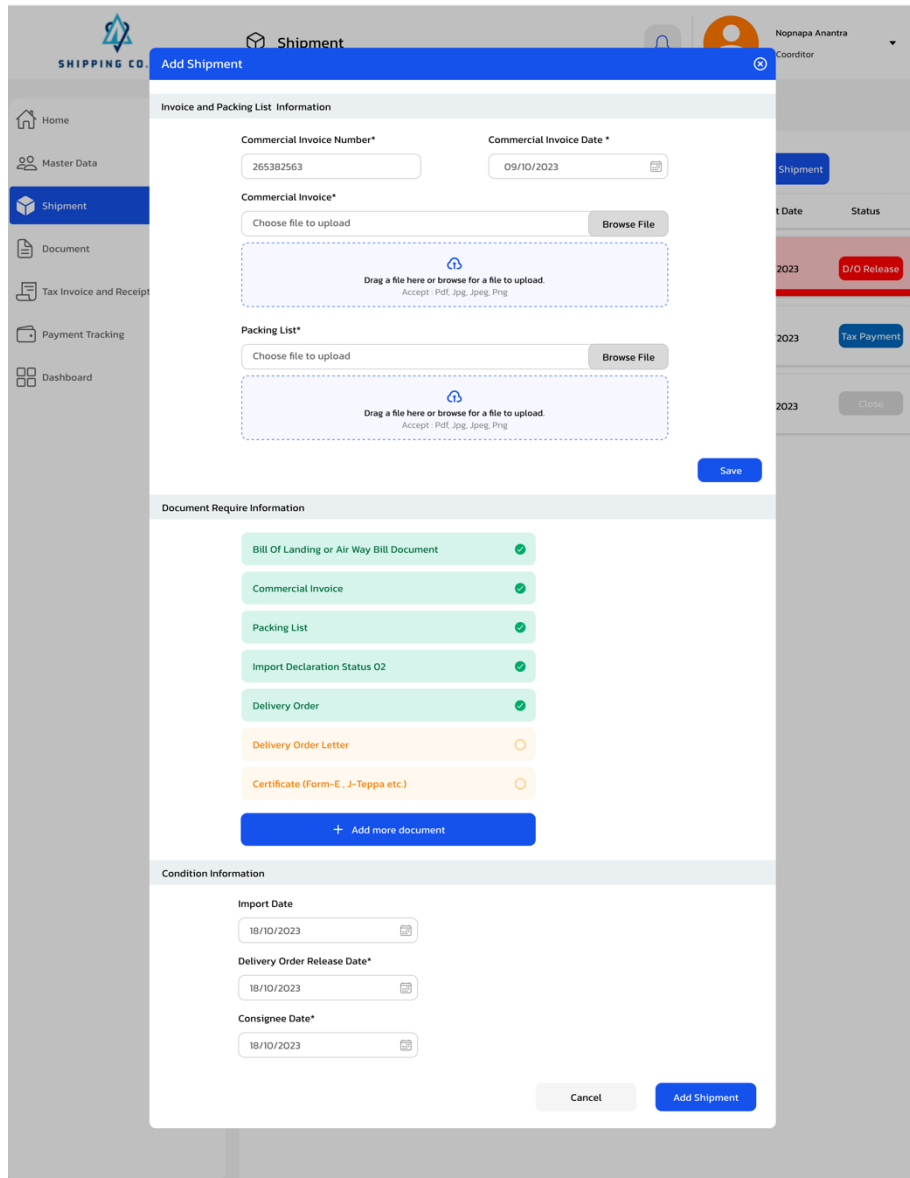

รูปที่ 4-84: ต้นแบบเสมืองจริงของหน้าแสดงการเพิ่มข้อมูลข้อมูลขนส่งสินค้า (Shipment) ผ่านการเลือกข้อมูลด้วยตนเองแสดงส่วนการกรอกข้อมูล ส่วนที่ 2-2

10) หน้าแสดงการเพิ่มข้อมูลข้อมูลขนส่งสินค้า (Shipment) หลังบันทึกข้อมูลแล้ว แสดงดัง รูปที่ 4-85

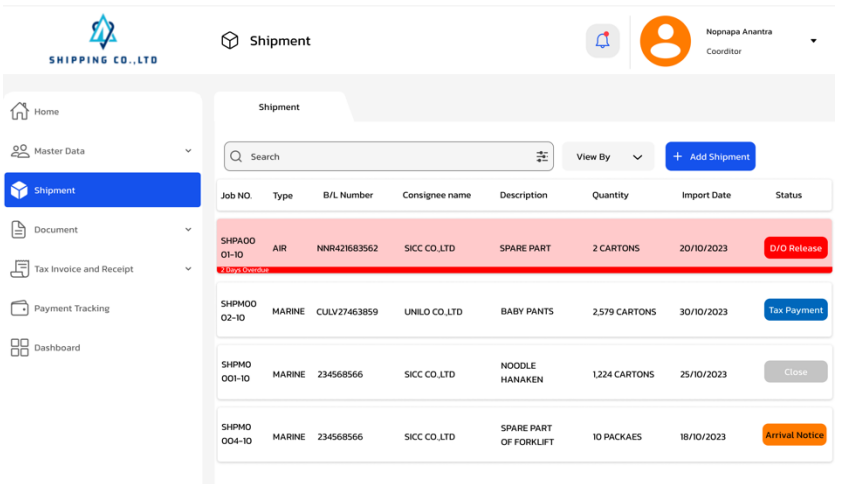

รูปที่ 4-85: ต้นแบบเสมือนจริงของหน้าแสดงการเพิ่มข้อมูลข้อมูลขนส่งสินค้า (Shipment) หลังบันทึกข้อมูลแล้ว

 $\left\langle \cdot\right\rangle$   $\left\langle \cdot\right\rangle$   $\left\langle \cdot\right\rangle$   $\left\langle \cdot\right\rangle$ 

11) หน้าแสดงการแจ้งเตือน Shipment ที่มีความเร่งด่วน รวมถึงใกล้ครบกำหนดเวลา แสดง ดังรูปที่ 4-86

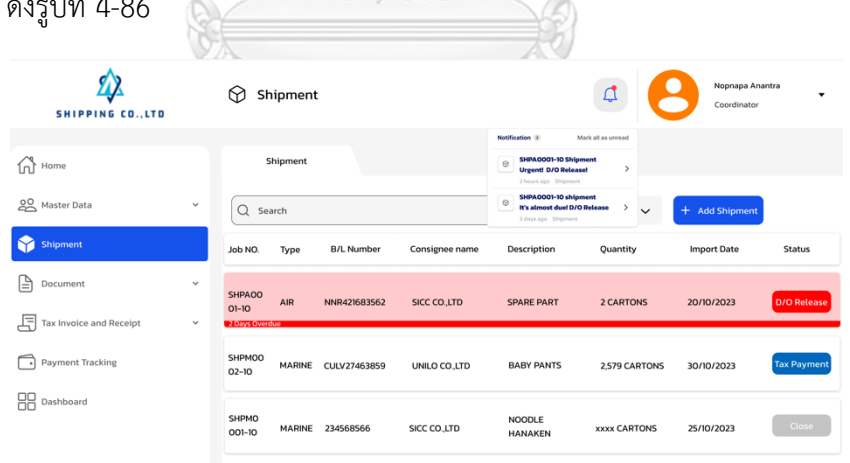

รูปที่ 4-86: ต้นแบบเสมือนจริงของหน้าแสดงการแจ้งเตือน Shipment ที่มีความเร่งด่วน รวมถึงใกล้ครบกำหนดเวลา

12) หน้าแสดงสถานะและรายการต่าง ๆ ที่เกิดขึ้นของ Shipment นั้นๆ เมื่อกดที่ปุ่มสถานะ แสดงดังรูปที่ 4-87

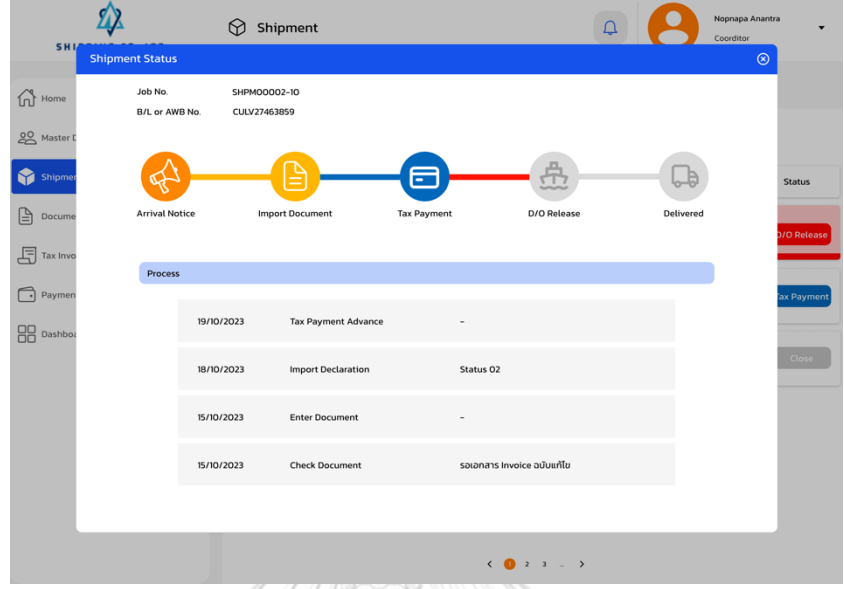

รูปที่ 4-87: ต้นแบบเสมือนจริงของหน้าแสดงสถานะและรายการต่าง ๆ ที่เกิดขึ้นของ Shipment นั้นๆ เมื่อกดที่ปุ่มสถานะ

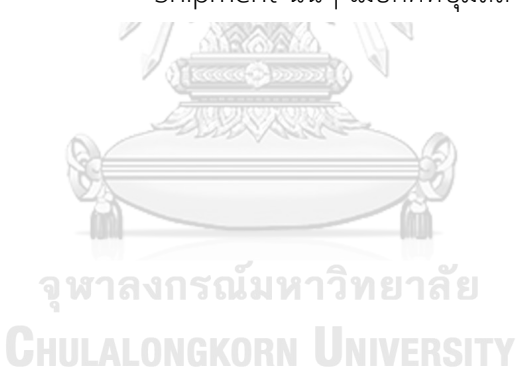

13) หน้าแสดงข้อมูลต่าง ๆ โดยละเอียดของ Shipment นั้นๆ เมื่อกดเลือก shipment แสดงดังรูปที่ 4-88

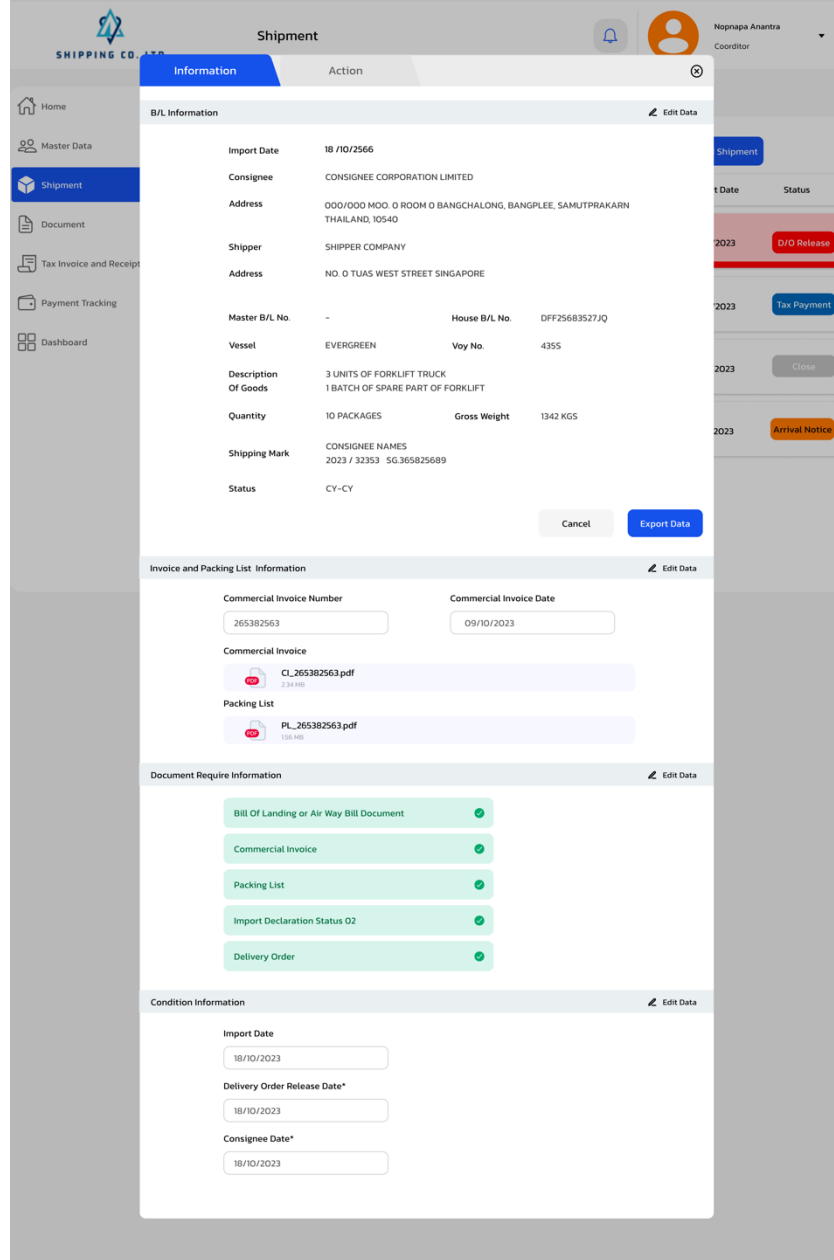

รูปที่ 4-88: ต้นแบบเสมือนจริงของหน้าแสดงข้อมูลต่าง ๆ โดยละเอียดของ Shipment นั้นๆ เมื่อกดเลือก shipment

14) หน้าแสดงแถบ Action แสดงรายการขั้นตอนการทำงานต่าง ๆ ที่ได้ทำไปแล้ว หรือ กำหนดขั้นตอนที่กำลังจะเกิดขึ้น แสดงดังรูปที่ 4-89

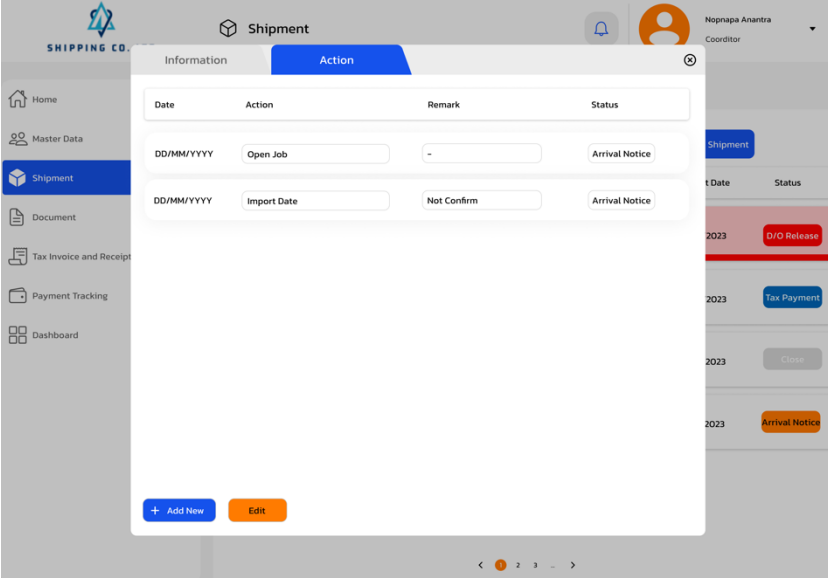

รูปที่ 4-89: ต้นแบบเสมือนจริงของหน้าแสดงแถบ Action แสดงรายการขั้นตอนการ ทำงานต่าง ๆ ที่ได้ทำไปแล้ว หรือกำหนดขั้นตอนที่กำลังจะเกิดขึ้น

15) หน้าแสดงการเพิ่มขั้นตอนงานที่จะทำหรือกำหนดขั้นตอนที่จะทำล่วงหน้า แสดงดังรูปที่ 4-90

 $\setminus$ 

| <b>SHIPPING CO</b>          |                   | Shipment<br>⊕                 |                                                        | ₫                     | Nopnapa Anantra<br>Coorditor |                       |
|-----------------------------|-------------------|-------------------------------|--------------------------------------------------------|-----------------------|------------------------------|-----------------------|
|                             | Information       | Action                        |                                                        |                       | $^{\circ}$                   |                       |
| $\widehat{\mathbb{D}}$ Home | Date              | Action                        | Remark                                                 | <b>Status</b>         |                              |                       |
| 22 Master Data              | 15/10/2023        | Open Job                      | $\overline{\phantom{a}}$                               | <b>Arrival Notice</b> | Shipment                     |                       |
| Shipment                    |                   |                               |                                                        |                       | t Date                       | <b>Status</b>         |
| Document                    | 18/10/2023        | <b>Import Date</b>            | Not Confirm                                            | <b>Arrival Notice</b> |                              |                       |
|                             |                   |                               |                                                        |                       | 2023                         | D/O Release           |
| Tax Invoice and Receipt     | <b>Add Action</b> |                               |                                                        |                       |                              |                       |
| Payment Tracking            |                   | <b>Action Date*</b>           |                                                        |                       | 2023                         | <b>Tax Payment</b>    |
|                             |                   | 15/10/2023                    |                                                        |                       |                              |                       |
| Dashboard                   |                   | Action Type*                  | Group of Process*                                      |                       |                              |                       |
|                             |                   | $\checkmark$<br>Please Select | Import Document                                        | $\checkmark$          | 2023                         | Close                 |
|                             |                   | Normal                        | <b>Remind Date</b>                                     |                       |                              |                       |
|                             |                   | Payment<br>Receive            | DD/MM/YYYY                                             | e                     | 2023                         | <b>Arrival Notice</b> |
|                             |                   |                               |                                                        |                       |                              |                       |
|                             |                   |                               |                                                        |                       |                              |                       |
|                             |                   |                               |                                                        |                       |                              |                       |
|                             |                   |                               |                                                        | <b>Add Action</b>     |                              |                       |
|                             |                   |                               |                                                        |                       |                              |                       |
|                             |                   |                               | $\left\langle \bullet\ 0\ 2\ 3\ \ldots\ \right\rangle$ |                       |                              |                       |

รูปที่ 4-90:ต้นแบบเสมือนจริงของหน้าแสดงการเพิ่มขั้นตอนงานที่จะทำหรือกำหนด ขั้นตอนที่จะทำล่วงหน้า

16) หน้าแสดงการเพิ่มขั้นตอนงานแบบธรรมดาที่ไม่ได้มีจำนวนเงินมาเกี่ยวข้อง แสดงดังรูปที่ 4-91

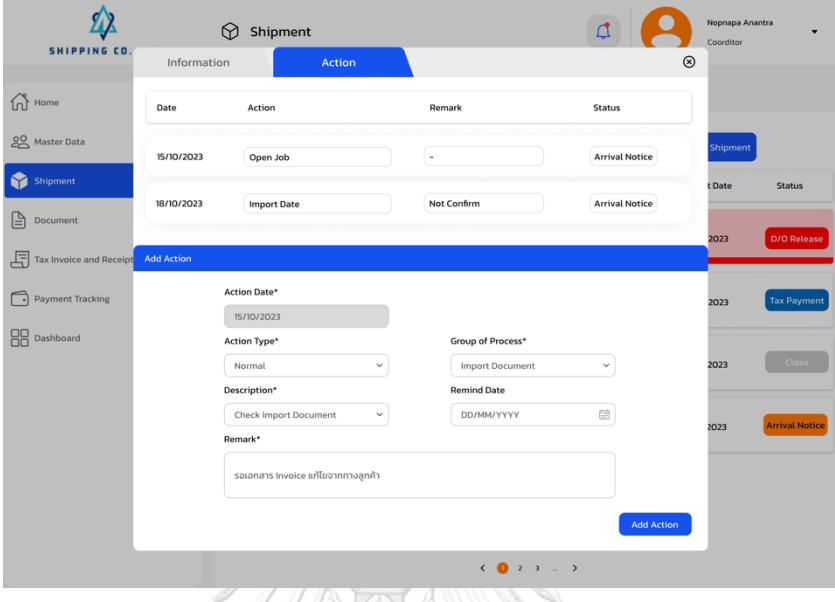

รูปที่ 4-91: ต้นแบบเสมือนจริงของหน้าแสดงการเพิ่มขั้นตอนงานแบบธรรมดาที่ไม่ได้

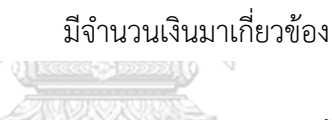

17) หน้าแสดงการรายการขั้นตอนการทำงานหลังจากเพิ่มขั้นตอนแล้ว แสดงดังรูปที่ 4-92

|                              | 3.1.2.20<br>$1 + n$ | $\circledcirc$<br>Shipment   | ar sus                                 | ₫                     | Nopnapa Anantra<br>Coorditor | $\overline{\phantom{a}}$ |
|------------------------------|---------------------|------------------------------|----------------------------------------|-----------------------|------------------------------|--------------------------|
| <b>SHIPPING CO</b>           | Information         | <b>Action</b>                |                                        |                       | $^\circledR$                 |                          |
| $\widehat{\mathbb{M}}$ Home  | Date                | Action                       | Remark                                 | Status                |                              |                          |
| Master Data                  | 15/10/2023          | Open Job                     | $\blacksquare$                         | <b>Arrival Notice</b> | <b>Shipment</b>              |                          |
| Shipment                     | 18/10/2023          | <b>Import Date</b>           | Not Confirm                            | <b>Arrival Notice</b> | t Date                       | <b>Status</b>            |
| 입<br>Document                |                     |                              |                                        |                       | 2023                         | <b>D/O Release</b>       |
| 月<br>Tax Invoice and Receipt | 18/10/2023          | <b>Check Import Document</b> | รอเอกสาร Invoice แก้ไขจาก<br>ทางลูกค้า | <b>Import Doc</b>     |                              |                          |
| ∩<br><b>Payment Tracking</b> |                     |                              |                                        |                       | 2023                         | <b>Tax Payment</b>       |
| <b>HA</b> Dashboard          |                     |                              |                                        |                       | 2023                         | Close                    |
|                              |                     |                              |                                        |                       | 2023                         | <b>Arrival Notice</b>    |
|                              |                     |                              |                                        |                       |                              |                          |
|                              | + Add New           | Edit                         |                                        |                       |                              |                          |
|                              |                     |                              | $\leftarrow$ 0 $2$ $3$ $ >$            |                       |                              |                          |

รูปที่ 4-92: ต้นแบบเสมือนจริงของหน้าแสดงการรายการขั้นตอนการทำงานหลังจาก เพิ่มขั้นตอนแล้ว

18) หน้าแสดงการเพิ่มขั้นตอนการทำงานที่มีการชำระเงิน และสำรองจ่ายเงินค่าต่าง ๆ แสดง ดังรูปที่ 4-93

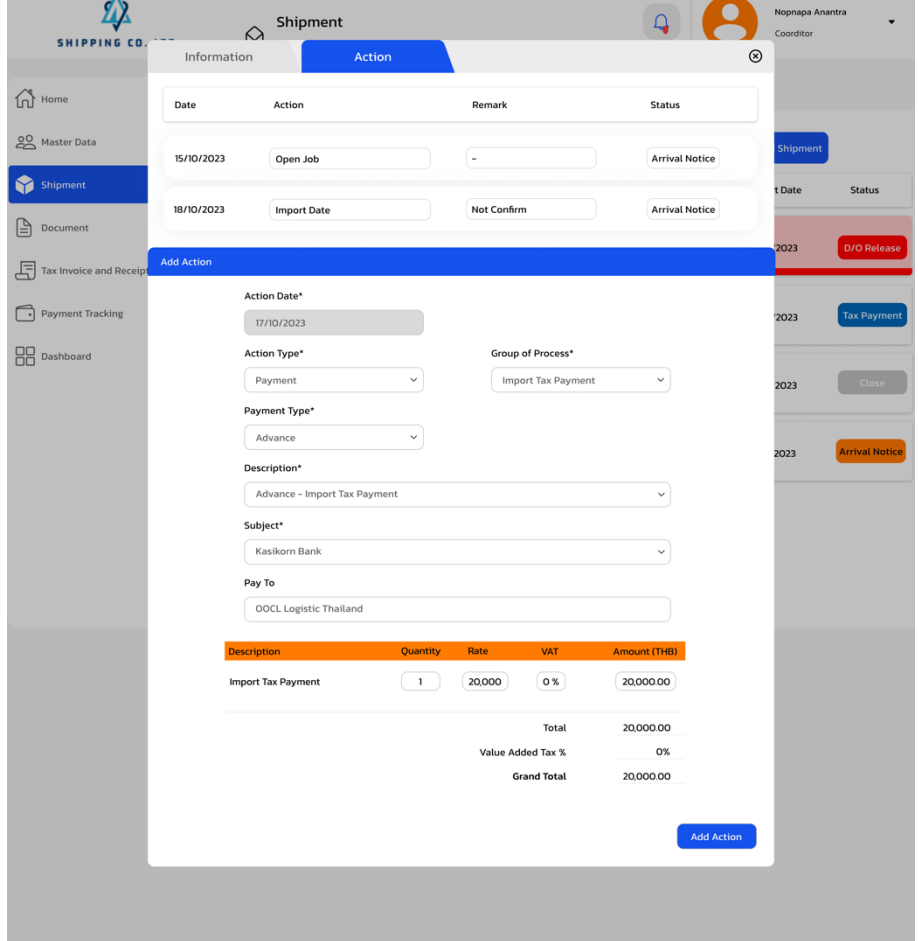

รูปที่ 4-93: ต้นแบบเสมือนจริงของหน้าแสดงการเพิ่มขั้นตอนการทำงานที่มีการชำระ เงิน และสำรองจ่ายเงินค่าต่าง ๆ

19) หน้าแสดงการเพิ่มขั้นตอนการทำงานที่มีรับเงินเข้ามาจากทางลูกค้า สำหรับชำระค่าต่างๆ แสดงดังรูปที่ 4-94

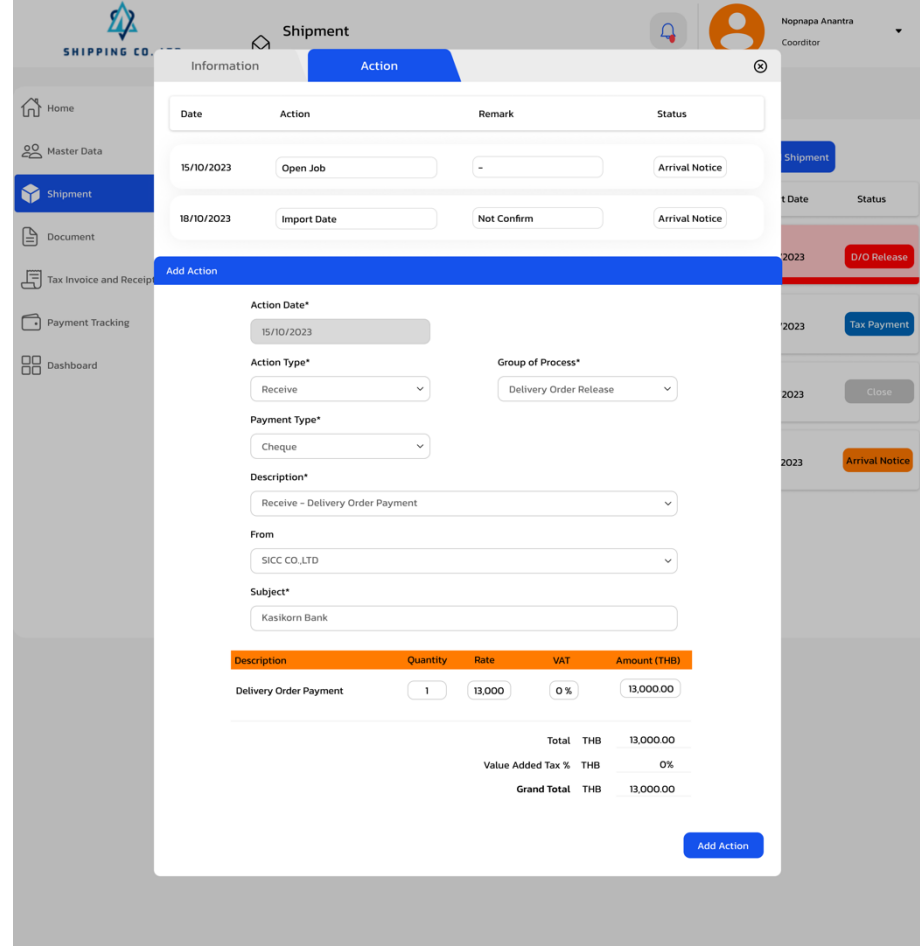

รูปที่ 4-94: ต้นแบบเสมือนจริงของหน้าแสดงการเพิ่มขั้นตอนการทำงานที่มีรับเงิน เข้ามาจากทางลูกค้า สำหรับชำระค่าต่างๆ

#### **(3) ระบบจัดการเอกสารการขนส่งสินค้า**

### **ส่วนที่ 1 การติดตามและรวบรวมเอกสาร**

1) หน้าแสดงรายการการขนส่งสินค้าของแต่ละ shipment โดยแสดง status ของเอกสารที่ ใช้สำหรับ Shipment นั้น ๆ แสดงดังรูปที่ 4-95

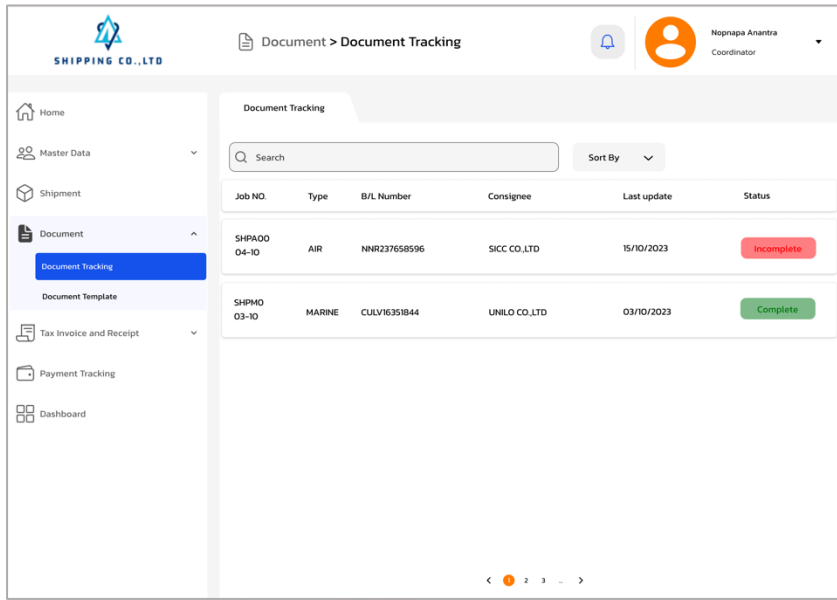

รูปที่ 4-95: ต้นแบบเสมือนของหน้าแสดงรายการการขนส่งสินค้าของแต่ละ shipment

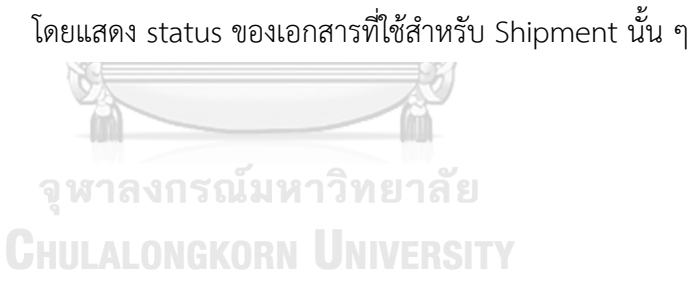

2) หน้าแสดงรายการเอกสารที่ยังไม่ได้ถูกอัปโหลด หรือแสดงเอกสารที่ยังขาดของ Shipment นั้น ๆ แสดงดังรูปที่ 4-96

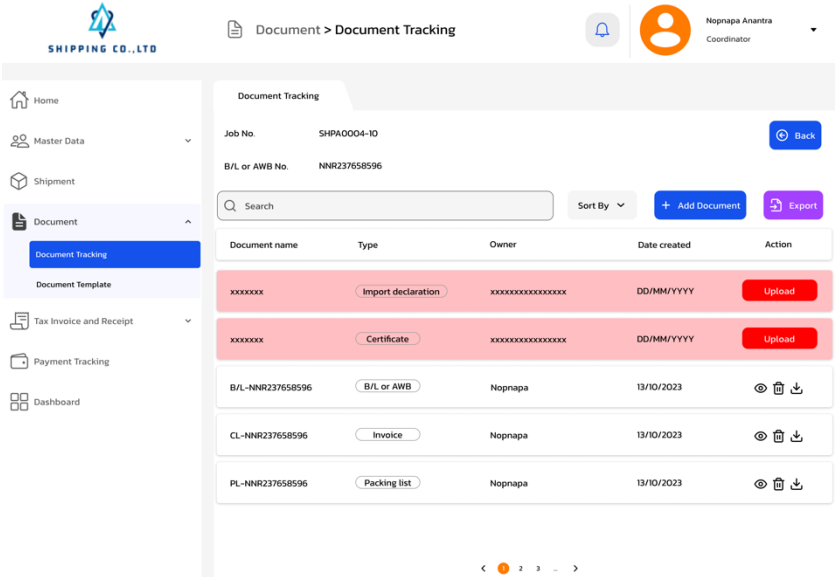

รูปที่ 4-96: ต้นแบบเสมือนจริงของหน้าแสดงรายการเอกสารที่ยังไม่ได้ถูกอัปโหลด หรือแสดงเอกสารที่ยังขาดของ Shipment นั้น ๆ

3) หน้าแสดงการเพิ่มเอกสารอื่น ๆ ไม่ได้มีในรายการอัปโหลด แสดงดังรูปที่ 4-97

| <b>SHIPPING CO., LTD</b>                         |                     | ∩                           | ASSAULT MALE SCHOOL RESIDENCE<br>Document > Document Tracking                         |              |                     | Nopnapa Anantra<br>Coordinator |
|--------------------------------------------------|---------------------|-----------------------------|---------------------------------------------------------------------------------------|--------------|---------------------|--------------------------------|
| $\widehat{\mathbf{m}}$ Home                      |                     | <b>Document Tracking</b>    |                                                                                       |              |                     |                                |
| 20 Master Data                                   | <b>Add Document</b> |                             |                                                                                       |              | $\circledcirc$      | $\odot$ Back                   |
| ᢙ<br>Shipment                                    |                     | Document Type*<br>DO LETTER | $\checkmark$                                                                          |              |                     |                                |
| ĥ<br>Document                                    |                     | Name*                       |                                                                                       |              |                     | 5 Export<br>cument             |
| <b>Document Tracking</b>                         |                     | DO LETTER-YANGMING          |                                                                                       |              |                     | Action                         |
| <b>Document Template</b>                         |                     |                             |                                                                                       |              |                     | Upload                         |
| 周<br>Tax Invoice and Receipt<br>Payment Tracking |                     |                             | क़<br>Drag a file here or browse for a file to upload.<br>Accept: Pdf, Jpg, Jpeg, Png |              |                     | Upload                         |
| 88<br>Dashboard                                  |                     |                             |                                                                                       |              |                     | ◎自出                            |
|                                                  |                     |                             |                                                                                       | Cancel       | <b>Add Document</b> | ◎自出                            |
|                                                  |                     | PL-NNR237658596             | Packing list                                                                          | Nopnapa      | 13/10/2023          | ◎自出                            |
|                                                  |                     |                             |                                                                                       | (0, 2, 3,  ) |                     |                                |

รูปที่ 4-97: ต้นแบบเสมือนจริงของหน้าแสดงการเพิ่มเอกสารอื่น ๆ ไม่ได้มีใน รายการอัปโหลด

4) หน้าแสดงการเพิ่มเอกสารผ่านรายการอัปโหลด แสดงดังรูปที่ 4-98

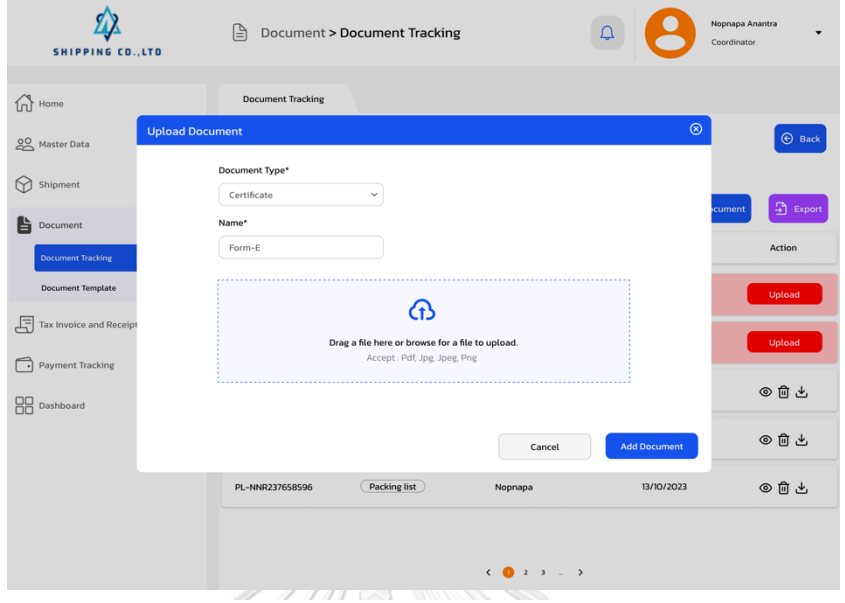

รูปที่ 4-98: ต้นแบบเสมือนจริงของหน้าแสดงการเพิ่มเอกสารผ่านรายการอัปโหลด

5) หน้าแสดงรายการเอกสารเมื่อเอกสารถูกอัปโหลดแล้ว แสดงดังรูปที่ 4-99

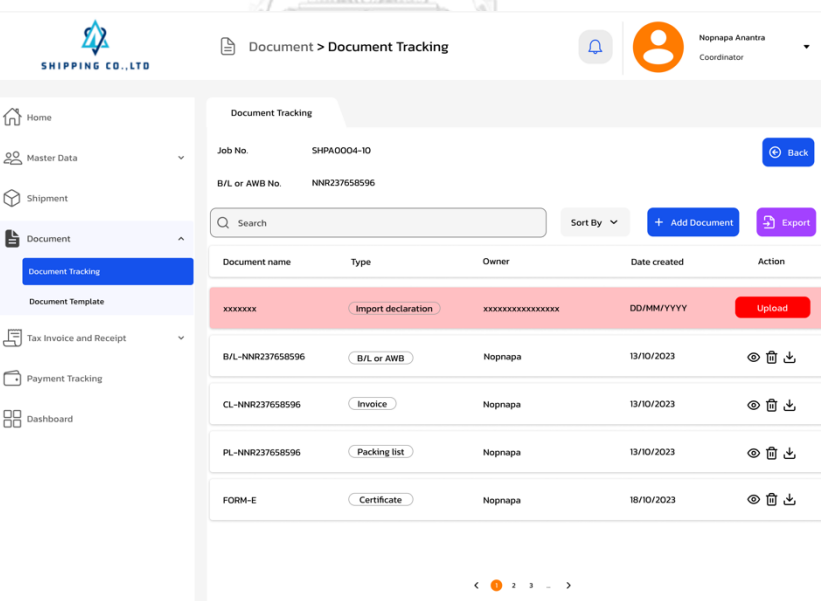

รูปที่ 4-99: ต้นแบบเสมือนจริงของหน้าแสดงรายการเอกสารเมื่อเอกสารถูก อัปโหลดแล้ว

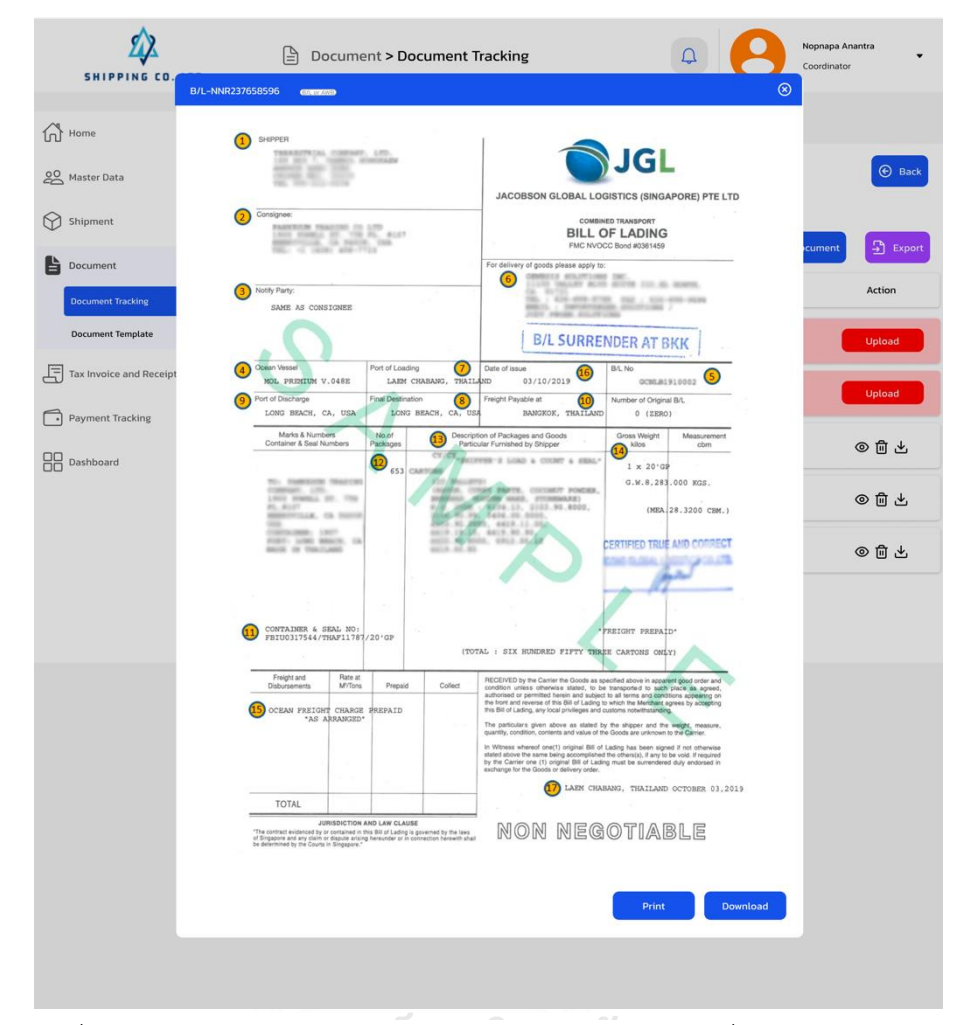

6) หน้าแสดงตัวอย่างเอกสารที่มีการอัปโหลดแล้ว แสดงดังรูปที่ 4-100

รูปที่ 4-100: ต้นแบบเสมือนจริงของหน้าแสดงตัวอย่างเอกสารที่มีการอัปโหลดแล้ว**CHULALONGKORN UNIVERSITY** 

## **ส่วนที่ 2 การสร้างรูปแบบเอกสารที่จะใช้เป็นมาตรฐาน และเรียกใช้งานเอกสาร**

7) หน้าแสดงเมนูการสร้างรูปแบบเอกสารใหม่ กับหน้าแสดงการเลือกใช้รูปแบบเอกสารที่มี อยู่แล้ว แสดงดังรูปที่ 4-101

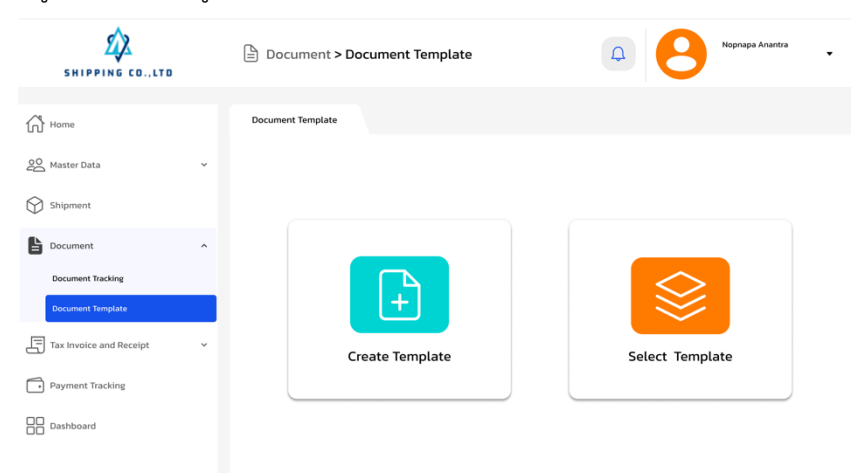

รูปที่ 4-101: ต้นแบบเสมือนจริงของหน้าแสดงเมนูการสร้างรูปแบบเอกสารใหม่ กับ หน้าแสดงการเลือกใช้รูปแบบเอกสารที่มีอยู่แล้ว

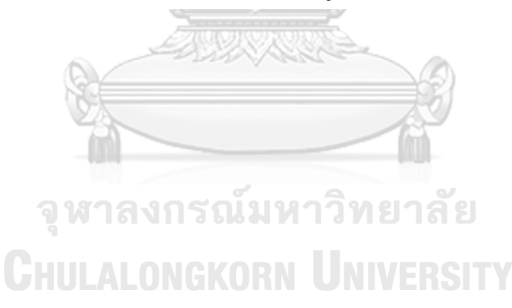

8) หน้าแสดงเมื่อกดที่ Create Template เมื่อต้องการสร้างเอกสารใหม่ จะแสดงการสร้าง เอกสารใหม่ ส่วนของการกรอกข้อมูล แสดงดังรูปที่ 4-102

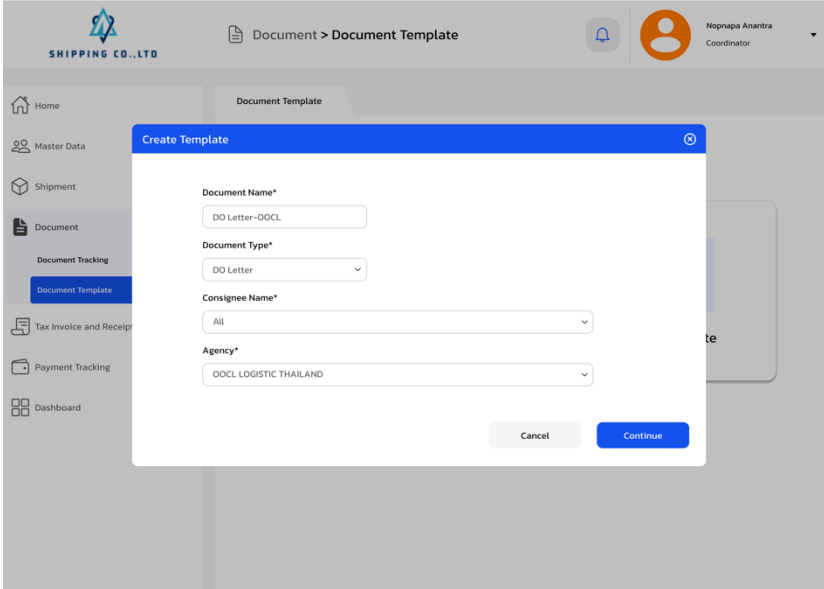

รูปที่ 4-102: ต้นแบบเสมือนจริงของหน้าแสดงเมื่อกดที่ Create Template จะแสดงการ สร้างเอกสารใหม่

9) หน้าแสดงการสร้างเอกสารใหม่ แสดงส่วนของหน้าเอกสารและเครื่องมือ แสดงดังรูปที่ 4-

Alcasto

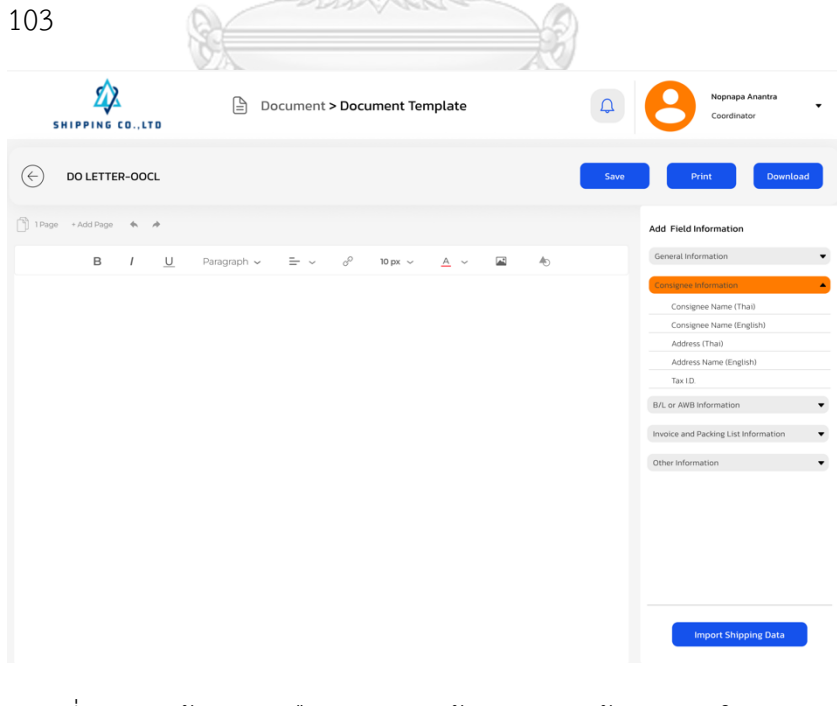

รูปที่ 4-103: ต้นแบบเสมือนจริงของหน้าแสดงการสร้างเอกสารใหม่ แสดงส่วนของ หน้าเอกสารและเครื่องมือ

10) หน้าแสดงรายการเอกสารที่ถูกสร้างรูปแบบไว้แล้ว เมื่อกดเมนู Select template แสดง ดังรูปที่ 4-104

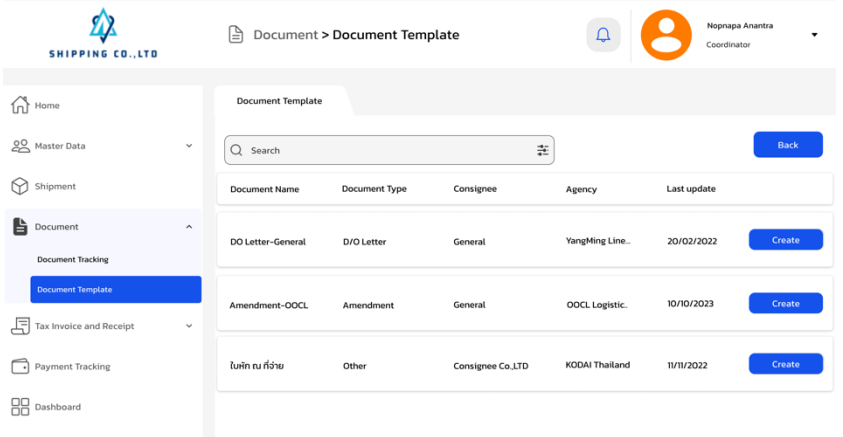

รูปที่ 4-104: ต้นแบบเสมือนจริงของหน้าแสดงรายการเอกสารที่ถูกสร้างรูปแบบไว้แล้ว

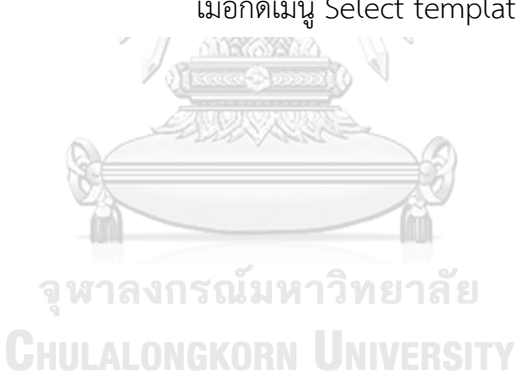

### เมื่อกดเมนู Select template
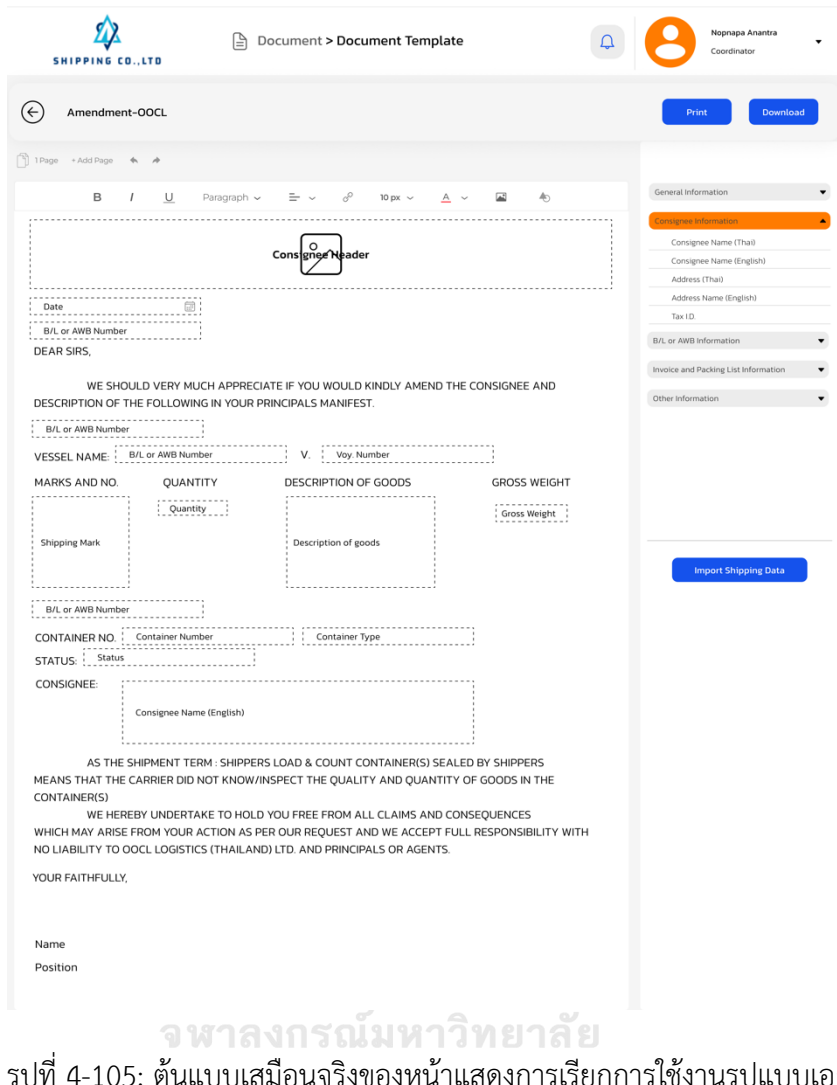

11) หน้าแสดงการเรียกการใช้งานรูปแบบเอกสาร แสดงดังรูปที่ 4-105

รูปที่ 4-105: ต้นแบบเสมือนจริงของหน้าแสดงการเรียกการใช้งานรูปแบบเอกสาร

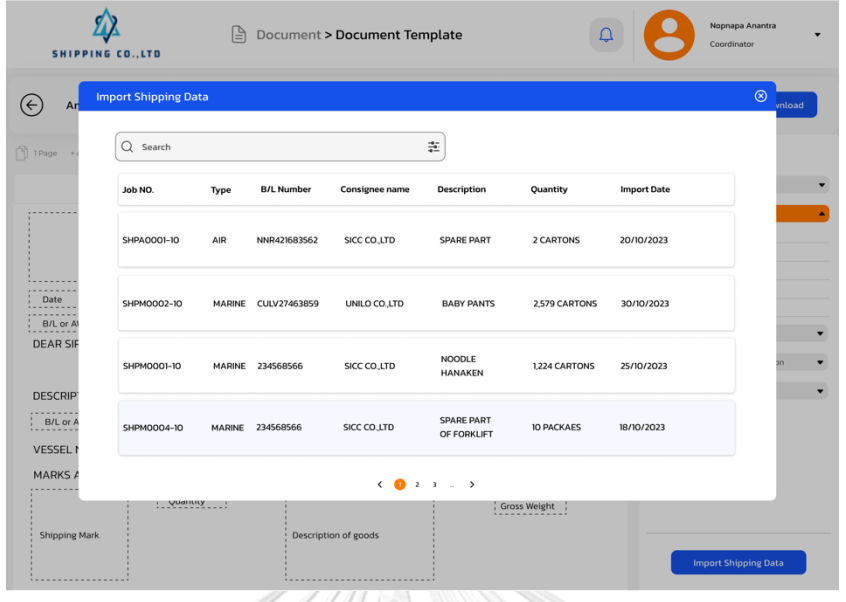

12) หน้าแสดงการเรียกการใช้ข้อมูลที่ต้องการจาก Shipment นั้นๆ แสดงดังรูปที่ 4-106

รูปที่ 4-106: ต้นแบบเสมือนจริงของหน้าแสดงการเรียกการใช้ข้อมูลที่ ต้องการจาก Shipment นั้นๆ

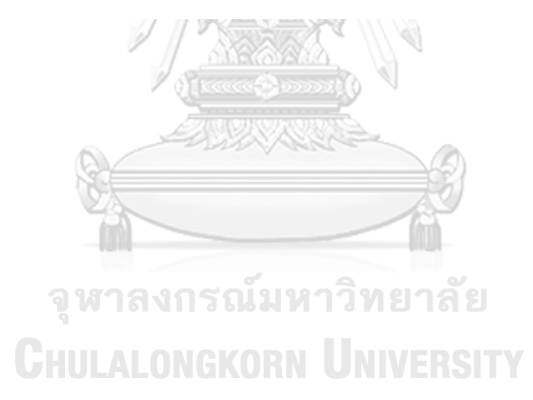

13) หน้าแสดงเมื่อรูปแบบเอกสารเมื่อดึงข้อมูลจาก shipment นั้น ๆ มาใช้ แสดงดังรูปที่ 4- 107

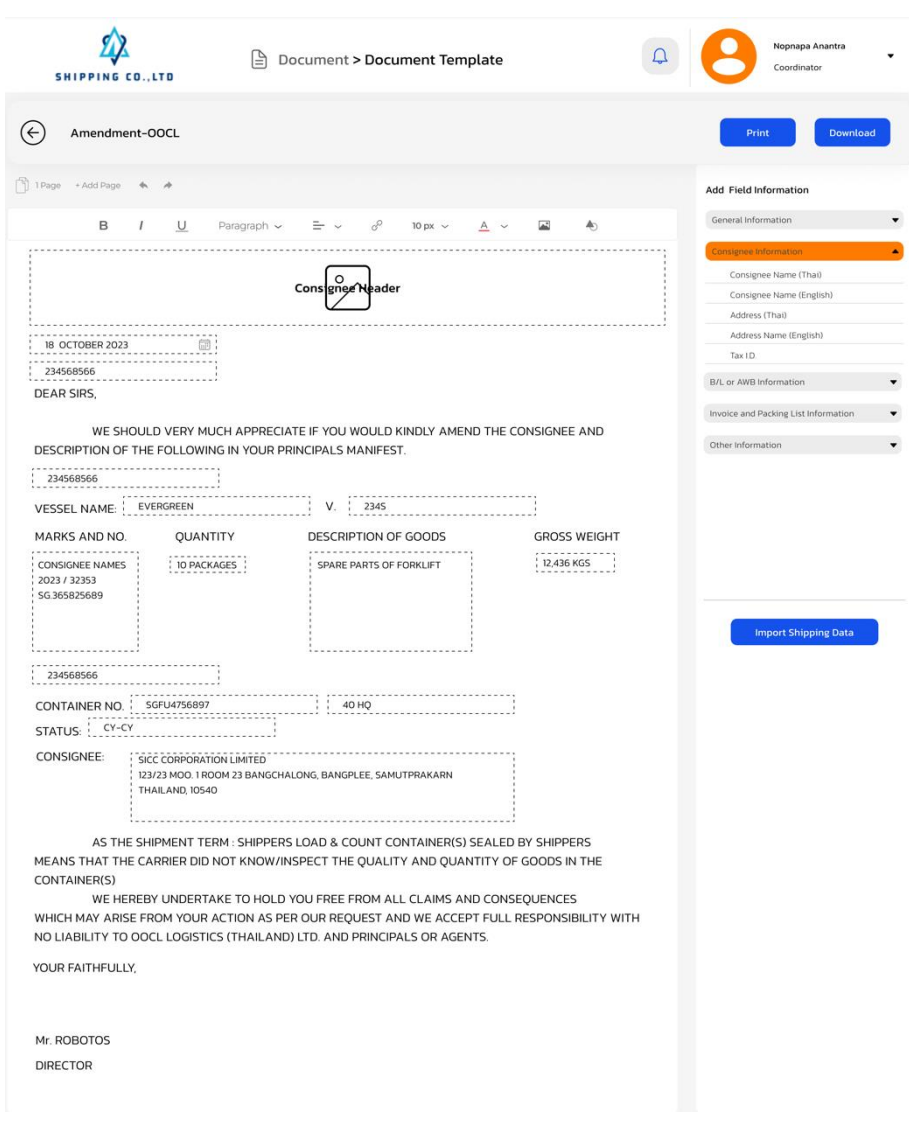

รูปที่ 4-107: ต้นแบบเสมือนจริงของหน้าแสดงเมื่อรูปแบบเอกสารเมื่อดึงข้อมูลจาก shipment นั้น ๆ มาใช้

14) หน้าแสดงเครื่องมือค้นหารูปแบบเอกสารแบบมีเงื่อนไข ซึ่งจะช่วยให้ค้นหาได้รวดเร็วขึ้น แสดงดังรูปที่ 4-108

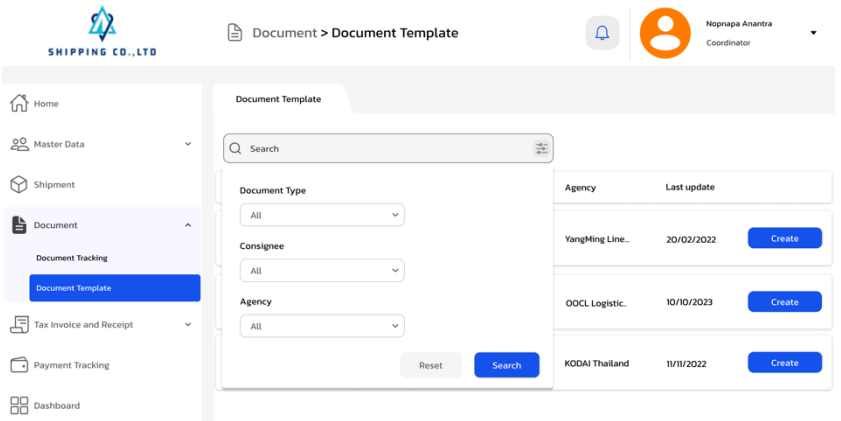

รูปที่ 4-108: ต้นแบบเสมือนจริงของหน้าแสดงเครื่องมือค้นหารูปแบบเอกสารแบบมี เงื่อนไข ซึ่งจะช่วยให้ค้นหาได้รวดเร็วขึ้น

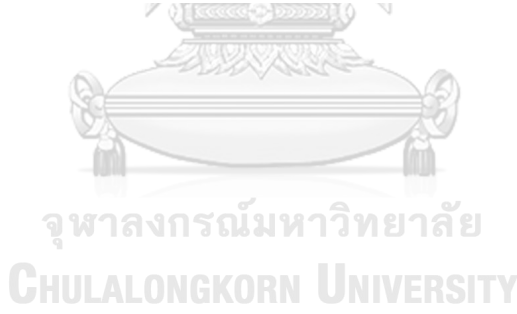

## **(4) ระบบออกใบแจ้งหนี้และใบเสร็จรับเงิน ส่วนที่ 1 การออกใบแจ้งหนี้**

1) หน้าแสดงรายการใบแจ้งนี้ที่ได้มีการออกใบแจ้งหนี้แล้ว แสดงดังรูปที่ 4-109

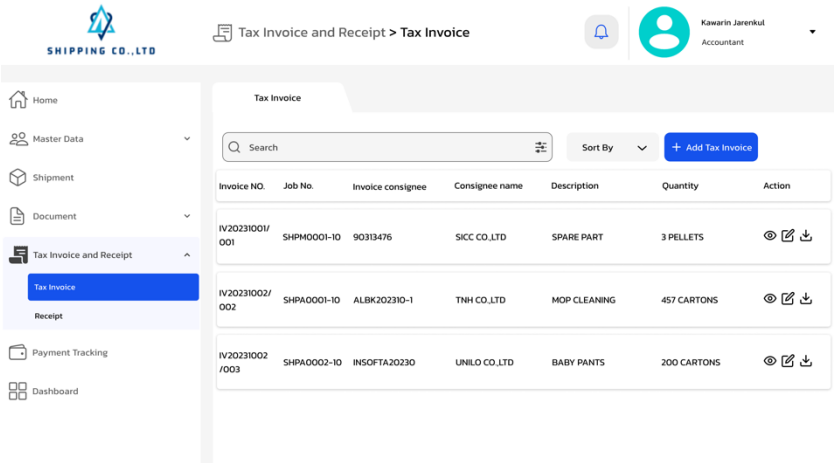

รูปที่ 4-109: ต้นแบบเสมือนจริงของหน้าแสดงรายการใบแจ้งนี้ที่ได้มีการออก ใบแจ้งหนี้แล้ว / (Horse Channel () V

2) หน้าแสดงรายการการขนส่งสินค้าที่มีสถานะปิดงาน แต่ยังไม่ได้ออกใบแจ้งหนี้แสดงดัง รูปที่ 4-110

|                                           |                        | -----         |                      |                                       |                   | --<br>__          |                    |            |                  |  |
|-------------------------------------------|------------------------|---------------|----------------------|---------------------------------------|-------------------|-------------------|--------------------|------------|------------------|--|
| <b>SHIP</b>                               |                        |               | ᆁ                    | Tax Invoice and Receipt > Tax Invoice |                   |                   | ₽                  | Accountant | Kawarin Jarenkul |  |
|                                           | <b>Add Tax Invoice</b> |               |                      |                                       |                   |                   |                    |            | $\circledcirc$   |  |
| $\bigcap$ Home<br><b>List of Shipment</b> |                        |               |                      |                                       |                   |                   |                    |            |                  |  |
| 20 Master D                               | Job NO.                | Type          | Invoice<br>Consignee | <b>Consignee Name</b>                 | Description       | Quantity          | <b>Import Date</b> | Status     |                  |  |
| ᢙ<br>Shipment<br>山<br>Documer             | SHPMO<br>$020 - 10$    | <b>MARINE</b> | 906472849            | SICC CO.,LTD                          | <b>SPARE PART</b> | <b>10 PELLETS</b> | 18/10/2023         | Close      | Action           |  |
| $\overline{\mathbf{B}}$ Tax Invoi         | SHPMO                  |               |                      |                                       | NOODLE            |                   |                    |            | ◎図と              |  |
| <b>Tax Invoic</b>                         | 045-10                 |               | MARINE TO-453758     | SIWND CO.,LTD                         | HANAKEN           | 1,267 BOX         | 09/10/2023         | Close      | ◎図と              |  |
| Receipt                                   |                        |               |                      |                                       |                   |                   |                    |            |                  |  |
| Payment                                   |                        |               |                      |                                       |                   |                   |                    |            | ◎図と              |  |
| 88<br>Dashboar                            |                        |               |                      |                                       |                   |                   |                    |            |                  |  |
|                                           |                        |               |                      |                                       |                   |                   |                    |            |                  |  |
|                                           | + Create New           |               |                      |                                       |                   |                   |                    |            |                  |  |
|                                           |                        |               |                      |                                       | $(0 2 3 - )$      |                   |                    |            |                  |  |
|                                           |                        |               |                      |                                       |                   |                   |                    |            |                  |  |
|                                           |                        |               |                      |                                       |                   | $(0 2 3 - 5)$     |                    |            |                  |  |
|                                           |                        |               |                      |                                       |                   |                   |                    |            |                  |  |

รูปที่ 4-110: ต้นแบบเสมือนจริงของหน้าแสดงรายการการขนส่งสินค้าที่มีสถานะปิด งาน แต่ยังไม่ได้ออกใบแจ้งหนี้

3) หน้าแสดงการใช้งานการออกใบแจ้งหนี้ เมื่อกดเลือกรายการขนส่งสินค้าที่ยังไม่ได้มีการ ออกใบแจ้งหนี้โดยมีรายละเอียดจากรายการที่มีการจ่ายเงินในขั้นตอนการดำเนินงาน จากระบบจัดการการขนส่งสินค้า แสดงดังรูปที่ 4-111

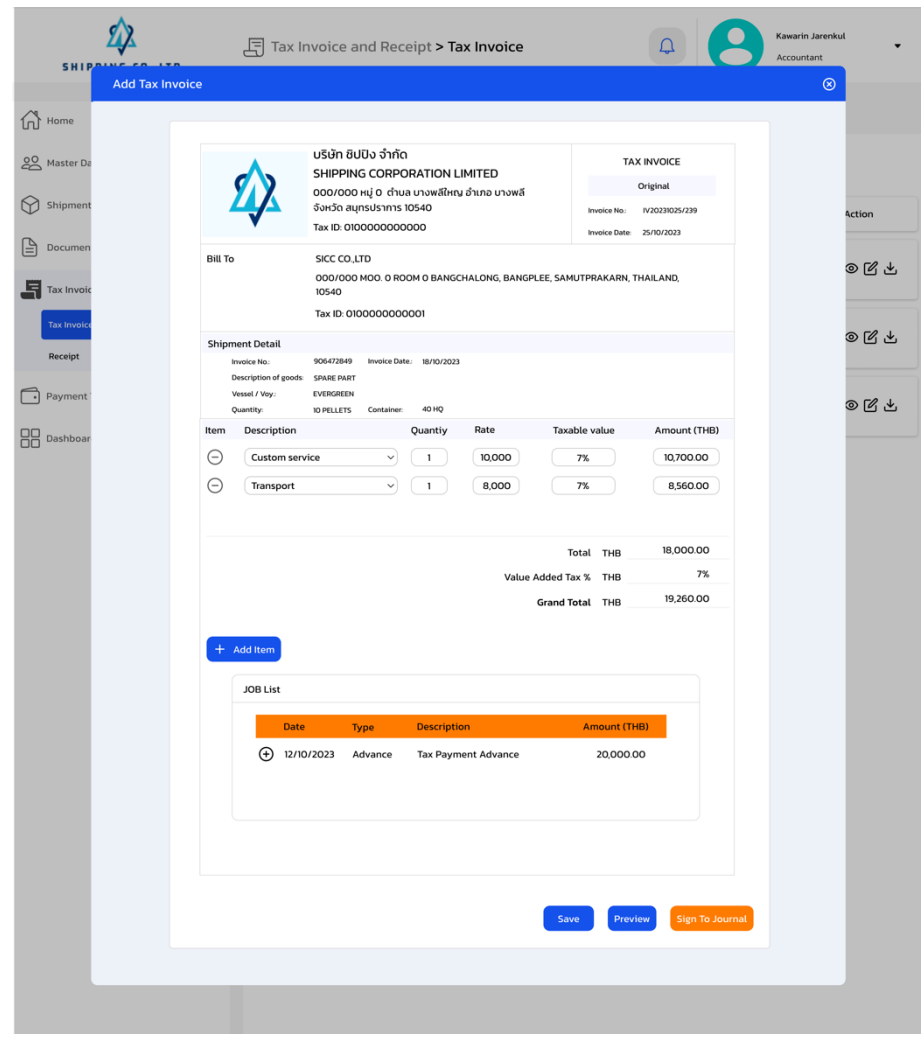

รูปที่ 4-111: ต้นแบบเสมือนจริงของหน้าแสดงการใช้งานการออกใบแจ้งหนี้ เมื่อกด เลือกรายการขนส่งสินค้าที่ยังไม่ได้มีการออกใบแจ้งหนี้ โดยมีรายละเอียดจากรายการ ที่มีการจ่ายเงินในขั้นตอนการดำเนินงาน จากระบบจัดการการขนส่งสินค้า

4) หน้าแสดงเมื่อกดเพิ่มจากรายการที่ปรากฎ ในงาน shipment นั้น ๆ แสดงดังรูปที่ 4- 112

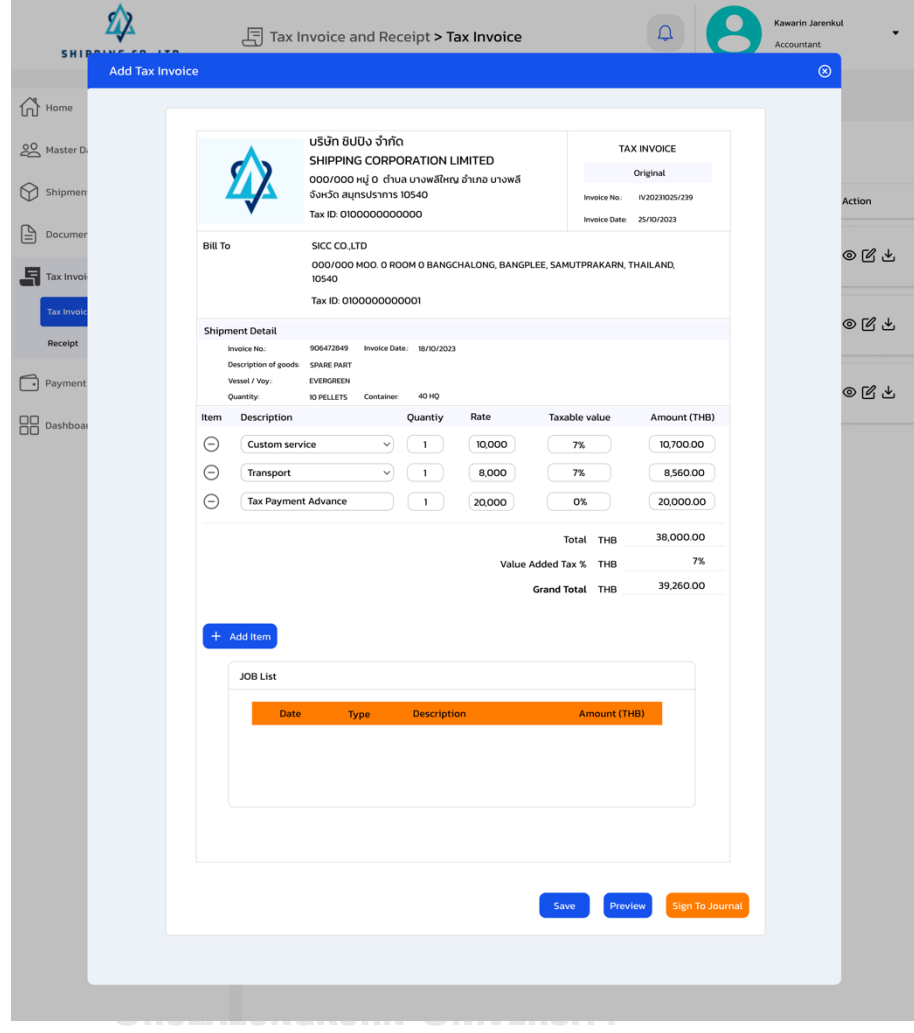

รูปที่ 4-112: ต้นแบบเสมือนจริงของหน้าแสดงเมื่อกดเพิ่มจากรายการที่ปรากฎ ใน งาน shipment นั้น ๆ

5) หน้าแสดงการดูตัวอย่างใบแจ้งหนี้ เพื่อตรวจสอบข้อมูลก่อนที่จะให้ผู้จัดการ หัวหน้า ฝ่ายการเงินลงนามรับรอง แสดงดังรูปที่ 4-113

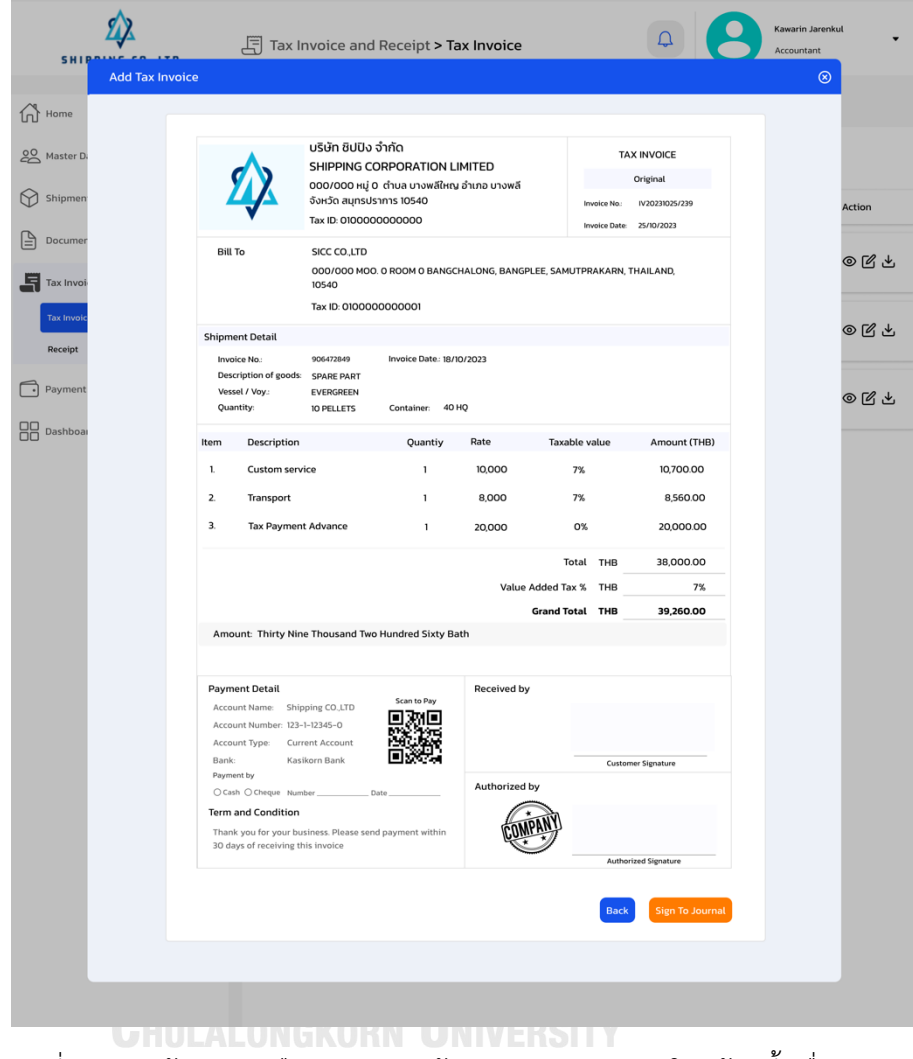

รูปที่ 4-113: ต้นแบบเสมือนจริงของหน้าแสดงการดูตัวอย่างใบแจ้งหนี้ เพื่อตรวจสอบ ข้อมูลก่อนที่จะให้ผู้จัดการ

6) หน้าแสดงการดูตัวอย่างใบแจ้งหนี้ หลังจากได้รับการตรวจสอบข้อมูลจากผู้จัดการ หรือ หัวหน้าฝ่ายการเงิน แสดงดังรูปที่ 4-114

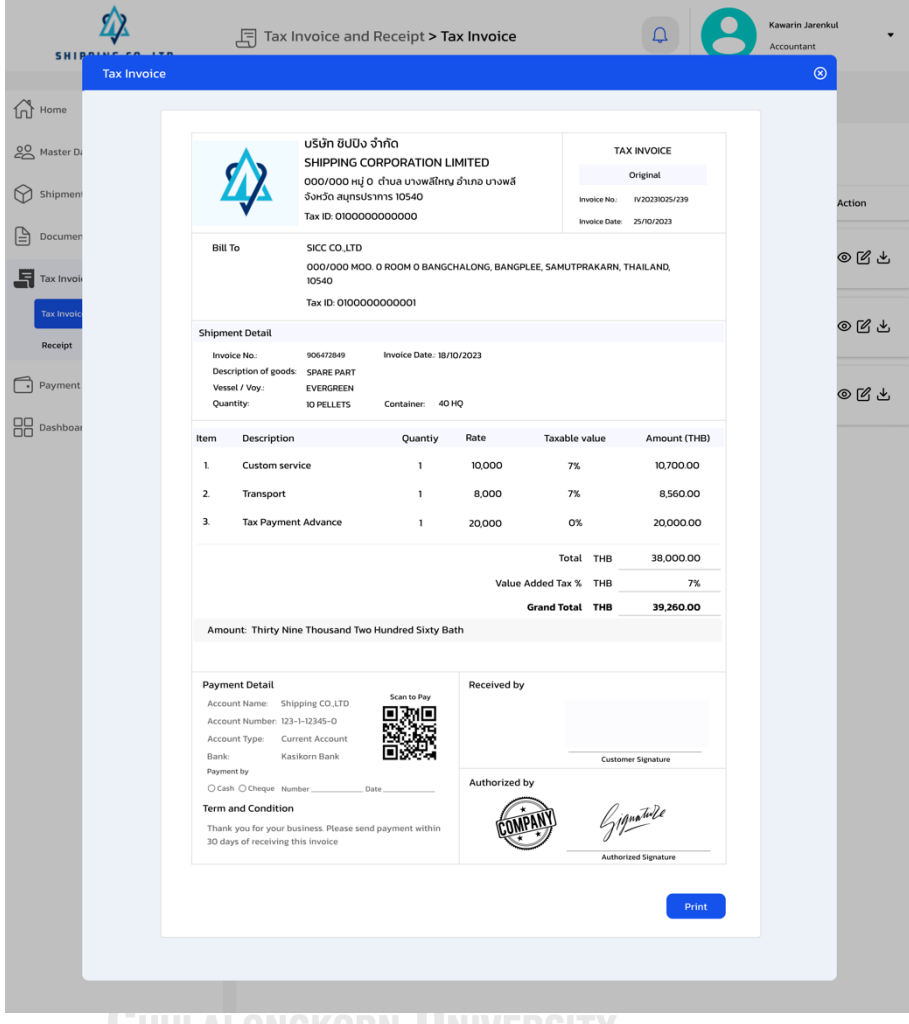

รูปที่ 4-114: ต้นแบบเสมือนจริงของหน้าแสดงการดูตัวอย่างใบแจ้งหนี้ หลังจาก ได้รับการตรวจสอบข้อมูลจากผู้จัดการ หรือหัวหน้าฝ่ายการเงิน

7) หน้าแสดงรายการหลังจากที่ออกใบแจ้งหนี้เสร็จสิ้น แสดงดังรูปที่ 4-115

| <b>SHIPPING CO., LTD</b>      |                     | Tax Invoice and Receipt > Tax Invoice |             |                   |                | Kawarin Jarenkul<br>Ű<br>Accountant |             |                    |        |
|-------------------------------|---------------------|---------------------------------------|-------------|-------------------|----------------|-------------------------------------|-------------|--------------------|--------|
| $\bigcap$ Home                |                     | <b>Tax Invoice</b>                    |             |                   |                |                                     |             |                    |        |
| 20 Master Data                | $\checkmark$        | $Q$ Search                            |             |                   |                | 杢<br>Sort By                        | $\check{~}$ | + Add Tax Invoice  |        |
| M<br>Shipment                 |                     | Invoice NO.                           | Job No.     | Invoice consignee | Consignee name | Description                         |             | <b>Ouantity</b>    | Action |
| ١≜l<br>Document               | $\checkmark$        | IV20231025<br>/239                    | SHPM0045-10 | 906782489         | SICC CO.,LTD   | <b>SPARE PART</b>                   |             | <b>10 PELLETS</b>  | ◎ ぴ と  |
| ᆿ<br>Tax Invoice and Receipt  | $\hat{\phantom{a}}$ |                                       |             |                   |                |                                     |             |                    |        |
| <b>Tax Invoice</b><br>Receipt |                     | IV20231001/<br>001                    | SHPM0001-10 | 90313476          | SICC CO.LTD    | <b>SPARE PART</b>                   |             | <b>3 PELLETS</b>   | ම ඦ එ  |
| Payment Tracking              |                     | IV20231002/<br>002                    | SHPA0001-10 | ALBK202310-1      | TNH CO.LTD     | <b>MOP CLEANING</b>                 |             | <b>457 CARTONS</b> | ◎図出    |
| 88<br>Dashboard               |                     | IV20231002<br>1003                    | SHPA0002-10 | INSOFTA20230      | UNILO CO.,LTD  | <b>BABY PANTS</b>                   |             | <b>200 CARTONS</b> | ◎図と    |
|                               |                     |                                       |             |                   |                |                                     |             |                    |        |
|                               |                     |                                       |             |                   |                |                                     |             |                    |        |

รูปที่ 4-115: ต้นแบบเสมือนจริงของหน้าแสดงรายการหลังจากที่ออกใบแจ้ง

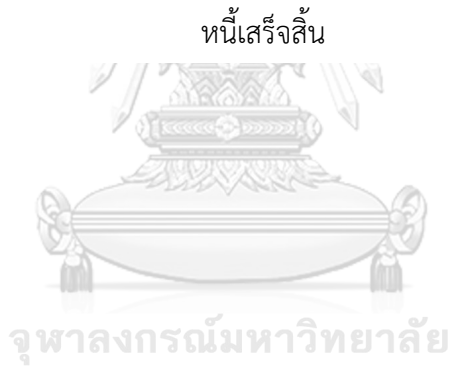

**CHULALONGKORN UNIVERSITY** 

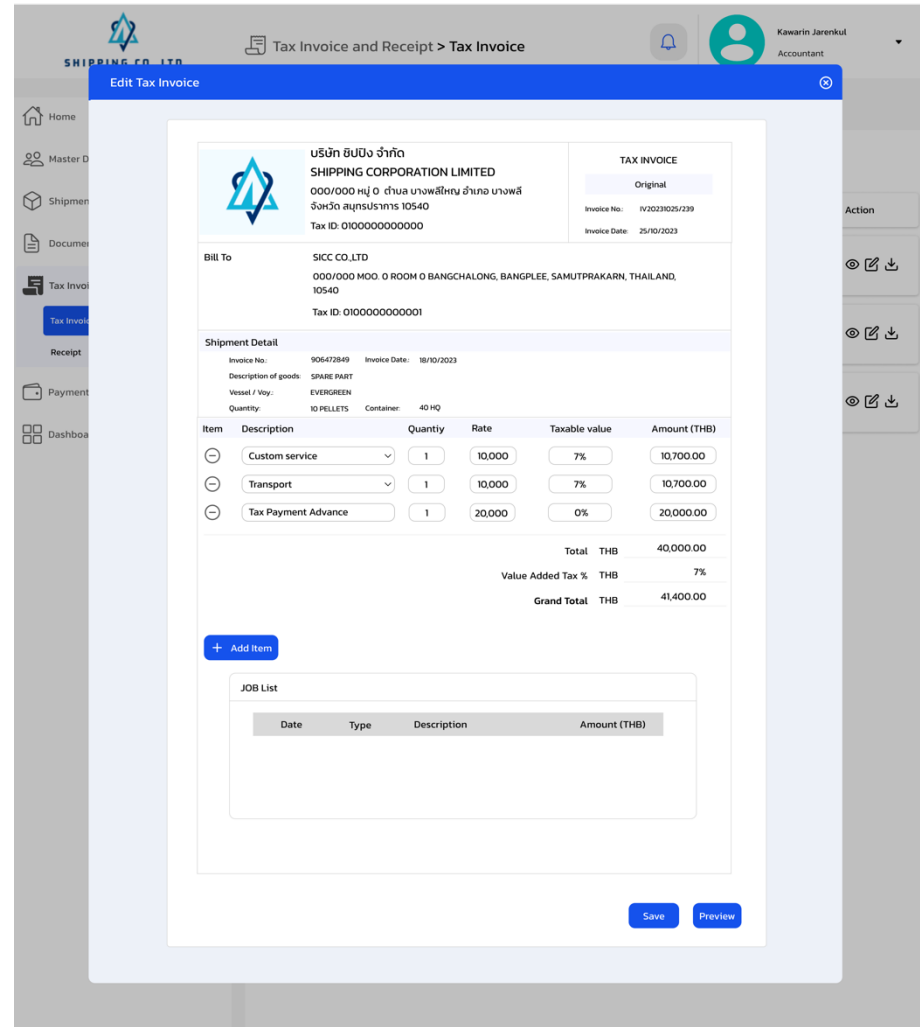

8) หน้าแสดงใบเสร็จในมุมมองแก้ไข เมื่อกดแก้ไขใบเสร็จรับเงิน แสดงดังรูปที่ 4-116

รูปที่ 4-116: ต้นแบบเสมือนจริงของหน้าแสดงใบเสร็จในมุมมองแก้ไข เมื่อกดแก้ไข

ใบเสร็จรับเงิน

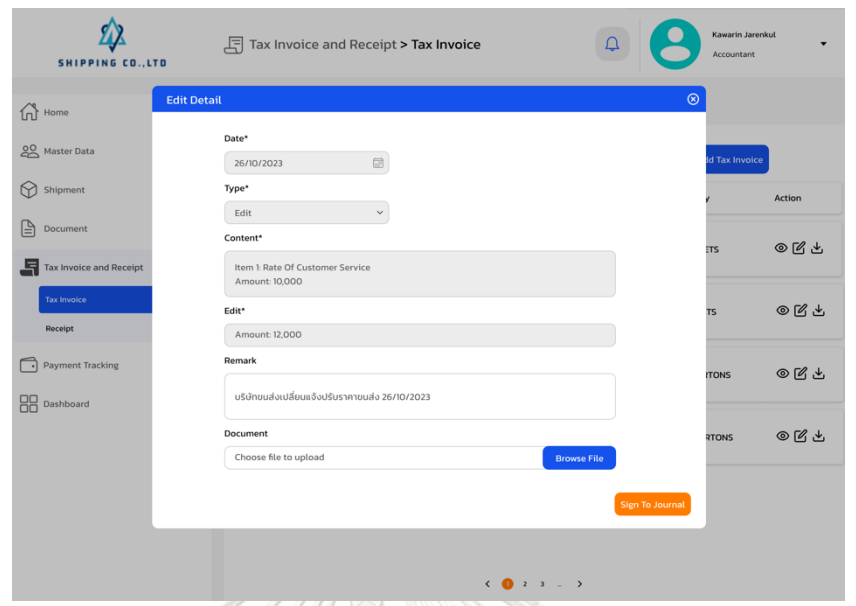

9) หน้าแสดงส่วนการกรอกเหตุผลในการแก้ไขใบเสร็จรับเงิน แสดงดังรูปที่ 4-117

รูปที่ 4-117: ต้นแบบเสมือนจริงของหน้าแสดงส่วนการกรอกเหตุผลในการแก้ไข ใบเสร็จรับเงิน

10) หน้าแสดงรายการใบเสร็จรับเงิน ในกรณีที่มีการแก้ไขใบเสร็จ แสดงดังรูปที่ 4-118

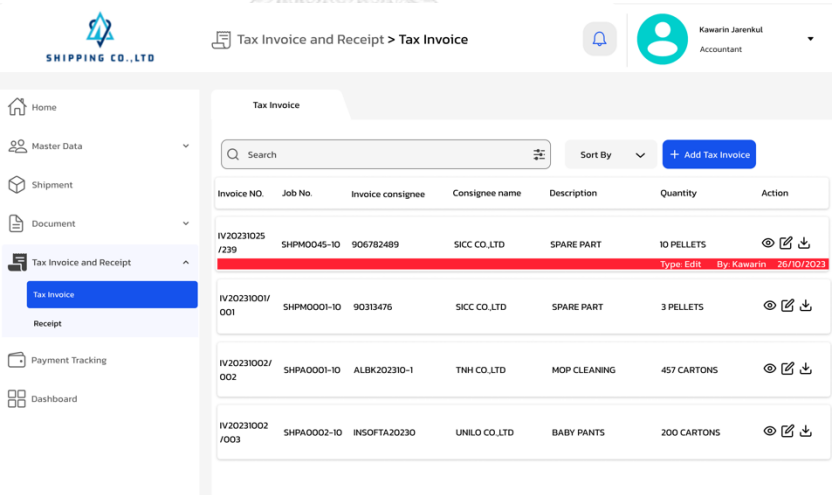

รูปที่ 4-118: ต้นแบบเสมือนจริงของหน้าแสดงรายการใบเสร็จรับเงิน ในกรณีที่ มีการแก้ไขใบเสร็จ

- $\sum_{\text{PING CO.}}$  $\Xi$  Tax Invoice and Receipt > Tax  $\Delta$  $\bigcap$  Home Conten **Doc**  $28M$  $\bigotimes$  Shi  $\mathbb{B}$  por **ෙ** ජ  $QQ$  $QQ_{\text{na}}$ @ <u>ර</u> ය  $\langle \langle \bullet \bullet \rangle \rangle \rightarrow \langle \bullet \rangle \rightarrow$
- 11) หน้าแสดงรายการการแก้ไข เมื่อกดในส่วนแถบที่แสดงการแก้ไข แสดงดังรูปที่ 4-119

รูปที่ 4-119: ต้นแบบเสมือนจริงของหน้าแสดงรายการการแก้ไข เมื่อกดในส่วน แถบที่แสดงการแก้ไข

# **ส่วนที่ 2 การออกใบเสร็จรับเงิน**

12) หน้าแสดงรายการใบแจ้งที่มีการออกใบเสร็จไว้แล้ว หลักจากออกใบแจ้งหนี้ โดย สามารถกดที่ Receipt เพื่อทำการเรียกดู หรือพิมพ์ใบเสร็จได้ แสดงดังรูปที่ 4-120

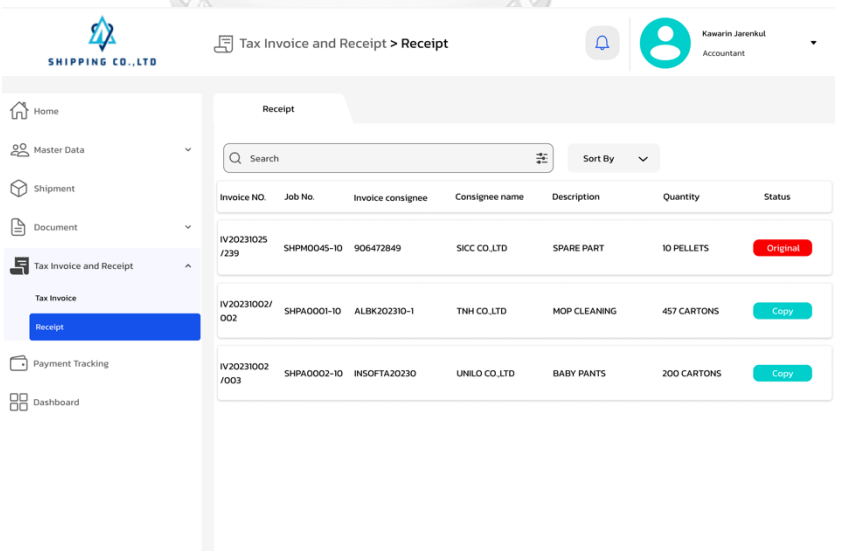

รูปที่ 4-120: ต้นแบบเสมือนจริงของหน้าแสดงรายการใบแจ้งที่มีการออกใบเสร็จไว้ แล้ว หลักจากออกใบแจ้งหนี้ โดยสามารถกดที่ Receipt เพื่อทำการเรียกดู หรือพิมพ์ ใบเสร็จได้

13) หน้าแสดงตัวอย่างใบเสร็จรับเงิน เมื่อกด Print แล้ว ในครั้งต่อไป ใบเสร็จต้นฉบับ Original จะเปลี่ยนเป็น Copy แสดงดังรูปที่ 4-121

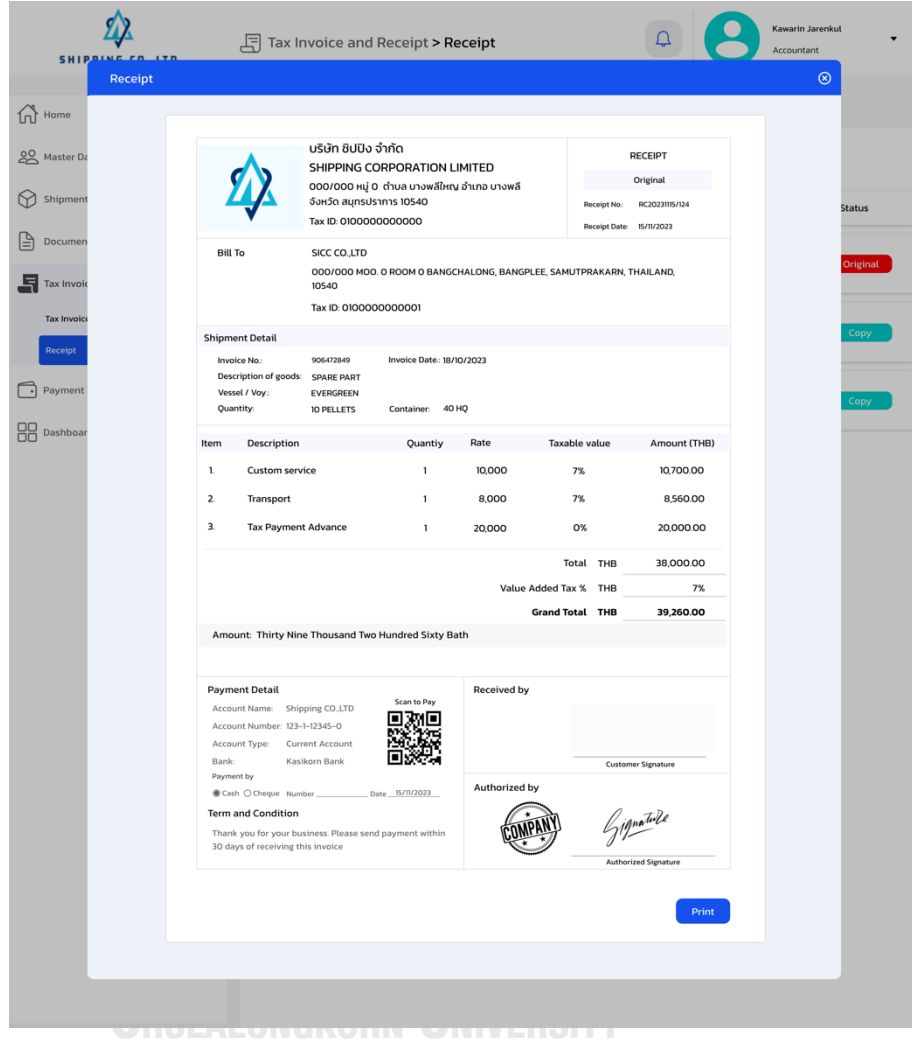

รูปที่ 4-121: ต้นแบบเสมือนจริงของหน้าแสดงตัวอย่างใบเสร็จรับเงิน เมื่อกด Print แล้ว ในครั้งต่อไป ใบเสร็จต้นฉบับ Original จะเปลี่ยนเป็น Copy

14) หน้าแสดงรายการใบเสร็จเมื่อมีการพิมพ์ใบเสร็จต้นฉบับให้ลูกค้าแล้ว แสดงดังรูปที่ 4- 122

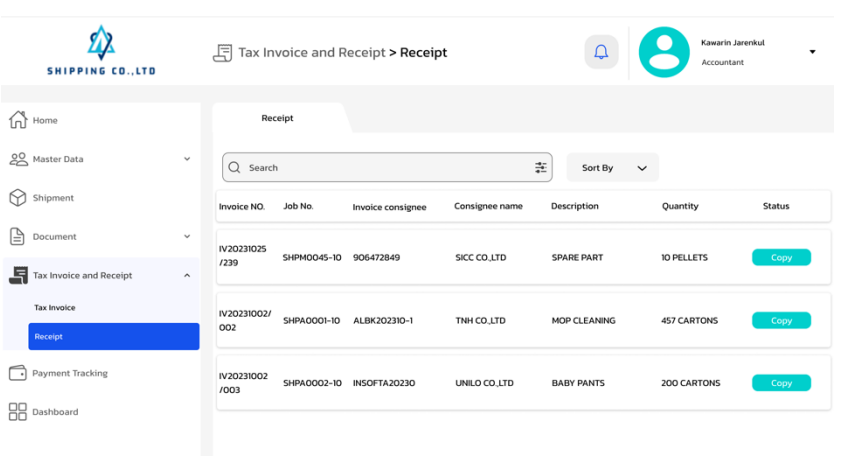

รูปที่ 4-122: ต้นแบบเสมือนจริงของหน้าแสดงรายการใบเสร็จเมื่อมีการพิมพ์ ใบเสร็จต้นฉบับให้ลูกค้าแล้ว

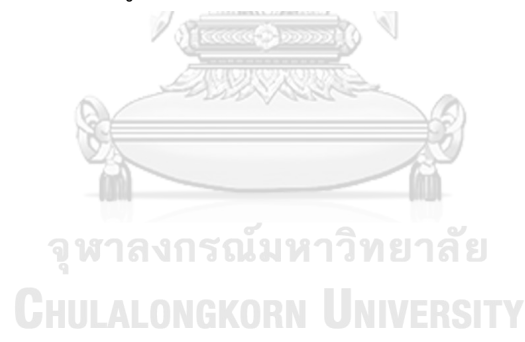

### **(5) ระบบติดตามการชำระเงิน**

1) หน้าแสดงรายการใบแจ้งหนี้และรายการที่สำรองจ่ายแต่ไม่ได้ถูกนำไปเรียกเก็บในใบ แจ้งหนี้แสดงดังรูปที่ 4-123

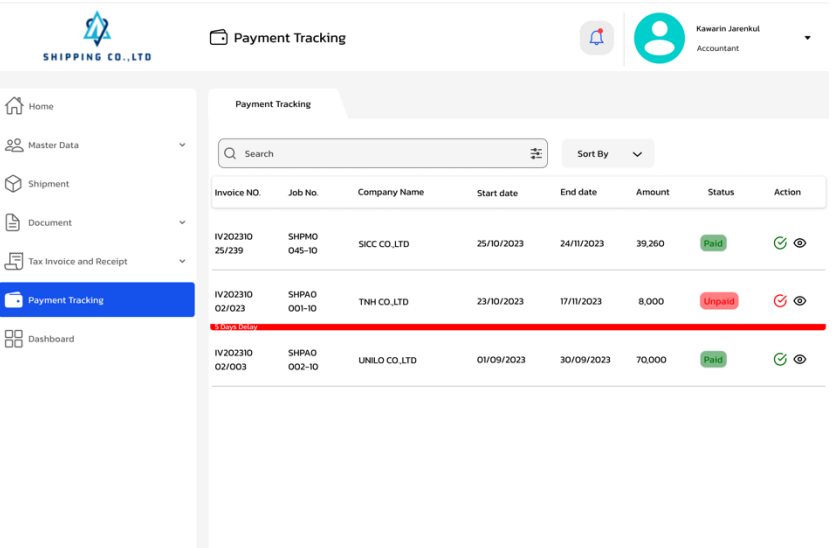

รูปที่ 4-123: ต้นแบบเสมือนจริงของหน้าแสดงรายการใบแจ้งหนี้และรายการที่ สำรองจ่ายแต่ไม่ได้ถูกนำไปเรียกเก็บในใบแจ้งหนี้

 $2 \quad 3 \quad \ldots \quad$ 

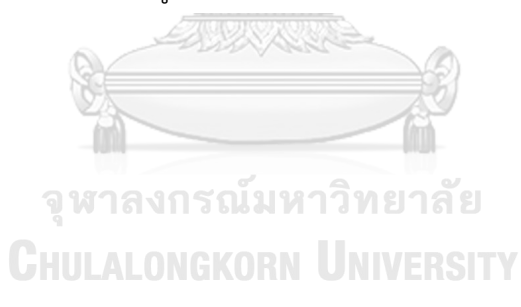

2) หน้าแสดงการแจ้งเตือนของใบแจ้งหนี้ก่อนจะหมดเวลา และที่เลยกำหนดระยะเวลา แสดงดังรูปที่ 4-124

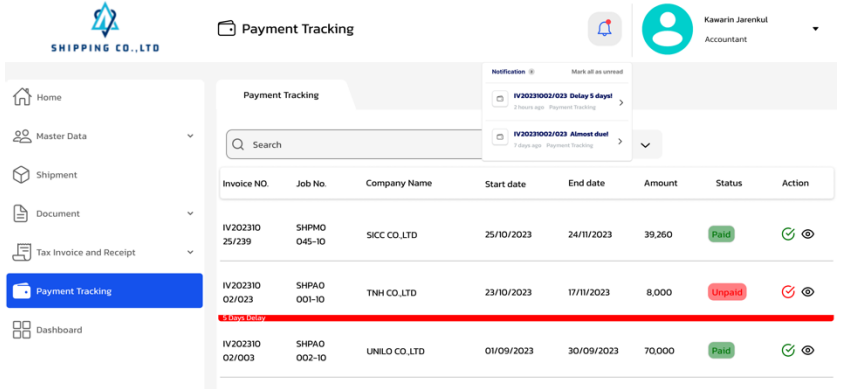

รูปที่ 4-124: หน้าแสดงการแจ้งเตือนของใบแจ้งหนี้ก่อนจะหมดเวลา และที่ เลยกำหนดระยะเวลา  $\overline{\mathbb{R}}$ 

3) หน้าแสดงเมื่อต้องการยืนยันการได้รับชำระเงินคืน แสดงส่วนการกรอกข้อมูล แสดง ดังรูปที่ 4-125

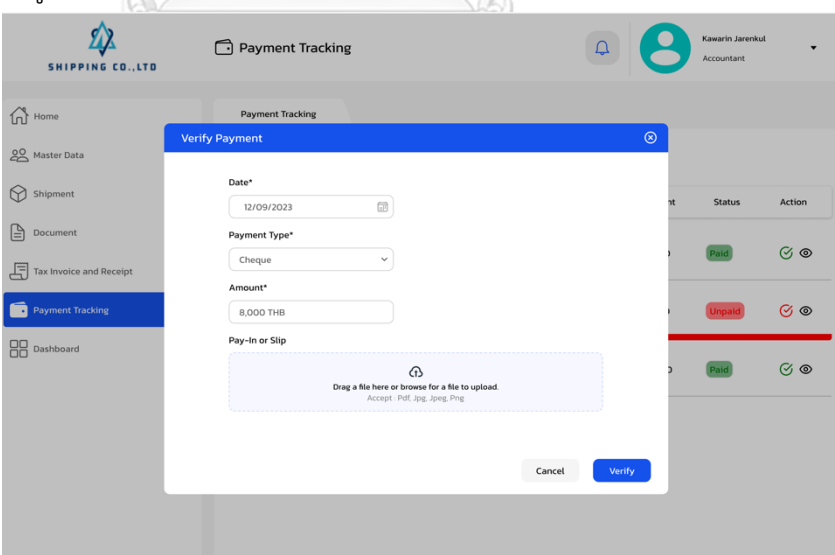

รูปที่ 4-125: ต้นแบบเสมือนจริงของหน้าแสดงเมื่อต้องการยืนยันการได้รับ ชำระเงินคืน แสดงส่วนการกรอกข้อมูล

- $\sum_{\text{PING CO. LTE}}$  $\overline{\mathbf{Q}}$ Payment Tracking  $\widehat{\mathbb{D}}$  Home **Payment Trackin** 22 Master Di  $\overline{Q}$  Search  $\left. \begin{array}{c} \pm \end{array} \right|$ Sort By  $\bigcirc$  Shipmen Action  $\sum_{i=1}^{n}$  Docum IV202310<br>25/239  $\odot$   $\odot$  $1/11/202$  $\begin{bmatrix} 2 \overline{11} \\ 3 \overline{11} \end{bmatrix}$  Tax Invoice and F IV2023IO<br>02/023 GR.  $\odot$ IV20231  $\odot$  $\leftarrow$  0  $2$   $3$  .
- 4) หน้าแสดงยืนยันการเมื่อบันทึกการชำระเงินคืนเสร็จสิ้น แสดงดังรูปที่ 4-126

รูปที่ 4-126: ต้นแบบเสมือนจริงของหน้าแสดงยืนยันการเมื่อบันทึกการชำระเงิน คืนเสร็จสิ้น

5) หน้าแสดงรายการเมื่อยืนยันการได้รับชำระเงินคืน จะแสดงสถานะ Paid แสดงดัง รูปที่ 4-127

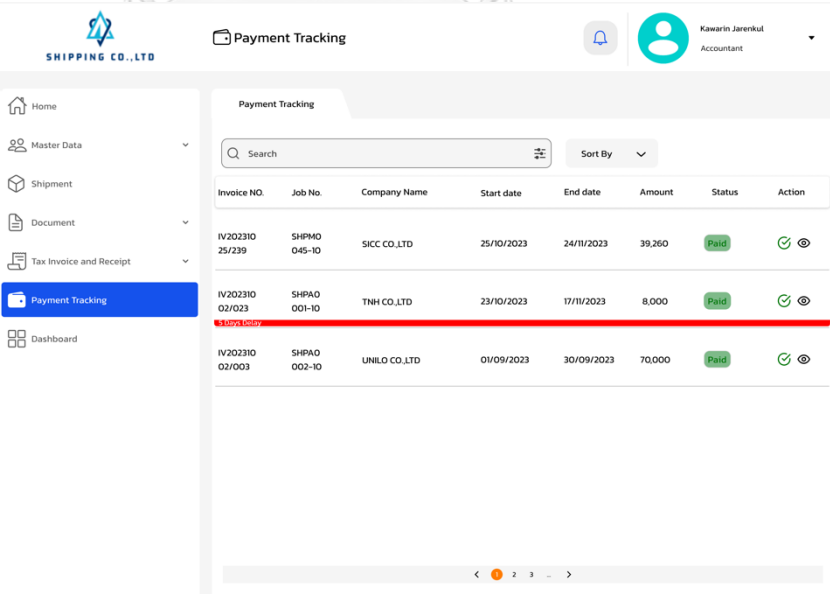

รูปที่ 4-127: ต้นแบบเสมือนจริงของหน้าแสดงรายการเมื่อยืนยันการได้รับชำระ เงินคืน จะแสดงสถานะ Paid

6) หน้าแสดงรายละเอียดข้อมูลที่ได้รับชำระเงินคืน แสดงดังรูปที่ 4-128

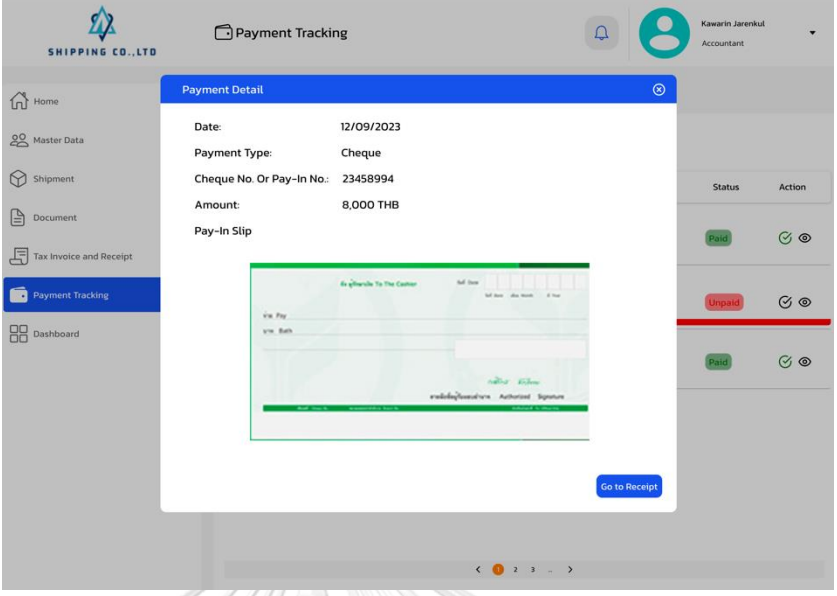

รูปที่ 4-128: ต้นแบบเสมือนจริงของหน้าแสดงรายละเอียดข้อมูลที่ได้รับชำระเงินคืน

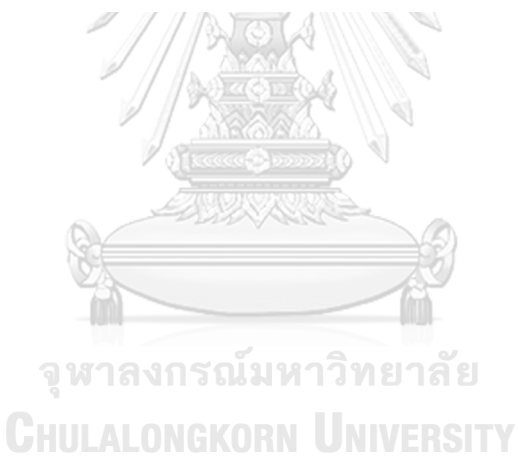

## **(6) ระบบรายงานวิเคราะห์ข้อมูล**

1) หน้าแสดงแดชบอร์ดในภาพรวมของการดำเนินงานในแต่ละเดือน แสดงดังรูปที่ 4- 129

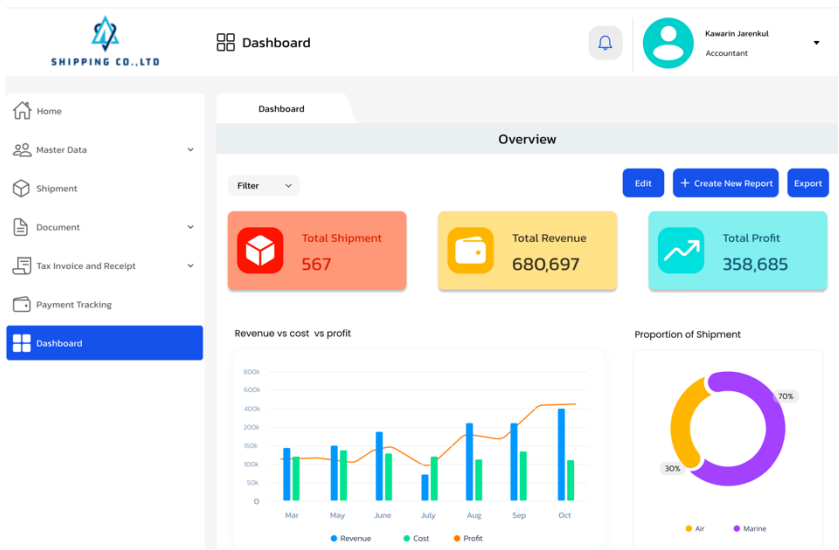

รูปที่ 4-129: ต้นแบบเสมือนจริงของหน้าแสดงแดชบอร์ดในภาพรวมของการ ดำเนินงานในแต่ละเดือน

2) หน้าแสดงมุมมองในการแก้ไขแดชบอร์ดที่จะแสดงในหน้าหลักของระบบ แสดงดัง รูปที่ 4-130 

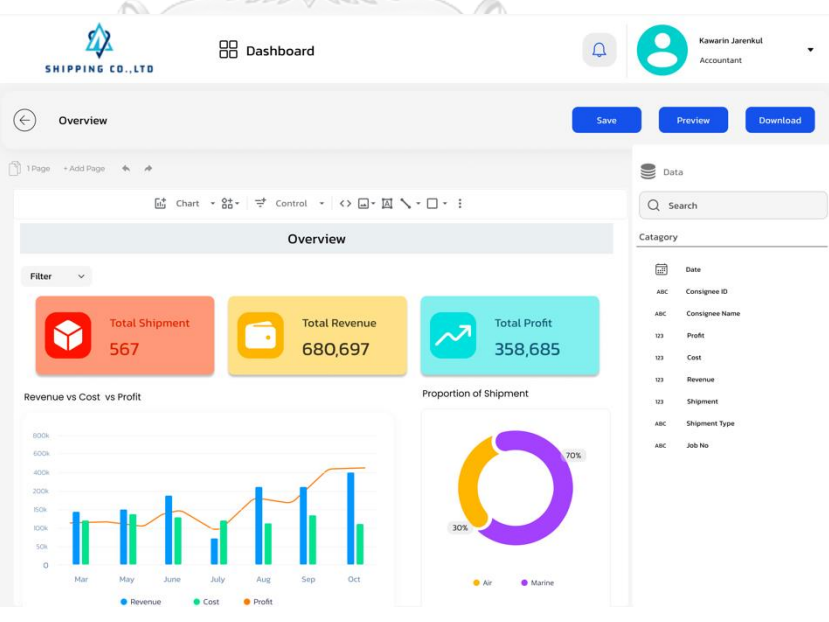

รูปที่ 4-130: ต้นแบบเสมือนจริงของหน้าแสดงมุมมองในการแก้ไขแดชบอร์ดที่จะ แสดงในหน้าหลักของระบบ

3) หน้าแสดงการเพิ่มรายงานใหม่ เมื่อกดปุ่ม Create New Report แสดงดังรูปที่ 4- 131

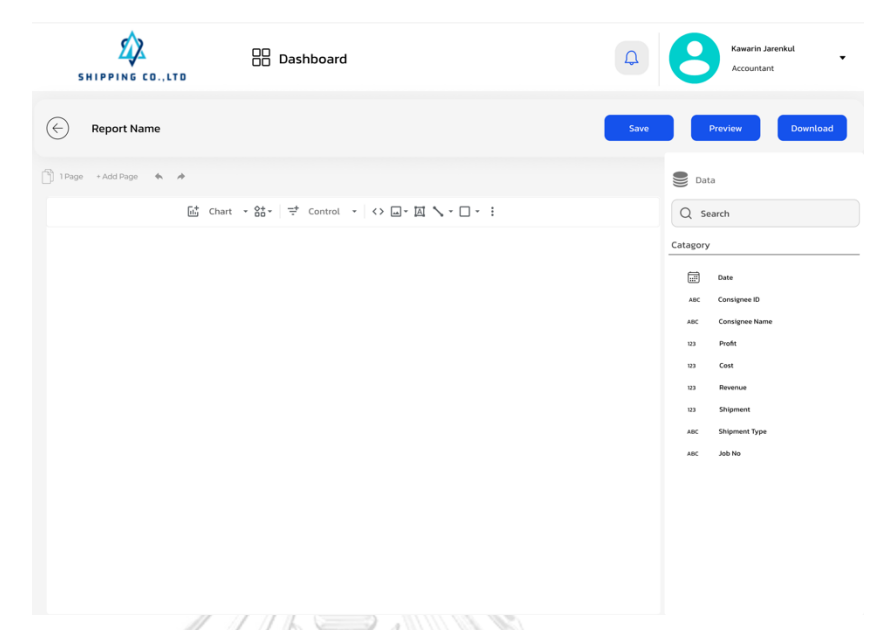

รูปที่ 4-131: ต้นแบบเสมือนจริงของหน้าแสดงการเพิ่มรายงานใหม่ เมื่อกด ปุ่ม Create New Report

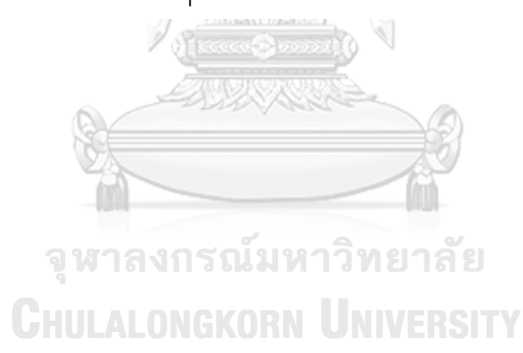

#### **4.4.2 การทดสอบระบบต้นแบบแบบเสมือนจริง (High-Fidelity Prototype Testing)**

สำหรับการดำเนินงานโครงการ "การใช้การคิดเชิงออกแบบเพื่อพัฒนาโมบายแอปพลิเคชัน ของธุรกิจนายหน้าศุลกากร" ขั้นตอนการทดสอบส่วนที่สอง คือการนำเสนอต้นแบบแบบเสมือนจริง ด้วยโปรแกรม Figma ให้กลุ่มเป้าหมายได้ทดลองใช้งานจริง และรับฟังความคิดเห็น ข้อเสนอแนะ คำ ติชม รวมถึงสังเกตพฤติกรรมการใช้งานระบบต้นแบบของกลุ่มเป้าหมาย เพื่อนำมาวิเคราะห์และ สรุปผลการทดสอบซึ่งจะเป็นแนวทางในการพัฒนาแอปพลิเคชันสำหรับธุรกิจนายหน้าศุลกากรต่อไป

ขั้นตอนการทดสอบต้นแบบแบบหยาบ มีดังนี้

1) ค้นหากลุ่มเป้าหมายเพื่อมาทดสอบต้นแบบระบบตามขอบเขตของโครงการ ทั้งหมด 4 คน

- ผู้จัดการ จำนวน 1 คน
- พนักงาน จำนวน 3 คน

2) ดำเนินการทดสอบระบบต้นแบบแบบหยาบโดยแยกตามแต่ละกลุ่มเป้าหมาย นำเสนอต้นแบบแบบหยาบด้วยโปรแกรม Figma พร้อมกับการอธิบายองค์ประกอบของ ต้นแบบแบบหยาบ เพื่อให้กลุ่มเป้าหมายได้เห็นภาพรวมการใช้งานระบบ

3) รับฟังความคิดเห็น ข้อเสนอแนะ รวมถึงคำติชม จากกลุ่มเป้าหมาย นำมาวิเคราะห์ และสรุปผลการทดสอบ

4) ค้นหาแนวทางในการพัฒนาระบบต้นแบบแบบเสมือนจริง ที่สามารถแก้ปัญหาและ ตอบโจทย์การใช้งานของกลุ่มเป้าหมายให้ได้มากที่สุด

- 5) นำแนวทางที่ได้มาใช้ในการการออกแบบและพัฒนาต้นแบบแบบเสมือนจริง ผลการทดสอบต้นแบบแบบหยาบ แสดงดังตารางที่ 4-18 ถึงตารางที่ 4-23
- (1) ระบบจัดการข้อมูลหลัก

ตารางที่ 4-18: ผลการทดสอบของต้นแบบเสมือนจริงของระบบจัดการข้อมูลหลัก

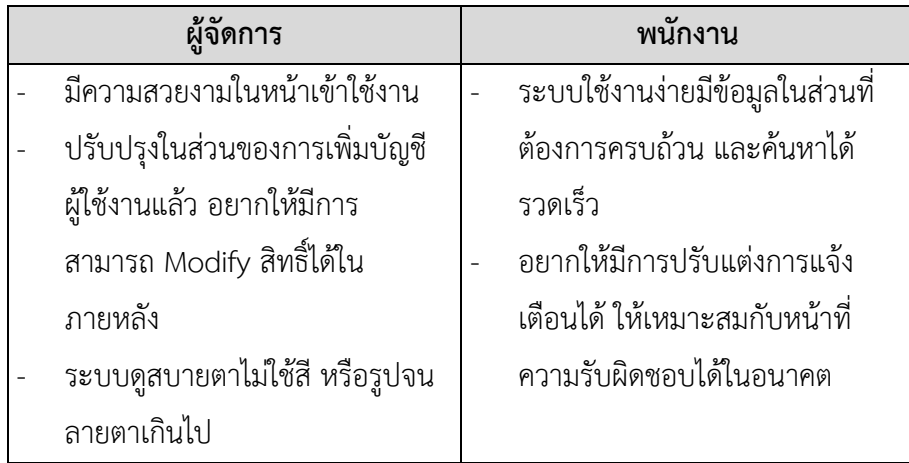

## (2) ระบบจัดการการขนส่งสินค้า

ตารางที่ 4-19: ผลการทดสอบของต้นแบบเสมือนจริงของระบบจัดการการขนส่งสินค้า

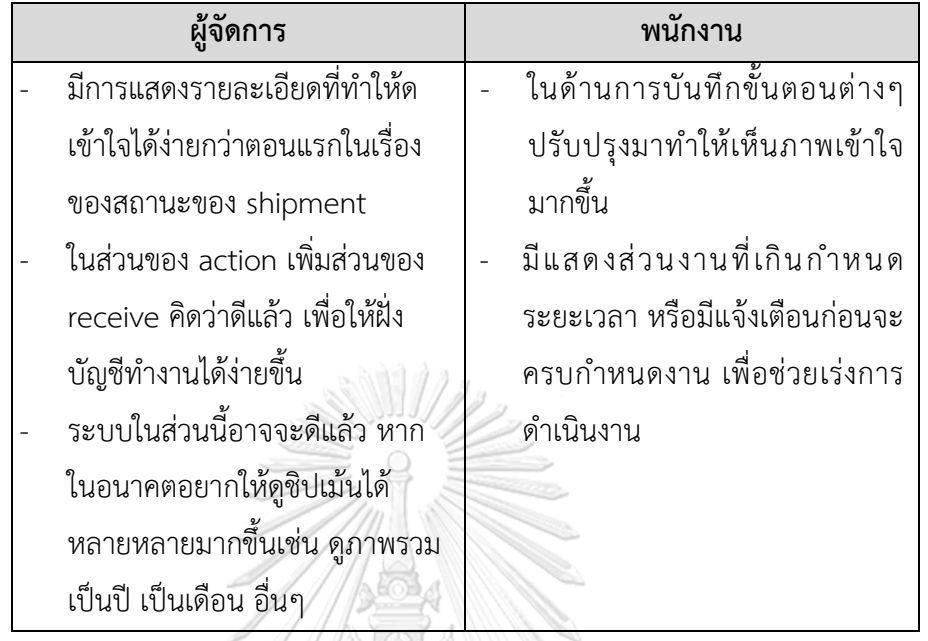

(3) ระบบจัดการเอกสารการขนส่งสินค้า

ตารางที่ 4-20: ผลการทดสอบของต้นแบบเสมือนจริงของระบบจัดการเอกสารการขนส่ง

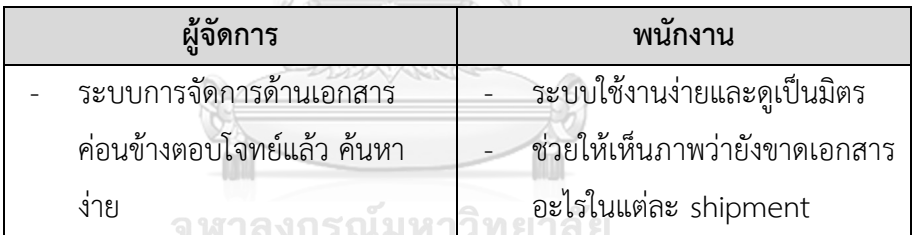

**CHULALONGKORN UNIVERSITY** 

(4) ระบบออกใบแจ้งหนี้และใบเสร็จรับเงิน

ตารางที่ 4-21: ผลการทดสอบของต้นแบบเสมือนจริงของระบบออกใบแจ้งหนี้และ ใบเสร็จรับเงิน

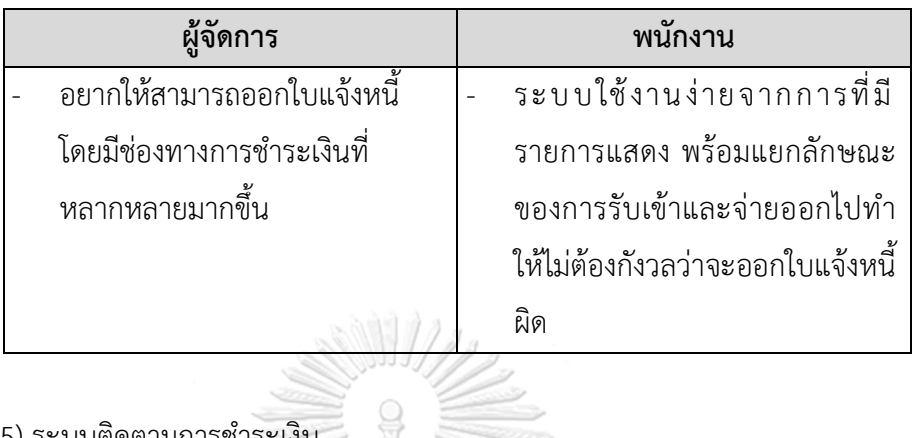

(5) ระบบติดตามการชำระเงิน

ตารางที่ 4-22: ผลการทดสอบของต้นแบบเสมือนจริงของระบบติดตามการชำระเงิน

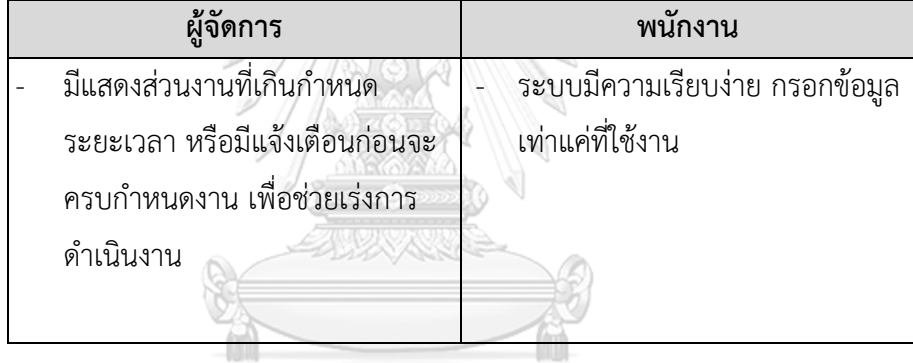

(6) ระบบรายงานวิเคราะห์ข้อมูล

ตารางที่ 4-23: ผลการทดสอบของต้นแบบเสมือนจริงของระบบรายงานวิเคราะห์ข้อมูล

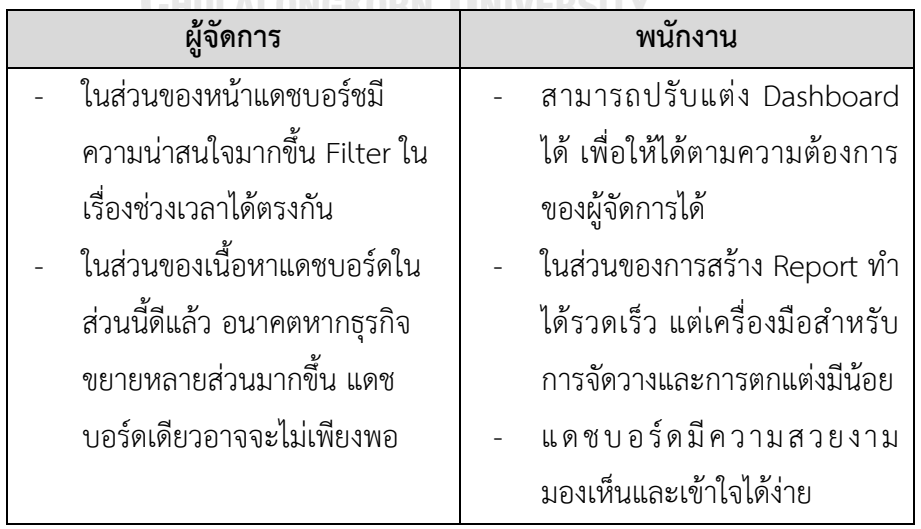

## **บทที่ 5**

### **บทสรุป ปัญหา และข้อเสนอแนะ**

ในบทนี้เป็นการกล่าวถึงบทสรุป ปัญหา แนวทางการแก้ไขปัญหา และข้อเสนอแนะ จากการทำ โครงการ "การใช้การคิดเชิงออกแบบเพื่อพัฒนาเว็บแอปพลิเคชันของธุรกิจนายหน้าศุลกากร" เพื่อ เป็นแนวทางในการพัฒนาระบบโดยใช้แนวคิดเชิงออกแบบหรือโครงการอื่นๆที่เกี่ยวข้องได้

#### **5.1 บทสรุป**

ในการจัดทำโครงการ "การใช้การคิดเชิงออกแบบเพื่อพัฒนาเว็บแอปพลิเคชันของธุรกิจ นายหน้าศุลกากร" ผู้จัดทำได้ศึกษาเรียนรู้หลักการคิดเชิงออกแบบ และแนวคิดการประยุกต์ เทคโนโลยีการรู้จำอักขระด้วยแสง (Optical Character Recognition หรือ OCR) ร่วมกับ ปัญญาประดิษฐ์ (Artificial Intelligence หรือ AI) เพื่อนำมาประยุกต์ใช้ในการออกแบบและพัฒนา ต้นแบบเว็บแอปพลิเคชันสำหรับธุรกิจนายหน้าศุลกากรเพื่อตอบสนองวัตถุประสงค์ของโครงการ ดังนี้

- 1) เพื่อนำหลักการการคิดเชิงออกแบบ (Design Thinking) ร่วมกับแนวคิดการประยุกต์ เทคโนโลยีการรู้จำอักขระด้วยแสง (Optical Character Recognition หรือ OCR) ร่วมกับ ปัญญาประดิษฐ์ (Artificial Intelligence หรือ AI) มาใช้ในการพัฒนาเว็บแอปพลิเคชันของ ธุรกิจนายหน้าศุลกากร
- 2) เพื่อให้ได้ระบบต้นแบบ (Prototype) ของเว็บแอปพลิชันสำหรับธุรกิจนายหน้าศุลกากรที่ ตรงตามความต้องการของผู้ใช้งาน

Thinking) มาประยุกต์ใช้ในการออกแบบและพัฒนาระบบต้นแบบ (Prototype) เว็บแอปพลิเคชัน สำหรับธุรกิจนายหน้าศุลกากร ตั้งแต่ขั้นตอนการสัมภาษณ์การทำความเข้าใจกลุ่มเป้าหมายอย่าง ลึกซึ้ง (Empathize) นำข้อมูลจากการสัมภาษณ์มากำหนดกรอบปัญหา (Define) แล้วจึงระดม ความคิดหาแนวทางการแก้ไขปัญหา (Ideate) เพื่อออกแบบและพัฒนาระบบต้นแบบทั้งแบบหยาบ และแบบเสมือนจริง (Low-Fidelity and High-Fidelity Prototype) และนำต้นแบบไปให้ กลุ่มเป้าหมายทดลองใช้งาน (Test) เพื่อรับฟังความคิดเห็น ข้อเสนอแนะ และนำกลับมาพัฒนาระบบ ให้มีความสมบูรณ์มากขึ้น สามารถช่วยแก้ไขปัญหา และตอบสนองความต้องการกลุ่มเป้าหมายได้ดียิ่ง มากที่สุด

นอกจากนี้ผู้จัดทำโครงการยังได้นำแนวคิดการประยุกต์เทคโนโลยีการรู้จำอักขระด้วยแสง (Optical Character Recognition หรือ OCR) ร่วมกับปัญญาประดิษฐ์ (Artificial Intelligence หรือ AI) เพื่อมาช่วยการจัดการงานด้านเอกสารให้ความรวดเร็ว ถูกต้องมากขึ้น

หลักการการคิดเชิงออกแบบ (Design Thinking) ร่วมกับแนวคิดการประยุกต์เทคโนโลยีการ รู้จำอักขระด้วยแสง (Optical Character Recognition หรือ OCR) ร่วมกับปัญญาประดิษฐ์ (Artificial Intelligence หรือ AI) มาใช้ในในโครงการนี้ ส่งผลให้เกิดเว็บแอปพลิเคชันตัวต้นแบบ ซึ่ง ประกอบไปด้วย 6 ระบบย่อย

- (1) ระบบจัดการข้อมูลหลัก (Master Data Management System) เป็นระบบที่ครอบคลุมการใช้งานด้านการจัดการข้อมูลผู้ใช้งาน ข้อมูลบริษัทของ ลูกค้า เช่น ข้อมูลทั่วไป รวมถึงข้อมูลเอกสารการรับรองจัดตั้งบริษัท ภพ.20 และ ข้อมูลติดต่ออื่น ๆ ของบริษัทตัวกลาง (Agency) บริษัทสายเรือ หรือบริษัทอื่น ๆ ที่ เกี่ยวข้อง เพื่อง่ายต่อการติดต่อประสานงาน โดยผู้ใช้งานของระบบนี้ ได้แก่ พนักงานประสานงาน สามารถแก้ไข เพิ่ม และลบข้อมูลได้ สามารถค้นหาข้อมูลและ เรียกใช้งานข้อมูล รวมถึงผู้จัดการสามารถเพิ่มและลบผู้ใช้งาน การกำหนดสิทธิ์ใน การเข้าใช้งาน
- (2) ระบบจัดการการขนส่งสินค้า (Shipping Management System) เป็นระบบที่ครอบคลุมการใช้งานด้านการจัดการการขนส่งสินค้าทั้งการนำเข้าและ ส่งออกสินค้าที่ได้รับแจ้งการนำเข้าผ่านช่องทางอีเมล (Email) และโซเชียลมีเดีย (Social Media) โดยเริ่มตั้งแต่การนำเข้าเอกสาร การตรวจสอบความถูกต้องของ เอกสาร การคัดกรองข้อมูลที่สำคัญที่ใช้สำหรับการแจ้งยืนยันกับบริษัทตัวกลางหรือ บริษัทสายเรือ โดยผู้ใช้งานระบบนี้ ได้แก่ พนักงานประสานงาน และ พนักงานทำใบ ขนสินค้า สามารถแก้ไข เพิ่ม และลบข้อมูลเมื่อข้อมูลมีการเปลี่ยนแปลง โดยนำ แนวคิดการประยุกต์เทคโนโลยีการรู้จำอักขระด้วยแสง (Optical Character Recognition หรือ OCR) ร่วมกับปัญญาประดิษฐ์ (Artificial Intelligence หรือ AI) เข้ามาประยุกต์การใช้งาน และมีการแสดงสถานะของขั้นตอนการนำเข้าสินค้า รวมถึงมีการจัดลำดับ และแจ้งเตือนสำหรับการขนส่งสินค้า (Shipment) ที่มีความ เร่งด่วน และ ผู้จัดการสามารถดูรายละเอียดงานของการขนส่งสินค้าในภาพรวมได้
- (3) ระบบจัดการเอกสารการขนส่งสินค้า (Shipping Document Management System)

เป็นระบบที่ครอบคลุมการใช้งานด้านการจัดทำเอกสารที่เกี่ยวข้อง เพื่อใช้ ประกอบการทำงาน เช่น หนังสือมอบอำนาจ จดหมายแลกใบปล่อยสินค้า จดหมาย รับคืนมัดจำตู้จดหมายยืนยันการนำเข้าสินค้า (Amendment Letter) จดหมายขอ เบิกค่าอำนวยความสะดวกล่วงหน้า (Advance Letter) เป็นต้น ซึ่งจะมีรูปแบบต่าง ๆ ขึ้นอยู่กับทางบริษัทลูกค้า บริษัทตัวกลาง และบริษัทสายเรือ โดยระบบนี้จะ เชื่อมต่อกับระบบจัดการการขนส่งสินค้าและระบบจัดการข้อมูลหลัก และผู้ใช้งาน ระบบนี้ได้แก่ พนักงานประสานงาน และพนักงานทำใบขนสินค้า สามารถแก้ไข เพิ่ม

และลบเอกสารที่เกี่ยวข้องได้กับการนำเข้าสินค้าได้ สามารถเรียกข้อมูลจากระบบ จัดการการขนส่งสินค้ามาใช้ในการสร้างเอกสารได้

(4) ระบบออกใบแจ้งหนี้และใบเสร็จรับเงิน (Tax Invoice and Receipt Issuing System)

เป็นระบบที่ครอบคลุมการใช้งานด้านการจัดทำเอกสารใบแจ้งหนี้ ใบเสร็จรับเงิน รวมถึงใบหัก ณ ที่จ่าย ระบบนี้จะเชื่อมต่อกับระบบจัดการการขนส่งสินค้า ระบบ จัดการข้อมูลหลัก โดยผู้ใช้งานระบบนี้ได้แก่ พนักงานบัญชีและการเงิน สามารถ เรียกใช้ข้อมูลที่เกี่ยวข้องกับค่าใช้จ่ายอื่น ๆ มาจัดทำเอกสารใบแจ้งหนี้ สามารถแก้ไข เพิ่ม และลบรายการต่าง ๆ ในการเอกสารใบแจ้งหนี้ สามารถพิมพ์เอกสารใบแจ้งหนี้ และใบเสร็จรับเงินได้

- (5) ระบบติดตามการชำระเงิน (Payment Tracking System) เป็นระบบที่ครอบคลุมการใช้งานด้านการติดตาม ตรวจสอบและรับเงินคืนจากบริษัท ลูกค้า ทั้งการติดตามเงินคืนจากได้มีการออกใบแจ้งหนี้ รวมถึงไม่มีใบแจ้งหนี้ เช่น เงินค่ามัดจำตู้ เงินภาษีสินค้าที่ถูกสำรองจ่ายล่วงหน้า ซึ่งเป็นเงินที่ต้องถูกเรียกคืน โดยเร็ว เพื่อใช้ในการหมุนเวียนภายในบริษัท โดยผู้ใช้งานระบบนี้ได้แก่ พนักงาน บัญชีและการเงิน สามารถเพิ่ม แก้ไข ข้อมูลการติดตามการชำระเงินในแต่ละ รายการได้ รวมถึงระบบแสดงสถานะการคืนเงิน
- (6) ระบบรายงานวิเคราะห์ข้อมูล (Data Analysis Report System) เป็นระบบที่ครอบคลุมการออกรายงานต่าง ๆ ตามที่ผู้จัดการกำหนด โดยข้อมูลที่ถูก นำมาเรียกใช้เป็นข้อมูลที่มีในระบบแล้ว โดยผู้ใช้งานระบบได้แก่ พนักงานบัญชีและ การเงินสามารถสร้าง แก้ไข รายงานได้ตามที่ผู้ใช้งานกำหนดไว้ เช่น รายงานสรุปการ การขนส่งสินค้าในแต่ละเดือน สรุปต้นทุน รายได้กำไร เป็นต้น และรายงานสามารถ ดาวน์โหลด และพิมพ์เป็นเอกสารได้

#### **5.2 ปัญหาและแนวทางการแก้ไข**

การพัฒนาโครงการ "การใช้การคิดเชิงออกแบบเพื่อพัฒนาเว็บแอปพลิเคชันของธุรกิจนายหน้า ศุลกากร" ประสบปัญหาในการดำเนินงานตามหลักการคิดเชิงออกแบบ (Design Thinking) และมี แนวทางการแก้ไขสำหรับแต่ละขั้นตอน แสดงดังตารางที่ 5-1 ถึงตารางที่ 5-5

1) ขั้นตอนการเข้าใจกลุ่มเป้าหมาย (Empathize)

ตารางที่ 5-1: ปัญหาและแนวทางการแก้ไขสำหรับขั้นตอนการเข้าใจกลุ่มเป้าหมาย (Empathize)

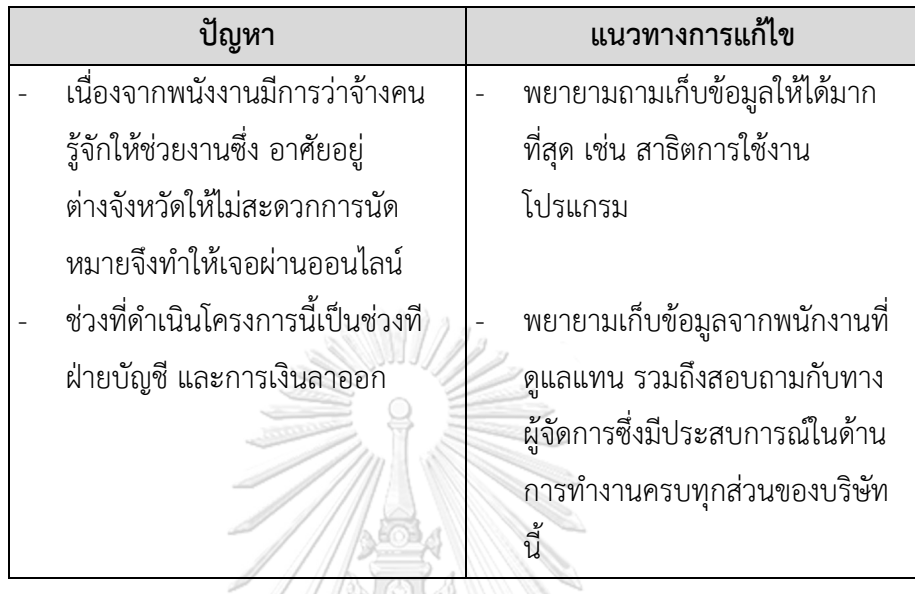

## 2) ขั้นตอนการตั้งกรอบปัญหา (Define)

ตารางที่ 5-2: ปัญหาและแนวทางการแก้ไขสำหรับขั้นตอนการตั้งกรอบปัญหา (Define)

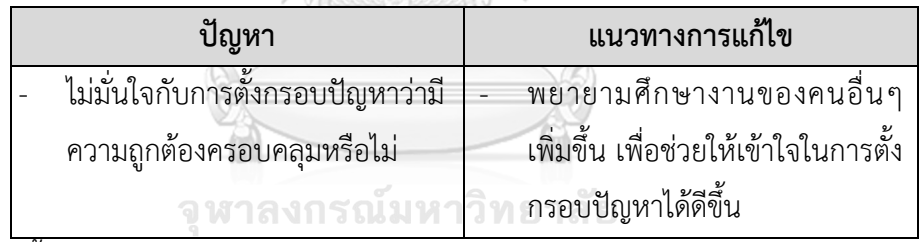

3) ขั้นตอนการระดมความคิด (Ideate)

ตารางที่ 5-3: ปัญหาและแนวทางการแก้ไขสำหรับขั้นตอนการระดมความคิด (Ideate)

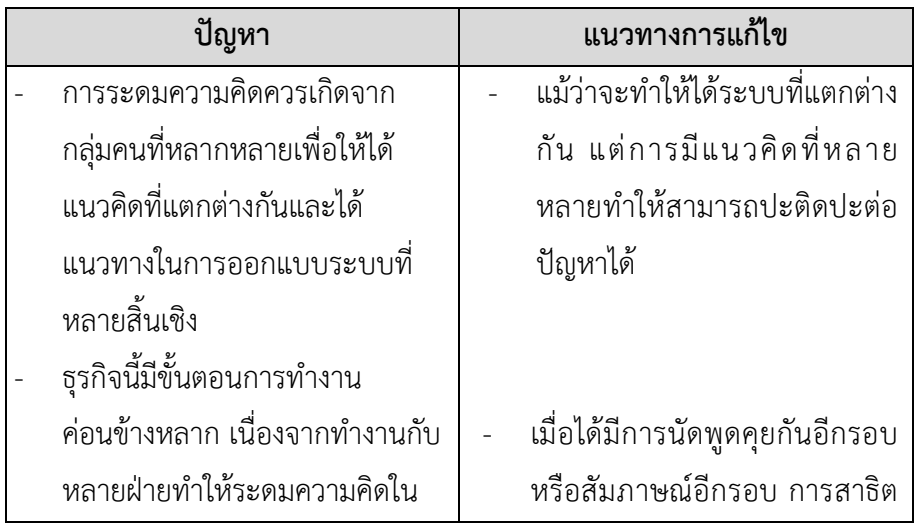

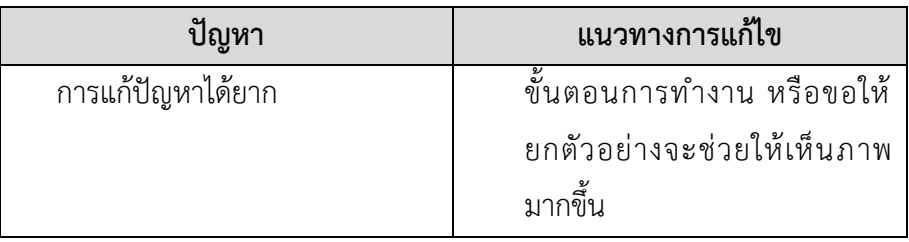

## 4) ขั้นตอนการสร้างต้นแบบ (Prototype)

ตารางที่ 5-4: ปัญหาและแนวทางการแก้ไขสำหรับขั้นตอนการสร้างต้นแบบ (Prototype)

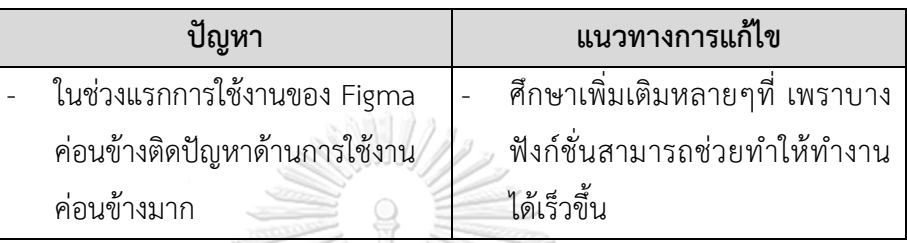

## 5) ขั้นตอนการทดสอบ (Testing)

ตารางที่ 5-5: ปัญหาและแนวทางการแก้ไขสำหรับขั้นตอนการทดสอบ (Testing)

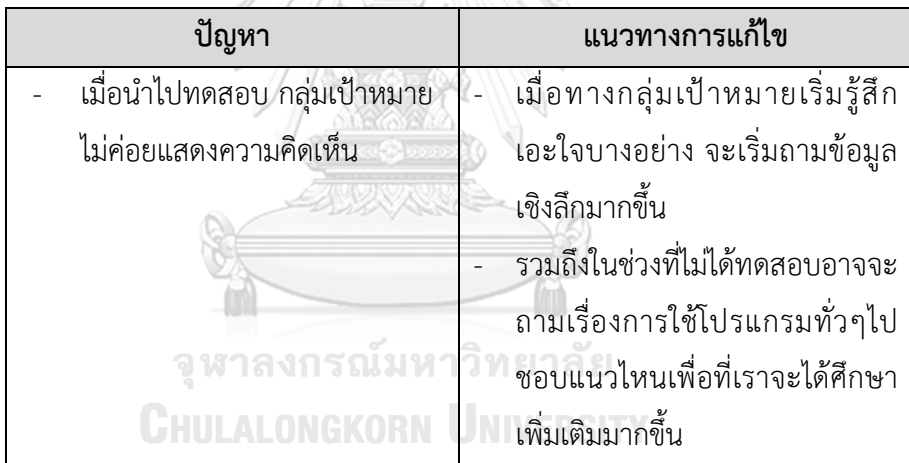

#### **5.3 ข้อเสนอแนะ**

จากการจัดทำโครงการ การใช้การคิดเชิงออกแบบเพื่อพัฒนาเว็บแอปพลิเคชันของธุรกิจ นายหน้าศุลกากร" มีข้อเสนอแนะสำหรับผู้ที่จะพัฒนาระบบนี้ใหม่ หรือสำหรับผู้ที่จะพัฒนาโครงการ นี้เพิ่มเติม ดังนี้

1) ก่อนการดำเนินงานตามขั้นตอนของหลักการคิดเชิงออกแบบ ควรศึกษาและทำความ เข้าใจลักษณะการดำเนินงานของธุรกิจนายหน้าศุลกากรโดยทั่วไปให้ละเอียดถี่ถ้วนก่อน เพื่อให้สามารถตั้งคำถามได้อย่างตรงประเด็นและสามารถสื่อสารกับผู้ใช้งานให้เห็นภาพ เดียวกันได้ชัดเจนยิ่งขึ้น

- 2) หลักการคิดเชิงออกแบบสามารถนำไปประยุกต์ใช้ได้ในหลากหลายมิติ ทั้งในการ ออกแบบและพัฒนาระบบสำหรับธุรกิจต่าง ๆ รวมถึงการแก้ไขปัญหาในการทำงาน เนื่องจากเป็นแนวคิดที่มีผู้ใช้งานเป็นศูนย์กลาง จึงช่วยให้มองเห็นปัญหาและความ ต้องการที่แท้จริงส่งผลให้สามารถแก้ไขปัญหาได้อย่างตรงประเด็น
- 3) นอกจากการใช้หลักการคิดเชิงออกแบบแล้ว ควรใส่ใจหรือคำนึงในด้านห่วงโซคุณค่า (Value chain) ของธุรกิจ เพื่อที่จะช่วยตอบสนองทางด้านธุรกิจมากขึ้น
- 4) ควรจะมีระบบสำหรับที่สามารถให้พนักงานช่วยตั้งค่ารูปแบบของเอกสารไว้ เพื่อที่ใน อนาคตหากมีเอกสารที่มีรูปแบบอื่นๆ ที่สามารถช่วยอ่านและกรอกข้อมูลได้ง่ายขึ้น
- 5) ระบบในอนาคตหากสามารถเชื่อมต่อกับกรมศุลกากร (E-tracking) ก็จะทำให้มีระบบ ที่อัปเดตข้อมูลวันเรือเข้าได้ถูกต้องแม่นยำกว่า
- 6) ระบบในอนาคตควรมีระบบบัญชีเพิ่ม เพื่อที่สามารถเรียกดูงบประมาณ ประเมิน หรือไม่ ต้องจ้างบริษัทบัญชีดูแล แยกออกไปอีกส่วน
- 7) ระบบในแต่ละระบบควรจะสามารถกำหนดงานให้พนักงานได้เพื่อที่ในตอนแจ้งเตือน พนักงานจะได้ทราบหน้าที่ของตนได้อย่างชัดเจนว่าต้องทำอะไร
- 8) ระบบแต่ละระบบหน้าแสดงมุมมองของผู้จัดการ หรือบริหารในแต่ละระบบควรแยก ออกมาและแสดงส่วนที่แตกต่างอย่างชัดเจน เพื่อให้ผู้บริหารมองเห็นภาพได้กว้างมาก ์<br>ขึ้ง

จุฬาลงกรณ์มหาวิทยาลัย

**CHULALONGKORN UNIVERSITY** 

#### **บรรณานุกรม**

- Babich, N. (2017). *Prototyping 101: The difference between low-fidelity and high-fidelity prototypes and when to use each*. Retrieved from [https://blog.adobe.com/en/publish/2017/11/29/prototyping](https://blog.adobe.com/en/publish/2017/11/29/prototyping-difference-low-fidelity-high-fidelity-prototypes-use)-difference-lowfidelity-high-fidelity-[prototypes](https://blog.adobe.com/en/publish/2017/11/29/prototyping-difference-low-fidelity-high-fidelity-prototypes-use)-use
- Business & Technology. (2566). รวม *7* ซอฟต์แวร์*OCR* แบบฟรีและมีค่าบริการ ประจำปี*2023 – AIGEN*. สืบค้นจาก [https://aigencorp.com/top](https://aigencorp.com/top-free-ocr-software-in-thailand-2023/)-free-ocr-software-in-thailand-2023/
- Chumwatana, T., Rattana-amnuaychai, W., & Chauychu, P. (2022). Patient information extraction using optical character. *Journal of the Thai Medical Informatics Association*, *8*(1), 22-27.
- Gibbons, S. (2018). *Empathy Mapping: The First Step in Design Thinking*. Retrieved from [https://www.nngroup.com/articles/empathy](https://www.nngroup.com/articles/empathy-mapping/)-mapping/
- Hasso Plattner Institute of Design. (n.d.). *An Introduction to Design Thinking Process Guide*. Retrieved from

<https://web.stanford.edu/~mshanks/MichaelShanks/files/509554.pdf>

กรมศุลกากร. (2562a). พิธีการศุลกากรนำเข้าทางเรือ. สืบค้นจาก

[https://www.customs.go.th/content\\_with\\_menu1.php?ini\\_menu=menu\\_business\\_160](https://www.customs.go.th/content_with_menu1.php?ini_menu=menu_business_160421_02&ini_content=business_160426_02_160914_01_160914_01&lang=th&root_left_menu=menu_business_160421_02_160421_01&left_menu=menu_business_160421_02_160421_01_160914_02) [421\\_02&ini\\_content=business\\_160426\\_02\\_160914\\_01\\_160914\\_01&lang=th&root\\_left\\_](https://www.customs.go.th/content_with_menu1.php?ini_menu=menu_business_160421_02&ini_content=business_160426_02_160914_01_160914_01&lang=th&root_left_menu=menu_business_160421_02_160421_01&left_menu=menu_business_160421_02_160421_01_160914_02) [menu=menu\\_business\\_160421\\_02\\_160421\\_01&left\\_menu=menu\\_business\\_160421\\_0](https://www.customs.go.th/content_with_menu1.php?ini_menu=menu_business_160421_02&ini_content=business_160426_02_160914_01_160914_01&lang=th&root_left_menu=menu_business_160421_02_160421_01&left_menu=menu_business_160421_02_160421_01_160914_02) 2 160421 01 160914 02 NGKORN UNIVERSITY

กรมศุลกากร. (2562b). พิธีการศุลกากรนำเข้าทางอากาศ. สืบค้นจาก

[https://www.customs.go.th/content\\_with\\_menu1.php?ini\\_menu=menu\\_business\\_160](https://www.customs.go.th/content_with_menu1.php?ini_menu=menu_business_160421_02&ini_content=business_160426_02_160914_01_160914_02&lang=th&root_left_menu=menu_business_160421_02_160421_01&left_menu=menu_business_160421_02_160421_01_160914_03) [421\\_02&ini\\_content=business\\_160426\\_02\\_160914\\_01\\_160914\\_02&lang=th&root\\_left\\_](https://www.customs.go.th/content_with_menu1.php?ini_menu=menu_business_160421_02&ini_content=business_160426_02_160914_01_160914_02&lang=th&root_left_menu=menu_business_160421_02_160421_01&left_menu=menu_business_160421_02_160421_01_160914_03) [menu=menu\\_business\\_160421\\_02\\_160421\\_01&left\\_menu=menu\\_business\\_160421\\_0](https://www.customs.go.th/content_with_menu1.php?ini_menu=menu_business_160421_02&ini_content=business_160426_02_160914_01_160914_02&lang=th&root_left_menu=menu_business_160421_02_160421_01&left_menu=menu_business_160421_02_160421_01_160914_03) [2\\_160421\\_01\\_160914\\_03](https://www.customs.go.th/content_with_menu1.php?ini_menu=menu_business_160421_02&ini_content=business_160426_02_160914_01_160914_02&lang=th&root_left_menu=menu_business_160421_02_160421_01&left_menu=menu_business_160421_02_160421_01_160914_03)

กรมศุลกากร. (2562c). พิธีการศุลกากรส่งของออกทางบก. สืบค้นจาก

[https://www.customs.go.th/content\\_with\\_menu1.php?ini\\_menu=menu\\_business\\_160](https://www.customs.go.th/content_with_menu1.php?ini_menu=menu_business_160421_02&ini_content=business_160426_02_160426_01&lang=th&root_left_menu=menu_business_160421_02_160421_01&left_menu=menu_business_160421_02_160421_01_160914_01) [421\\_02&ini\\_content=business\\_160426\\_02\\_160426\\_01&lang=th&root\\_left\\_menu=men](https://www.customs.go.th/content_with_menu1.php?ini_menu=menu_business_160421_02&ini_content=business_160426_02_160426_01&lang=th&root_left_menu=menu_business_160421_02_160421_01&left_menu=menu_business_160421_02_160421_01_160914_01) u business 160421 02 160421 01&left menu=menu business 160421 02 160421 0 [1\\_160914\\_01](https://www.customs.go.th/content_with_menu1.php?ini_menu=menu_business_160421_02&ini_content=business_160426_02_160426_01&lang=th&root_left_menu=menu_business_160421_02_160421_01&left_menu=menu_business_160421_02_160421_01_160914_01)

มหาวิทยาลัยเทคโนโลยีพระจอมเกล้าธนบุรี. (2560). คู่มือการจัดการเรียนการสอนโครงการการพัฒนาแนว การจัดการเรียนการสอนและกิจกรรมเสริมหลักสูตรควา

มเป็นผู้ประกอบการ รายวิชากระบวนการคิดเชิงออกแบบ (*Design Thinking).* สืบค้นจาก

[http://www.gmi.kmutt.ac.th/public/upload/%E0%B8%9A%E0%B8%A3%E0%B8%B4%E](http://www.gmi.kmutt.ac.th/public/upload/%E0%B8%9A%E0%B8%A3%E0%B8%B4%E0%B8%81%E0%B8%B2%E0%B8%A3%E0%B8%A7%E0%B8%B4%E0%B8%8A%E0%B8%B2%E0%B8%81%E0%B8%B2%E0%B8%A3/60/%E0%B8%84%E0%B8%B9%E0%B9%88%E0%B8%A1%E0%B8%B7%E0%B8%AD%E0%B8%81%E0%B8%B2%E0%B8%A3%E0%B8%88%E0%B8%B1%E0%B8%94%E0%B8%81%E0%B8%B2%E0%B8%A3%E0%B9%80%E0%B8%A3%E0%B8%B5%E0%B8%A2%E0%B8%99%E0%B8%81%E0%B8%B2%E0%B8%A3%E0%B8%AA%E0%B8%AD%E0%B8%99%20%E0%B8%A3%E0%B8%B2%E0%B8%A2%E0%B8%A7%E0%B8%B4%E0%B8%8A%E0%B8%B2%20%E0%B8%81%E0%B8%A3%E0%B8%B0%E0%B8%9A%E0%B8%A7%E0%B8%99%E0%B8%81%E0%B8%B2%E0%B8%A3%E0%B8%84%E0%B8%B4%E0%B8%94%E0%B9%80%E0%B8%8A%E0%B8%B4%E0%B8%87%E0%B8%AD%E0%B8%AD%E0%B8%81%E0%B9%81%E0%B8%9A%E0%B8%9A%20(Design%20Thinking).pdf) [0%B8%81%E0%B8%B2%E0%B8%A3%E0%B8%A7%E0%B8%B4%E0%B8%8A%E0%B8%](http://www.gmi.kmutt.ac.th/public/upload/%E0%B8%9A%E0%B8%A3%E0%B8%B4%E0%B8%81%E0%B8%B2%E0%B8%A3%E0%B8%A7%E0%B8%B4%E0%B8%8A%E0%B8%B2%E0%B8%81%E0%B8%B2%E0%B8%A3/60/%E0%B8%84%E0%B8%B9%E0%B9%88%E0%B8%A1%E0%B8%B7%E0%B8%AD%E0%B8%81%E0%B8%B2%E0%B8%A3%E0%B8%88%E0%B8%B1%E0%B8%94%E0%B8%81%E0%B8%B2%E0%B8%A3%E0%B9%80%E0%B8%A3%E0%B8%B5%E0%B8%A2%E0%B8%99%E0%B8%81%E0%B8%B2%E0%B8%A3%E0%B8%AA%E0%B8%AD%E0%B8%99%20%E0%B8%A3%E0%B8%B2%E0%B8%A2%E0%B8%A7%E0%B8%B4%E0%B8%8A%E0%B8%B2%20%E0%B8%81%E0%B8%A3%E0%B8%B0%E0%B8%9A%E0%B8%A7%E0%B8%99%E0%B8%81%E0%B8%B2%E0%B8%A3%E0%B8%84%E0%B8%B4%E0%B8%94%E0%B9%80%E0%B8%8A%E0%B8%B4%E0%B8%87%E0%B8%AD%E0%B8%AD%E0%B8%81%E0%B9%81%E0%B8%9A%E0%B8%9A%20(Design%20Thinking).pdf) [B2%E0%B8%81%E0%B8%B2%E0%B8%A3/60/%E0%B8%84%E0%B8%B9%E0%B9%88](http://www.gmi.kmutt.ac.th/public/upload/%E0%B8%9A%E0%B8%A3%E0%B8%B4%E0%B8%81%E0%B8%B2%E0%B8%A3%E0%B8%A7%E0%B8%B4%E0%B8%8A%E0%B8%B2%E0%B8%81%E0%B8%B2%E0%B8%A3/60/%E0%B8%84%E0%B8%B9%E0%B9%88%E0%B8%A1%E0%B8%B7%E0%B8%AD%E0%B8%81%E0%B8%B2%E0%B8%A3%E0%B8%88%E0%B8%B1%E0%B8%94%E0%B8%81%E0%B8%B2%E0%B8%A3%E0%B9%80%E0%B8%A3%E0%B8%B5%E0%B8%A2%E0%B8%99%E0%B8%81%E0%B8%B2%E0%B8%A3%E0%B8%AA%E0%B8%AD%E0%B8%99%20%E0%B8%A3%E0%B8%B2%E0%B8%A2%E0%B8%A7%E0%B8%B4%E0%B8%8A%E0%B8%B2%20%E0%B8%81%E0%B8%A3%E0%B8%B0%E0%B8%9A%E0%B8%A7%E0%B8%99%E0%B8%81%E0%B8%B2%E0%B8%A3%E0%B8%84%E0%B8%B4%E0%B8%94%E0%B9%80%E0%B8%8A%E0%B8%B4%E0%B8%87%E0%B8%AD%E0%B8%AD%E0%B8%81%E0%B9%81%E0%B8%9A%E0%B8%9A%20(Design%20Thinking).pdf) [%E0%B8%A1%E0%B8%B7%E0%B8%AD%E0%B8%81%E0%B8%B2%E0%B8%A3%E0%](http://www.gmi.kmutt.ac.th/public/upload/%E0%B8%9A%E0%B8%A3%E0%B8%B4%E0%B8%81%E0%B8%B2%E0%B8%A3%E0%B8%A7%E0%B8%B4%E0%B8%8A%E0%B8%B2%E0%B8%81%E0%B8%B2%E0%B8%A3/60/%E0%B8%84%E0%B8%B9%E0%B9%88%E0%B8%A1%E0%B8%B7%E0%B8%AD%E0%B8%81%E0%B8%B2%E0%B8%A3%E0%B8%88%E0%B8%B1%E0%B8%94%E0%B8%81%E0%B8%B2%E0%B8%A3%E0%B9%80%E0%B8%A3%E0%B8%B5%E0%B8%A2%E0%B8%99%E0%B8%81%E0%B8%B2%E0%B8%A3%E0%B8%AA%E0%B8%AD%E0%B8%99%20%E0%B8%A3%E0%B8%B2%E0%B8%A2%E0%B8%A7%E0%B8%B4%E0%B8%8A%E0%B8%B2%20%E0%B8%81%E0%B8%A3%E0%B8%B0%E0%B8%9A%E0%B8%A7%E0%B8%99%E0%B8%81%E0%B8%B2%E0%B8%A3%E0%B8%84%E0%B8%B4%E0%B8%94%E0%B9%80%E0%B8%8A%E0%B8%B4%E0%B8%87%E0%B8%AD%E0%B8%AD%E0%B8%81%E0%B9%81%E0%B8%9A%E0%B8%9A%20(Design%20Thinking).pdf) [B8%88%E0%B8%B1%E0%B8%94%E0%B8%81%E0%B8%B2%E0%B8%A3%E0%B9%80](http://www.gmi.kmutt.ac.th/public/upload/%E0%B8%9A%E0%B8%A3%E0%B8%B4%E0%B8%81%E0%B8%B2%E0%B8%A3%E0%B8%A7%E0%B8%B4%E0%B8%8A%E0%B8%B2%E0%B8%81%E0%B8%B2%E0%B8%A3/60/%E0%B8%84%E0%B8%B9%E0%B9%88%E0%B8%A1%E0%B8%B7%E0%B8%AD%E0%B8%81%E0%B8%B2%E0%B8%A3%E0%B8%88%E0%B8%B1%E0%B8%94%E0%B8%81%E0%B8%B2%E0%B8%A3%E0%B9%80%E0%B8%A3%E0%B8%B5%E0%B8%A2%E0%B8%99%E0%B8%81%E0%B8%B2%E0%B8%A3%E0%B8%AA%E0%B8%AD%E0%B8%99%20%E0%B8%A3%E0%B8%B2%E0%B8%A2%E0%B8%A7%E0%B8%B4%E0%B8%8A%E0%B8%B2%20%E0%B8%81%E0%B8%A3%E0%B8%B0%E0%B8%9A%E0%B8%A7%E0%B8%99%E0%B8%81%E0%B8%B2%E0%B8%A3%E0%B8%84%E0%B8%B4%E0%B8%94%E0%B9%80%E0%B8%8A%E0%B8%B4%E0%B8%87%E0%B8%AD%E0%B8%AD%E0%B8%81%E0%B9%81%E0%B8%9A%E0%B8%9A%20(Design%20Thinking).pdf) [%E0%B8%A3%E0%B8%B5%E0%B8%A2%E0%B8%99%E0%B8%81%E0%B8%B2%E0%B](http://www.gmi.kmutt.ac.th/public/upload/%E0%B8%9A%E0%B8%A3%E0%B8%B4%E0%B8%81%E0%B8%B2%E0%B8%A3%E0%B8%A7%E0%B8%B4%E0%B8%8A%E0%B8%B2%E0%B8%81%E0%B8%B2%E0%B8%A3/60/%E0%B8%84%E0%B8%B9%E0%B9%88%E0%B8%A1%E0%B8%B7%E0%B8%AD%E0%B8%81%E0%B8%B2%E0%B8%A3%E0%B8%88%E0%B8%B1%E0%B8%94%E0%B8%81%E0%B8%B2%E0%B8%A3%E0%B9%80%E0%B8%A3%E0%B8%B5%E0%B8%A2%E0%B8%99%E0%B8%81%E0%B8%B2%E0%B8%A3%E0%B8%AA%E0%B8%AD%E0%B8%99%20%E0%B8%A3%E0%B8%B2%E0%B8%A2%E0%B8%A7%E0%B8%B4%E0%B8%8A%E0%B8%B2%20%E0%B8%81%E0%B8%A3%E0%B8%B0%E0%B8%9A%E0%B8%A7%E0%B8%99%E0%B8%81%E0%B8%B2%E0%B8%A3%E0%B8%84%E0%B8%B4%E0%B8%94%E0%B9%80%E0%B8%8A%E0%B8%B4%E0%B8%87%E0%B8%AD%E0%B8%AD%E0%B8%81%E0%B9%81%E0%B8%9A%E0%B8%9A%20(Design%20Thinking).pdf) [8%A3%E0%B8%AA%E0%B8%AD%E0%B8%99%20%E0%B8%A3%E0%B8%B2%E0%B8](http://www.gmi.kmutt.ac.th/public/upload/%E0%B8%9A%E0%B8%A3%E0%B8%B4%E0%B8%81%E0%B8%B2%E0%B8%A3%E0%B8%A7%E0%B8%B4%E0%B8%8A%E0%B8%B2%E0%B8%81%E0%B8%B2%E0%B8%A3/60/%E0%B8%84%E0%B8%B9%E0%B9%88%E0%B8%A1%E0%B8%B7%E0%B8%AD%E0%B8%81%E0%B8%B2%E0%B8%A3%E0%B8%88%E0%B8%B1%E0%B8%94%E0%B8%81%E0%B8%B2%E0%B8%A3%E0%B9%80%E0%B8%A3%E0%B8%B5%E0%B8%A2%E0%B8%99%E0%B8%81%E0%B8%B2%E0%B8%A3%E0%B8%AA%E0%B8%AD%E0%B8%99%20%E0%B8%A3%E0%B8%B2%E0%B8%A2%E0%B8%A7%E0%B8%B4%E0%B8%8A%E0%B8%B2%20%E0%B8%81%E0%B8%A3%E0%B8%B0%E0%B8%9A%E0%B8%A7%E0%B8%99%E0%B8%81%E0%B8%B2%E0%B8%A3%E0%B8%84%E0%B8%B4%E0%B8%94%E0%B9%80%E0%B8%8A%E0%B8%B4%E0%B8%87%E0%B8%AD%E0%B8%AD%E0%B8%81%E0%B9%81%E0%B8%9A%E0%B8%9A%20(Design%20Thinking).pdf) [%A2%E0%B8%A7%E0%B8%B4%E0%B8%8A%E0%B8%B2%20%E0%B8%81%E0%B8%](http://www.gmi.kmutt.ac.th/public/upload/%E0%B8%9A%E0%B8%A3%E0%B8%B4%E0%B8%81%E0%B8%B2%E0%B8%A3%E0%B8%A7%E0%B8%B4%E0%B8%8A%E0%B8%B2%E0%B8%81%E0%B8%B2%E0%B8%A3/60/%E0%B8%84%E0%B8%B9%E0%B9%88%E0%B8%A1%E0%B8%B7%E0%B8%AD%E0%B8%81%E0%B8%B2%E0%B8%A3%E0%B8%88%E0%B8%B1%E0%B8%94%E0%B8%81%E0%B8%B2%E0%B8%A3%E0%B9%80%E0%B8%A3%E0%B8%B5%E0%B8%A2%E0%B8%99%E0%B8%81%E0%B8%B2%E0%B8%A3%E0%B8%AA%E0%B8%AD%E0%B8%99%20%E0%B8%A3%E0%B8%B2%E0%B8%A2%E0%B8%A7%E0%B8%B4%E0%B8%8A%E0%B8%B2%20%E0%B8%81%E0%B8%A3%E0%B8%B0%E0%B8%9A%E0%B8%A7%E0%B8%99%E0%B8%81%E0%B8%B2%E0%B8%A3%E0%B8%84%E0%B8%B4%E0%B8%94%E0%B9%80%E0%B8%8A%E0%B8%B4%E0%B8%87%E0%B8%AD%E0%B8%AD%E0%B8%81%E0%B9%81%E0%B8%9A%E0%B8%9A%20(Design%20Thinking).pdf) [A3%E0%B8%B0%E0%B8%9A%E0%B8%A7%E0%B8%99%E0%B8%81%E0%B8%B2%E0](http://www.gmi.kmutt.ac.th/public/upload/%E0%B8%9A%E0%B8%A3%E0%B8%B4%E0%B8%81%E0%B8%B2%E0%B8%A3%E0%B8%A7%E0%B8%B4%E0%B8%8A%E0%B8%B2%E0%B8%81%E0%B8%B2%E0%B8%A3/60/%E0%B8%84%E0%B8%B9%E0%B9%88%E0%B8%A1%E0%B8%B7%E0%B8%AD%E0%B8%81%E0%B8%B2%E0%B8%A3%E0%B8%88%E0%B8%B1%E0%B8%94%E0%B8%81%E0%B8%B2%E0%B8%A3%E0%B9%80%E0%B8%A3%E0%B8%B5%E0%B8%A2%E0%B8%99%E0%B8%81%E0%B8%B2%E0%B8%A3%E0%B8%AA%E0%B8%AD%E0%B8%99%20%E0%B8%A3%E0%B8%B2%E0%B8%A2%E0%B8%A7%E0%B8%B4%E0%B8%8A%E0%B8%B2%20%E0%B8%81%E0%B8%A3%E0%B8%B0%E0%B8%9A%E0%B8%A7%E0%B8%99%E0%B8%81%E0%B8%B2%E0%B8%A3%E0%B8%84%E0%B8%B4%E0%B8%94%E0%B9%80%E0%B8%8A%E0%B8%B4%E0%B8%87%E0%B8%AD%E0%B8%AD%E0%B8%81%E0%B9%81%E0%B8%9A%E0%B8%9A%20(Design%20Thinking).pdf) [%B8%A3%E0%B8%84%E0%B8%B4%E0%B8%94%E0%B9%80%E0%B8%8A%E0%B8%B](http://www.gmi.kmutt.ac.th/public/upload/%E0%B8%9A%E0%B8%A3%E0%B8%B4%E0%B8%81%E0%B8%B2%E0%B8%A3%E0%B8%A7%E0%B8%B4%E0%B8%8A%E0%B8%B2%E0%B8%81%E0%B8%B2%E0%B8%A3/60/%E0%B8%84%E0%B8%B9%E0%B9%88%E0%B8%A1%E0%B8%B7%E0%B8%AD%E0%B8%81%E0%B8%B2%E0%B8%A3%E0%B8%88%E0%B8%B1%E0%B8%94%E0%B8%81%E0%B8%B2%E0%B8%A3%E0%B9%80%E0%B8%A3%E0%B8%B5%E0%B8%A2%E0%B8%99%E0%B8%81%E0%B8%B2%E0%B8%A3%E0%B8%AA%E0%B8%AD%E0%B8%99%20%E0%B8%A3%E0%B8%B2%E0%B8%A2%E0%B8%A7%E0%B8%B4%E0%B8%8A%E0%B8%B2%20%E0%B8%81%E0%B8%A3%E0%B8%B0%E0%B8%9A%E0%B8%A7%E0%B8%99%E0%B8%81%E0%B8%B2%E0%B8%A3%E0%B8%84%E0%B8%B4%E0%B8%94%E0%B9%80%E0%B8%8A%E0%B8%B4%E0%B8%87%E0%B8%AD%E0%B8%AD%E0%B8%81%E0%B9%81%E0%B8%9A%E0%B8%9A%20(Design%20Thinking).pdf) [4%E0%B8%87%E0%B8%AD%E0%B8%AD%E0%B8%81%E0%B9%81%E0%B8%9A%E0](http://www.gmi.kmutt.ac.th/public/upload/%E0%B8%9A%E0%B8%A3%E0%B8%B4%E0%B8%81%E0%B8%B2%E0%B8%A3%E0%B8%A7%E0%B8%B4%E0%B8%8A%E0%B8%B2%E0%B8%81%E0%B8%B2%E0%B8%A3/60/%E0%B8%84%E0%B8%B9%E0%B9%88%E0%B8%A1%E0%B8%B7%E0%B8%AD%E0%B8%81%E0%B8%B2%E0%B8%A3%E0%B8%88%E0%B8%B1%E0%B8%94%E0%B8%81%E0%B8%B2%E0%B8%A3%E0%B9%80%E0%B8%A3%E0%B8%B5%E0%B8%A2%E0%B8%99%E0%B8%81%E0%B8%B2%E0%B8%A3%E0%B8%AA%E0%B8%AD%E0%B8%99%20%E0%B8%A3%E0%B8%B2%E0%B8%A2%E0%B8%A7%E0%B8%B4%E0%B8%8A%E0%B8%B2%20%E0%B8%81%E0%B8%A3%E0%B8%B0%E0%B8%9A%E0%B8%A7%E0%B8%99%E0%B8%81%E0%B8%B2%E0%B8%A3%E0%B8%84%E0%B8%B4%E0%B8%94%E0%B9%80%E0%B8%8A%E0%B8%B4%E0%B8%87%E0%B8%AD%E0%B8%AD%E0%B8%81%E0%B9%81%E0%B8%9A%E0%B8%9A%20(Design%20Thinking).pdf) [%B8%9A%20\(Design%20Thinking\).pdf](http://www.gmi.kmutt.ac.th/public/upload/%E0%B8%9A%E0%B8%A3%E0%B8%B4%E0%B8%81%E0%B8%B2%E0%B8%A3%E0%B8%A7%E0%B8%B4%E0%B8%8A%E0%B8%B2%E0%B8%81%E0%B8%B2%E0%B8%A3/60/%E0%B8%84%E0%B8%B9%E0%B9%88%E0%B8%A1%E0%B8%B7%E0%B8%AD%E0%B8%81%E0%B8%B2%E0%B8%A3%E0%B8%88%E0%B8%B1%E0%B8%94%E0%B8%81%E0%B8%B2%E0%B8%A3%E0%B9%80%E0%B8%A3%E0%B8%B5%E0%B8%A2%E0%B8%99%E0%B8%81%E0%B8%B2%E0%B8%A3%E0%B8%AA%E0%B8%AD%E0%B8%99%20%E0%B8%A3%E0%B8%B2%E0%B8%A2%E0%B8%A7%E0%B8%B4%E0%B8%8A%E0%B8%B2%20%E0%B8%81%E0%B8%A3%E0%B8%B0%E0%B8%9A%E0%B8%A7%E0%B8%99%E0%B8%81%E0%B8%B2%E0%B8%A3%E0%B8%84%E0%B8%B4%E0%B8%94%E0%B9%80%E0%B8%8A%E0%B8%B4%E0%B8%87%E0%B8%AD%E0%B8%AD%E0%B8%81%E0%B9%81%E0%B8%9A%E0%B8%9A%20(Design%20Thinking).pdf)

เวณิกา ภูมิกระจาย, ศุภชาติ สุขารมณ และ พัฒน์พัฒนรังสรรค. (ม.ป.ป). ปัจจัยที่ส่งผลต่อการตัดสินใจของ ผู้ประกอบการในการใช้บริการตัวแทนออกของศุลกากร

ในการขอรับเงินชดเชยค่าภาษีอากร การประชุมเสนอผลงานวิจัยระดับชาติมหาวิทยาลัยสุโขทัยธรรมาธิราช ครั้งที่10 มหาวิทยาลัยสุโขทัยธรรมาธิราช. สืบค้นจาก

[https://www.stou.ac.th/thai/grad\\_stdy/Masters/%E0%B8%9D%E0%B8%AA%E0%B8%A](https://www.stou.ac.th/thai/grad_stdy/Masters/%E0%B8%9D%E0%B8%AA%E0%B8%AA/research/Proceedings_2563/FullPaper/SS/Oral/O-SS%20039%20%E0%B8%99%E0%B8%B2%E0%B8%87%E0%B8%AA%E0%B8%B2%E0%B8%A7%E0%B9%80%E0%B8%A7%E0%B8%93%E0%B8%B4%E0%B8%81%E0%B8%B2%20%E0%B8%A0%E0%B8%B9%E0%B8%A1%E0%B8%B4%E0%B8%81%E0%B8%A3%E0%B8%B0%E0%B8%88%E0%B8%B2%E0%B8%A2.pdf) [A/research/Proceedings\\_2563/FullPaper/SS/Oral/O](https://www.stou.ac.th/thai/grad_stdy/Masters/%E0%B8%9D%E0%B8%AA%E0%B8%AA/research/Proceedings_2563/FullPaper/SS/Oral/O-SS%20039%20%E0%B8%99%E0%B8%B2%E0%B8%87%E0%B8%AA%E0%B8%B2%E0%B8%A7%E0%B9%80%E0%B8%A7%E0%B8%93%E0%B8%B4%E0%B8%81%E0%B8%B2%20%E0%B8%A0%E0%B8%B9%E0%B8%A1%E0%B8%B4%E0%B8%81%E0%B8%A3%E0%B8%B0%E0%B8%88%E0%B8%B2%E0%B8%A2.pdf)-

[SS%20039%20%E0%B8%99%E0%B8%B2%E0%B8%87%E0%B8%AA%E0%B8%B2%E0](https://www.stou.ac.th/thai/grad_stdy/Masters/%E0%B8%9D%E0%B8%AA%E0%B8%AA/research/Proceedings_2563/FullPaper/SS/Oral/O-SS%20039%20%E0%B8%99%E0%B8%B2%E0%B8%87%E0%B8%AA%E0%B8%B2%E0%B8%A7%E0%B9%80%E0%B8%A7%E0%B8%93%E0%B8%B4%E0%B8%81%E0%B8%B2%20%E0%B8%A0%E0%B8%B9%E0%B8%A1%E0%B8%B4%E0%B8%81%E0%B8%A3%E0%B8%B0%E0%B8%88%E0%B8%B2%E0%B8%A2.pdf) [%B8%A7%E0%B9%80%E0%B8%A7%E0%B8%93%E0%B8%B4%E0%B8%81%E0%B8%B](https://www.stou.ac.th/thai/grad_stdy/Masters/%E0%B8%9D%E0%B8%AA%E0%B8%AA/research/Proceedings_2563/FullPaper/SS/Oral/O-SS%20039%20%E0%B8%99%E0%B8%B2%E0%B8%87%E0%B8%AA%E0%B8%B2%E0%B8%A7%E0%B9%80%E0%B8%A7%E0%B8%93%E0%B8%B4%E0%B8%81%E0%B8%B2%20%E0%B8%A0%E0%B8%B9%E0%B8%A1%E0%B8%B4%E0%B8%81%E0%B8%A3%E0%B8%B0%E0%B8%88%E0%B8%B2%E0%B8%A2.pdf) [2%20%E0%B8%A0%E0%B8%B9%E0%B8%A1%E0%B8%B4%E0%B8%81%E0%B8%A3%](https://www.stou.ac.th/thai/grad_stdy/Masters/%E0%B8%9D%E0%B8%AA%E0%B8%AA/research/Proceedings_2563/FullPaper/SS/Oral/O-SS%20039%20%E0%B8%99%E0%B8%B2%E0%B8%87%E0%B8%AA%E0%B8%B2%E0%B8%A7%E0%B9%80%E0%B8%A7%E0%B8%93%E0%B8%B4%E0%B8%81%E0%B8%B2%20%E0%B8%A0%E0%B8%B9%E0%B8%A1%E0%B8%B4%E0%B8%81%E0%B8%A3%E0%B8%B0%E0%B8%88%E0%B8%B2%E0%B8%A2.pdf) [E0%B8%B0%E0%B8%88%E0%B8%B2%E0%B8%A2.pdf](https://www.stou.ac.th/thai/grad_stdy/Masters/%E0%B8%9D%E0%B8%AA%E0%B8%AA/research/Proceedings_2563/FullPaper/SS/Oral/O-SS%20039%20%E0%B8%99%E0%B8%B2%E0%B8%87%E0%B8%AA%E0%B8%B2%E0%B8%A7%E0%B9%80%E0%B8%A7%E0%B8%93%E0%B8%B4%E0%B8%81%E0%B8%B2%20%E0%B8%A0%E0%B8%B9%E0%B8%A1%E0%B8%B4%E0%B8%81%E0%B8%A3%E0%B8%B0%E0%B8%88%E0%B8%B2%E0%B8%A2.pdf)

สมาคมชิปปิงแห่งประเทศไทย. (2566). การประชุมใหญ่สามัญประจำปี*2566*. สืบค้นจาก [https://www.ctat.or.th/gallery](https://www.ctat.or.th/gallery-detail.aspx?c=1&id=35)-detail.aspx?c=1&amp:id=35

สัญธิชัย วงษ์โทน และ วรรณีเตโช โยธิน. (2020). ผลกระทบและการปรับตัวของนักบัญชีไทย ต่อเทคโนโลยี "การรู้จำอักขระด้วยแสง (*OCR)"* และแนวทางในการพัฒนาเทคโนโลยี การรู้จำอักขระด้วยแสงใน อบาคต

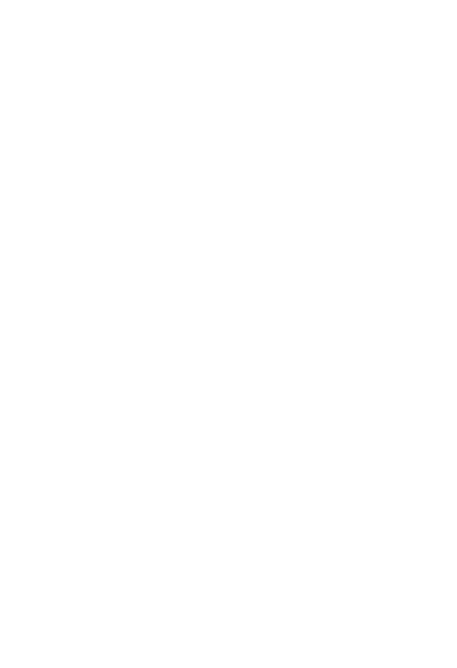

**CHULALONGKORN UNIVERSITY** 

## **ประวัติผู้เขียน**

**สถานที่เกิด** Chonburi

**ชื่อ-สกุล** Wichamon Udomritthawut **วัน เดือน ปี เกิด** 3 September 1994 **วุฒิการศึกษา** Bachelor of Science (Chemistry), Mahidol University **ที่อยู่ปัจจุบัน** 97/2 Moo.7, Krathumlom, Samphran, Nakornprathom 73220

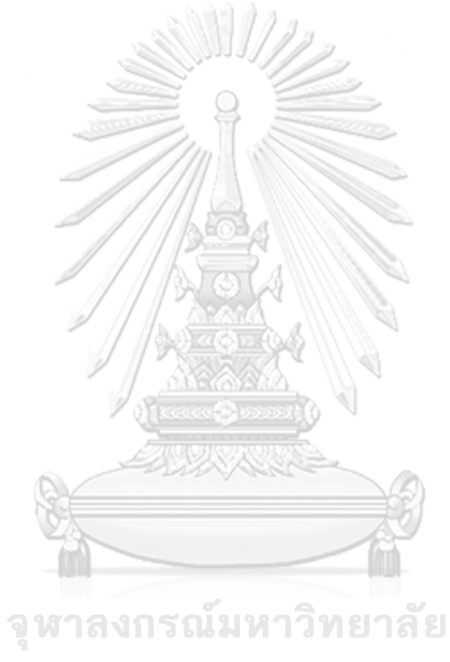

**CHULALONGKORN UNIVERSITY**